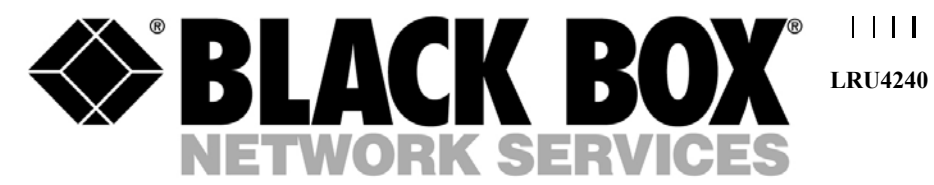

# **Dual Trunk E1 Router User Guide**

**Software revision 2.3RT**

 $\mathbf{I}$ *Part 098-04240-18 Rev. 12* **TECHNICAL: 0118 96 56 000 SALES: 0870 90 10 750** *October 2003* **FAX: 0118 96 55 001 ADDRESS: 464 Basingstoke Road, Reading, Berkshire RG2 0BG WEB: www.blackbox.co.uk**

#### **How to Contact Your Local Black Box**

Black Box gmbh Black Box AB Tel: 01 256 98 56 Tel: +46 8 44 55 870 Fax: 01 256 98 50-100 Fax: +46 8 38 04 30

#### France: Italy:

Black Box Catalogue Black Box Italia s.p.a. Tel: 01 45 60 67 00 Tel: 02 27404 280 Fax: 01 45 60 67 47 Fax: 02 27400 219 Web Site: www.blackbox.fr Web Site: www.blackbox.it

#### **Deutschland: Denmark:**

Black Box Deutschland Black Box Denmark Tel: 0811/5541-0 Tel: +45 5663 3010 Fax: 0811/5541-499 Fax: +45 5665 0805 Web Site: Web Site:

#### **Switzerland: Spain:**

Tel: 055 451 70 70 Tel: 91 659 0191 Fax: 055 451 70 75 Fax: 91 623 9784

#### **Netherlands: Belgium:**

Tel: 03032417700 Tel: 02 725 85 50 Fax: 0302414746 Fax: 02 725 92 12

#### Norway: Finland:

Tel: +47 55 300 700 Tel: +358 (0) 201 888 888 Fax: +47 55 300 701 Fax: +358 (0) 201 888 808 Web Site: www.blackboxnorge.no Web Site: www.blackbox.fi

#### **U.S.A. : Chile:**

Black Box Corporation Black Box Chile Tel: 724-746-5500 Tel: 00 562 6680 141 Fax: 724-746-0746 Fax: 00 562 6680 140 Web Site: www.blackbox.com Web Site: www.Blackbox.cl

Tel: (011) 5515-4000 Tel: 03-9879-7100 Fax: (011) 5515-4002 Fax: 03-9870-2955

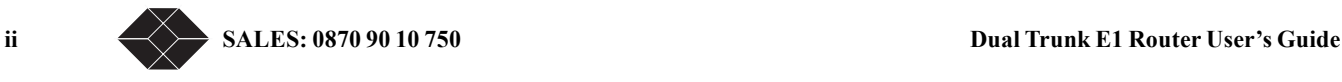

#### **Austria: Sweden:**

Web Site: www.black-box.at Web Site: www.Blackbox.ab.se

www.blackbox-deutschland.com Web Site: Web Site: www.blackbox.dk

Black Box (Schweiz) AG Black Box Comunicaciones S.A. Web Site: www.black-box.ch Web Site: www.blackbox.es

Black Box Datacom BV Black Box Communications S.A. N.V. Web Site: www.blackbox.nl Web Site: www.blackbox.be

Black Box Norge as. Black Box Finland Oy.

#### **Brazil: Australia:**

Black Box Do Brasil. Black Box Network Services Australia P/L Web Site: www.blackbox.com.br Web Site: www.blackboxoz.com.au

## **Copyright**

Copyright © 1998, BLACK BOX Ltd

World copyright reserved. No part of this publication may be stored in a retrieval system, transmitted, or reproduced in any way, including but not limited to photocopy, photograph, magnetic, chemical, or other record, without the prior agreement and written permission of BLACK BOX Ltd.

### **ISO Compliance**

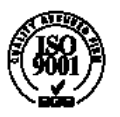

Products Manufactured Under An ISO 9001 Certified Quality Management System

### **Warning**

The Dual Trunk E1 Router complies with FCC Part 15 of the Federal Communications Commission (FCC) Rules concerning radio frequency emissions for Class A computing devices. The following section is required by the FCC.

### **Caution**

In accordance with FCC Part 15 section 15.21, changes or modifications made by the buyer that are not expressly approved by BLACK BOX Ltd could void the buyer's authority to operate this equipment.

This equipment has been tested and found to comply with the limits for a Class A digital device, pursuant to Part 15 of the FCC Rules. These limits are designed to provide reasonable protection against harmful interference when the equipment is operated in a commercial environment. This equipment generates, uses, and can radiate radio frequency energy and, if not installed and used in accordance with the instruction manual, may cause harmful interference to radio communications. Operation of this equipment in a residential area is likely to cause harmful interference in which case the user will be required to correct the interference at his own expense.

This Class A digital device meets all requirementsof the Canadian Interference-Causing Equipment Regulations.

Cet Appareil numerique de la classe A respecte toutes les exigences du Reglement sur le materiel brouilleur du Canada.

**Dual Trunk E1 Router User's Guide** and **IECHNICAL:** 0118 96 56 000  $\leftarrow \rightarrow$  iii

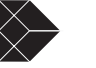

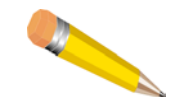

NOTE: As per the Voluntary Control Council for Interference by Information Technology Equipment (VCCI), the Dual Trunk E1 Router complies with VCCI Class 1 ITE. This equipment is in the 1st Class category (information equipment to be used in commercial and/or industrial areas) and conforms to the standards set by the Voluntary Control Council for Interference by Information Technology Equipment aimed at preventing radio interference in commercial and/or industrial areas. Consequently, when used in a residential area or in an adjacent area thereto, radio interference may be caused to radios and TV receivers, etc. Read the instructions for correct handling.

この装置は、第一種情報装置(商工業地域において使用されるべき情報装置) で商工業地域での電波障害防止を目的とした情報処理装置等電波障害自主規制協 護会(VCCI)基準に適合しております。 従って、住宅地域またはその隣接した地域で使用すると、ラジオ、テレビジョ ン受信機等に受信障害を与えることがあります。 取扱説明書に従って正しい取り扱いをして下さい。

#### **Regulatory Information**

The equipment complies with the following applicable European Directives 73/23/EEC, 89/336/EEC, 92/31/EEC, 93/68/EEC and 1995/5-EC.

#### **Customer Information**

The equipment complies with Part 68 of the FCC Rules. You will find the label located on the bottom of the enclosure. This label contains the FCC Registration Number and Ringer Equivalence Number (REN) for this equipment. You must, upon request, provide this information to your telephone company.

Incidence of harm: If your telephone equipment causes harm to the telephone network, the telephone company may discontinue your service temporarily. If possible, they will notify you in advance. But if advance notice is not practical, you will be notified as soon as possible. You will be informed of your right to file a complaint with the FCC.

Rights of the telephone company: Your telephone company may make changes in its facilities, equipment, operations or procedures that could affect the proper functioning of your equipment. If they do, you will be notified in advance to give you an opportunity to maintain uninterrupted telephone service.

Malfunction of the equipment: In the event this equipment should fail to operate properly, disconnect the unit from the telephone line. Try using another FCC approved telephone in the same telephone jack. If the trouble does not persist and appears to be with this unit, disconnect the unit from the telephone line and discontinue use of the unit until it is repaired. Please note that the telephone company may ask that you disconnect this equipment from the telephone network until the problem has been corrected or until you're sure that the equipment is not malfunctioning.

**iv**  $\leftarrow$  SALES: 0870 90 10 750 **Dual Trunk E1 Router User's Guide** 

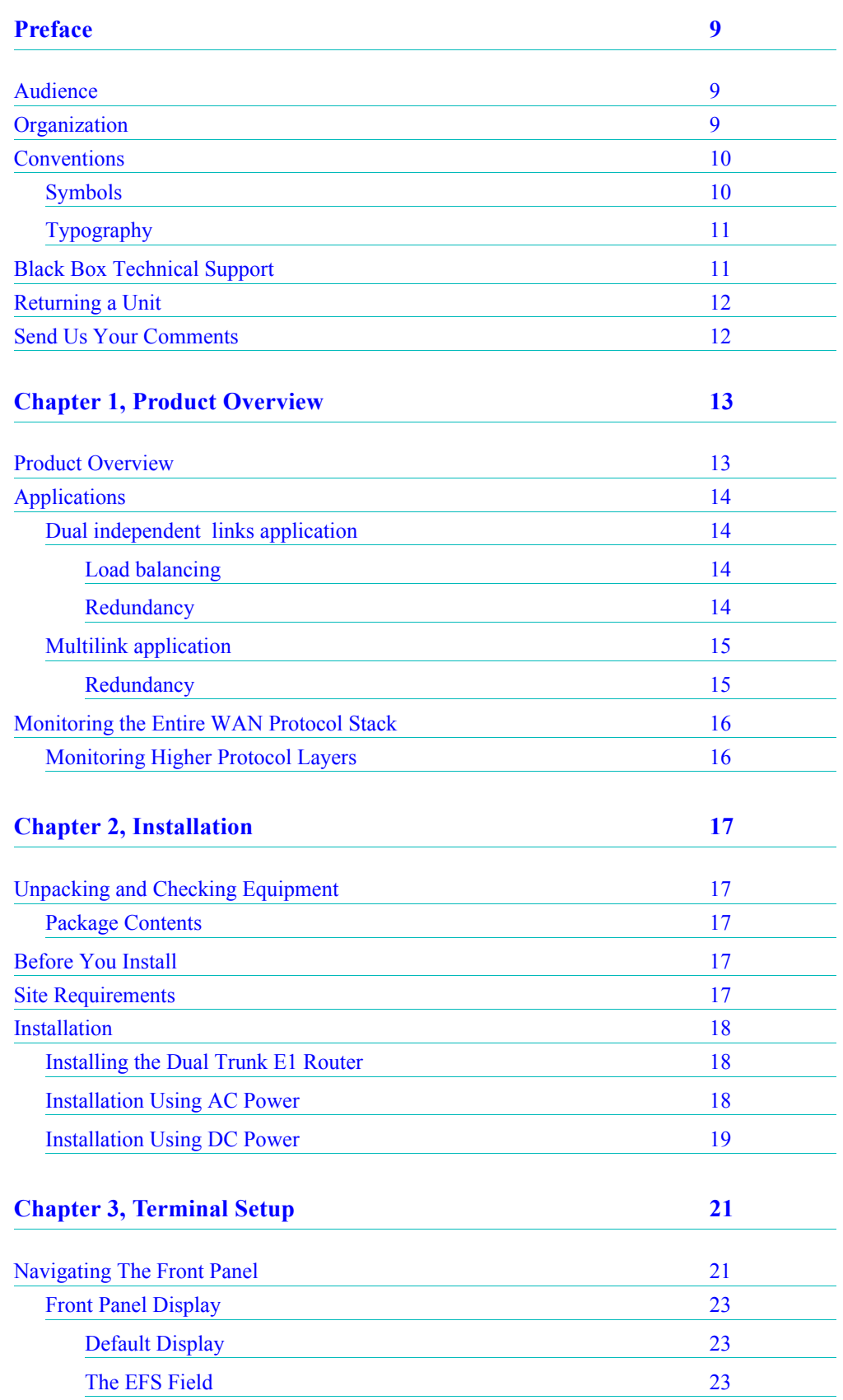

**Dual Trunk E1 Router User's Guide**

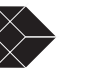

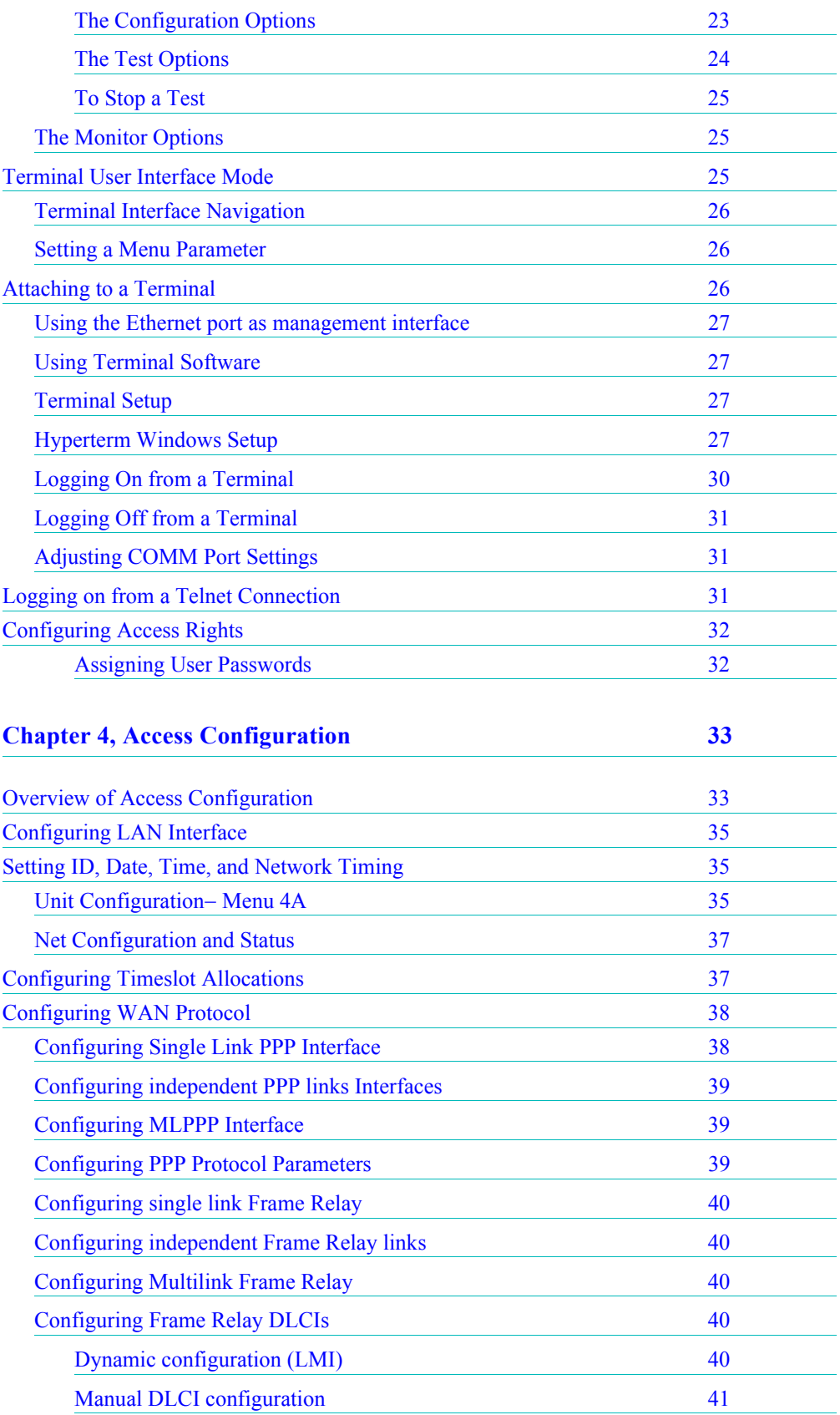

**Dual Trunk E1 Router User's Guide**

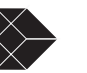

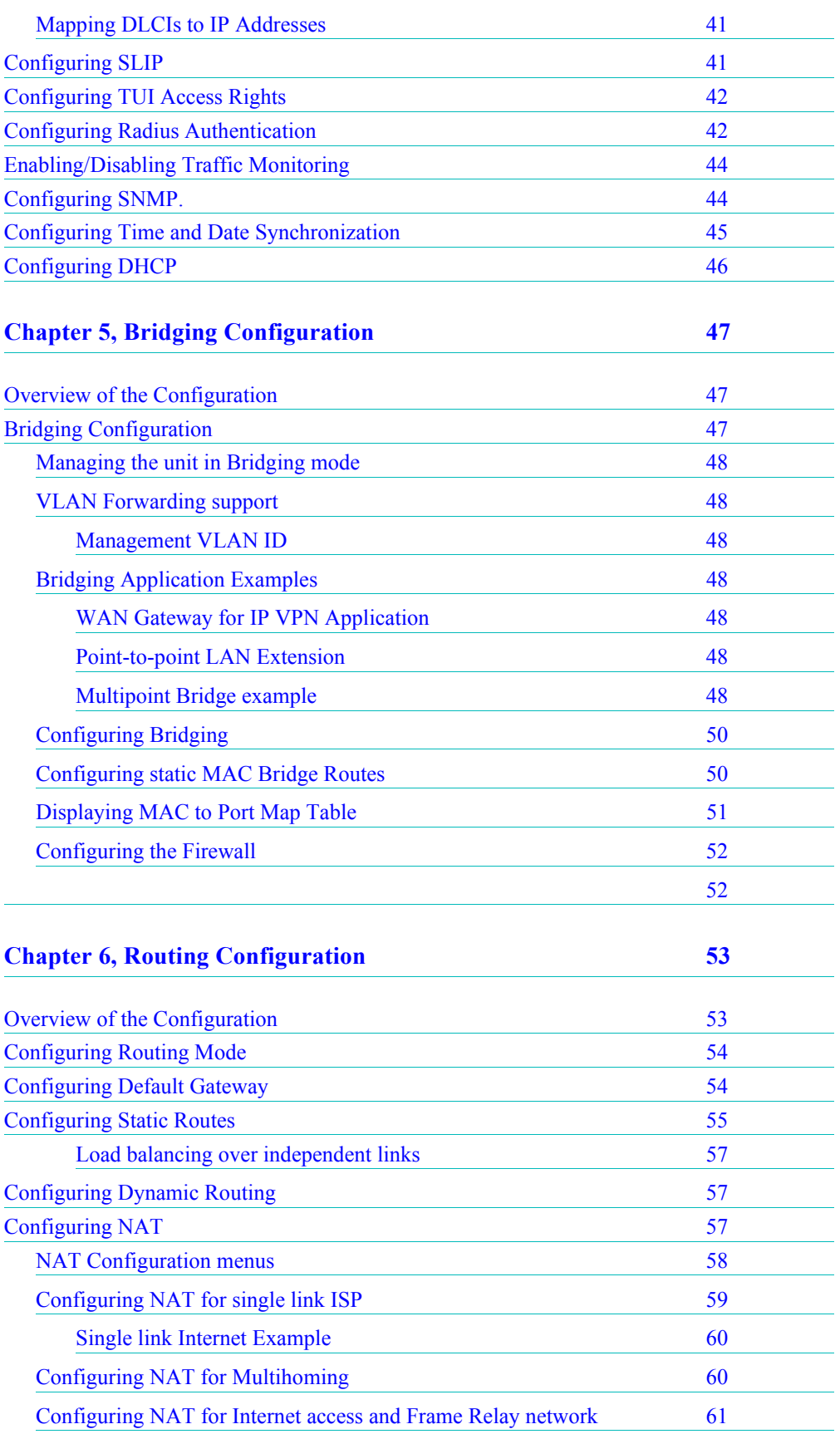

**Dual Trunk E1 Router User's Guide**

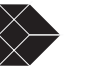

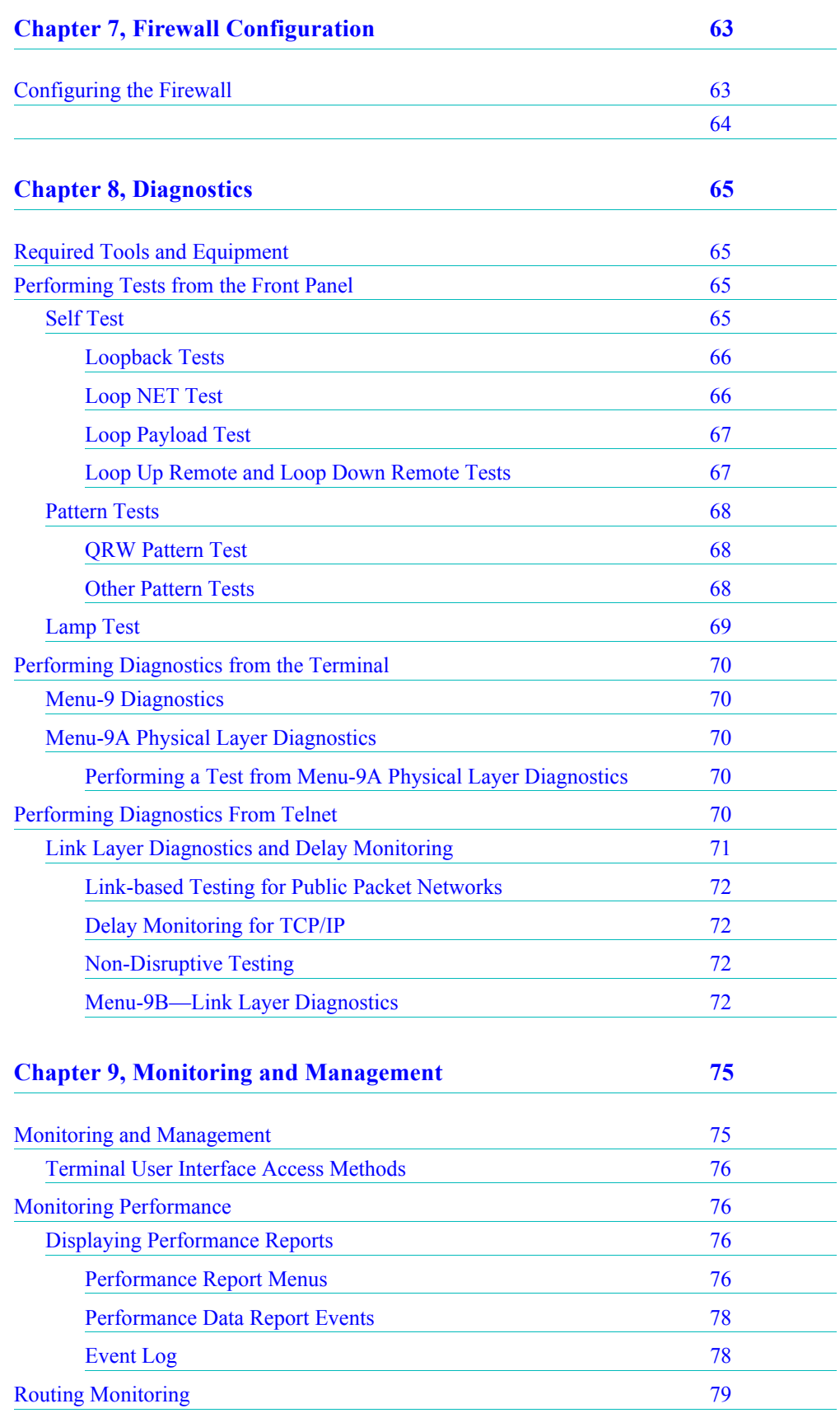

**Dual Trunk E1 Router User's Guide**

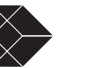

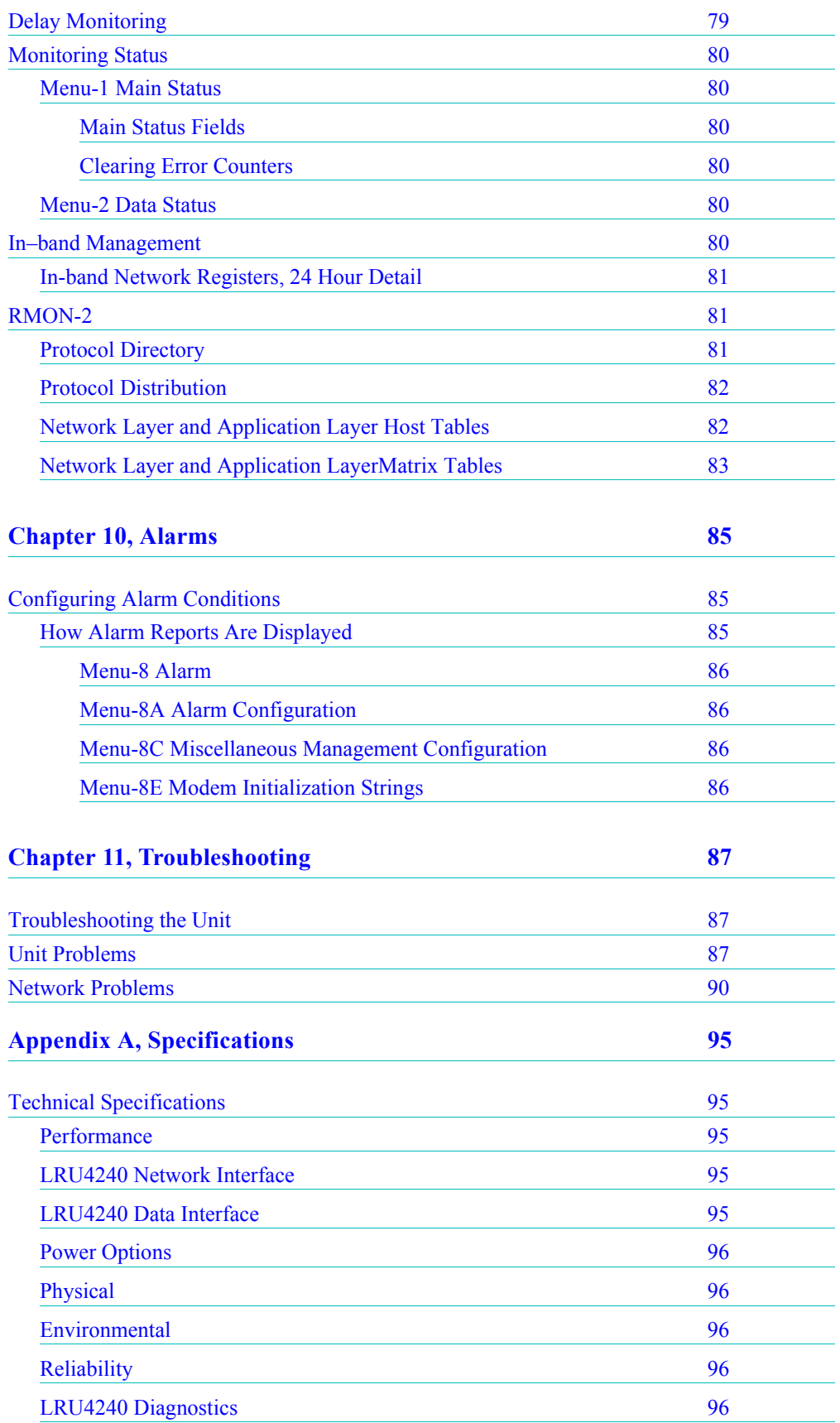

**Dual Trunk E1 Router User's Guide**

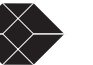

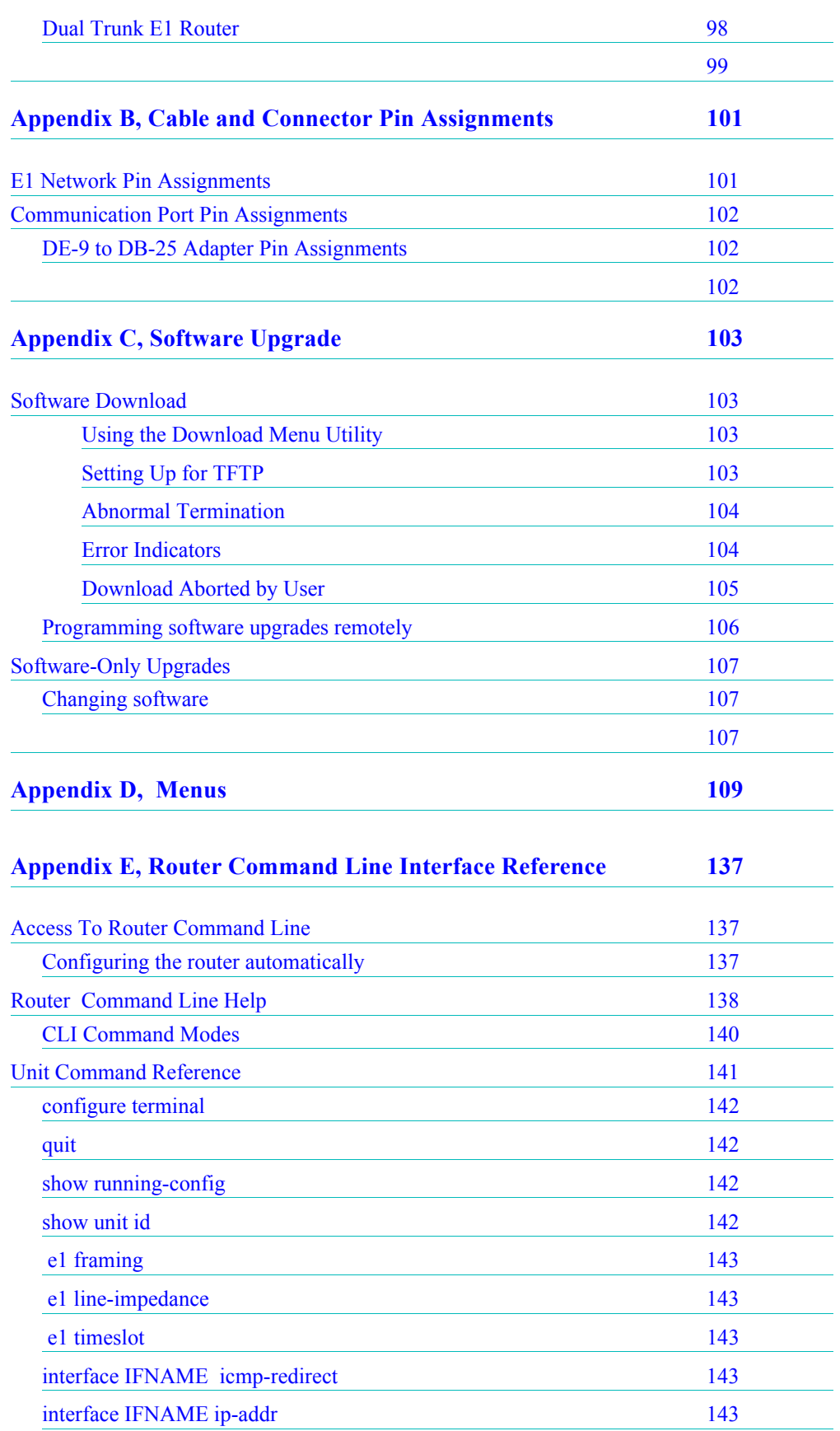

**Dual Trunk E1 Router User's Guide**

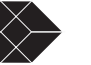

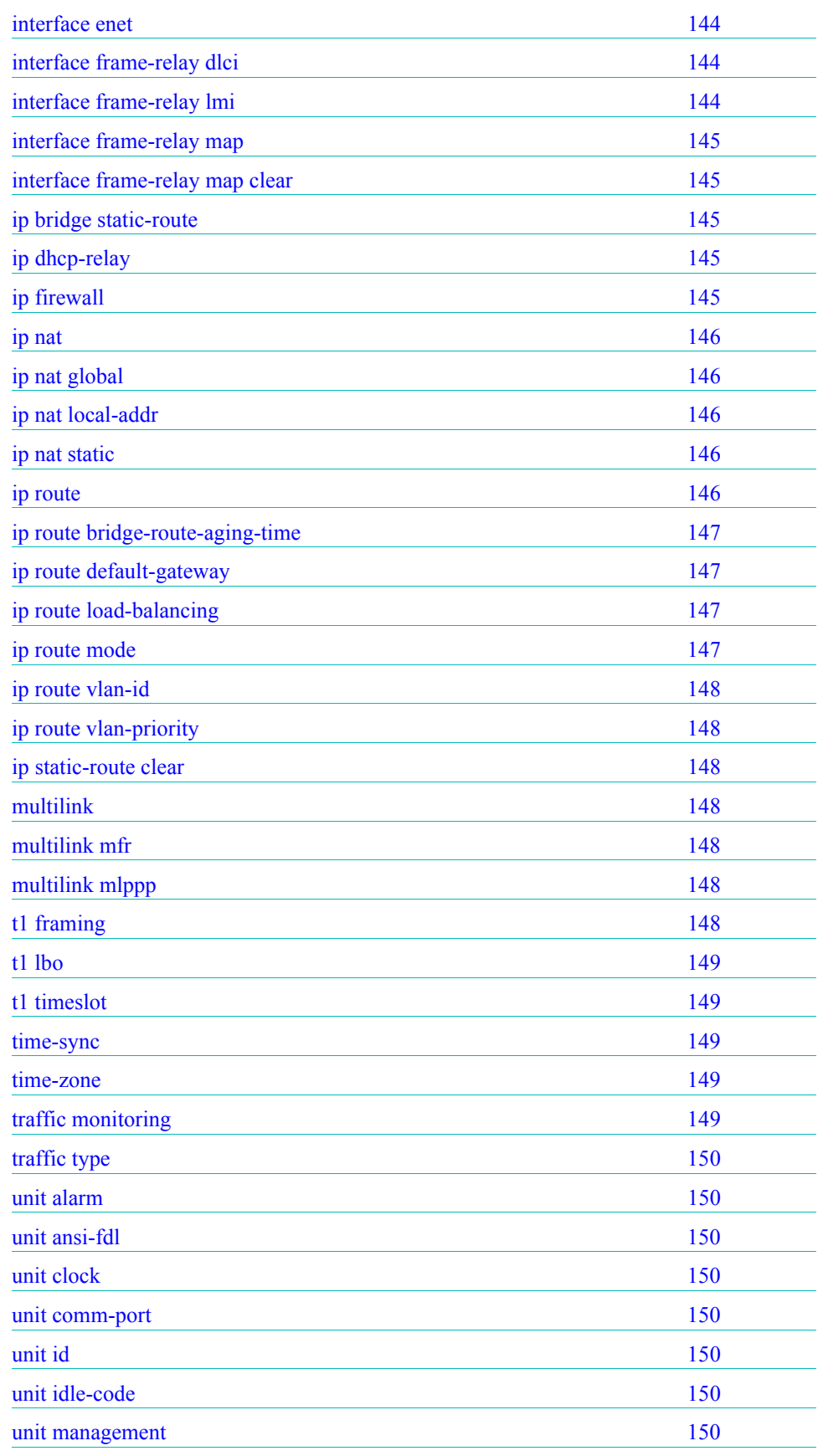

**Dual Trunk E1 Router User's Guide**

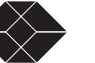

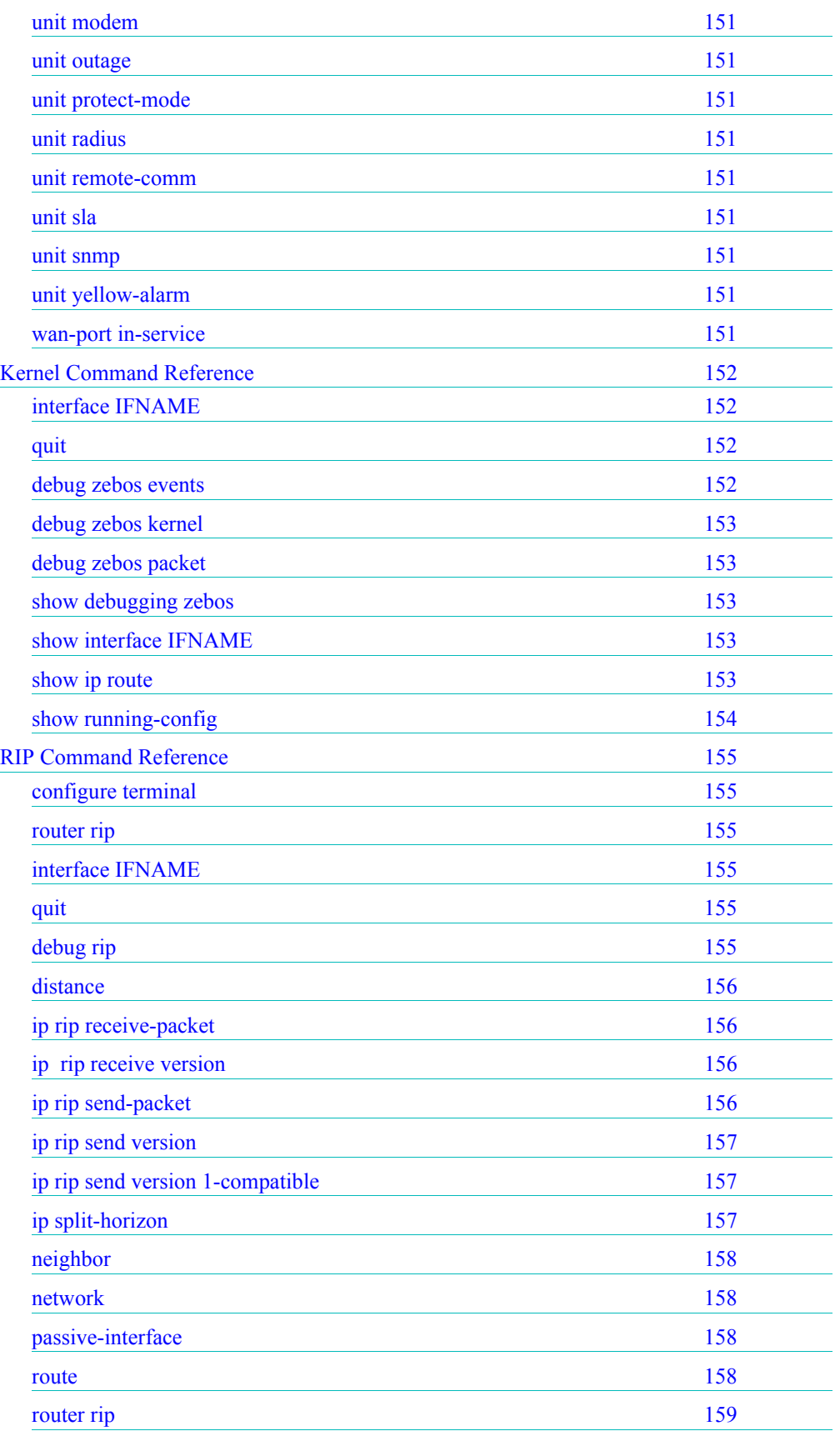

**Dual Trunk E1 Router User's Guide**

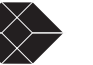

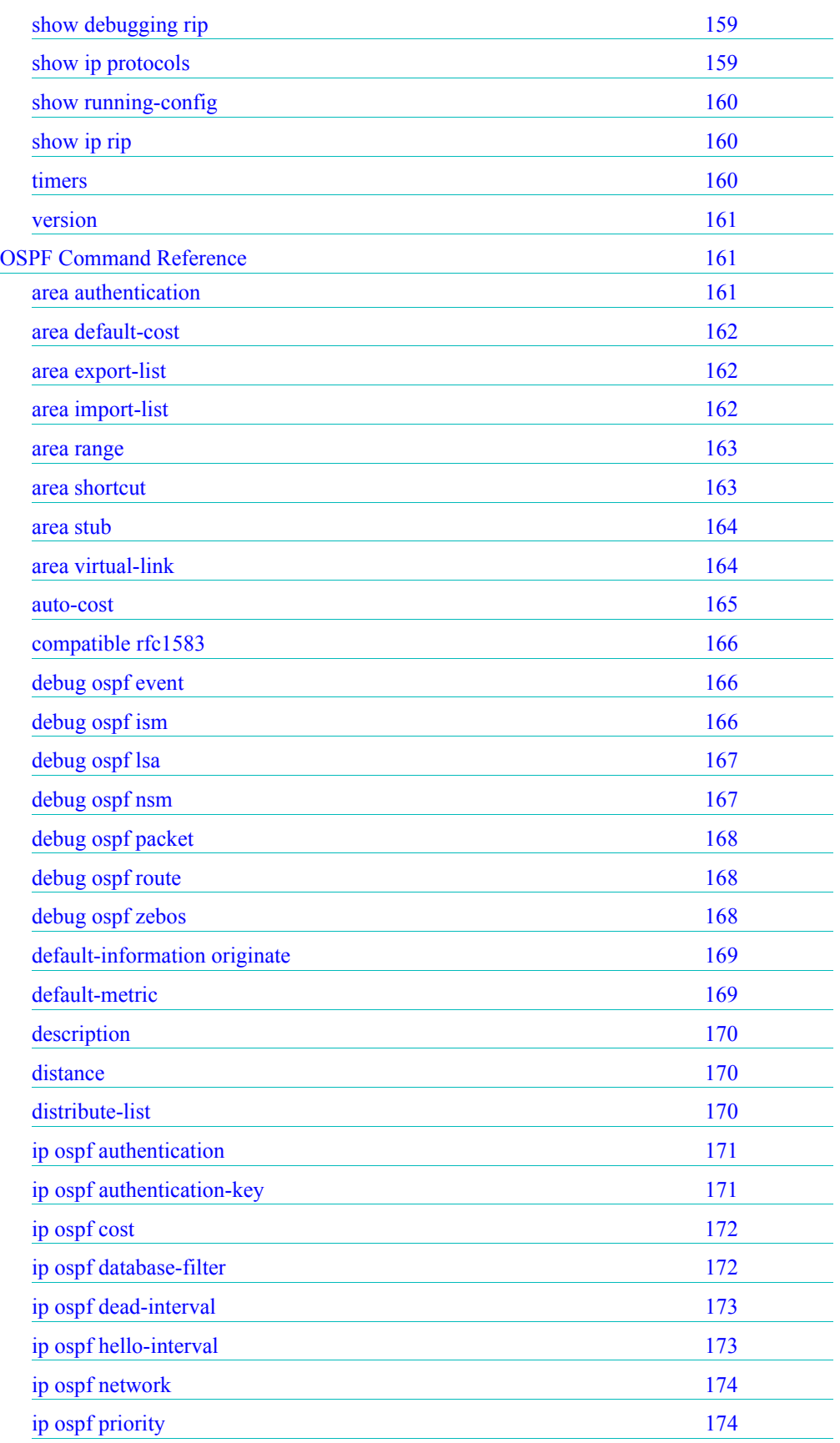

**Dual Trunk E1 Router User's Guide**

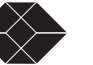

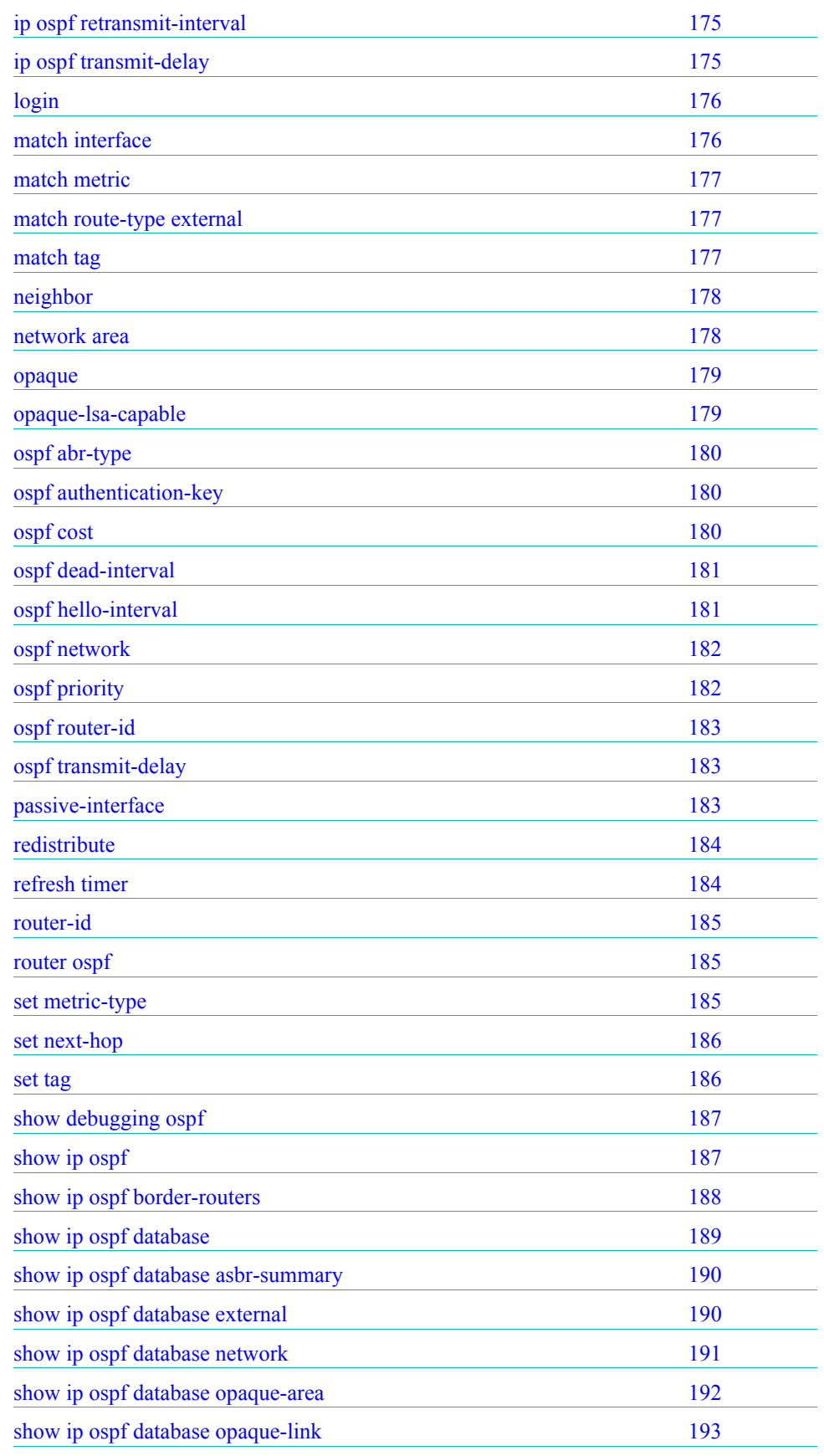

**Dual Trunk E1 Router User's Guide**

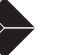

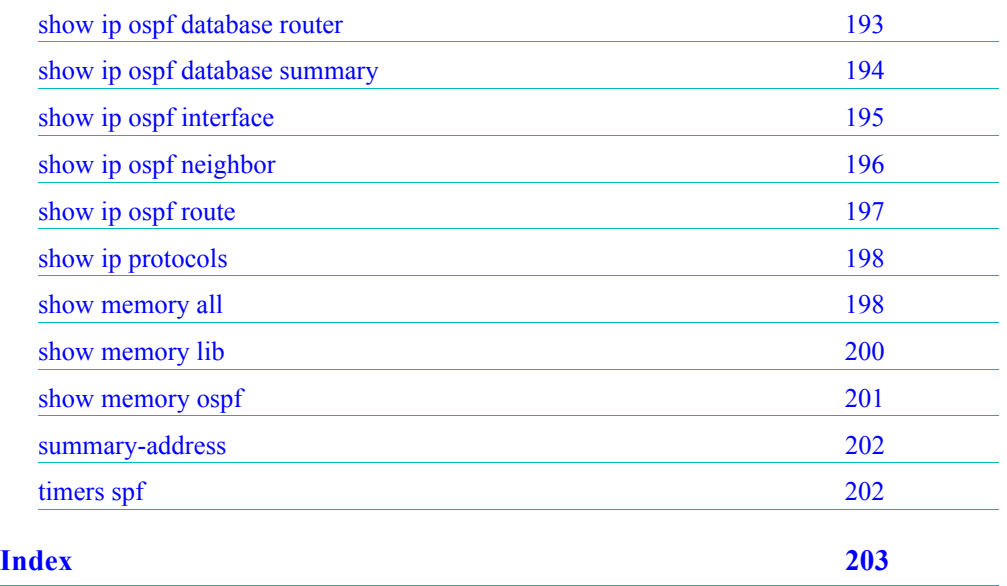

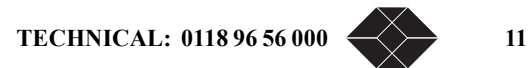

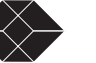

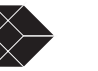

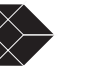

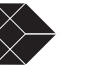

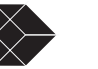

# **E1 NTU with QoS User's Guide**

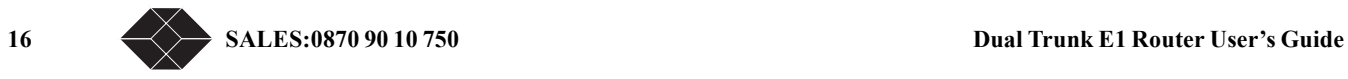

*Preface*

## <span id="page-20-1"></span><span id="page-20-0"></span>**AUDIENCE**

This *Dual Trunk E1 Router User's Guide* is intended for network professionals who want instructions for installing and configuring their digital service unit router.

## <span id="page-20-2"></span>**ORGANIZATION**

Chapter 1, "*[Product Overview,"](#page-24-2)* provides a description of the features of the Dual Trunk E1 Router, and its placement in a Wide Area Network.

Chapter 2, "*[Installation,"](#page-28-5)* provides a description of the LRU4240, the components you should have received in your shipping carton, and the hardware requirements for setting up the LRU4240 in your network.

Chapter 3, "*[Terminal Setup,"](#page-32-2)* provides instructions on connecting your device to a terminal, logging on to the device; explains how to navigate the terminal screens and configure your device to work with your network.

Chapter 4, "*[Access Configuration,"](#page-44-2)* contains information about configuring the LAN and WAN interfaces, the interface IP addresses, NMS IP addresses, Radius authentication, DHCP, and miscellanous management settings.

Chapter 5, "*[Bridging Configuration,"](#page-58-3)* contains configuration procedures for bridging and VLAN Bridging applications

Chapter 6, "*[Routing Configuration,"](#page-64-2)* contains configuration procedures for static and dynamic routing, and Network Address Translation (NAT)

Chapter 7, "*[Firewall Configuration,"](#page-74-2)* contains configuration procedures for the firewall access list

Chapter 8, "*[Diagnostics,"](#page-76-4)* describes the E1 and in-band tests that can be used to verify the operation of the device and its associated cabling and equipment.

Chapter 9, "*[Monitoring and Management,"](#page-86-2)* describes how to monitor and manage the LRU4240 router. Provides instructions on the option of collecting RMON-2 data.

[Chapter 10, "](#page-96-3)*Alarms,"* describes alarm conditions and alarm configuration parameters.

Chapter 11, "*[Troubleshooting,"](#page-98-3)* provides solutions to specific problems.

Appendix A, "*[Specifications,"](#page-106-5)* provides regulatory compliance information, as well as the electrical, physical, and networking characteristics.

Appendix B, "*Cables and Connector Pin Assignments,"* details connector and pin assignments.

Appendix C, "*[Software Upgrade"](#page-114-4)* software upgrades and download procedures.

[Appendix D, "](#page-120-1)*Menus,"* details software menus command and parameters.

**Dual Trunk E1 Router User's Guide TECHNICAL: 0118 96 56 000**  $\leftarrow$  **9** 

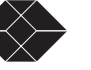

Appendix E, "*[Router Command Line Interface Reference"](#page-148-3)* details the router command line interface commands and parameters

## <span id="page-21-0"></span>**CONVENTIONS**

This section describes the conventions used to delineate specific types of information throughout Black Box user guides.

### <span id="page-21-1"></span>**Symbols**

Symbols denote text that requires special attention. The information contained alongside a symbol corresponds to one of four levels of severity:

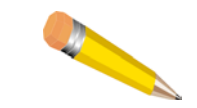

**NOTE:** Follow guidelines in this, or the previous, paragraph to use the Black Box product more effectively.

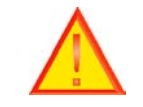

**CAUTION:** Follow guidelines in this, or the previous, paragraph to avoid equipment damage or faulty application.

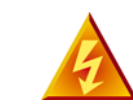

**WARNING:** Follow the instructions in this, or the previous, paragraph to avoid personal injury.

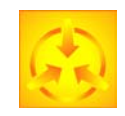

**ELECTRO-STATIC DISCHARGE — CAUTION:** Follow the instructions in this, or the previous, paragraph to avoid the discharge of static electricity, and subsequent damage to the equipment.

## <span id="page-22-0"></span>**Typography**

This manual delineates the names of files, commands, and actions by using the fonts and typefaces described in the following table:

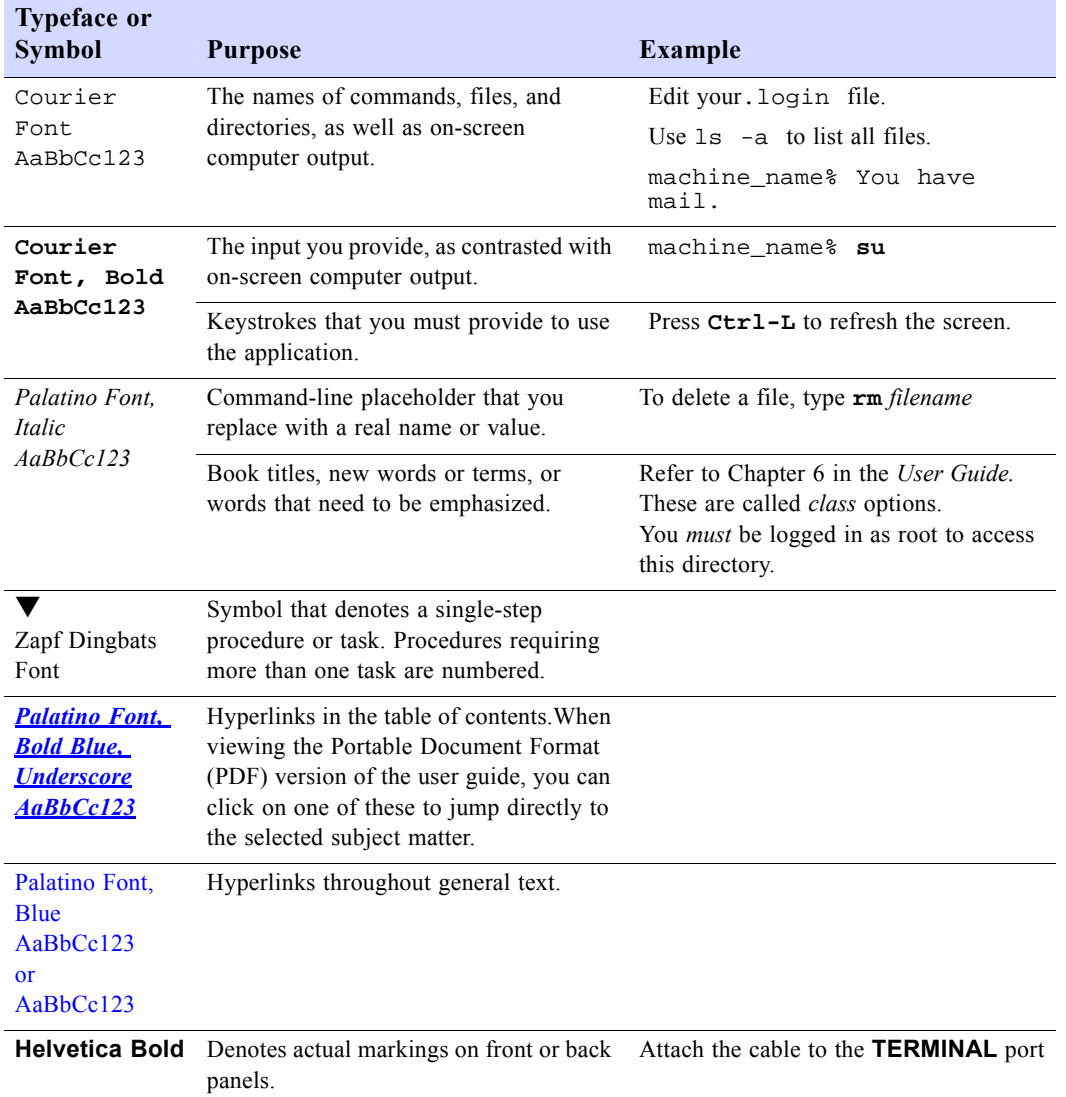

## <span id="page-22-1"></span>**BLACK BOX TECHNICAL SUPPORT**

If you should experience difficulty with the setup and/or operation of your Black Box equipment, the Black Box Technical Support staff can assist you at any time.

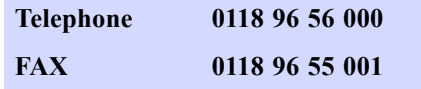

**Dual Trunk E1 Router User's Guide TECHNICAL:** 0118 96 56 000

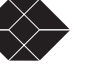

**Internet www.blackbox.co.uk**

## <span id="page-23-0"></span>**RETURNING A UNIT**

Use the following procedure if you need to return a unit for service or repair,

- **1. Contact the Black Box Customer Service Department at 0870 90 10 750, or fax a request to 0118 96 55 001 to obtain an ERN (Equipment Returns Number) number.**
- **2. Package the unit carefully and, before sealing the shipping carton, include any information you can provide about the problems you are currently experiencing with the unit.**
- **3. Attach an address label to the shipping carton. Be sure to include the ERN number:**

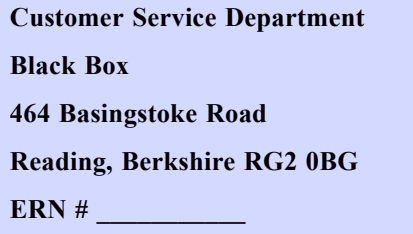

## <span id="page-23-1"></span>**SEND US YOUR COMMENTS**

Please let us know if this user guide meets your requirements.

Does the manual answer your questions?

Is the manual thorough?

Is the manual easy to use: can you find the information you need?

Is anything missing from the manual?

What would you like to see in the manual?

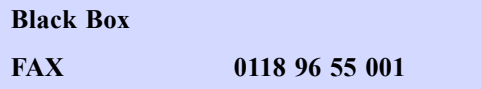

All suggestions and comments are appreciated.

12 SALES: 0870 90 10 750 **Dual Trunk E1 Router User's Guide** 

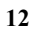

# <span id="page-24-2"></span>*Product Overview*

## <span id="page-24-1"></span><span id="page-24-0"></span>**PRODUCT OVERVIEW**

The Dual Trunk E1 Router is an intelligent network access solution providing connectivity to public and private packet-based networks. Available as a standalone unit it integrates a dual CSU/DSU, routing, and WAN Probe in one single platform.

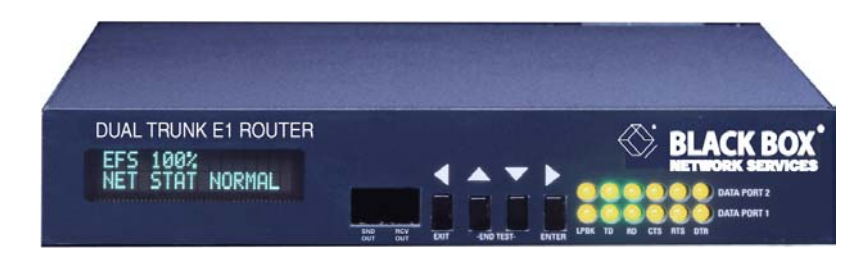

Figure 1-1 Dual Trunk E1 Router

The Dual Trunk E1 Router supports bridging, static routing, and dynamic routing RIP1, RIP2, and OSPF. The two E1 links can be configured as either two independent PPP or Frame Relay links to different destinations, or a single multilink connection (MLPPP or MLFR FRF.16 ) to one destination for load balancing and link redundancy application. A firewall permits or denies access based on source and destination IP addresses.

Configuration and troubleshooting is accessible to novice and advanced users with the availability of a menu-based Terminal User Interface and an industry-standard Command Line Interface (CLI). Complete router configuration can be automated remotely by downloading router configuration files.

The Dual Trunk E1 Router is SNMP-manageable, offers menu-driven configuration, includes comprehensive diagnostics, in-band management, and network performance monitoring (RMON1 and RMON2). These tools provide visibility on the usage of the WAN connections.

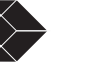

## <span id="page-25-1"></span><span id="page-25-0"></span>**APPLICATIONS**

### <span id="page-25-2"></span>**Dual independent links application**

#### *Load balancing*

When multiple paths exist to the same destination, sending all IP packets on a single route is probably not the most efficient use of the available bandwidth. Load balancing is the practice of distributing traffic among multiple paths to the same destination to achieve higher throughput and avoid delays.

The Dual E1 Trunk Router IP routing engine maintains a cost metric parameter with each route learnt dynamically or programmed statically. If more than one route of equal cost is found for a particular destination, the routing engine will distribute the packets equally among the available routes using a round-robin algorithm.

If multiple routes are found with unequal costs then the route with lesser cost metric is chosen.

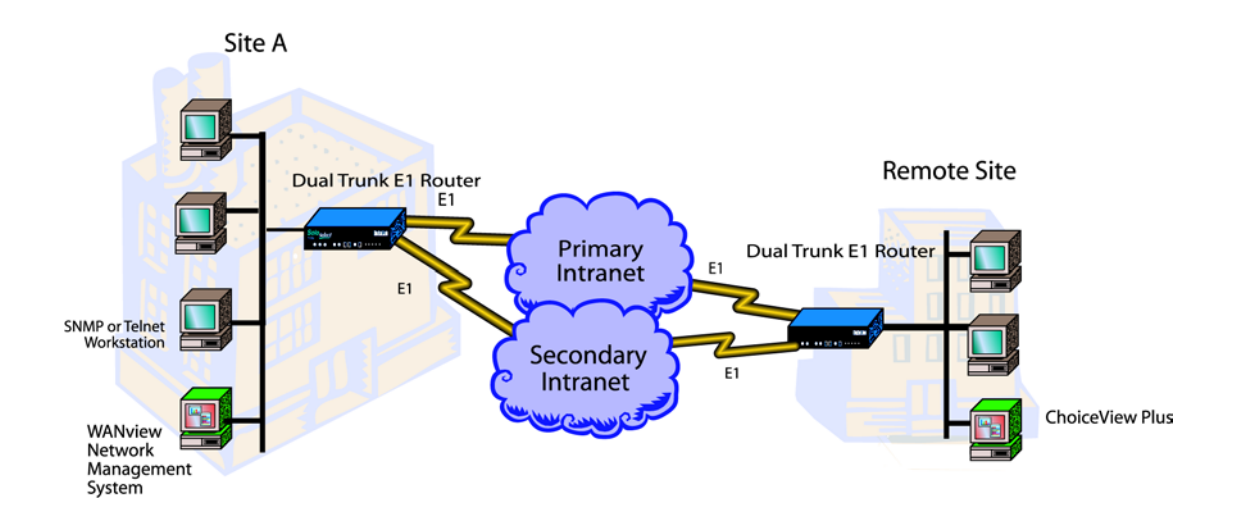

#### <span id="page-25-3"></span>*Redundancy*

With multiple paths to the same destination, the routing engine also performs redundancy at both the physical layer and the network layer. By monitoring the status of the physical link interface and the PPP negotiation, the unit knows when a link is physically down or a PPP connection is down. When either events occurs, the routing engine will balance traffic to the active link.

## <span id="page-26-0"></span>**Multilink application**

Multilink PPP (MLPPP) or Multilink Frame Relay (MLFR) bundles the two E1 ports to pass traffic at twice the speed of a single E1 link. The standard MLPPP per RFC1990 facilitates interoperability with routers from other router vendors.

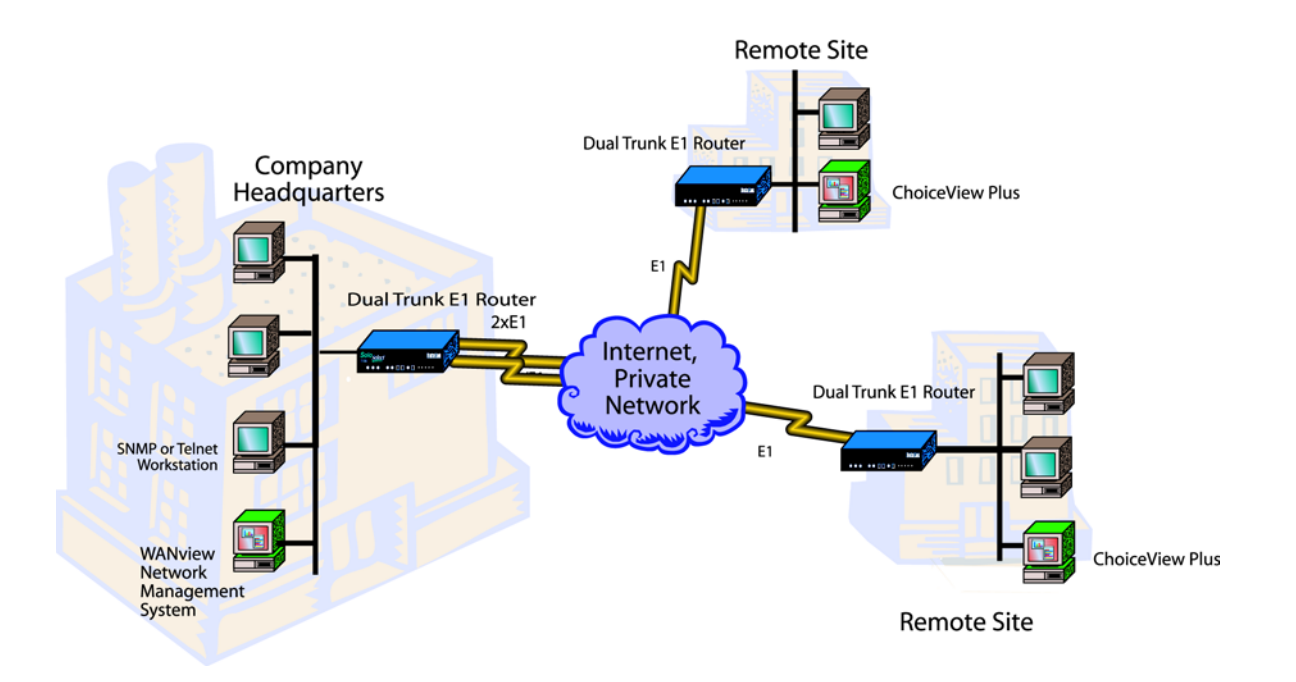

A pair of Dual E1 Trunk Router can be deployed in a a back-to-back configuration offering a highspeed 4 Mbps point-to-point LAN extension.

#### <span id="page-26-1"></span>*Redundancy*

With multilink, redundancy is performed at the link layer, if a link is down the traffic is still carried over the active link. If a failed link comes back up again it is automatically added to the bundle, and traffic resumes at twice the speed again.

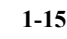

## <span id="page-27-0"></span>**MONITORING THE ENTIRE WAN PROTOCOL STACK**

With the Dual Trunk E1 Router you can monitor the entire WAN protocol stack. Higher level protocols can be monitored using RMON-2. PPP connections can be monitored using RMON-1, and the physical layer can be monitored using diagnostic capabilities as outlined in RFC 1406.

## <span id="page-27-1"></span>**Monitoring Higher Protocol Layers**

The Dual Trunk E1 Router includes RMON-2 capabilities. This lets you identify the Top Talkers (256 greatest bandwidth users), and drill down to the Top Applications to see which applications are using the most bandwidth. It also lets you track and report traffic sent between pairs of network addresses and categorizes them by applications and protocols.

[Table 1-2](#page-27-2) lists the RMON tables supported in RMON-2.

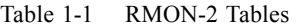

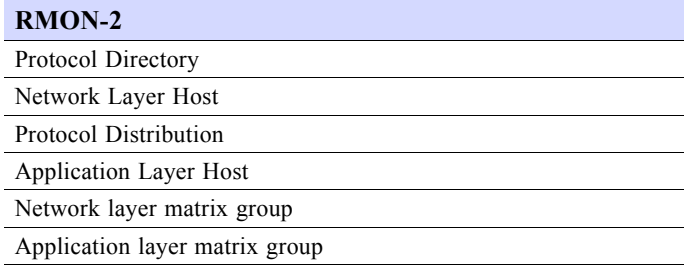

<span id="page-27-2"></span>Using the optional ChoiceView Plus software application, you can display the statistics gathered by RMON-2.

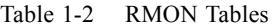

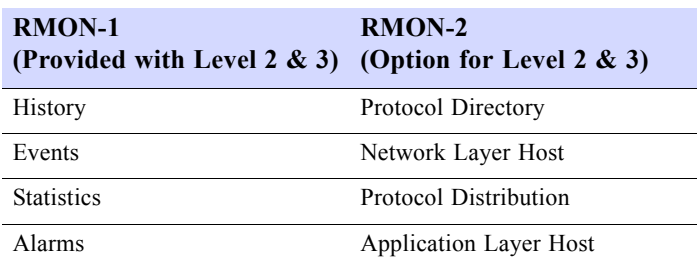

To take advantage of the Dual Trunk E1 Router's RMON-2 capabilities, Black Box has created an application, ChoiceView Plus, that allows you to display RMON-2 data in real-time, graphical, and tabular formats.

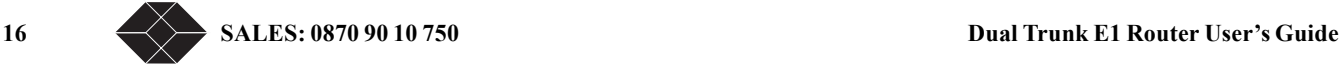

# <span id="page-28-5"></span>*Installation*

## <span id="page-28-1"></span><span id="page-28-0"></span>**UNPACKING AND CHECKING EQUIPMENT**

Before you begin the installation, you need to:

- Unpack and inspect the LRU4240 for damage that may have occurred during shipment
- Save all enclosed packing slips, documents, shipping cartons, and packing materials until you have completed the installation and verified the unit's operation

#### <span id="page-28-2"></span>**Package Contents**

Make sure that you have received all the items ordered.

- LRU4240 Dual Trunk E1 Router
- A User Guide

## <span id="page-28-3"></span>**BEFORE YOU INSTALL**

Dual Trunk E1 Router operation requires the proper data port, com port and network cables. If you don't have the correct cables, they may be ordered by calling Black Box at (0118) 965-5100 and asking for Inside Sales, or you may order from the Black Box Online Store on our web site: *www.blackbox.co.uk*.

## <span id="page-28-6"></span><span id="page-28-4"></span>**SITE REQUIREMENTS**

Install the LRU4240 in accordance with the National Electric Code, ANSI/NFPA 70, Articles 110- 16, 110-17, and 110-18. This code defines an access area such as a dedicated equipment room or closet that is clean, well-ventilated, and free of environmental extremes. Allow .5 - 1.0 m (2-3 feet) of clearance around the unit for access during installation.

The operating environment of the LRU4240 is shown in [Table](#page-28-6) .

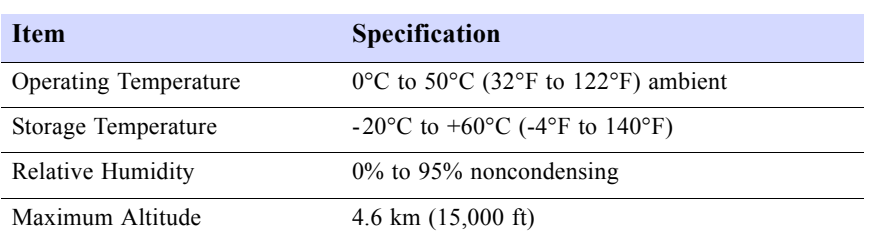

Table 2-1 Site Environmental Requirements

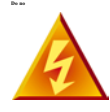

Voltages as high as 200 VDC may exist at the telephone company's E1 interface in the form of simplex power. These voltages are hazardous and can cause death or severe injury! Do not proceed with this installation if any voltage is present between the send and receive pairs of the network interface. You can ask the serving telephone company to temporarily disconnect the simplex power during installation.

## <span id="page-29-0"></span>**INSTALLATION**

The following procedures outline the steps necessary to install the Dual Trunk E1 Router, power the device, and attach it to a terminal.

### <span id="page-29-1"></span>**Installing the Dual Trunk E1 Router**

The Dual Trunk E1 Router should be installed on a flat, stable surface or mounted on a tray.

To install the Dual Trunk E1 Router on a flat surface:

- **1. Remove the covering from the four stick-on rubber pads and attach them to the bottom of the unit.**
- **2. Place the unit on a flat, stable surface.**

You may stack other units on top of the Dual Trunk E1 Router.

#### <span id="page-29-2"></span>**Installation Using AC Power**

To install the Dual Trunk E1 Router using AC power, follow the step below and refer to [Figure 2-1](#page-30-1):

Insert the power cable into the power receptacle on the Dual Trunk E1 Router rear panel. Connect the other end to the AC outlet.

The LEDs on the front panel flash and status messages appear on the alphanumeric display as the Dual Trunk E1 Router runs the Self Test at power up.

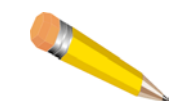

**NOTE:** DC Power may be used as a primary power source or as a backup power source, should AC power fail.

18 **SALES: 0870 90 10 750 Dual Trunk E1 Router User's Guide** 

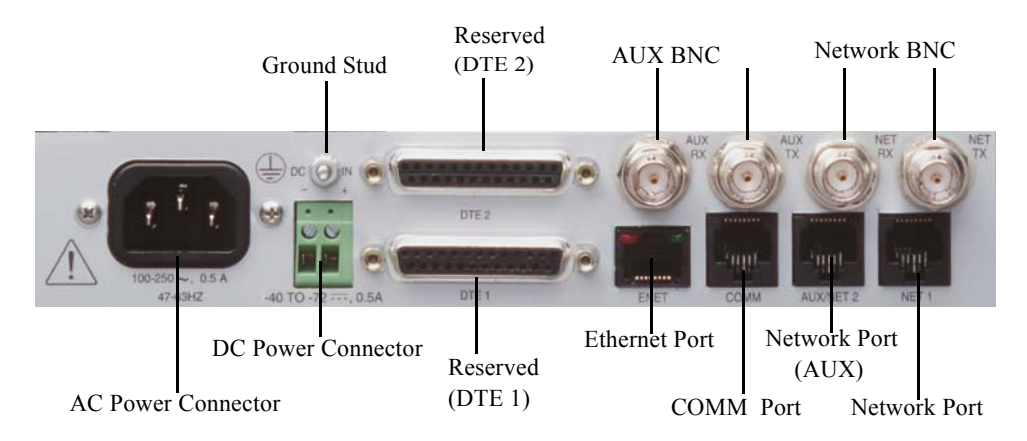

Figure 2-1 Back Panel View–Ports and Ground Stud

### <span id="page-30-1"></span><span id="page-30-0"></span>**Installation Using DC Power**

You need a tray cable that is UL recognized 14 AWG, 3 conductors, copper strand wire, electrical power and control cable, type TC: tray cable, 600 V 90°C. Alpha Wire Company No. 45443 is an example.

To connect the Dual Trunk E1 Router to DC power:

- **1. Place the unit on a flat surface or tray.**
- **2. Make sure the DC power source is off.**
- **3. Before you connect the unit to the centralized DC power source, strip 2 inches of jacket material off the tray cable and 1/2 inch of insulation off each wire.**
- **4. Connect the -48 V wire to the positive (+) terminal using a small flat screwdriver to fasten the wire.**
- **5. Connect the ground wire to the negative (-) terminal using the same method.**

The unit is designed to operate with negative voltage; therefore, the positive terminal is connected to ground.

- **6. Connect a properly grounded third wire to the ground stud near the terminal block using a 1/4 inch wrench and fastening torque of 5 inch-pounds.**
- **7. To minimize disturbance to the wires through casual contact, secure the tray cable near the rack frame using multiple cable ties.**

Use at least four cable ties, a minimum of 4 inches apart. The first tie should be within 6 inches of the terminal block.

**8. Connect the Dual Trunk E1 Router to a DC power source. Turn on power source.** 

The LEDs on the front panel flash and status messages appear on the alphanumeric display as the Dual Trunk E1 Router runs the Self Test at power up.

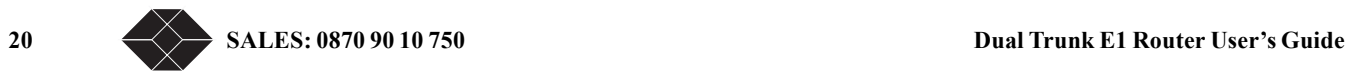

# <span id="page-32-2"></span> $Terminal$ *Setup*

<span id="page-32-0"></span>The Dual Trunk E1 Router can be operated using basic front panel controls, or through a more indepth terminal interface. It is divided into two main sections listed below:

- Navigating the Front Panel
- Terminal Mode

## <span id="page-32-1"></span>**NAVIGATING THE FRONT PANEL**

From the front panel, you can:

- View and change configuration parameters
- Run diagnostic tests
- Monitor the Dual Trunk E1 Router status

The front panel allows access to most of the configuration and monitoring features of the Dual Trunk E1 Router. You may find that for regular daily use, the front panel provides a quick and easy means of monitoring the status of your device and changing configuration parameters.

The front panel is controlled using the front panel buttons: EXIT, UP arrow, DOWN arrow, and ENTER. For an explanation of each button's function, see [Table 3-1.](#page-32-3)

<span id="page-32-3"></span>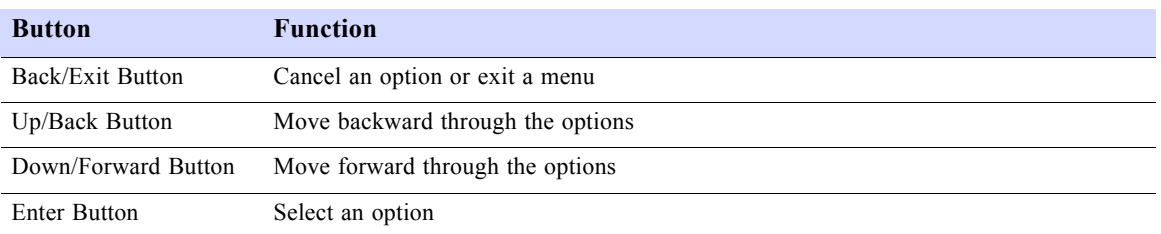

Table 3-1 Button Usage

The front panel and its buttons and LEDs are shown on page page 24. If you wish to disable these buttons, enable Protect Mode on Menu-4, Main Configuration using the terminal user interface. You will still be able to view the unit's settings using the buttons, but you will not be able to change the settings.

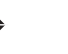

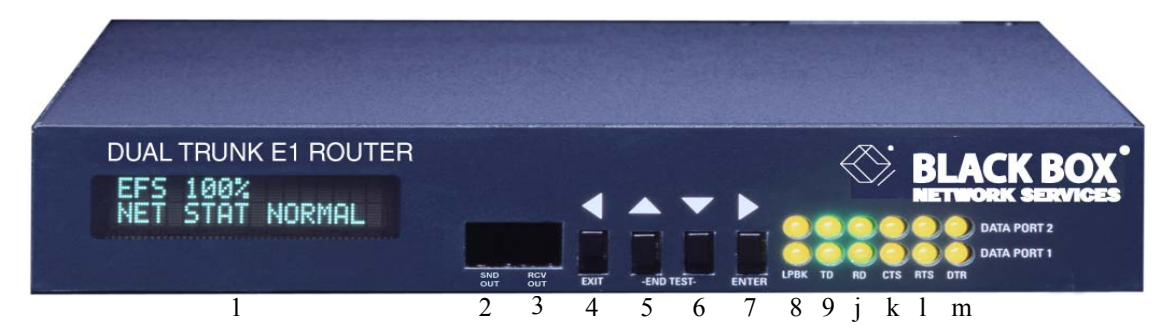

Figure 3-1 Dual Trunk E1 Router Indications and Buttons

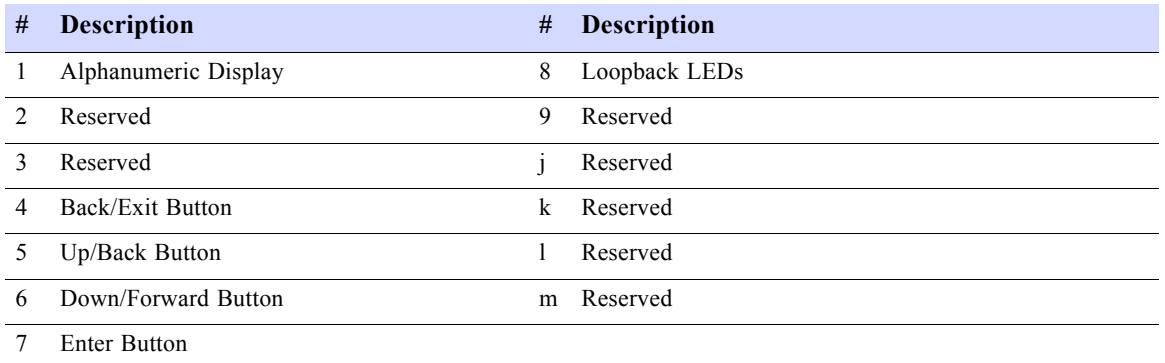

The LEDs for the Ethernet port are located in the back of the unit.

**22** SALES: 0870 90 10 750<br>**Dual Trunk E1 Router User's Guide** 

### <span id="page-34-0"></span>**Front Panel Display**

The front panel alphanumeric display provides a 2-line, 16-character message. It provides access to the Dual Trunk E1 Router via the front panel buttons. Press the UP ARROW and the DOWN ARROW keys to move among the various menus. Using the UP ARROW and DOWN ARROW keys will move you among the categories listed in Table 3-2.

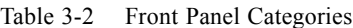

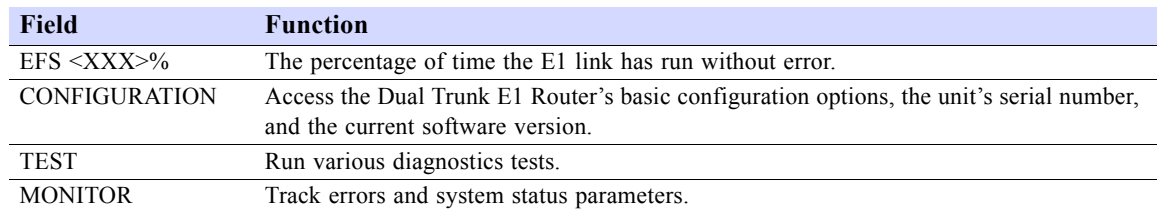

<span id="page-34-1"></span>*Default Display*

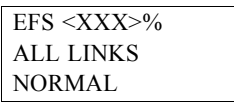

#### <span id="page-34-2"></span>*The EFS Field*

To reach the EFS (Error Free Seconds) statistic, press the EXIT Button repeatedly until the EFS category appears on the display. The EFS field presents the percentage of seconds in which no error occurred. The higher the percentage, the more stable the E1 connection.

Error-free seconds are calculated using the following formula:

 $EFS = \frac{GoodSeconds}{TotalSeconds}$ 

 $GoodSeconds = AllSeconds - (BadSeconds + UnavailableSeconds)$ 

#### <span id="page-34-3"></span>*The Configuration Options*

To reach the Configuration options:

- **1. Starting from the default display, press the UP or DOWN Arrow button to move among the fields until the** CONFIGURATION **category appears on the display.**
- **2. Press the ENTER button to enter Configuration mode.**

UNIT CONFIG appears on the display.

**3. Press either the UP Arrow or the DOWN Arrow to move through the configuration options. The configuration options are presented in [Table 3-3.](#page-35-1)To select a Configuration option, press the ENTER button.**

The display changes to reflect the first in the list of editable fields.

**4. Press the UP Arrow or the DOWN Arrow to move through the options in the**  CONFIGURATION **menu until the feature you want to change is displayed.**

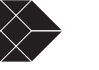

- **5. Press the ENTER button to enter edit mode for the selected feature.**
- **6. Use the UP Arrow and/or DOWN Arrow to change the field.**
- **7. Press the ENTER button to enter your change.**
- **8. Press the EXIT button to leave edit mode.**

#### *Dual Trunk E1 Router Configuration Option*

The following table lists the configuration options.

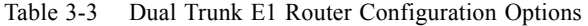

<span id="page-35-1"></span>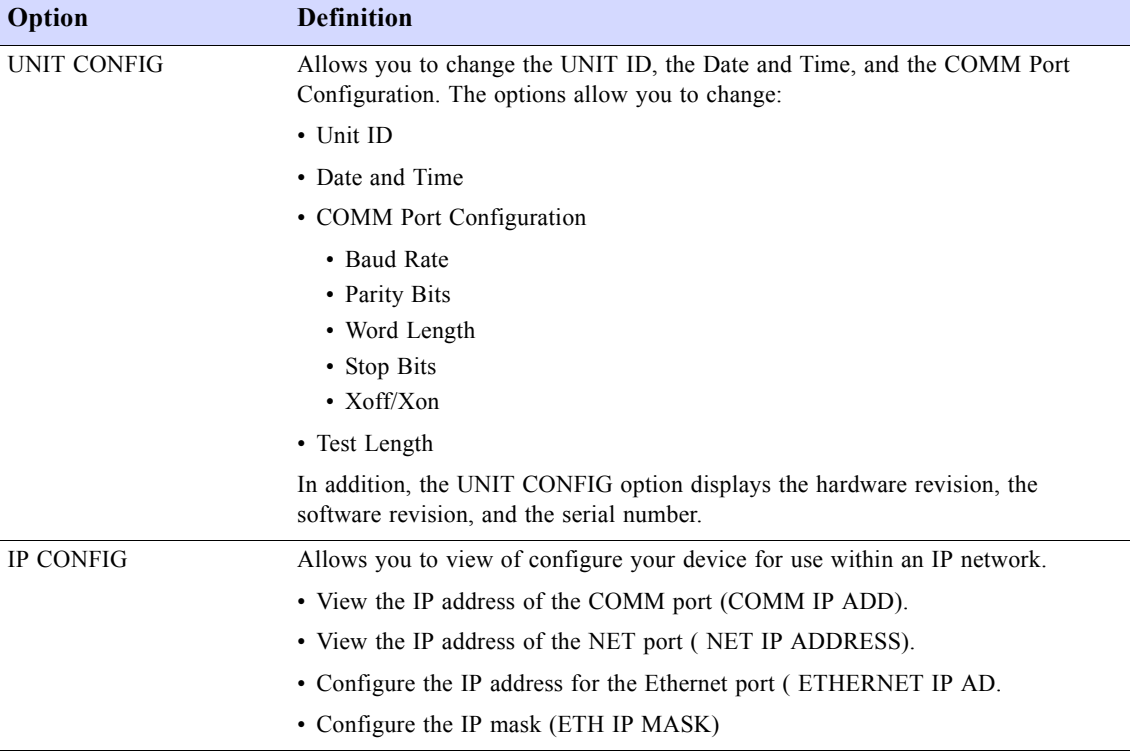

#### <span id="page-35-0"></span>*The Test Options*

Tests can be run on the WAN ports. To conduct a test from the front panel:

- **1. Press the UP Arrow button to move among the fields until the** Test **field appears on the display.**
- **2. Press the ENTER button to enter test mode.**

SELF TEST appears on the display.

- **3. Press either the UP Arrow or the DOWN Arrow to move through the test options until the desired test is displayed. The following tests are available:**
	- SELF TEST
	- LOOP NET

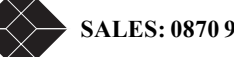

24 SALES: 0870 90 10 750<br> **24** SALES: 0870 90 10 750
- LOOP PAYLOAD
- LOOPUP REMOTE
- TEST PATTERN
- LOOPDOWN REMOTE
- LAMP TEST
- **4. Press ENTER To select the test. Press ENTER again to run the test.**

Follow the display prompts to complete the test.

#### *To Stop a Test*

If you want to stop a running test, simultaneously press both the DOWN ARROW key and the UP ARROW key on your front panel.

#### **The Monitor Options**

The Monitor category provides a means of quickly monitoring the status of your network from the alphanumeric display. While many of the Monitor options are read only, counters can be cleared and reset to zero.

To reach the Monitor options:

- **1. Press the UP Arrow button to move among the categories until the** Monitor **category appears on the display.**
- **2. Press the ENTER button to enter Monitor mode.**

UNIT STATUS appears on the display.

**3. Press either the UP or DOWN Arrow to move through the monitoring options. The**  Monitor **options are in** [Table 3-4](#page-36-0)**.** 

Table 3-4 Monitor Options

<span id="page-36-0"></span>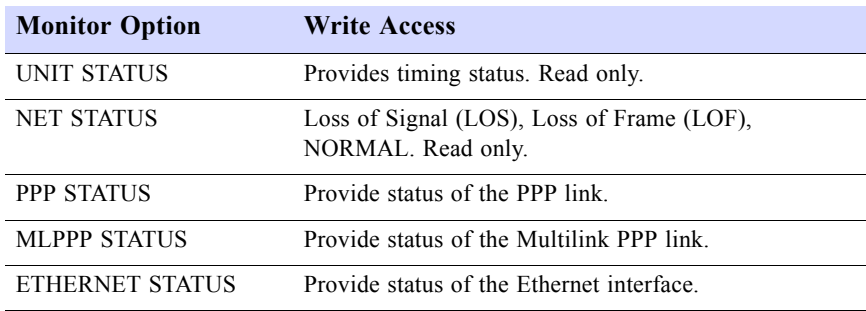

## **TERMINAL USER INTERFACE MODE**

The front panel display provides miminal setup, configuration and verification menus. To fully configure your LRU4240 router you will need to access the Terminal User Interface (TUI) directly through the COMM port, or Telnet via the Ethernet port or the WAN ports.

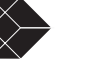

### **Terminal Interface Navigation**

The terminal interface contains a number of menus which are used to configure, monitor, and manage the Dual Trunk E1 Router.

- To navigate the fields in the menus, use the arrow keys on your keypad.
- To select a menu, press the menu number as indicated at the bottom of the menu screen.
- To change a parameter, use the arrow keys to cycle through the available options and press **Return** to select the highlighted option.

### **Setting a Menu Parameter**

Use the following procedure to select a parameter, set it, and confirm your action:

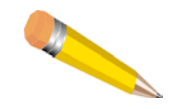

**NOTE:** You can also use the **u** (up), **d** (down), **r** (right), and **l** (left) keys in place of the arrow keys.

**1. Move the cursor to a field using the arrow keys, and press Return to activate edit mode.** 

**To change a parameter, use the arrow keys to cycle through the available options and press Return to select the highlighted option. In other fields, you will be prompted for the required value. Enter the value, and press Return.** 

- Attaching the Dual Trunk E1 Router to your terminal
- Using Hyperterm to log on to the Dual Trunk E1 Router
- Configuring access rights

## **ATTACHING TO A TERMINAL**

The Dual Trunk E1 Router can be attached via the COMM Port to the serial port of a server, computer, or terminal. You may need to attach your Dual Trunk E1 Router using the COMM Port on the rear of the device.

▼ **Connect an RJ-45 to DE-9 COMM Port cable from the COMM Port on the Dual Trunk E1 Router to the COMM Port on your terminal.**

To communicate from an ASCII terminal to your device, use the COMM Port connector on the back panel of your Dual Trunk E1 Router (Figure 3-2).

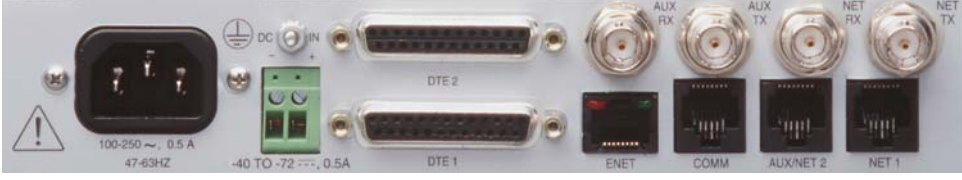

COMM Port

Figure 3-2 COMM Port on Dual Trunk E1 Router

26 SALES: 0870 90 10 750<br>**Dual Trunk E1 Router User's Guide** 

### **Using the Ethernet port as management interface**

As an alternative to managing the Dual Trunk E1 Router via the COMM port, you can manage it directly using the Ethernet port (ENET). You can then Telnet into the device from any workstation in the network. This provides for both local and remote access.

### **Using Terminal Software**

Once you have attached the Dual Trunk E1 Router to a terminal using one of the methods described above, you will need to use terminal emulation software to communicate with, and configure the device. You may use Hyperterm Windows, or the terminal emulation software of your choice. If using Hyperterm, follow the instructions outlined below to set up and run the program.

### **Terminal Setup**

The COMM Port factory default settings on your device are defined as:

- Baud Rate 38400
- Parity Bit none
- Word Length 8
- Stop Bits  $-2$

Make sure that your terminal software is set to work with these parameters, or use the front panel to alter the default settings. Once you are logged in, the unit's COMM port settings may be changed as shown in the section ["Adjusting COMM Port Settings" on page 31.](#page-42-0) In addition, the following parameters should be set:

- Hardware Flow Control––none
- Terminal Emulation—VT-100

### **Hyperterm Windows Setup**

Hypterterm is a Windows terminal emulation program that can be used to log on to the unit.

**1. Run Hypertrm.exe.**

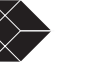

**2. Type a File Name, choose an icon then click OK.**

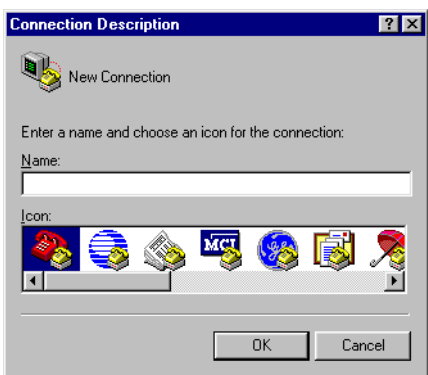

The name allows you to save the settings for future sessions and the icon represent the connection. You can put the icon on your desktop for easy access.

The Connect To properties tab appears (Windows 98) or the Phone Number window appears (Windows 95)

**3. From the Connect Using field drop-down list, select**

**Direct to COM1 (or preferred COM port) then click OK. COM1 will be used for the rest of this procedure.** 

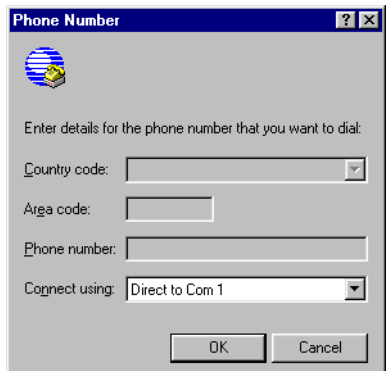

The COM1 Properties box appears for Port Settings.

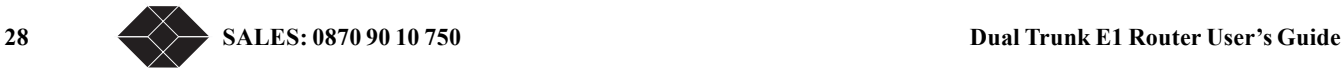

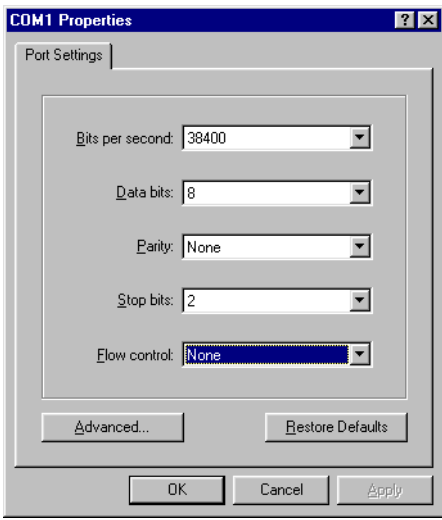

- **4. Configure the settings for the COM1 Properties dialog box as shown below:**
	- Data bits per second  $-38,400$
	- Data bits  $-8$
	- Parity None
	- Stop bits  $-2$
	- Flow control None

After configuring the settings, click **OK**

A blank screen with the cursor blinking appears.

**5. Go to the File pull-down and select Properties. At the properties Dialog box, Click the**  Settings **tab.**

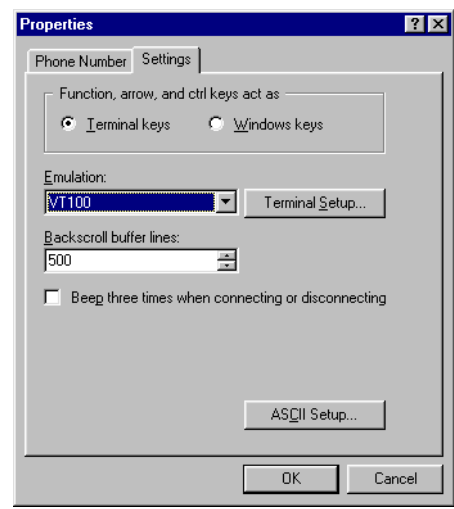

**6. Set the following:**

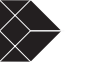

- **a. Emulation field to at VT-100**
- **b. Backscroll buffer lines to 500.**

**Press Ok.** You can now log on to the Dual Trunk E1 Router**.**

### **Logging On from a Terminal**

To log on to the unit, you must first obtain the unit ID of the device. The unit ID is printed on a small sticker on the back or bottom of the device. You can also retrieve the unit ID via the UNIT CONFIG option of the front panel. For information on using the front panel, see ["Navigating The](#page-32-0)  [Front Panel" on page 21.](#page-32-0)

New units have no password assigned. If you are logging in for the first time, you will not need to enter a password. Press return at the prompt and Menu 1, Main Status will appear. Systems with blank IDs are always logged on and cannot be logged off until a unit ID is assigned. For information on assigning an ID, refer to "Setting ID, Date, Time, and Network Timing" on page 34.

The default ID is always a 6-character alphanumeric string that identifies the unit.

If you wish to display or verify the unit ID, press **Ctrl-x** five times to display all devices connected to the terminal.

To log on to the Dual Trunk E1 Router:

#### **1. Press Ctrl-x, type the unit ID, and press Return.**

If password is enabled, the system prompts for a password.

Now you need a password to log on:

**2. Type the Superuser or normal user password and press Return** 

(For more information on normal and Superuser rights, see ["Configuring Access Rights" on](#page-43-0)  [page 32\)](#page-43-0).

Menu-1, Main Status, appears.

If this menu does not appear, you may have an incorrect ID, a faulty connection on the COMM Port, or an incorrect COMM Port configuration.

#### **3. Refer to [Table 3-5](#page-41-0) for Dual Trunk E1 Router messages during logon.**

Table 3-5 Login Prompts

<span id="page-41-0"></span>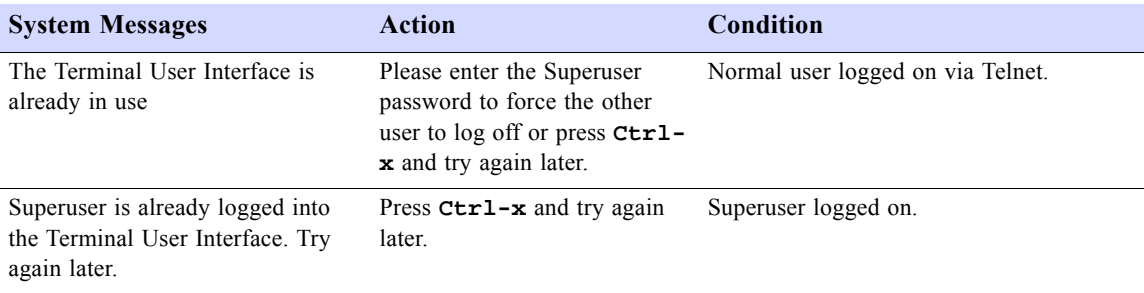

**30 SALES: 0870 90 10 750 Dual Trunk E1 Router User's Guide**

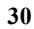

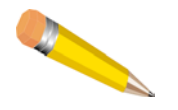

**NOTE:** When accessing the unit via Telnet, the system forces you off after the fifth unsuccessful attempt to log on.

### **Logging Off from a Terminal**

To log off, press **Ctrl-x**.

The terminal stops responding to your keystrokes when you are logged off.

### <span id="page-42-0"></span>**Adjusting COMM Port Settings**

COMM port settings can be modified in the Dual Trunk E1 Router using Menu 8F - COMM Port Configuration.

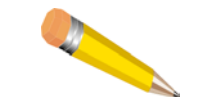

**NOTE:** It is possible to disrupt your terminal connection by changing these settings.

The configurable settings are:

- Baud Rate
- Parity
- Word Length
- Stop bits
- Flow control
- DCD

For more information on Menu 8F and available options, see the *4200 WAN Access Platform TUI Reference Guide*.

## **LOGGING ON FROM A TELNET CONNECTION**

To log on from a Telnet connection, use a terminal or terminal emulation program to access the unit directly.

To log on to the unit user interface using a Telnet connection:

**1. Enter the Telnet COMMand and the Dual Trunk E1 Router IP address.** 

Example of system response: MULTI is unit ID

Current ID is MULTI MULTI password:

If you do not have an ID, you may still log in. A "Sorry" or Logged Out" Message will appear. Press **Ctrl-x** to bring up a menu. **Ctrl-x** will not log you out until an ID is assigned.

**Dual Trunk E1 Router User's Guide** 31 **TECHNICAL:** 0118 96 56 000  $\leftarrow \rightarrow$  31

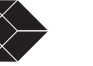

#### **2. Enter the Normal User or Super User password.**

If you do not have a password, you may still connect. When connected, Menu 1 will appear.

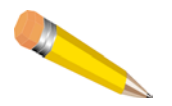

**NOTE:** If your Dual Trunk E1 Router is set for dial-up mode, that is, using a modem and directly dialing through a standard telephone connection, it is recommended that you DO NOT use a Telnet session to access the unit.

## <span id="page-43-0"></span>**CONFIGURING ACCESS RIGHTS**

You can create two access levels to the Dual Trunk E1 Router terminal interface—Superuser access rights and normal user access rights—by entering unique Superuser and normal user passwords in Menu 8C - Miscellaneous Management Configuration.

#### *Assigning User Passwords*

Since two access methods are available (using a terminal connected to the COMM Port or a Telnet connection from a remote terminal), you should exercise caution when assigning passwords.

A "no passwords" situation gives any user logging on Superuser access rights. If this user sets only one password, both passwords become the same.

When both passwords are the same, any user logging on with either password gains Superuser rights. As Superuser, the individual has exclusive control of the terminal interface.

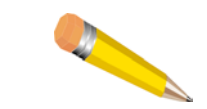

**NOTE:** You must set both passwords to prevent the above situations. Specify unique Superuser and Normal User passwords in Menu-8C.

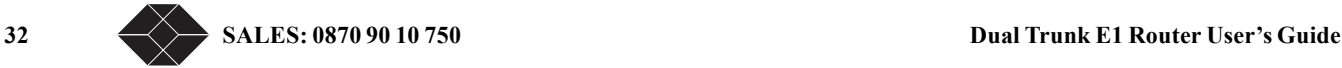

# *Access Configuration 4*

## **OVERVIEW OF ACCESS CONFIGURATION**

This chapter contains information about configuring the LAN and WAN interfaces, the interface IP addresses, NMS IP addresses, Radius authentication, DHCP, and miscellanous management settings

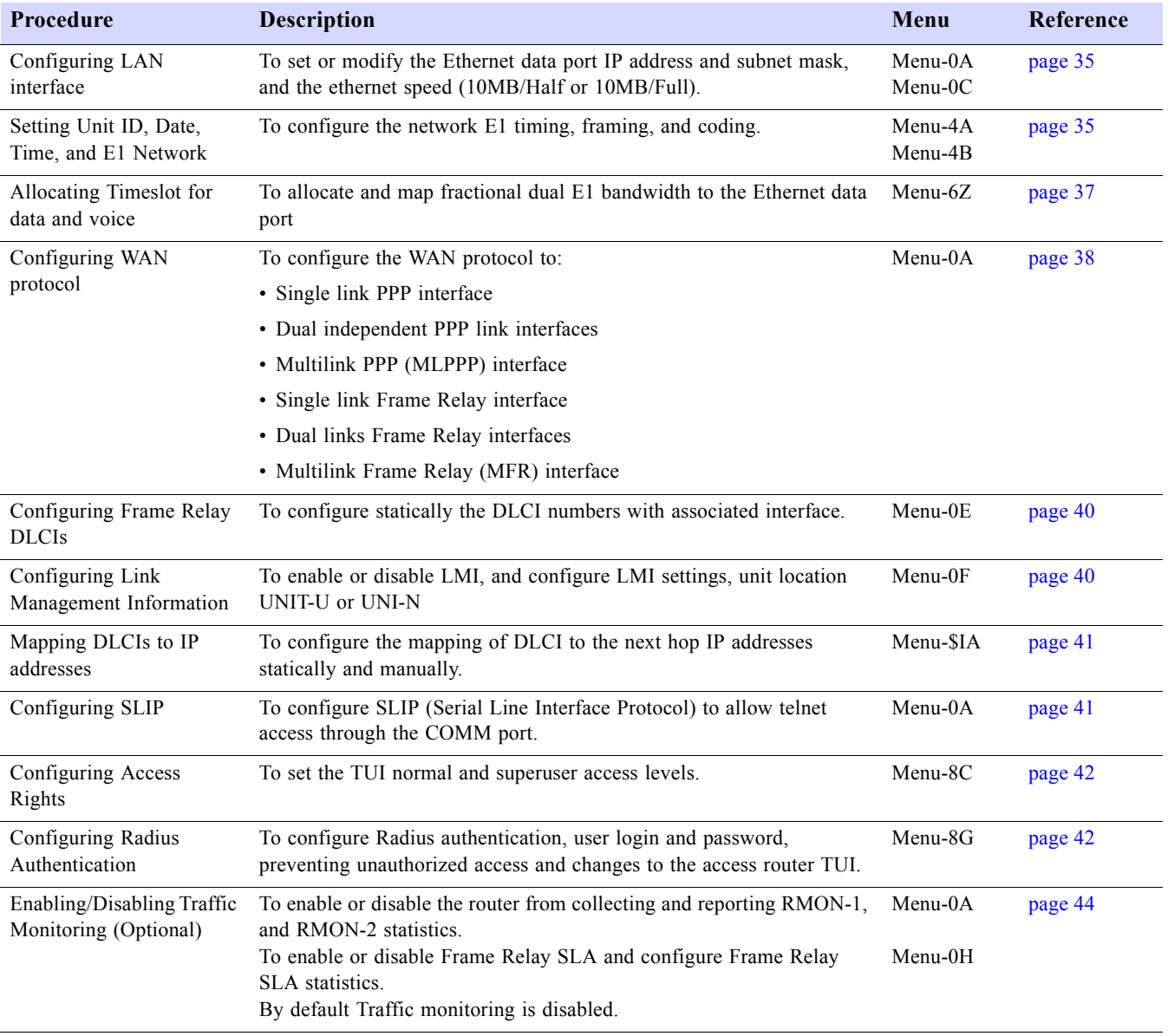

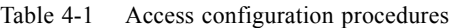

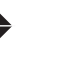

| <b>Procedure</b>                             | <b>Description</b>                                                                                                    | Menu     | Reference |
|----------------------------------------------|----------------------------------------------------------------------------------------------------|----------|-----------|
| Configuring SNMP                             | To configure SNMP "get", "set, and" trap community" strings to<br>prevent unauthorized SNMP management stations from gaining access<br>to the router.<br>Configure up to three Network Management Station (NMS) IP<br>addresses that will receive SNMP trap to report alarms. | Menu-0B  | page 44   |
| Configuring Time and<br>Date synchronization | To configure RFC868 compliant time and date synchronization client.                                                                                                    | Menu-4T  | page 45   |
| Configuring DHCP relay<br>agent              | To configure DHCP server IP address and enable DHCP relay agent.                                                                                                    | Menu-\$K | page 46   |

Table 4-1 Access configuration procedures

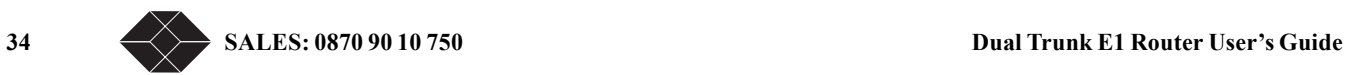

# <span id="page-46-0"></span>**CONFIGURING LAN INTERFACE**

Table 4-2 Configuring LAN interface

| <b>Procedure</b>                   | <b>Steps</b>                                                                 |
|------------------------------------|------------------------------------------------------------------------------|
| Setting Ethernet port speed        | To configure the ethernet speed to 10MB/Half or 10MB/Full.                   |
|                                    | 1. Select Menu-0C                                                            |
|                                    | 2. Select Data/Speed Mode                                                    |
|                                    | 3. Select 10MB/Half or 10MB/Full setting. The default value is<br>10MB/Half. |
| Modifying Ethernet port IP address | 1. Select Menu-0A                                                            |
|                                    | 2. Select ENET IP Address/Len field                                          |
|                                    | 3. Enter the assigned Ethernet port IP Address and the subnet mask           |

## <span id="page-46-1"></span>**SETTING ID, DATE, TIME, AND NETWORK TIMING**

### **Unit Configuration**− **Menu 4A**

Figure 4-1 shows **Menu 4A Unit Configuration**. The numbers in circles correspond to the procedures for setting the parameters in each field.

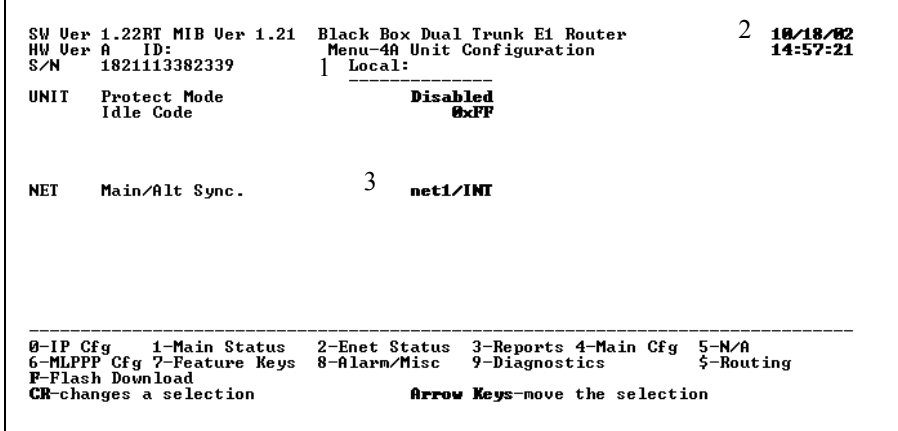

Figure 4-1Menu 4A, Unit Configuration

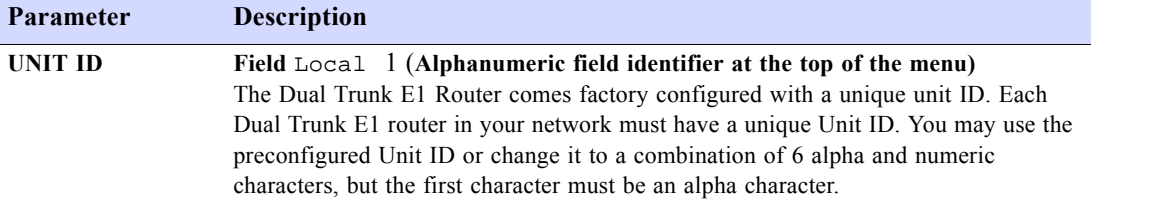

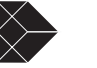

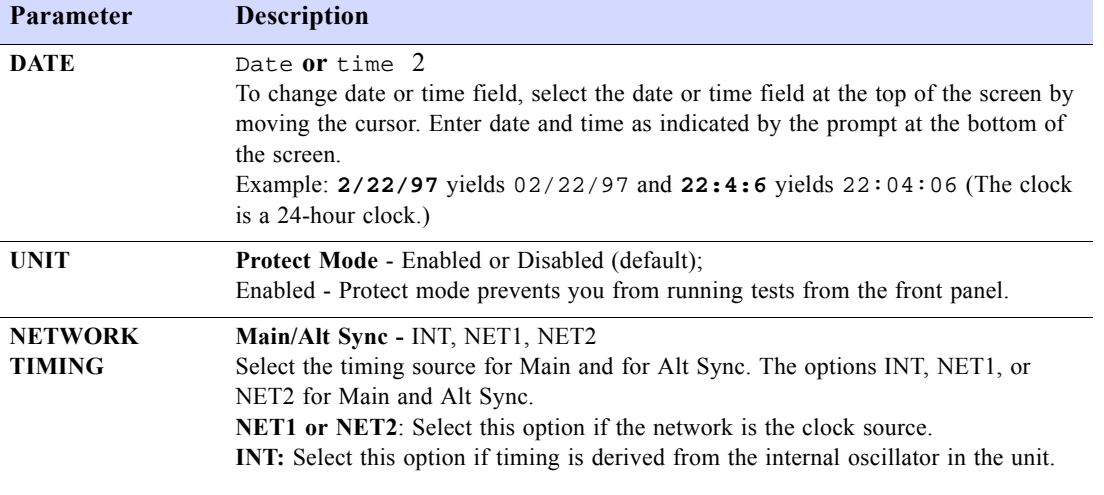

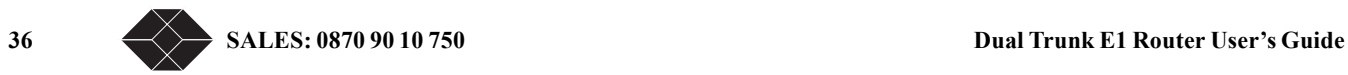

### **Net Configuration and Status**

Table 4-4 Menu-4B- Net configuration and status

| <b>Parameter</b> | <b>Description</b>                                                                                                    |
|------------------|----------------------------------------------------------------------------------------------------|
| <b>Status</b>    | Displays the network status.                                                                                                  |
| Framing          | Selects the network framing format from the following options:<br>CRC4 enabled (the default), CRC4 disabled, and unstructured |

## <span id="page-48-0"></span>**CONFIGURING TIMESLOT ALLOCATIONS**

Timeslot allocation menu is available for single and independent links applications, it is not available with multilink. The timeslot allocation menu-6Z lets you allocate fractional E1 bandwidth and map it to the Ethernet data port. With dual independent links the same selected timeslots will apply to both E1 links.

Table 4-5 Menu-6Z, Timeslot configuration

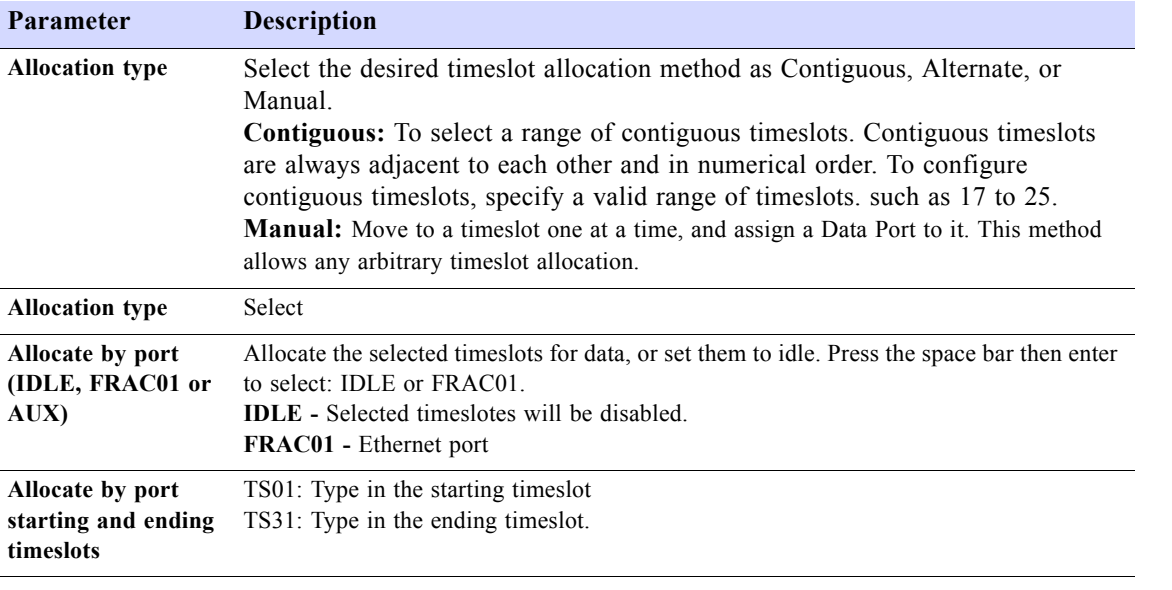

If you configure timeslots in such a way that contradicts the definition of contiguous, the Dual Trunk E1 Router will automatically set the contradicting timeslots to Idle

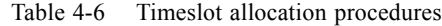

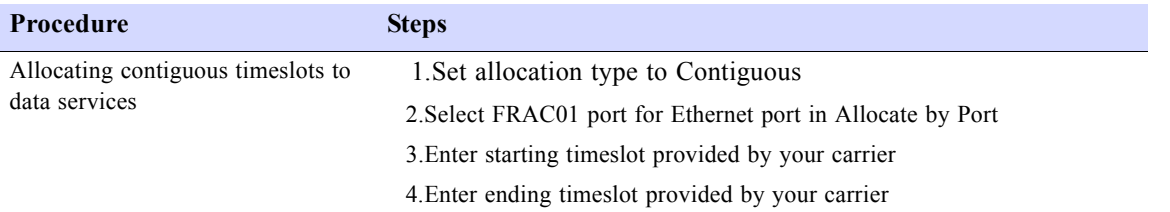

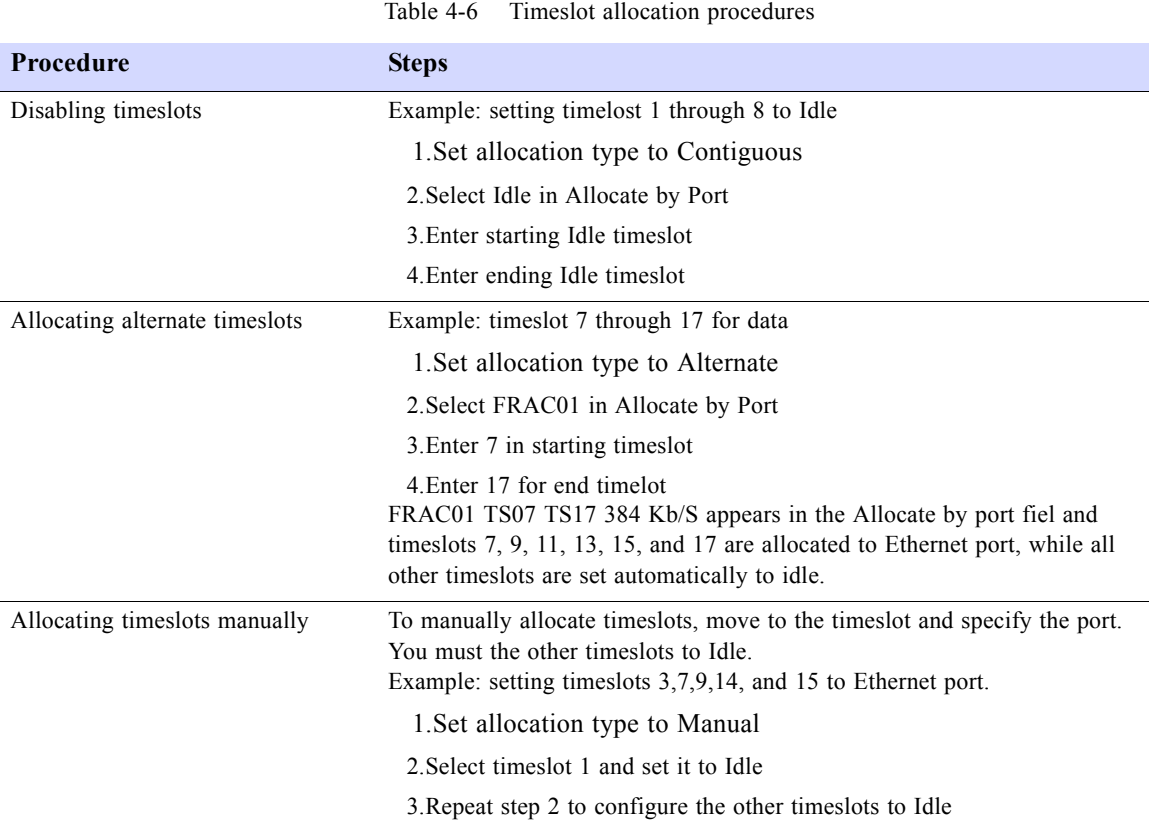

## <span id="page-49-0"></span>**CONFIGURING WAN PROTOCOL**

The WAN protocol can be configured to Frame Relay, Multilink Frame Relay, PPP, or MLPPP.

## **Configuring Single Link PPP Interface**

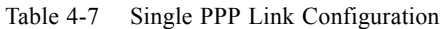

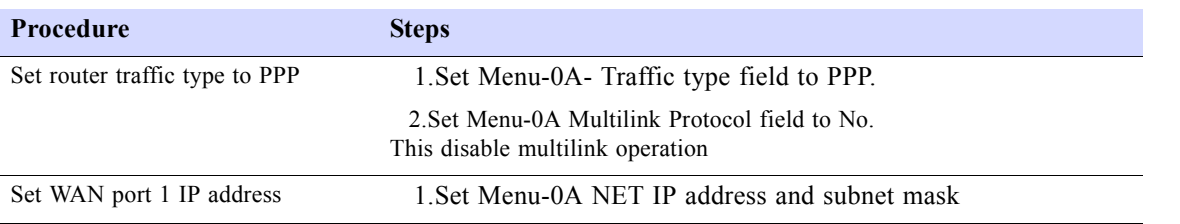

Notice the menus will be configured for PPP operations. The bottom menu will display "6-PPP Cfg".

### **Configuring independent PPP links Interfaces**

The PPP connection over the first T1/E1 port is assigned the interface port NET1. The second T1/E1 port is assigned the interface port NET2.

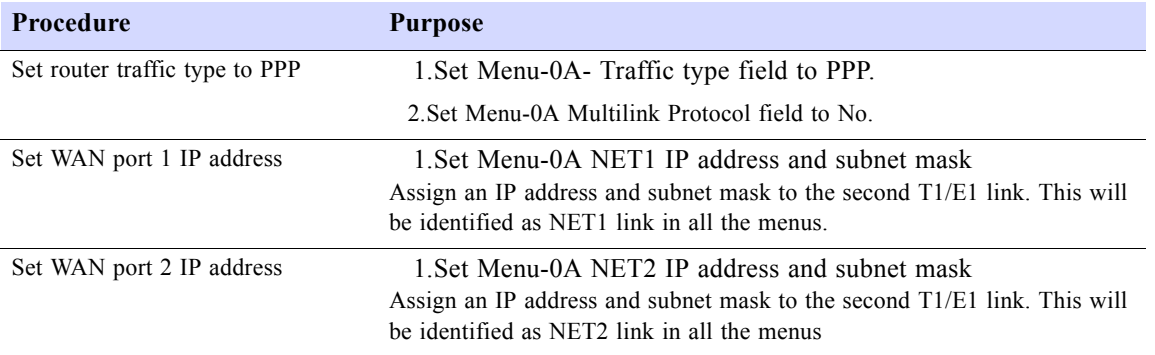

### **Configuring MLPPP Interface**

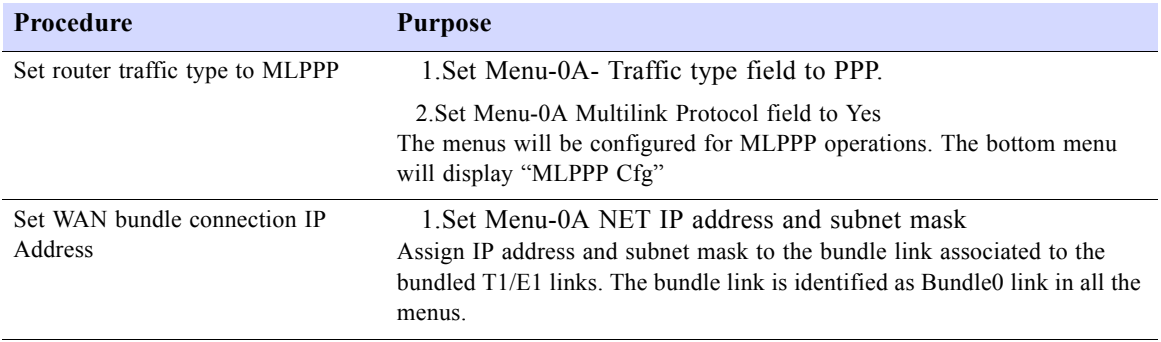

### **Configuring PPP Protocol Parameters**

Menu 6-A lets you configure the PPP or MLPPP protocol parameters: Table 4-8 Menu-6A PPP Configuration

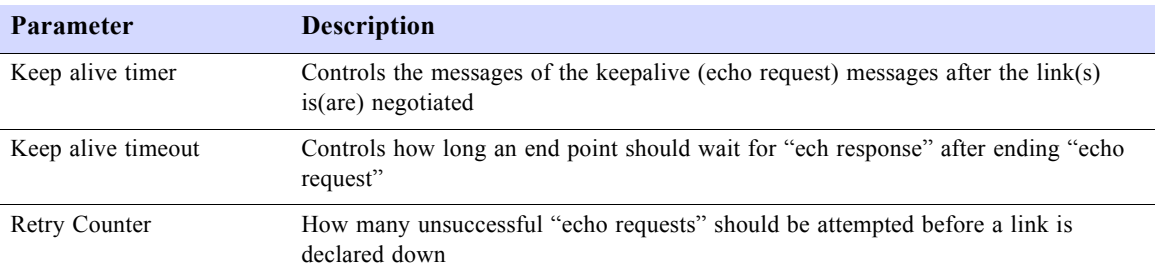

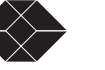

### **Configuring single link Frame Relay**

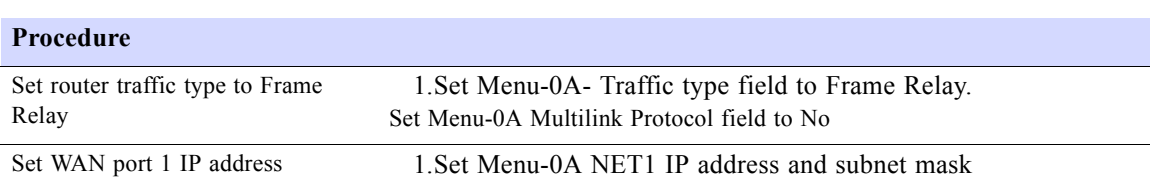

Table 4-9 Configuring Single link Frame Relay

## **Configuring independent Frame Relay links**

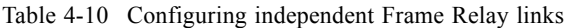

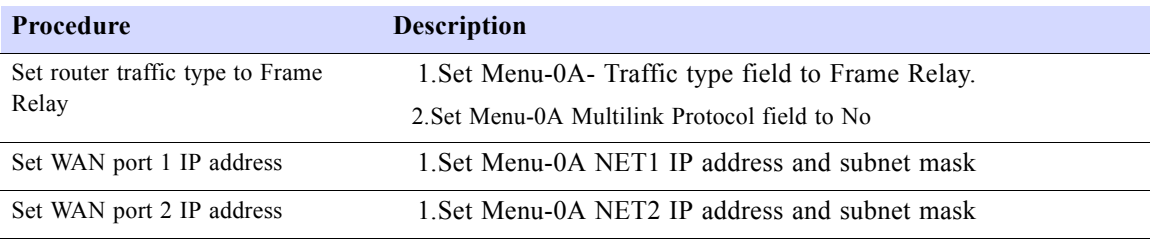

### **Configuring Multilink Frame Relay**

Table 4-11 Configuring Multilink Frame Relay

| <b>Procedure</b>                        | <b>Description</b>                                                                                                    |
|-----------------------------------------|----------------------------------------------------------------------------------------------------|
| Set router traffic type to Frame        | 1. Set Menu-0A - Traffic type field to Frame Relay.                                                                                                    |
| Relay                                   | 2. Set Menu-0A Multilink Protocol field to Yes<br>The menus will be configured for MLFR operations. The bottom menu will<br>display "MLFR Cfg"                                                                      |
| Set WAN bundle connection IP<br>Address | 1. Set Menu-0A NET1 IP address and subnet mask<br>Assign IP address and subnet mask to the bundle link associated to the<br>bundled T1/E1 links. The bundle link is identified as Bundle0 link in all the<br>menus. |

### <span id="page-51-0"></span>**Configuring Frame Relay DLCIs**

### *Dynamic configuration (LMI)*

With Link Management Interface (LMI) enabled on menu-0F, the Dual Trunk E1 Router will automatically discover the configured DLCIs on each of the WAN links.

LMI protocol allows the router to learn the DLCIs from the frame relay switch network. The router will originate and terminate LMI requests and responses.

The Dual Trunk E1 Router support the following three widely used versions of LMI protocol:

- ANSI T1.617 Annex D, referred as Annex D
- ITU Q.933 Annex A, referred as Annex A
- LMI Rev 1.0, referred as Revision 1.0

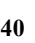

**40 SALES: 0870 90 10 750 Dual Trunk E1 Router User's Guide**

LMI message types consist of:

• STATUS INQUIRY

STATUS INQUIRY messages are used to request information on PVCs and their associated DLCIs. These Inquiries can be used to ask the receiving LMI-enabled device about all of the PVCs it knows about. Annex D also supports inquiries about individual DLCIs.

• STATUS

STATUS messages are the replies to Status Inquiries.

The Dual Trunk E1 Router supports both UNI-U and UNI-N

#### *Manual DLCI configuration*

You can enter the DLCIs manually in Menu-0E "Performance monitoring cofniguration". Each DLCI is a sub-interface of a network port (NET1, NET2, or NET). For each DLCI you would enter the Committed Information Rate (CIR), and the remote far end network attached to the DLCI. The delay threshold parameter in the table is relevant only if RMON-1 performance monitoring is enabled.

### <span id="page-52-0"></span>**Mapping DLCIs to IP Addresses**

To send IP traffic on a DLCI interface requires address resolution to the next hop IP address. The mapping of of link layer addresses (DLCIs) to the next hop IP address can be done manually (static configuration) or automatically (dynamic configuration) using inverse ARP protocol (RFC2390).

When a DLCI is discovered, the router sends an inverse ARP request to the remote router or edge router. The ARP response messages will trigger the updating of the DLCI to IP Map table.

When a PVC is deleted the table entries associated to the deleted DLCI will are automatically removed. Entries learned through inverse ARP can be deleted manually from the table.

Manual mapping of DLCIs to IP addresses can also be entered in the DLCI to IP Address table from Menu-\$IA Frame Relay DLCI IP Map Table.

**NOTE:** Physical layer loss of signal does not immediately trigger deletion of the dynamically learnt mappings. After loss of signal and failure of LMI retries, LMI status goes down and DLCIs get deleted. At this point mappings are also deleted (made inactive).

## <span id="page-52-1"></span>**CONFIGURING SLIP**

SLIP (Serial Line Interface Protocol) is a TCP/IP protocol that allows IP packets to be transmitted over the COMM port. This is configured using Menu 0A - Interface Configuration.

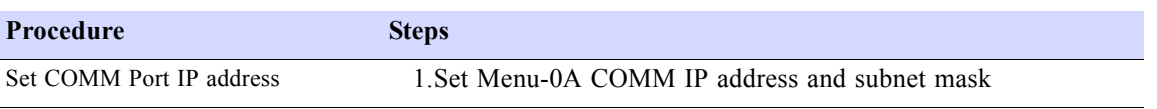

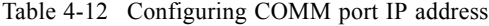

## <span id="page-53-0"></span>**CONFIGURING TUI ACCESS RIGHTS**

**Procedure Steps** Setting normal user password 1.Select menu-8C 2.Select Normal user password field 3.Enter password, 10 characters maximum. A "no passwords" situation gives any user logging on Superuser access rights. By default the normal user password is the same for super user, if no password is set for super user. Setting super user password 1.Select menu-8C 2.Select Super user password field 3.Enter password, 10 characters maximum If you do set a normal user password, you should set a unique super user password to prevent conflicts.

#### Table 4-13 Setting TUI access rights

## <span id="page-53-1"></span>**CONFIGURING RADIUS AUTHENTICATION**

When a user telnets to the device, the Dual Trunk E1 Router prompts for user login and password, and sends the request to a designated primary radius server to authenticate the user access. If the server rejects access based on invalid user login or password, or if there is no response received from the server, the Dual Trunk E1 Router will send a ... message to the user and terminates the telnet session. Login failures are logged in the event log.

If the primary server does not respond, after a configured number of retries, the unit can send the request to a designated secondary radius server.

A super user can always bump any existing logged user.

Table 4-14 Configuring Radius authentication

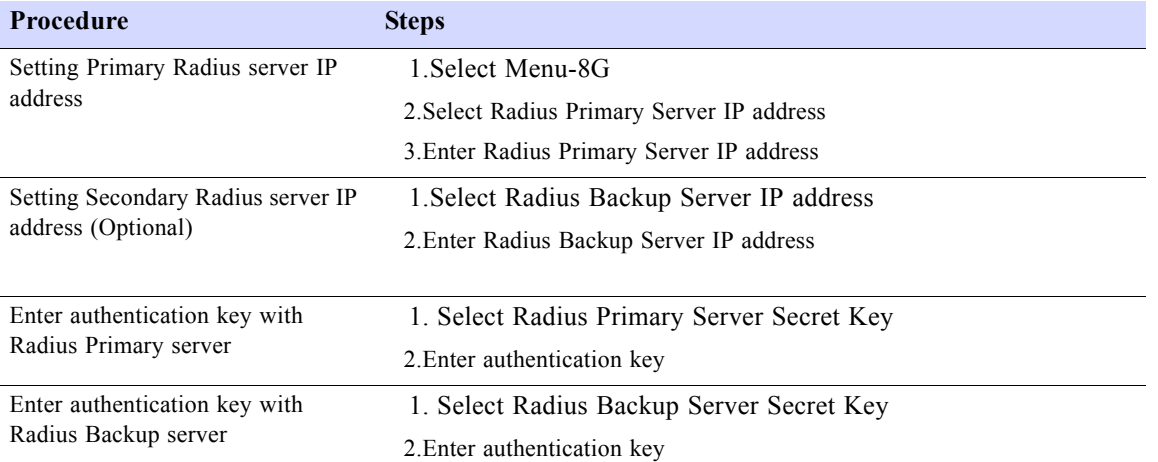

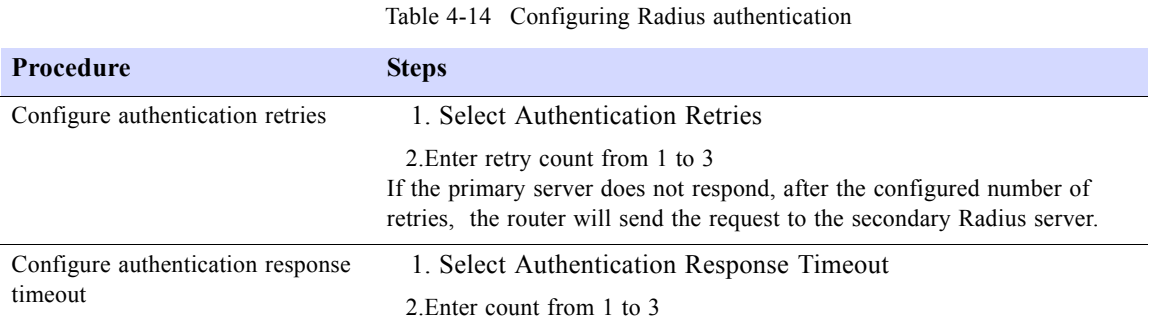

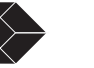

# <span id="page-55-0"></span>**ENABLING/DISABLING TRAFFIC MONITORING**

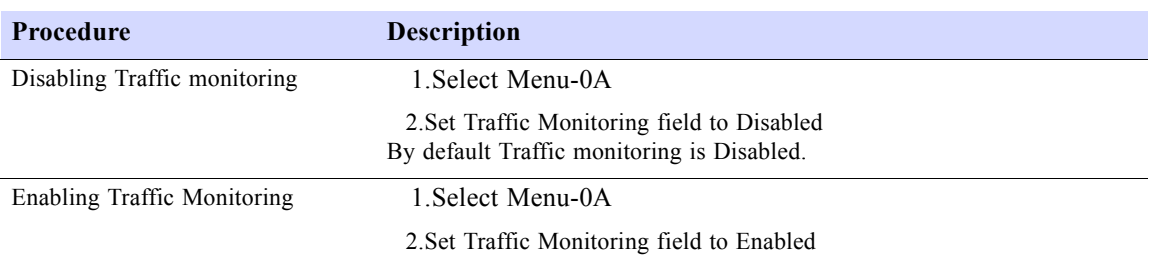

#### Table 4-15 Enabing/ Disabling Traffic Monitoring

## <span id="page-55-1"></span>**CONFIGURING SNMP.**

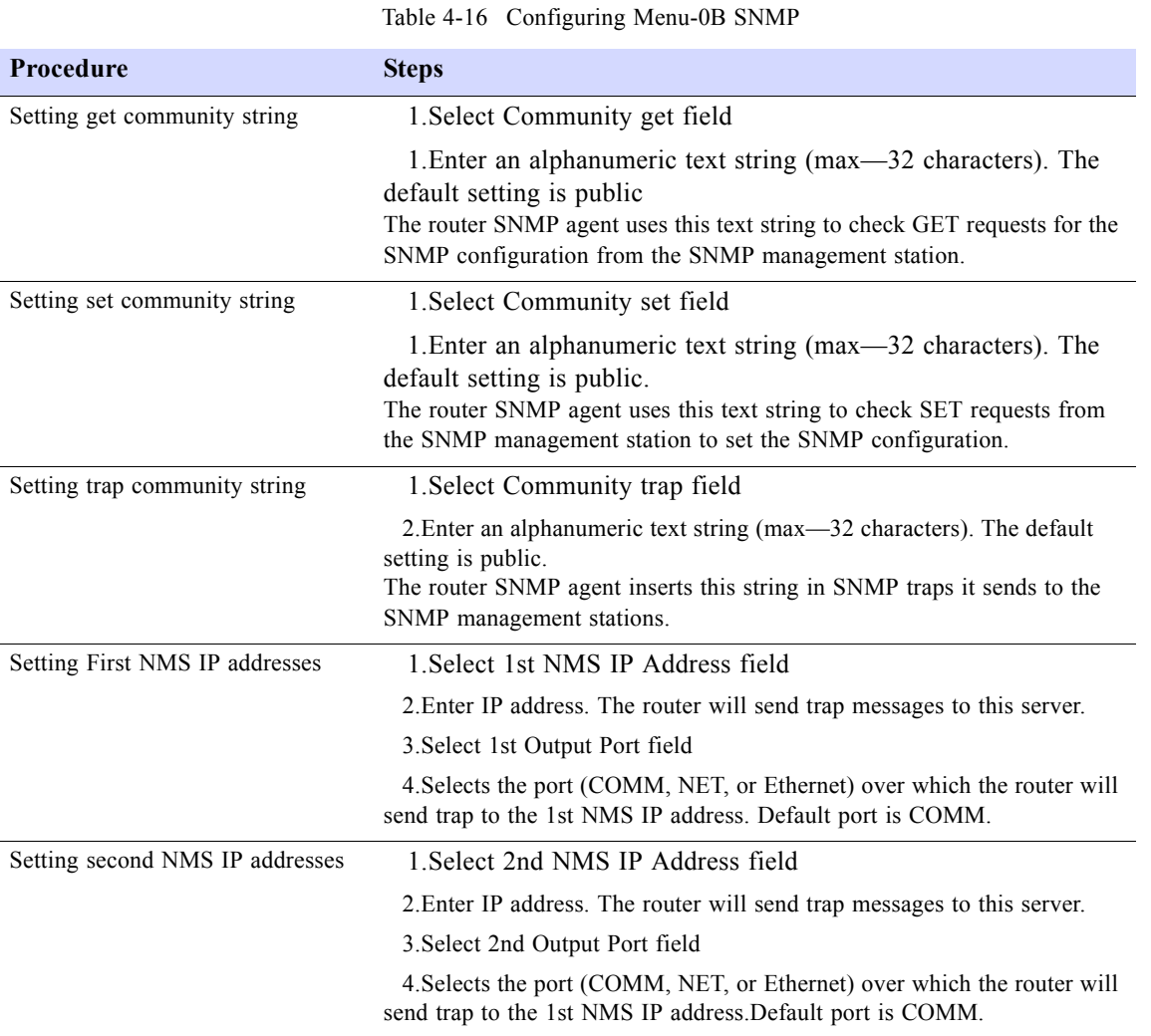

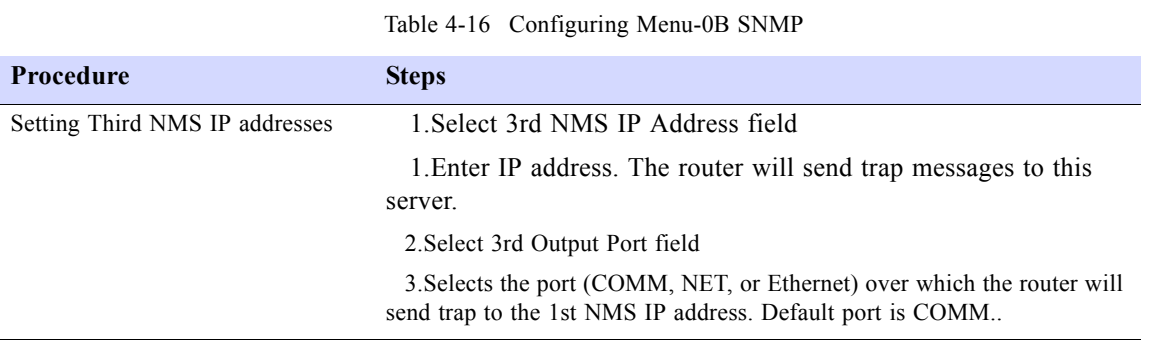

# <span id="page-56-0"></span>**CONFIGURING TIME AND DATE SYNCHRONIZATION**

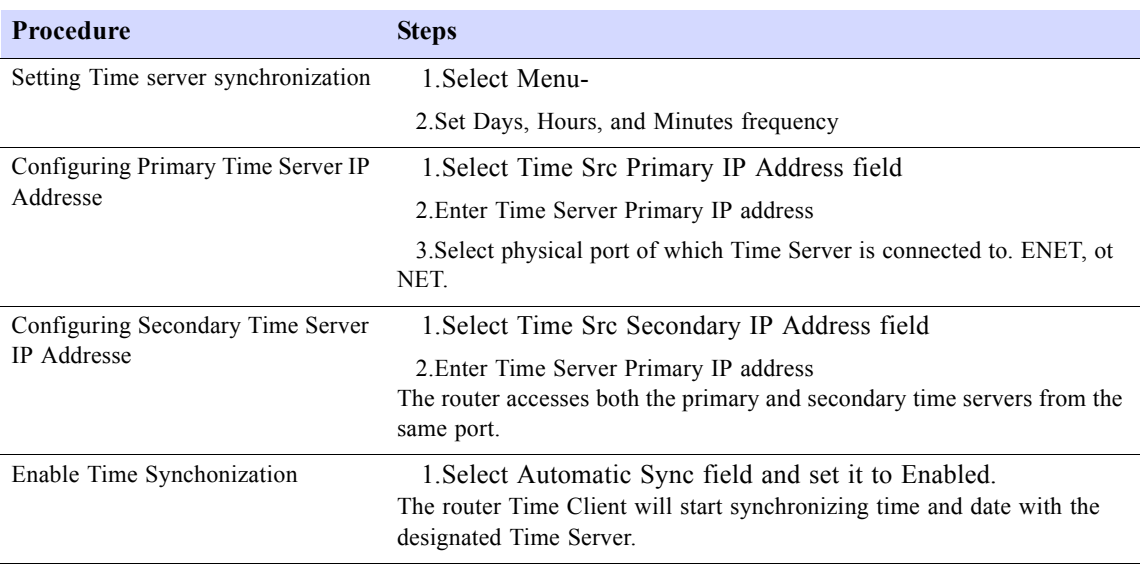

#### Table 4-17 Configuring Time and Date Synchronization

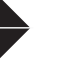

## <span id="page-57-0"></span>**CONFIGURING DHCP**

#### Table 4-18 Configuring DHCP

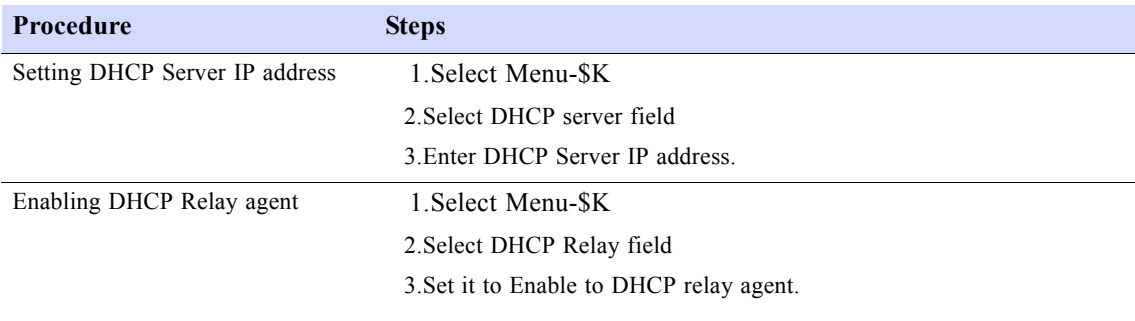

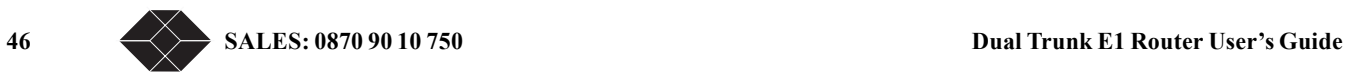

# *Bridging Configuration 5*

## **OVERVIEW OF THE CONFIGURATION**

The LRU4240 supports bridging and routing packet processing modes. This chapter contains procedures on configuring your device for layer 2 bridging applications.

Bridging provides the capability to connect two or more physically separate LAN segments over the WAN, to create a single logical LAN. Bridging occurs at layer 2 and uses the MAC address assigned to each LAN device, to either forward or filter frames. Routing forwards IP packets between two or more IP networks.

**NOTE:** With the availability of Bridging mode, the proprietary IP Fast Forwarding mode available in the menu will no longer be supported in the future, and is thereore not documented...

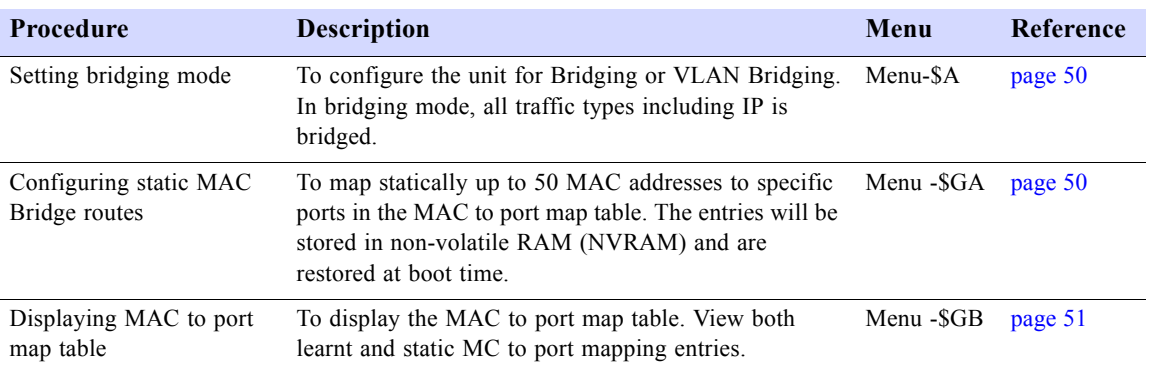

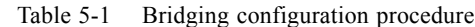

## **BRIDGING CONFIGURATION**

Bridging operates at layer 2 of the OSI model to bridge Ethernet traffic between the LAN and the WAN and requires little configuration. All traffic types including IP is bridged. The bridge learns which addresses lay on each side of the bridge and maintains the following information in a MAC to port map table:

- MAC address
- Physical interface (Ethernet or Network ports)
- DLCI, in Frame Relay mode

The MAC to port map table is used by the bridge in its forwarding decisions.

On a Frame Relay connection, using InverseARP, the bridge discovers the remote subnets connected on each DLCI and fills the remote end router's MAC address and the DLCI on which it was discovered.

On the LAN side as packets flow on the Ethernet, the bridge learns which hosts resides on the local LAN by storing the source host address in its MAC to port table.

Whenever a packet destined to a particular MAC address is received, the MAC port map table is consulted, if an entry exists then that packet is transmitted or forwarded on that port. If there are no entry and the packet is received on the Ethernet port, it is forwarded on all the network ports. Incoming packets from the network ports are forwarded over the Ethernet port.

**NOTE:** Current software release does not implement Spanning Tree algorithm to control and eliminate bridging loops. You will need to avoid bridging loops in your network topology.

### **Managing the unit in Bridging mode**

In bridging mode the unit's Ethernet port IP address is considered the unit IP address, it is the only valid IP address. IP traffic coming from the LAN or the WAN with the destination IP address set to the unit IP address will be processed by the unit as management traffic.

### **VLAN Forwarding support**

The bridge forwards VLAN tagged frames transparently between the LAN and the WAN interfaces. If the unit "Management VLAN ID" is set to disabled, IP packets with the destination IP address matching the unit IP address will be considered as management traffic regardless of the frame's VLAN ID value.

#### *Management VLAN ID*

To manage the unit with specific VLAN setting, you will need to set the unit "Management VLAN ID" and "Management VLAN priority" from menu-\$A or using the command line interface.

In this case, management traffic is identified by matching the VLAN ID with the unit's Management VLAN ID, and the destination MAC address with the Ethernet port MAC address, or the destination IP address with the unit's port IP address.

### **Bridging Application Examples**

#### *WAN Gateway for IP VPN Application*

Connect to your IP VPN over fractional to full E1 circuit using PPP or Frame Relay. For higher bandwidth bond the two E1 links using MLFR or MLPPP, provided your Service Provider supports Multilink Frame Relay or MLPPP services.

The external VPN appliance connected to your LRU4240 initiates and terminates tunnels. The LRU4240 functions as a gateway to your WAN and transfers IP packets at E1 or dual E1 wirespeed.

#### *Point-to-point LAN Extension*

Connect two remote LANs over fractional to full E1 circuits transparently using PPP, or Frame Relay on a single DLCI. For higher bandwidth bond the two E1 links using MLPPP or MLFR on Menu-0A.

#### *Multipoint Bridge example*

Connect multiple remote LANs over a Frame Relay network. For higher bandwidth bond the two T1/E1 links using MLFR, provided your Service Provider supports Multilink Frame Relay services.

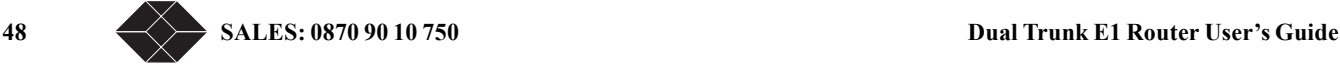

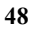

For VLAN applications, a VLAN switch is required for VLAN tagging. The LRU 4240 forwards VLAN tags transparently but does not perform any VLAN tagging.

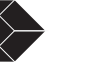

## <span id="page-61-0"></span>**Configuring Bridging**

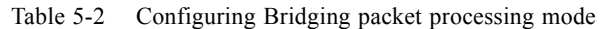

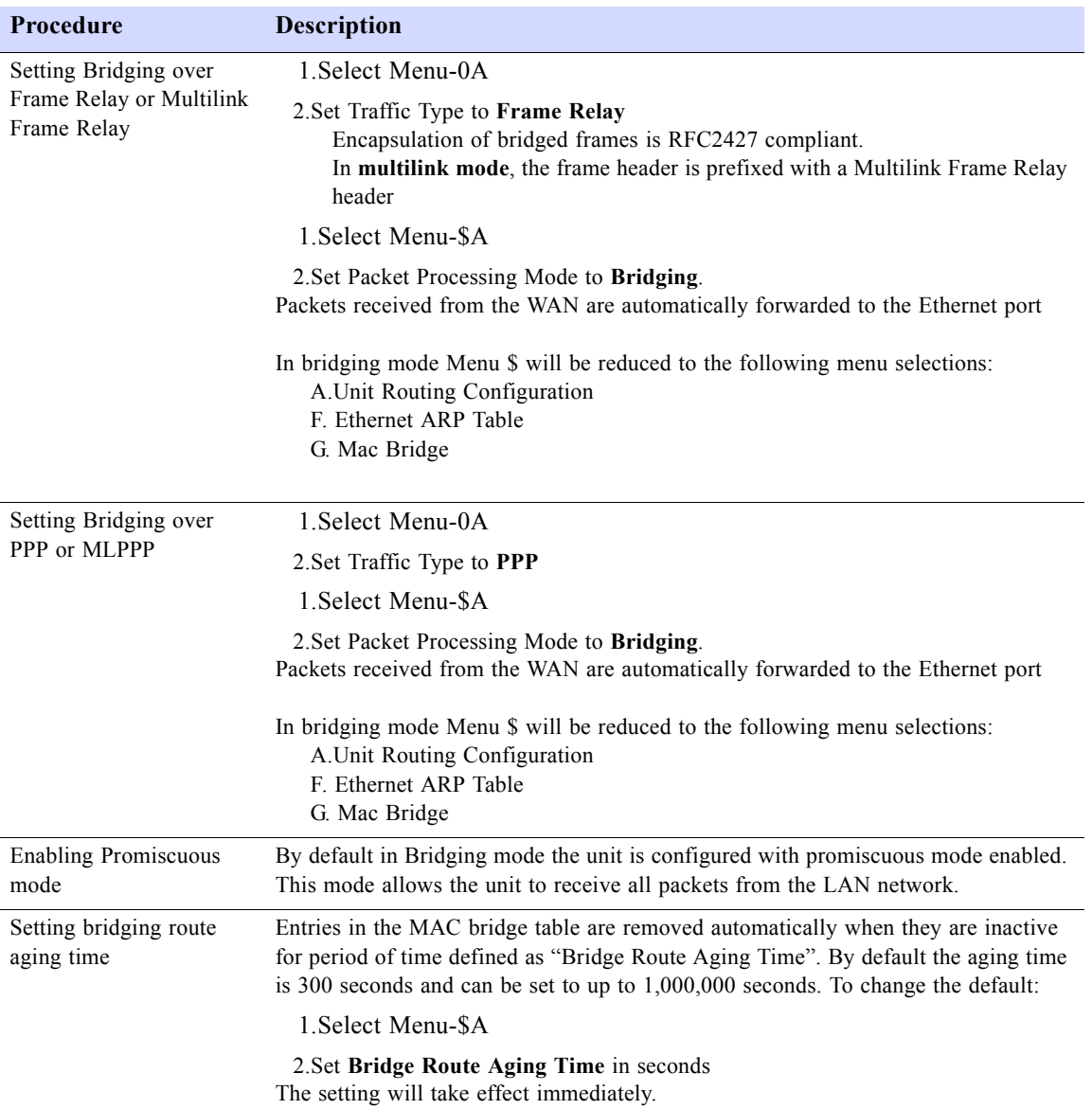

## <span id="page-61-1"></span>**Configuring static MAC Bridge Routes**

Enter up to 50 entries in the MAC to port map table. The entries will be stored in non-volatile RAM (NVRAM)

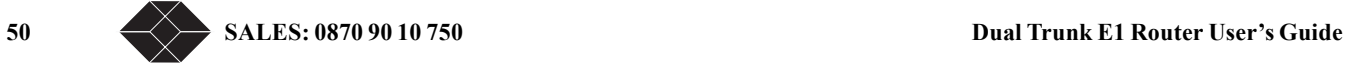

and are restored at boot time

Table 5-3 Configuring MAC Static routes

| Procedure                            | <b>Steps</b>                                                                                                    |
|--------------------------------------|----------------------------------------------------------------------------------------------------|
| Adding a static MAC<br>bridge entry  | 1. Select Menu-\$GA                                                                                                    |
|                                      | 2. Select the MAC Address field of an inactive entry                                                                                                    |
|                                      | 3. Enter the MAC address of the host                                                                                                    |
|                                      | 4. Select the Interface field                                                                                                    |
|                                      | 5. Set the Interface field to the physical port NET-1, NET-2, or ENET-0<br>This identifies the physical WAN or LAN port on which to bridge the MAC<br>address. |
|                                      | 6. Select the DLCI<br>This identifies the logical DLCI on which to bridge the MAC address.                                                                     |
|                                      | 7. Set the Action field to Add                                                                                                    |
| Deleting a static a static<br>router | 1. Select the Action field of the entry you want to delete.                                                                                                    |
|                                      | 2. Set the Action field to <b>Delete</b> and press Enter.                                                                                                    |

### <span id="page-62-0"></span>**Displaying MAC to Port Map Table**

The MAC to port MAP table maintains the learnt entries and the static entries . The entries learned are in active state, aged entries are removed from the table automatically. For each entry the menu displays:

- MAC address
- Interface: Enet-0 for Ethernet, NET1, NET2 for network interfaces
- DLCI for Frame Relay connection
- Entry type: **Learned** for entries learned dynamically; **Static** for entries entered manually from menu Menu-\$GA; **Self** the unit's Ethernet port MAC address

| Procedure                                     | <b>Steps</b>                                                                                                    |
|-----------------------------------------------|----------------------------------------------------------------------------------------------------|
| Displaying all MAC to<br>port entries         | 1. Select Menu-\$GB                                                                                                    |
|                                               | 2. Type <b>a</b> for all<br>The menu will display all entries in the MAC to port Map table.<br>Type <b>n</b> to view next page<br>Type <b>p</b> to view previous page |
| Displaying static only<br>MAC to port entries | 1. Select Menu-\$GB                                                                                                    |
|                                               | 2. Type s for static                                                                                                    |
|                                               | 3. The menu will display all entries in the MAC to port Map table<br>Type <b>n</b> to view next page<br>Type <b>p</b> to view previous page                           |
|                                               | Figure 5-1                                                                                                    |

Table 5-4 Displaying MAC to Port Map table

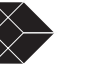

### **Configuring the Firewall**

For instructions on setting the firewall refer to "Configuring the Firewall" on page 61.

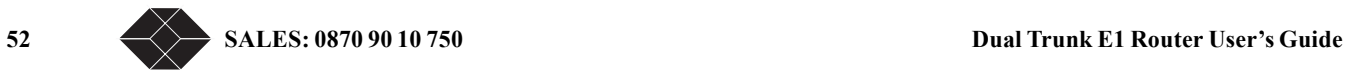

# *Routing Configuration 6*

## **OVERVIEW OF THE CONFIGURATION**

This chapter contains procedures on configuring routing protocols and Network Address Translation. Routing operates at layer 3, uses destination IP addresses and routing table decisions to forward packets to the next hop address..

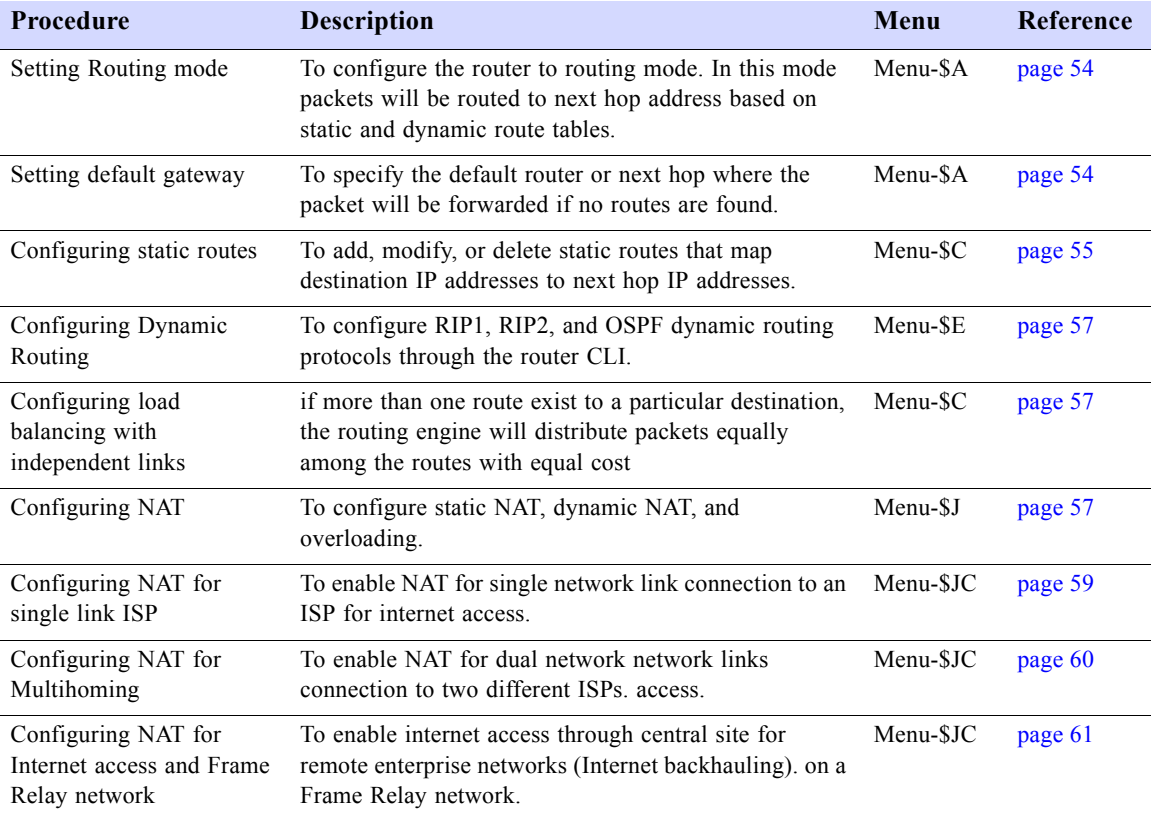

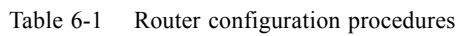

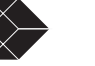

# <span id="page-65-0"></span>**CONFIGURING ROUTING MODE**

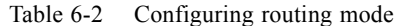

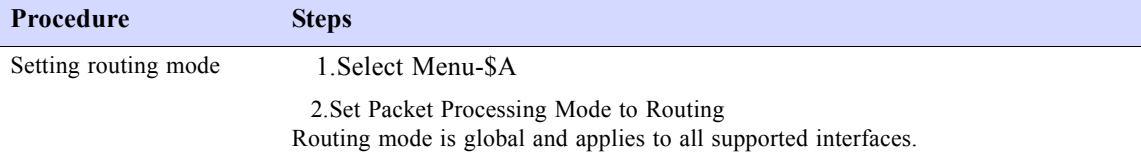

# <span id="page-65-1"></span>**CONFIGURING DEFAULT GATEWAY**

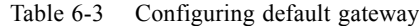

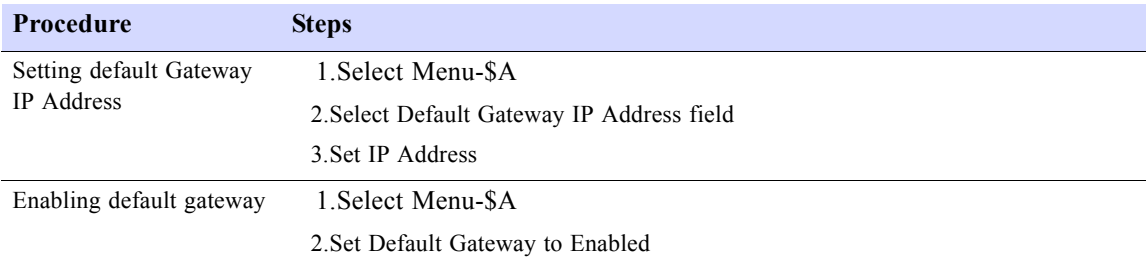

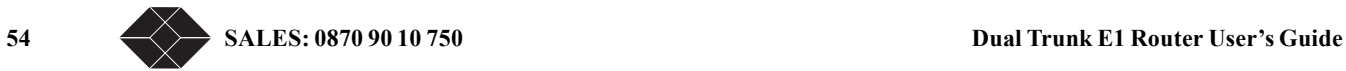

# <span id="page-66-0"></span>**CONFIGURING STATIC ROUTES**

Static routes lets you define a route that maps the destination IP address received in a datagram to an egress port or a next hop IP address. A subnet mask is also configured to specify which portion of the destination IP address is the destination network address portion

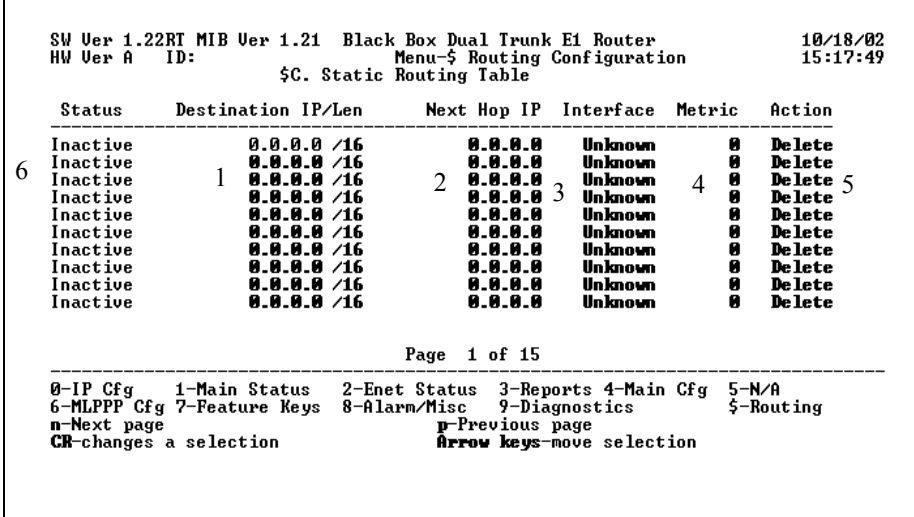

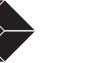

.

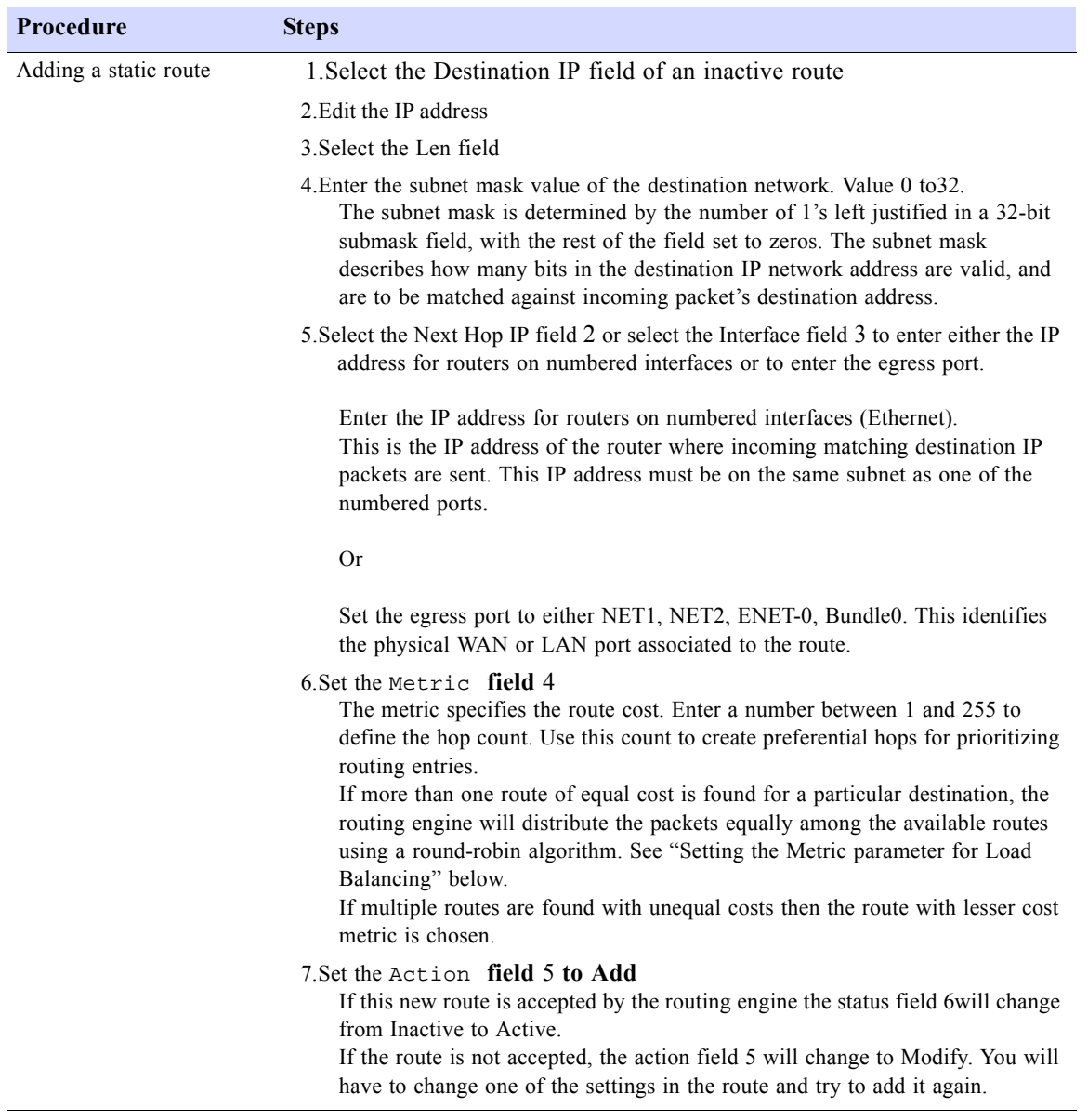

Table 6-4 Configuring static routes

**56 SALES: 0870 90 10 750 Dual Trunk E1 Router User's Guide**

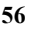

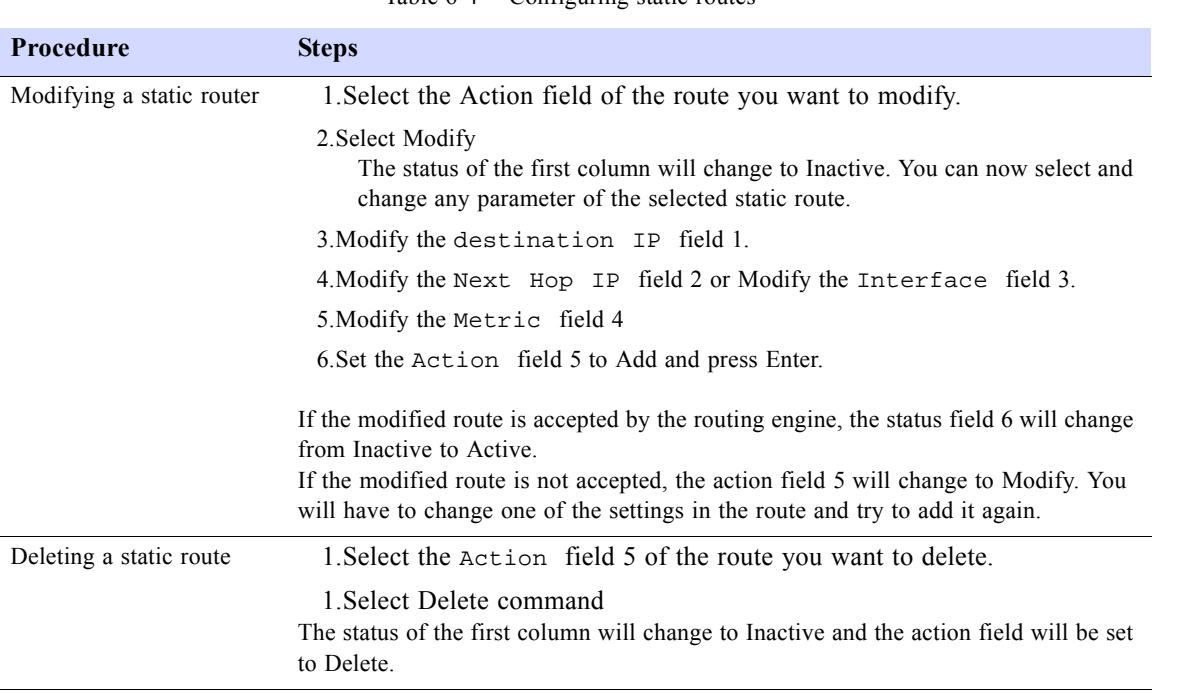

Table 6-4 Configuring static routes

#### *Load balancing over independent links*

To load balance traffic between two E1 links to a remote network, you will need to set two routes with equal cost. Both routes will have the same destination network and different interface (NET1, NET2).

## <span id="page-68-1"></span><span id="page-68-0"></span>**CONFIGURING DYNAMIC ROUTING**

The dynamic routing protocols RIP1, RIP2, and OSPF are configured using the command line interface accessible from Menu-\$E. The router CLI commands and parameters are documented in appendix E.

**NOTE:** Standard LRU4240 includes RIP1, RIP2, and OSPF dynamic routing. BGP-4 protocol is available as an optional dynamic routing protocol.

## <span id="page-68-2"></span>**CONFIGURING NAT**

NAT allows the use of private IP addresses when accessing the Internet. Any host with unregistered IP address must use NAT to communicate with the rest of the world. This service is transparent to the internal local hosts.

In this documentation "Local" refers to unregistered IP addresses and "Global" refers to registered IP addresses.

NAT bindings can be done statically, where a given local host may always map to a given global address, or dynamically where the router assigns to the local host accessing the internet a global address from the pool addresses given by the ISP.

The Dual Trunk E1 Router supports the following NAT features:

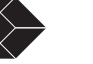

- Static NAT To map a unregistered IP address to a registered IP address. This is useful to enable outside hosts to access an internal IP host of server.
- Dynamic NAT To share dynamically a range of global addresses among internal hosts to access the internet. Translation occurs when traffic takes place.
- Overloading If the number of global addresses available is less than number of hosts which need to access internet at the same time, then the port field also can be used for translation. Unregistered IP addresses are mapped to one or many registered IP addresses.

### **NAT Configuration menus**

NAT is configurable through the TUI menu \$J accessible direcly or remotely via Telnet.

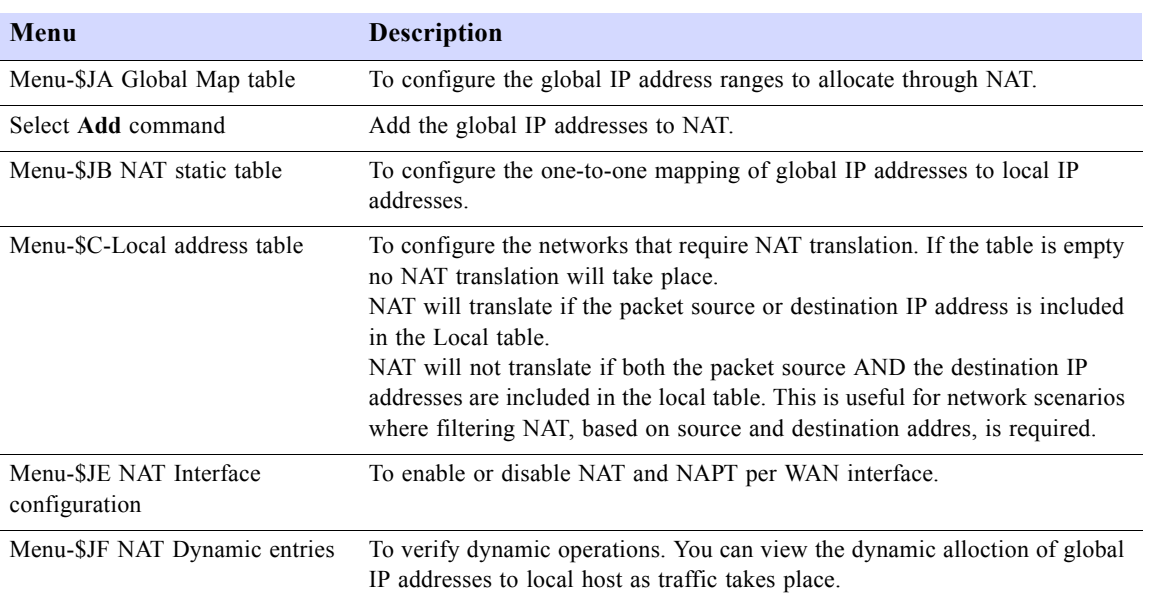

#### Table 6-5 NAT configuration menus

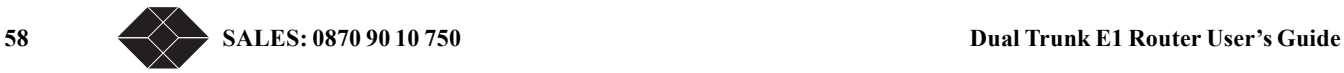

## <span id="page-70-0"></span>**Configuring NAT for single link ISP**

Use the following procedure to configure your Dual Trunk E1 Router with dynamic NAT for internet access to a single ISP

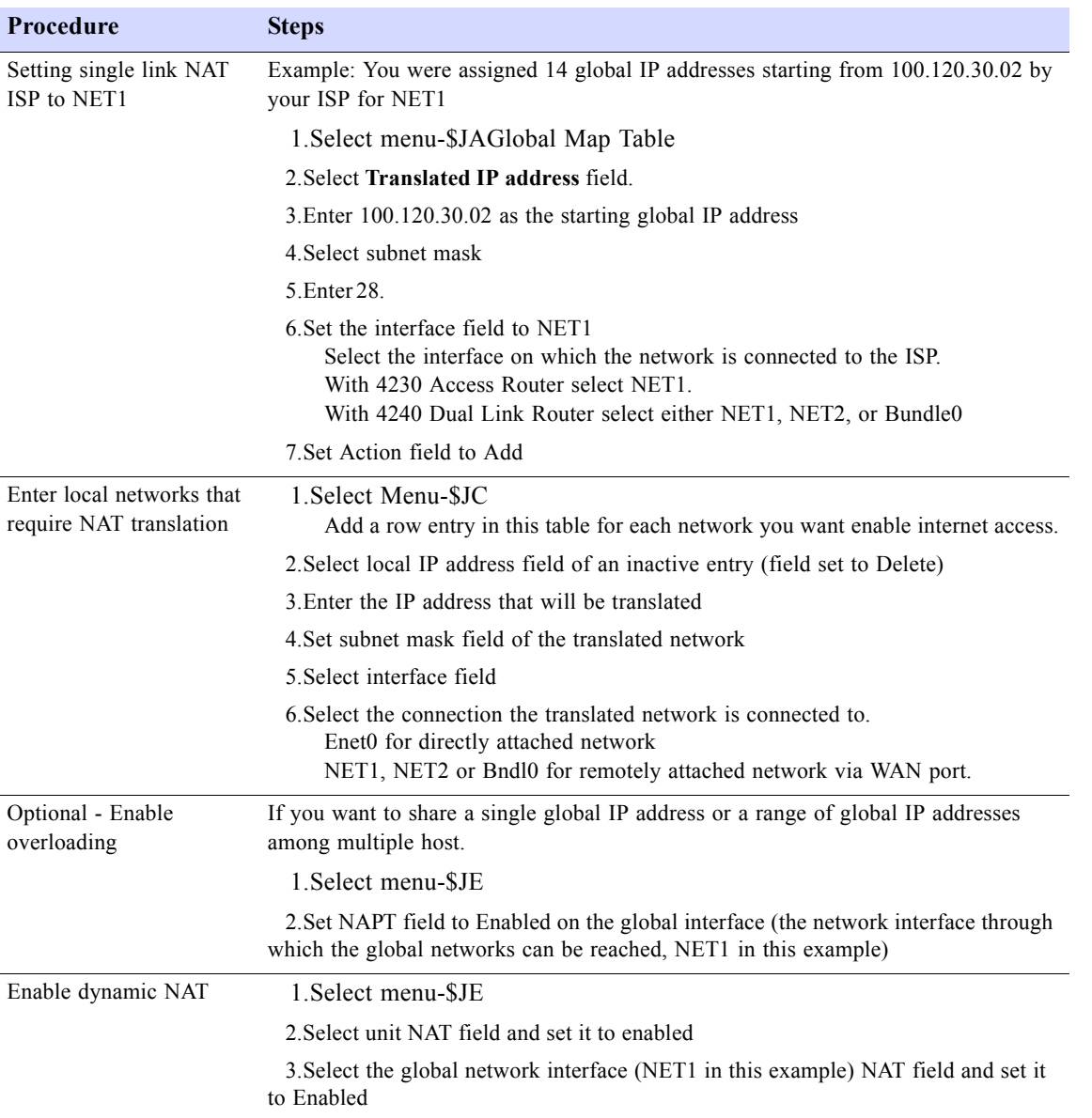

Table 6-6 Configuring NAT with single link ISP

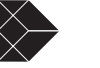

#### *Single link Internet Example*

In this typical branch office configuration, a single global IP address is shared by multiple hosts when accessing the internet via the 4230 single T1/E1 .

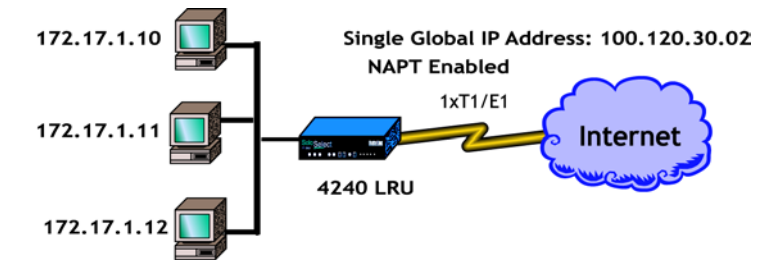

Figure 6-1 NAT single link application example

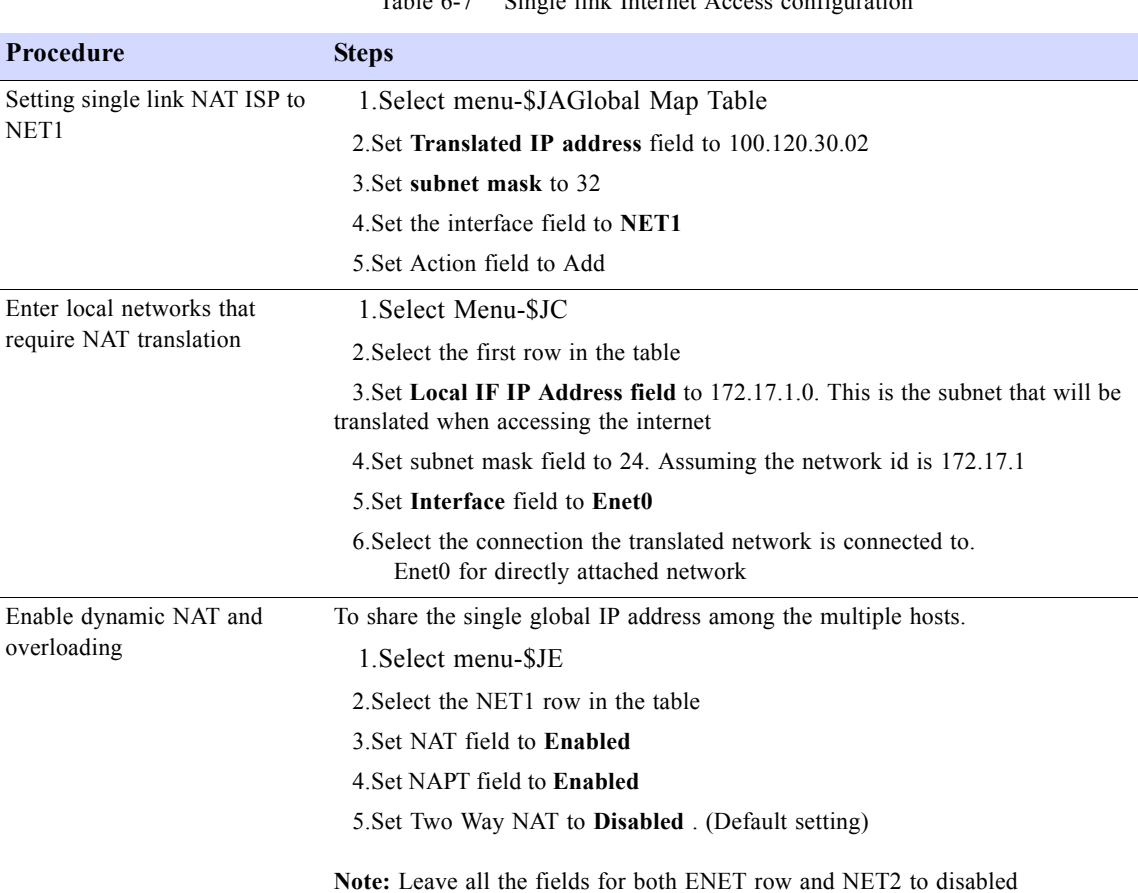

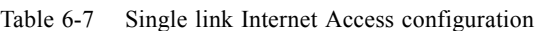

## <span id="page-71-0"></span>**Configuring NAT for Multihoming**

Use the following procedure to configure your Dual Trunk E1 Router for multihoming, internet access to two ISPs simultaneously. In the example we'll configure:

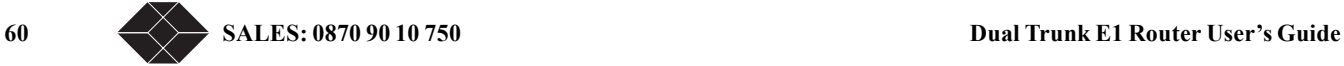
- NET1 to ISP1 with single global IP address 120.20.30.10
- NET2 to ISP2 with 4 global IP address starting from 200.80.100.21.

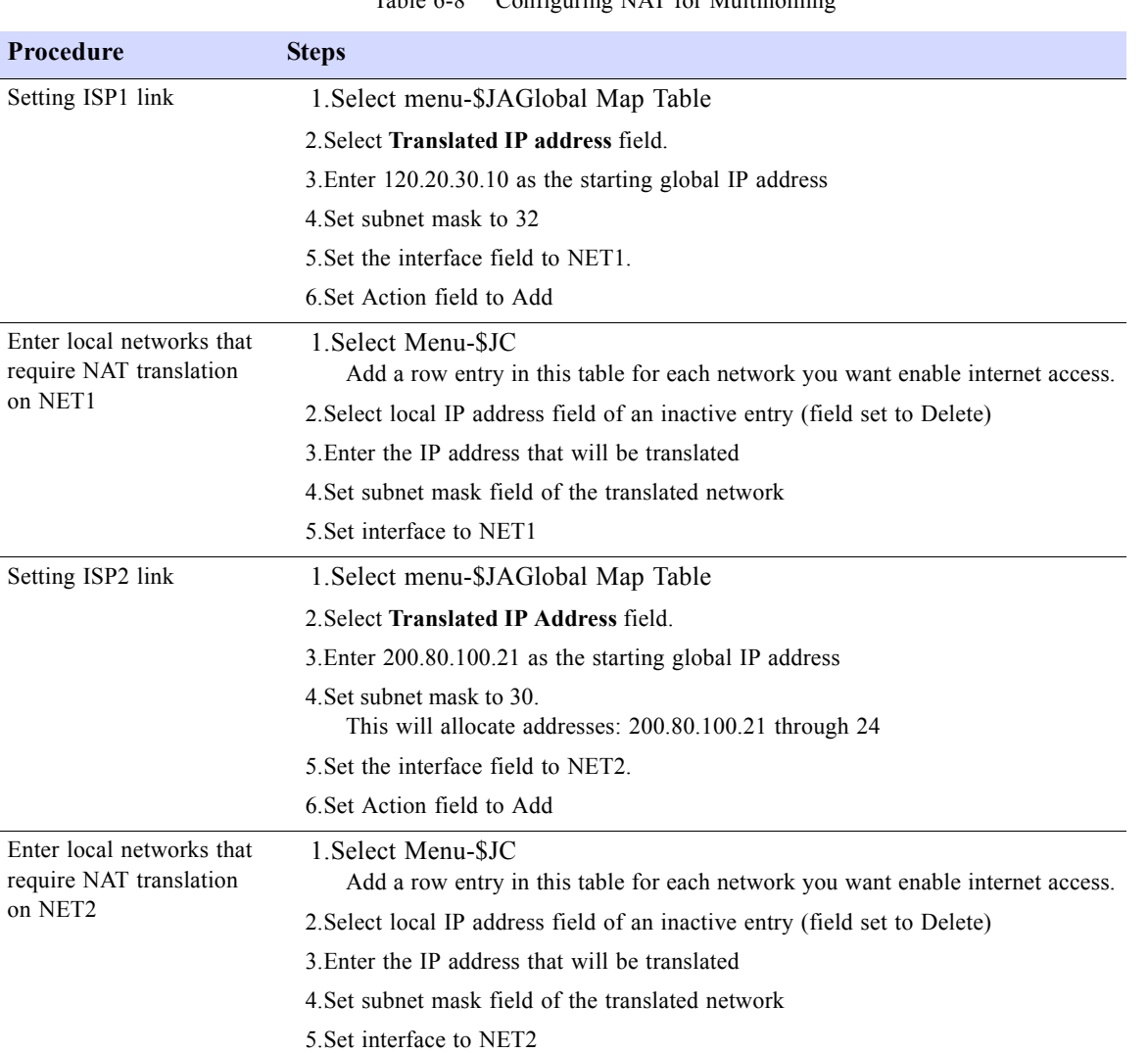

### Table 6-8 Configuring NAT for Multihoming

### **Configuring NAT for Internet access and Frame Relay network**

In the example below the enterprise frame relay network central site provides internet access for all the remote enterprise networks. A single DLCI (200) will be set for Internet access. The central site router will be configured to:

- Disable NAT on intranet traffic. IP traffic between central site networks and remote branch networks will take place without any NAT translation. This will enhance the router performances.
- Enable NAT on internet access. NAT translation will take place on any internet traffic from central network or remote networks.

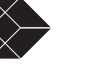

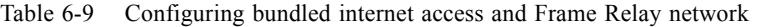

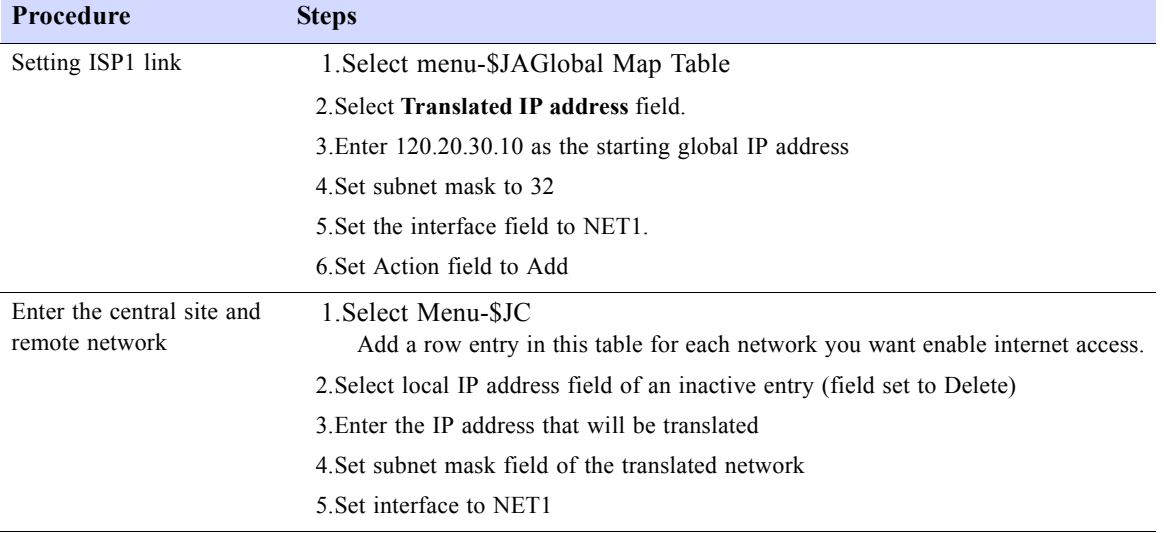

**62** SALES: 0870 90 10 750 **Dual Trunk E1 Router User's Guide** 

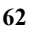

# $Firewall$  *Configuration*

The Firewall table is an access list that filters packets by denying or permitting access from source hosts to destination hosts. The rules are applied according to the order set in each entry in the list. The first match determines whether or not the packet is accepted or denied by the router. If a packet passes a first match and is not denied access, subsequent rules are applied on the packet. The default access setting is to deny all access.

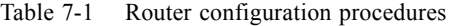

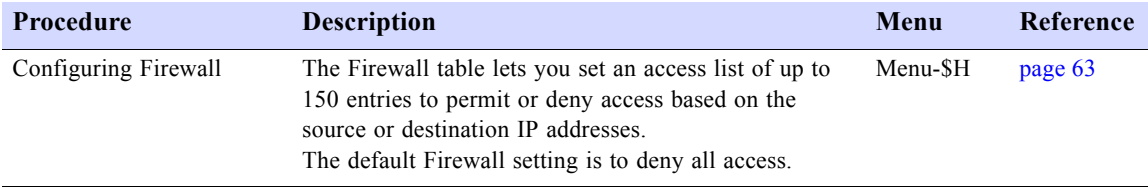

## <span id="page-74-0"></span>**CONFIGURING THE FIREWALL**

..

You need to enable first the Firewall on menu \$A, before you activate entries in the Firewall table.

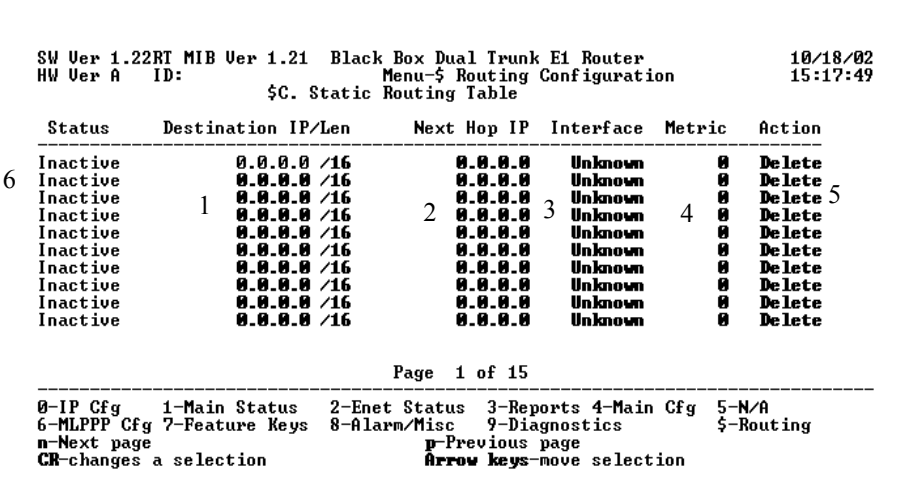

#### To add an entry to the access list:

Table 7-2 Configuring Firewall

| Procedure                            | <b>Steps</b>                                                                                                    |
|--------------------------------------|----------------------------------------------------------------------------------------------------|
| Adding or modifying an<br>entry      | 1. Select the ord field 1 of an inactive route line.                                                                                                    |
|                                      | 2. Enter an order number between 0 and 511.<br>The firewall uses a rule based order of execution. This identifies the order of<br>execution of the entry in the firewall table. |
|                                      | 3. Set the Action field 2 to either Deny or Permit.                                                                                                    |
|                                      | 4. Enter in the Src Address/Len field 3 the IP address and subnet mask of the<br>host you want to permit or deny access from.                                                   |
|                                      | 5. Enter in the Dest Address/Len field 4 the IP address and subnet mask of<br>the host you want to permit or deny access to.                                                    |
|                                      | 6. Set the SrcIntf field 5 to PPP1, PPP2, or ENET-0.<br>Src Interface specifies the interface on which the packet was received.                                                 |
|                                      | 7. Set the Status field 6 to Active                                                                                                    |
|                                      | 8. Save and activate the entry by pressing k<br>Entries in the list will be ordered according to the order and the pairs of source and<br>destination.                          |
| Deleting or deactivating<br>an entry | 1. Select the status field 6 of the selected active route.                                                                                                    |
|                                      | 2. Set the Status field to Inactive                                                                                                    |

**64 SALES: 0870 90 10 750 Dual Trunk E1 Router User's Guide**

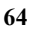

# *Diagnostics 8*

The Dual Trunk E1 Router offers extensive diagnostic capabilities for local and remote analysis. These include fixed test patterns and two user-programmable 24-bit test patterns. In addition to front panel LEDs, the Dual Trunk E1 Router features more than a dozen user-configurable parameters and performance thresholds for remote alarm reporting.

## **REQUIRED TOOLS AND EQUIPMENT**

Obtain the following tools and equipment when performing the procedure(s) to isolate the Dual Trunk E1 Router from the network:

- A standard E1 test set, such as a FIREBERD 6000 or equivalent with a E1 Interface and cables.
- An RJ-48 plug connector with two patch cords for connecting to the E1 test set.
- Protocol analyzer or FIREBERD 500 to capture and analyze PPP protocol layer. Third party software protocol analyzer tools on PC to use as standard data test set, to capture packets on the Ethernet layer such as EtherPick, or Snoop command on Unix.
- Hand tools for attaching and removing cables.

If you do not have any test equipment, you must rely on the network to do most of the troubleshooting for you.

### <span id="page-76-1"></span>**PERFORMING TESTS FROM THE FRONT PANEL**

Using the arrow keys on the front panel, you can perform the following tests. For more information on front panel controls, see Chapter 3, "*[Terminal Setup."](#page-32-0)* 

- Self Test
- Loopback Tests
- Pattern Tests
- Lamp Test

### **Self Test**

The Self Test checks the unit's electronic components and performs a signal path check of transmit and receive directions simulating a 4000-ft E1 line.

The messages are RUNNING SELFTEST, SelfTest Successful, or one of the error messages listed in [Table 8-1.](#page-76-0)

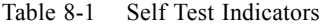

<span id="page-76-0"></span>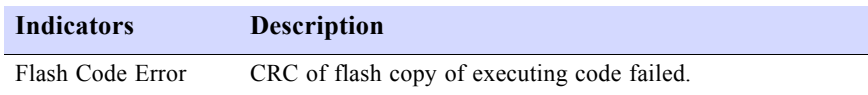

**Dual Trunk E1 Router User's Guide** 65

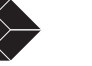

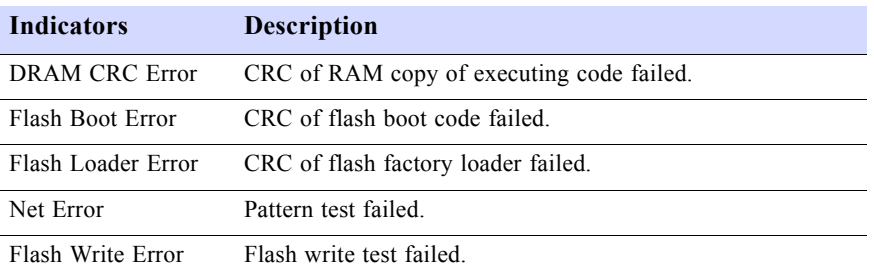

#### Table 8-1 Self Test Indicators

#### *Loopback Tests*

You can isolate sections of the Dual Trunk E1 Router to determine if it is defective. The problem is normally in the network.

This section describes each of the loopback tests you can perform from the Dual Trunk E1 Router's front panel. The tests are:

- Loop NET 1/2
- Loop Payload
- Loop Up Remote and Loop Down Remote

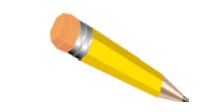

**NOTE:** No test is 100% complete and a small portion of the network will remain untested. Your unit may allow only one active loopback at a time.

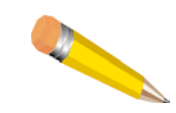

**NOTE:** In the figures that illustrate the available tests, the path for only one Port (Link) is shown, to prevent overly confusing drawings. If the test is also being run on the second port, its path will be similar to that shown in the figure.

#### *Loop NET Test*

The Loop NET test, illustrated in [Figure 8-1](#page-78-0), verifies the operation of the E1 network and is available only on full bandwidth.

This test loops the data received from the network back to the network. The data is regenerated before it is looped back; however, the unit does not perform additional processing of the data. This minimizes the impact of the unit during the test so that network problems can be isolated.

This test can loop Net1, Net2, and All Nets.

**66** SALES: 0870 90 10 750 Dual Trunk E1 Router User's Guide

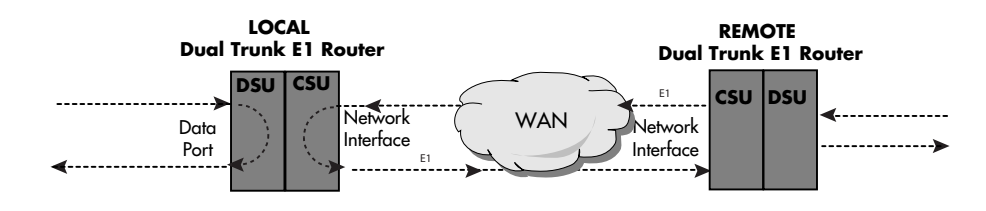

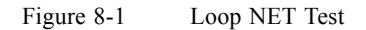

#### <span id="page-78-0"></span>*Loop Payload Test*

The Loop Payload test verifies proper operation of the unit and the network.

This test loops the payload data received from the network back toward the network. Before it is looped back, the data is regenerated and a new framing pattern is inserted. Thus, the proper E1 framing of the Dual Trunk E1 Router and network can be verified.

This test can loop Net1, Net2, and All Nets.

#### *Loop Up Remote and Loop Down Remote Tests*

The Loop Up/Down Remote test, illustrated in [Figure 8-2 on page 8-68,](#page-79-0) places the remote unit into Network Loopback using the industry standard set codes. Once in Network Loopback, test patterns can be sent to verify the Bit Error Rate (BER) performance of the bi-directional E1 network signal.

To place the remote unit into network loopback, the local Dual Trunk E1 Router continuously transmits the industry standard loop up code to the remote unit. If the remote unit does not go into network loopback within 15 seconds a failure is declared and the Dual Trunk E1 Router stops sending the loop up code.

The loop code and network parameters for the local and remote units must match.

Use the Loop Down Remote test to terminate the remote loopback. This test can be used no matter how the remote unit was put into loopback.

Perform the Loop Up Remote and Loop Down Remote tests from the front panel, user interface or SNMP.

This test can loop Net1 and Net2, but not All Nets.

**Dual Trunk E1 Router User's Guide** 67

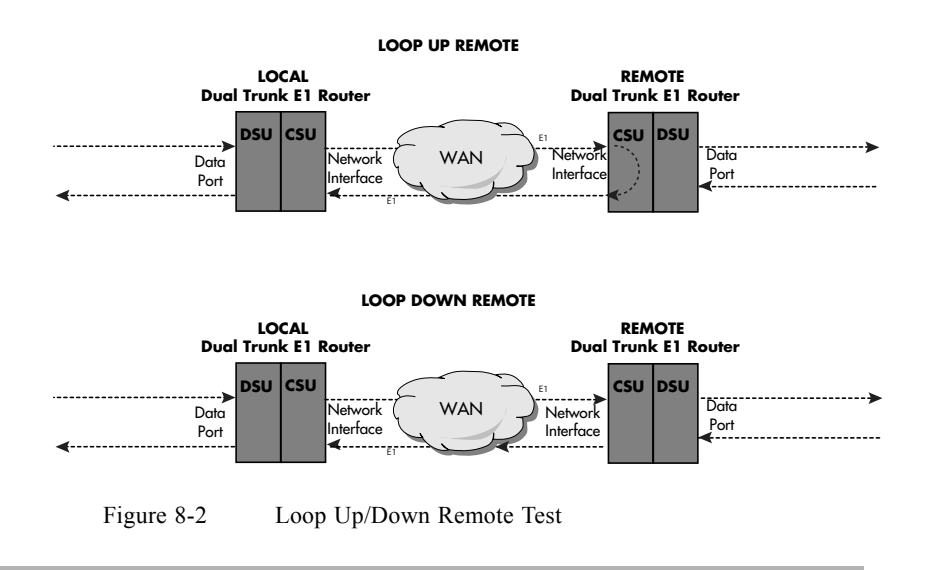

<span id="page-79-0"></span>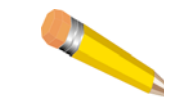

**NOTE:** The full bandwidth loop up code puts the remote Dual Trunk E1 Router in a full bandwidth *network* loopback.

### **Pattern Tests**

### *QRW Pattern Test*

Use the Quasi-Random Word (QRW) test to measure Bit Error Rates on the network. The Dual Trunk E1 Router sends a QRW pattern into the network and monitors the received E1 network signal for QRW bit errors. QRW is a good approximation of actual user data. It is also known in the industry as Quasi Random Signal State (QRSS).

This test also looks for bit errors in both E1 circuit directions when the remote system is looped up. In this case, the system transmits the QRW to the E1 network; the remote system loops it back to the Dual Trunk E1 Router which monitors the signal for errors.

You can also use the QRW code to isolate a E1 network problem to a specific transmission direction. In this case, both E1 transmission directions are monitored when the local and the remote system transmit QRW (the remote is not put into loopback).

#### *Other Pattern Tests*

Other pattern tests types are listed and described in [Table 8-2.](#page-79-1)

Table 8-2 Send Test Types Descriptions

<span id="page-79-1"></span>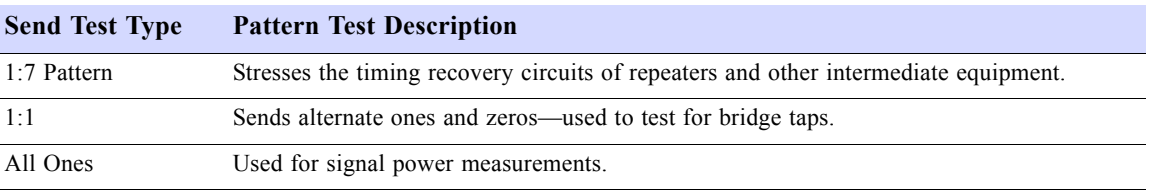

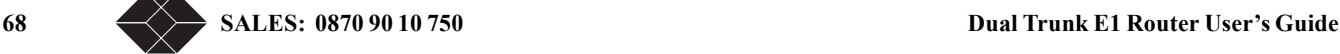

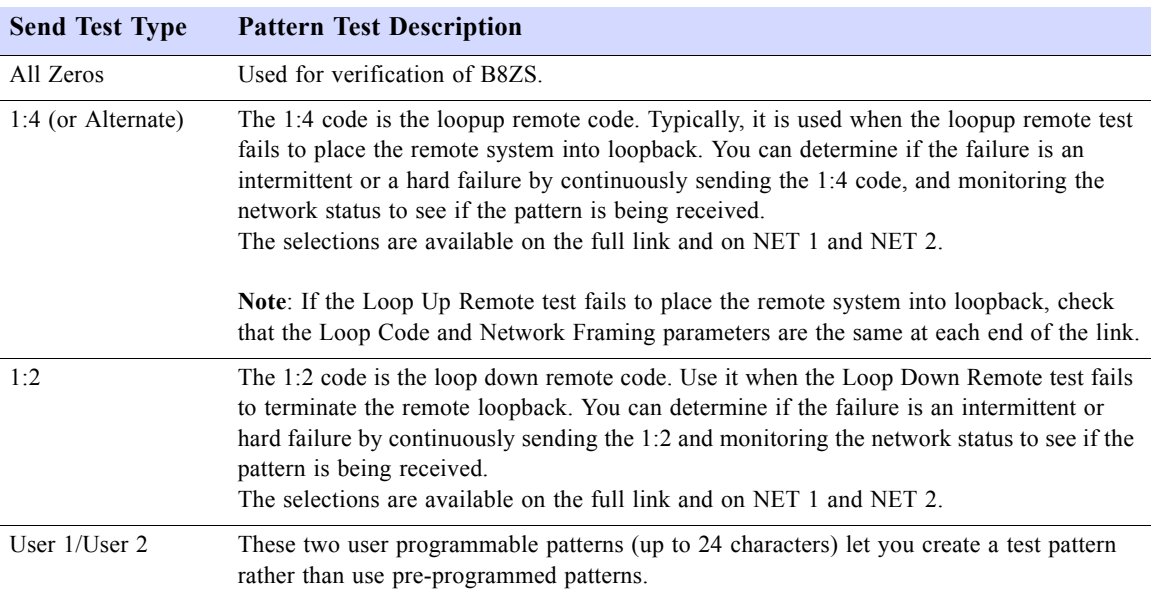

#### Table 8-2 Send Test Types Descriptions

## **Lamp Test**

Use this test to verify the LEDs. During the test, all LEDs on the front panel illuminate.

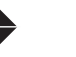

### **PERFORMING DIAGNOSTICS FROM THE TERMINAL**

### **Menu-9 Diagnostics**

Menu-9, Diagnostics, provides access to diagnostic testing screens and monitoring configuration screens. Any test described in ["Performing Tests from the Front Panel" on page 65](#page-76-1) can also be performed from the terminal screen menus.

You can run several tests from your system's internal diagnostics, shown in Menu-9, Diagnostics.

- Menu 9A Physical Layer Diagnostics
- Menu 9B Link Layer Diagnostics
- Menu 9C Delay Monitoring Configuration

### **Menu-9A Physical Layer Diagnostics**

This section describes the Menu-9A parameters and tests.

To verify connections and the E1 line, run the basic diagnostic and pattern tests from Menu-9A, Physical Layer Diagnostics.

*Performing a Test from Menu-9A Physical Layer Diagnostics* 

To run a test from Menu-9A, Physical Layer Diagnostics:

#### **1. Select the test and the port number in the Test field and set the Test length, USER1 and USER2 Pattern fields.**

#### **2. Follow the screen prompts.**

Test results are shown in the upper portion of the screen.

The selections for ports on which the test is performed are Net1, Net2, and on some tests, All Net. Port is ignored with the Self Test, or Lamp test.

The Inject A Pattern Error option (to inject a single-bit error) is available only when the unit is sending a test pattern.

### **PERFORMING DIAGNOSTICS FROM TELNET**

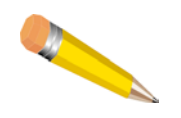

**NOTE:** Performing a test can cut off existing Telnet connections on the Ethernet and the NET Port. Since certain tests can cut off Telnet connections, only a subset of tests can be selected when the user logs onto the Dual Trunk E1 Router by Telnet through the NET Ports.

Certain tests prevent the Telnet session from being disrupted when you Telnet into the unit. Tests that can be run through a Telnet connection are listed in [Table 8-3](#page-82-0).

**70 SALES: 0870 90 10 750 Dual Trunk E1 Router User's Guide**

<span id="page-82-0"></span>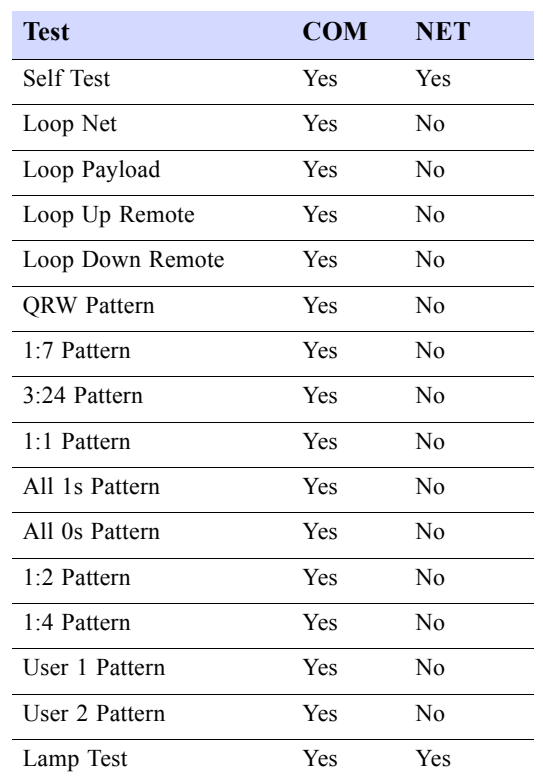

Table 8-3 Tests Allowed Through Telnet Connection

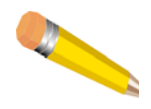

**NOTE:** You do not need to notify the telephone company that you are running the tests. However, if the tests reveal a problem with telephone company service or with the Dual Trunk E1 Router, you should inform the telephone company that the Dual Trunk E1 Router must be removed from service.

When performing a test, you can:

- Initiate loopbacks and tests on full bandwidth or on NET 1 or NET 2.
- Set programmable test patterns

### **Link Layer Diagnostics and Delay Monitoring**

When installing or maintaining wide area connections, you must verify the end-to-end operation of the WAN links. With dedicated E1 line, you can verify the WAN link by placing the Dual Trunk E1 Router on one end of the line in a loopback test and initiating the transmission of a pattern test from the other end. The pattern is received and monitored to detect transmission errors.

#### *Link-based Testing for Public Packet Networks*

The link-based testing feature qualifies and tests PPP-based networks non-intrusively. Using the ICMP ping packet, the unit adds pattern generation and packet sequencing that allows single-ended and collaborative testing. This lets the user test his network from one end to the other using any TCP/IP-based test equipment. Link-based testing encapsulates a BERT pattern inside an ICMP message that the remote Dual Trunk E1 Router reflects. The packet can then be directed to test the network, or LAN port. Patterns supported include 511, 1023, 2047, all 1s, all 0s, and alternating 1s and 0s.

### *Delay Monitoring for TCP/IP*

The delay monitoring feature provides network delay measurement beyond the link between the Dual Trunk E1 Router and any IP-addressable device on the network. Blackbox measures delay by using ping packets, which timestamp and obtain round-trip delays to specific IP addresses. The traffic added to support the measurement is minimal, and the user can configure the frequency. The length of the ping packet can allow delay measurements at different frame sizes. A user who is concerned about bandwidth taken away by the measurement can configure the test for a single, short ping every few minutes, making the test bandwidth penalty virtually non-existent.

The link-based testing and delay monitoring features allow network managers to test links and quantify delays, and are especially useful during network installation and trouble isolation. Both features provide the benefit of circuit-level testing across the network.

#### *Non-Disruptive Testing*

The Link Layer Diagnostics and Delay Monitoring are non-disruptive to normal traffic. Unlike hard loopback tests that affect the line, Link Layer Diagnostics do not take the line out of service.

Depending on the link speed and the test specified, Link Layer Diagnostics uses some of the bandwidth that would otherwise be available for payload. This bandwidth reduction is negligible if the test is specified with short and infrequent packets.

On point-to-point networks Link Layer Diagnostics do not disrupt payload traffic.

#### *Menu-9B—Link Layer Diagnostics*

Link Layer Diagnostics uses an encapsulated Bit Error Rate Test (BERT) pattern inside ping messages and reflects the BERT pattern from the remote unit.

#### **1. Select a pattern test.**

#### **2. Select the IP address of the equipment to send the PING message.**

Select the local or remote router, or the remote Dual Trunk E1 Router.

#### **3. Select a port to test.**

Ports are NET, Ethernet, and COM.

#### **4. Select the Test Interval**

Select time in seconds between 2 ping messages.

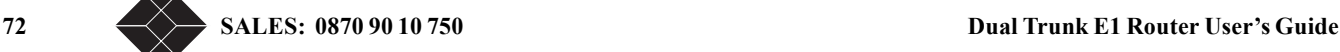

#### **5. Select the Test Length:**

The length of the test can be smaller than the time between two ping messages as specified in the previous step. If it is, only one ping is sent.

#### **6. Select the test packets length.**

From the minimum to the maximum allowed packet length (0 byte to 1500 bytes).

#### **7. Press S to start the test**

The Dual Trunk E1 Router begins sending ping messages at the specified intervals.

Press the **E** key to terminate the test at any time.

The results of this test are:

- Number of packets sent
- Number of packets received
- Number of errored packets
- Number of missing packets
- Average round trip delay

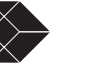

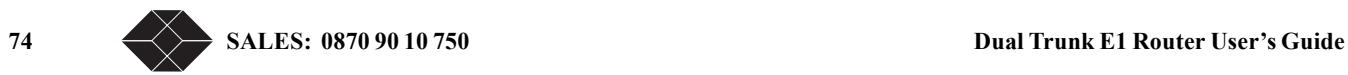

# *Monitoring and Management 9*

### **MONITORING AND MANAGEMENT**

The Dual Trunk E1 Router collects and displays performance data and other data useful for network troubleshooting. The Dual Trunk E1 Router monitors the E1 line continuously and displays all collected data on the terminal screen.

This chapter describes how to monitor the unit status, display performance reports, and configure alarm conditions.

You can monitor and manage the unit from a terminal, remote terminal Telnet connection, or an SNMP management station. In addition, if in–band management is enabled, you can monitor and manage the Dual Trunk E1 Router inband through a Telnet connection or an SNMP network management station.

The terminal interface has menus which enable you to:

- Display or modify the unit configuration. For more information, refer to "Overview of the Configuration" on page 33.
- Configure alarm conditions, passwords, and modem connections. For more information, refer to ["Configuring Alarm Conditions" on page 85.](#page-96-0)
- Monitor the status of the unit and the Data Port. For more information, refer to "Menu-2 Data" [Status" on page 80](#page-91-0).
- Monitor the Dual Trunk E1 Router performance database. For more information, refer to ["Displaying Performance Reports" on page 76.](#page-87-0)
- Run diagnostic tests. For more information, refer to ["Troubleshooting the Unit" on page 87](#page-98-0)

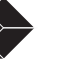

### **Terminal User Interface Access Methods**

Below is a brief review of how to access your Dual Trunk E1 Router for monitoring your unit for running tests.

- Super User versus normal user access rights. For more information, refer to "Configuring [Access Rights" on page 32](#page-43-0).
- Logging on or off from a terminal. For more information, refer to "Logging On from a [Terminal" on page 30](#page-41-0).
- Logging on from a Telnet connection. For more information, refer to ["Logging on from a Telnet](#page-42-0)  [Connection" on page 31](#page-42-0).

### **MONITORING PERFORMANCE**

Each Dual Trunk E1 Router collects and displays performance data as well as additional parameters to help you troubleshoot problems. To manage and monitor the Dual Trunk E1 Router, use Menu-3, Reports, to display the unit's performance reports, which are described further in this chapter. Additionally, reports on overall link utilization over a variety of intervals are available from Menu 3.

### <span id="page-87-0"></span>**Displaying Performance Reports**

Several types of performance reports are available. Select a report in Menu-3, Reports. Type the corresponding letter or use the up and down arrow keys to move through the menu and press **Return** to select the report.

The first two reports display the carrier and user registers respectively. The carrier registers are the same as those reported over the FDL in response to FDL requests and can be cleared only by the carrier.

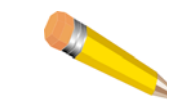

**NOTE:** The maximum error count displayed in performance reports is 65,535. The actual value may be higher.

[Table 9-1](#page-87-1) and [Table 9-2](#page-89-0) provide a comprehensive list of events and descriptions used in the Performance Reports. For more information, see Menu 3 and its sub menus.

### *Performance Report Menus*

Table 9-1 Performance Report Menus

<span id="page-87-1"></span>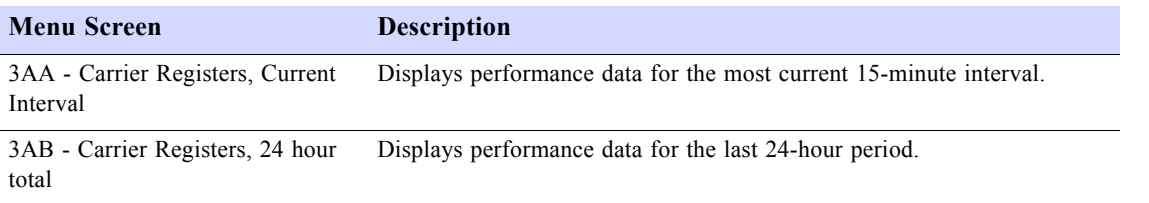

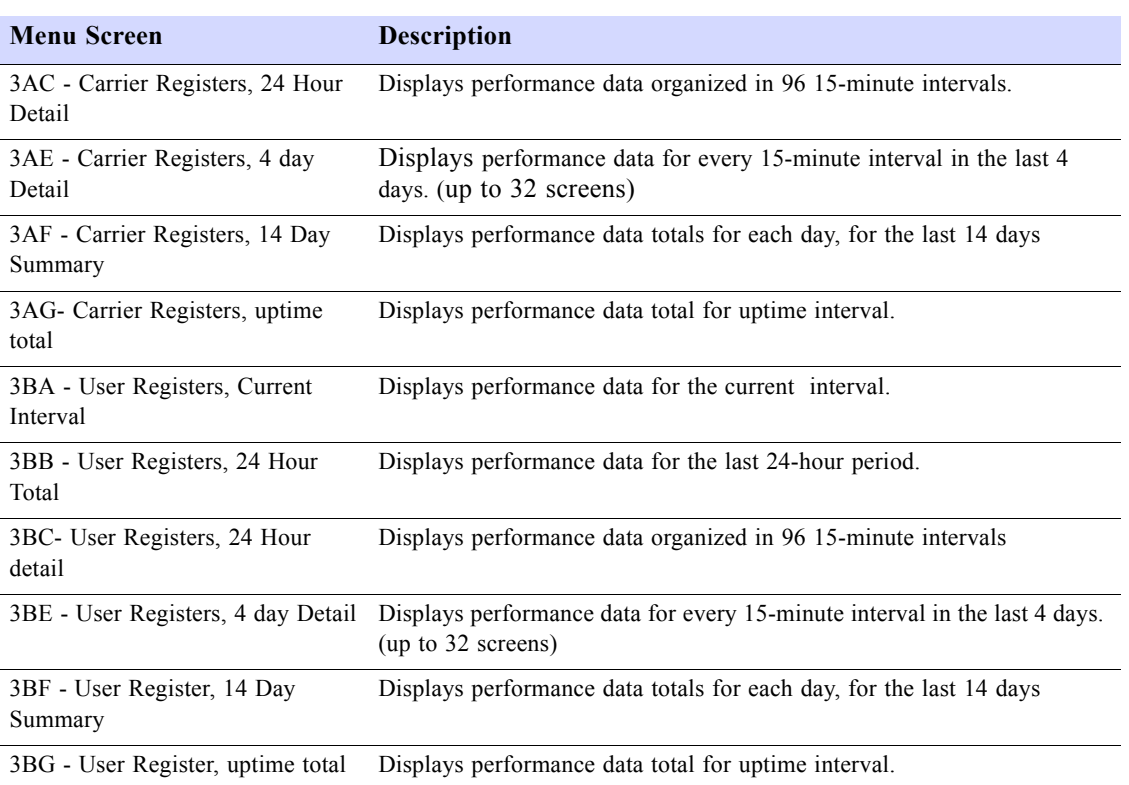

Table 9-1 Performance Report Menus

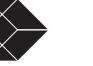

### *Performance Data Report Events*

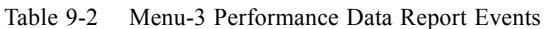

<span id="page-89-0"></span>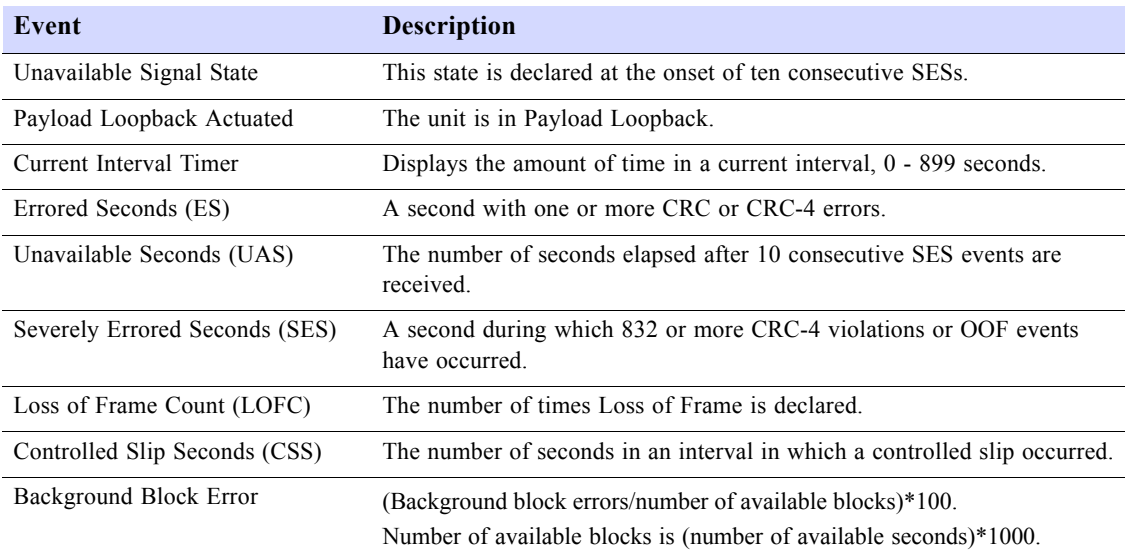

#### *Event Log*

The Event Log feature is accessed through Menu-3Z. The Event Log is a running list of system events such as power on, power off, errors, configuration changes, and test status. When you access the Event Log, this information is displayed in a table as each even occurs. A complete list of events indicated by the Event Log are given in the Menu 3Z.

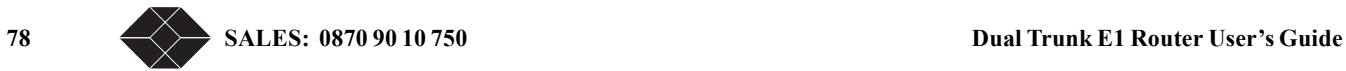

## **ROUTING MONITORING**

The Dual Trunk E1 Router collects statistics on the following:

- Ethernet physical layer
- Data ethernet
- IP MIB Statistics

Table 9-3 Routing Report Menus

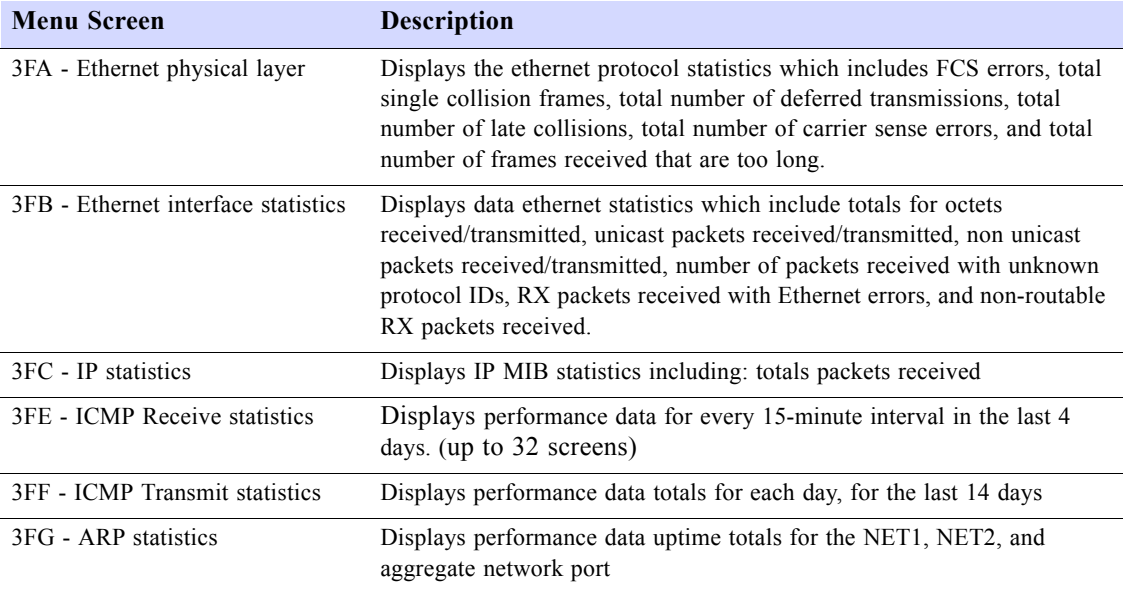

### **DELAY MONITORING**

The delay monitoring feature in the Dual Trunk E1 Router provides network delay measurement between the Dual Trunk E1 Router and any device on the network. The LRU4240 measures delay by using a ping protocol. As part of the pattern generation and packet sequencing, delay measurement will use the ping packet to timestamp and obtain round-trip delays to specific IP addresses. This method can measure the delay to any device that implements the TCP/IP protocol, not just to BlackBox units. The traffic added to support the measurement is minimal, and the user can configure traffic frequency. The length of the ping packet can allow delay measurements in different frame sizes. A user who is concerned about bandwidth utilization by the measure can configure the test for a single short ping every few minutes, making the test bandwidth penalty virtually non-existent.

The link-based testing and delay monitoring features allow network managers to test network links, as well as quantify the network delay, and are especially useful during network installation and trouble isolation. Both features provide the benefit of circuit level testing across the network.

Menu-9C allows you to configure the Dual Trunk E1 Router for delay monitoring. The results of the test are displayed in Menu-3M.

**Dual Trunk E1 Router User's Guide** TECHNICAL: 0118 96 56 000

### **MONITORING STATUS**

You can monitor the status of the Dual Trunk E1 Router unit from Menu-1, Main Status, and the status of the single data port from Menu-2, Data Status.

Transmit and receive directions are monitored separately by the unit. The overall link utilization is reported in Menu-1, Main Status, and the report is updated once per second in each direction.

### **Menu-1 Main Status**

You can monitor the status of the Dual Trunk E1 Router from Menu-1, Main Status. This menu presents information on unit status, network status, and Ethernet port status.

#### *Main Status Fields*

All fields in Menu-1 are read-only.

#### *Unit Status*

The Unit Status indicates the Dual Trunk E1 Router is operating normally, or if any special conditions exist.

*Net 1/Net 2 Network Status*

The Network Status field presents information on the condition of the received E1 signal.

*Data Ethernet Status* 

Link up and Link down

#### *Clearing Error Counters*

#### **1. To clear the error statistics counters, press C.**

Do you really want to clear the error counters (Y/N)

#### **2. Press y to confirm, or press any other key to take no action.**

### <span id="page-91-0"></span>**Menu-2 Data Status**

Menu-2, Data Status, shows the current status of the Ethernet port, it will indicate "Link up" or "Link down".

### **IN–BAND MANAGEMENT**

The unit's in–band management feature provides an easy way to manage Dual Trunk E1 Router network devices through the data path. This feature eliminates the need for external hardware (i.e., serial cable), terminal server, Ethernet hub port, or router AUX port connection to manage the unit.

80 **SALES: 0870 90 10 750 Dual Trunk E1 Router User's Guide** 

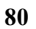

### **In-band Network Registers, 24 Hour Detail**

On an in-band enabled system, Menu-3CB shows the performance data which describes l

Table 9-4 Menu-3CB Field Definitions

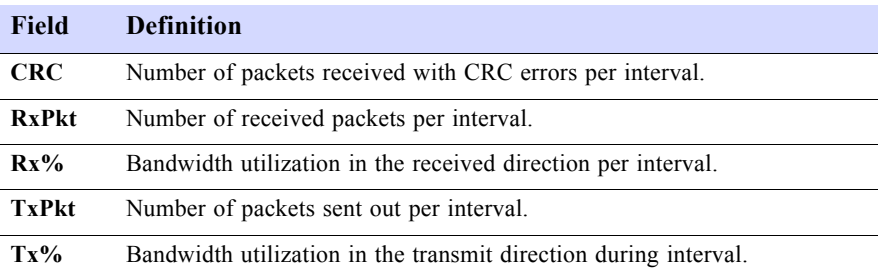

## **RMON-2**

RMON-2 provides additional SNMP reporting capabilities and the ability to identify the top bandwidth users.

When using RMON-2 with the Dual Trunk E1 Router, the following RMON-2 groups are available:

- Protocol Directory
- Protocol Distribution
- Network Layer Host Table
- Application Layer Host Table
- Network Layer Matrix Table
- Application Layer Matrix Table

### **Protocol Directory**

The RMON-2 Protocol Directory lists the protocols that the Dual Trunk E1 Router (agent) is monitoring on the network. The Dual Trunk E1 Router is capable of monitoring up to 16 protocols at a time. The default configuration includes the following protocols:

- IP
- ICMP
- UDP
- TCP
- FTP Control
- FTP Data
- Telnet
- SMTP (e-mail)
- DNS
- HTTP
- NETBIOS Name Service
- NETBIOS Datagram Service
- NETBIOS Session Service
- SNMP

**Dual Trunk E1 Router User's Guide** 81

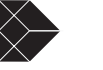

- SNMP Trap
- Lotus Notes

The Dual Trunk E1 Router uses the limited extensibility feature as defined in RFC 2021.

- The protocol directory can process up to 16 protocols
- Each protocol must be a "child protocol" of IP, UDP, or TCP

Using the limited extensibility feature, you can monitor any protocol that rides directly on top of IP, UDP or TCP. You may define a particular value to be recognized in the demultiplexing field of the parent protocol.

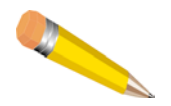

**NOTE:** Changes will be stored in volatile memory and not remembered after the unit has been reset or powered off.

### **Protocol Distribution**

The Protocol Distribution group allows the Dual Trunk E1 Router to discern how much traffic is being used by a specific protocol. When viewing this data in Choice View, you will be able to determine which protocols are the biggest users of the network's bandwidth. This feature is referred to as Application Top Talkers.

### **Network Layer and Application Layer Host Tables**

RMON-2 allows you to discern which IP addresses are contributing the most traffic to your network, and further, to drill down and find out which applications on these addresses are generating the most activity. Identifying these Top Talkers gives you increased control over your network and bandwidth usage.

The Network Layer Host Table (nlHostTable) provides information on the 256 busiest IP addresses, while the Application Layer Host Table (alHostTable) lists how much traffic a particular IP address is sending using a particular protocol. When an IP address has been identified as one of the Top Talkers, periodically reading the alHostTable with Choice View, will reveal which application on that IP address is using the most bandwidth.

The table has been implemented so that:

- There is one hlHostControlTable entry configured at boot time. Only one entry can exist at a time. It can be set to monitor the entire E1 (default).
- The hlHostControlNIMaxDesiredEntries is set to 256. The Dual Trunk E1 Router builds a table to monitor the activity of 256 IP addresses .
- The hlHostControlAIMaxDesiredEntries is set to 16. You can monitor 16 protocols at a time.

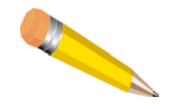

**NOTE:** If more than 256 IP addresses are detected on the network, the Dual Trunk E1 Router replaces the least seen entry with the new entry in the nlHostTable.

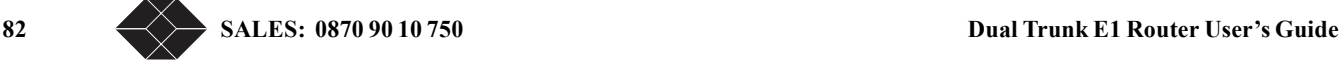

### **Network Layer and Application LayerMatrix Tables**

Through the implementation of standardizedRMON2 network-layer matrix (nlMatrix) and application-layer matrix (alMatrix) groups, the Dual Trunk E1 Router tracks and reports traffic sent between pairs of network addresses and categorizes them by applications and protocols. Standardbased Network Management Software tools, such as Concord Health Traffic Accountant, uses nlMatrix group to generate IP conversation reports, and uses alMatrix to associate the applications involved in the IP conversations. Up to 1024 conversations can be monitored simultaneously.

Optional ChoiceView Plus software application lets you generate IP conversation reports from RMON2 data collected by the Dual Trunk E1 Router.

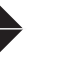

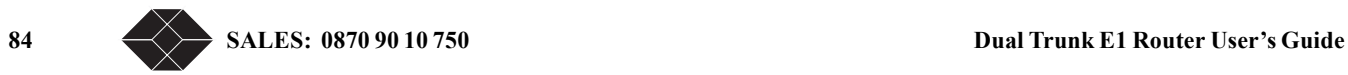

 $A$ *larms* 

This chapter discusses alarm conditions and how these conditions are displayed.

### <span id="page-96-0"></span>**CONFIGURING ALARM CONDITIONS**

When the Dual Trunk E1 Router detects an alarm condition, the unit reports the condition to the terminal.

Depending on your network management environment, the unit may also send alarm messages or SNMP trap messages.

Set alarm conditions in Menu-8A, Alarm Configuration.

The Dual Trunk E1 Router reports alarm conditions to the device connected to its COMM Port (such as a terminal or modem)

SNMP traps are sent as configured in Menu-0B, SNMP Configuration; otherwise, the connection indicated in Menu-8C identifies from where the alarms are reported.

If a modem is connected, the unit causes the modem to dial out (if in Menu 8C, Connection is set to Modem; valid telephone numbers are set in Phone Number 1 or Phone Number 2; in Menu-8A. Ethernet Signal Loss Alarm is Enabled and Block all Alarms is set to No).

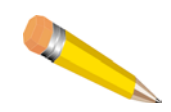

**NOTE:** If IP is enabled, only SNMP traps are sent. Alarms will not be displayed on the terminal.

### **How Alarm Reports Are Displayed**

Alarms are displayed on a terminal at the bottom of the screen when the terminal is connected to the COMM Port and you are logged on:

Example—Ethernet Signal Loss Alarm will be given at the bottom of the screen, as follows:

??? ID: Oahu Data1 Carrier Loss Start: 07:17:37 Feb.22, 1997--

The alarm includes the unit ID, type of alarm, start or end of alarm condition, date, and time. The alarm information remains on the screen either until a new alarm occurs or until you select a new screen.

When no alarm is present, a dotted line (similar in appearance to the one below) is shown:

---------------------------------------------

When you are not logged on, the alarm appears as a single line showing the unit ID, type of alarm, start or end of alarm, and the time stamp, if IP is disabled.

In SNMP mode, the system sends the alarm as an SNMP trap to the SNMP manager which displays it on the SNMP console.

**Dual Trunk E1 Router User's Guide** 85

### *Menu-8 Alarm*

Menu-8, Alarm, provides access to four sub-menus:

- Alarm Configuration
- Miscellaneous Management Configuration
- Modem Initialization Strings
- COMM Port Configuration

Select the corresponding option to view and configure parameters for alarm configuration, external alarm configuration, for miscellaneous management configuration, and modem initialization strings. For more information on Menu 8, see the *4200 WAN Access Platform TUI Reference Guide*.

#### *Menu-8A Alarm Configuration*

When you select **Alarm Configuration**, Menu 8A appears. Menu 8A allows you enable or block alarm reporting, and select if alarms associated with the Ethernet signal will be reported.

#### *Menu-8C Miscellaneous Management Configuration*

When you select **Miscellaneous Management**, Menu-8C appears. Menu 8C allows you to configure a variety of parameters including connection, phone numbers, timing and error thresholds.

#### *Menu-8E Modem Initialization Strings*

If you select **Modem Initialization Strings**, Menu 8E appears Each unit can have a maximum of two modem initialization strings. The first string (String 1) can be equal to or less than 20 characters, and the second string (String 2) can be equal to or less than 60 characters.

To initiate a modem connection:

- **1. The unit sends** +++**, followed by the first modem initialization string.**
- **2. The unit then waits for a response from the modem to guard against the possibility of losing the characters immediately after the modem resets.**
- **3. After receiving the modem response, the unit sends the second initialization string (if this string is programmed). The Dual Trunk E1 Router assumes that the modem always sends a response; therefore,** *do not* **program the modem** *not* **to send a response.**
- **4. If using the modem reset command, you should program everything up to the reset command as the first modem initialization string.**
- **5. Program the remaining commands as the second modem initialization string.**

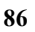

# $Troubleshoothing$

## <span id="page-98-0"></span>**TROUBLESHOOTING THE UNIT**

This section describes problems you may encounter and provides suggested methods to troubleshoot and resolve the problems.

### **UNIT PROBLEMS**

A list of possible problems is given in [Table 11-1,](#page-98-1) along with suggested solutions for each.

<span id="page-98-1"></span>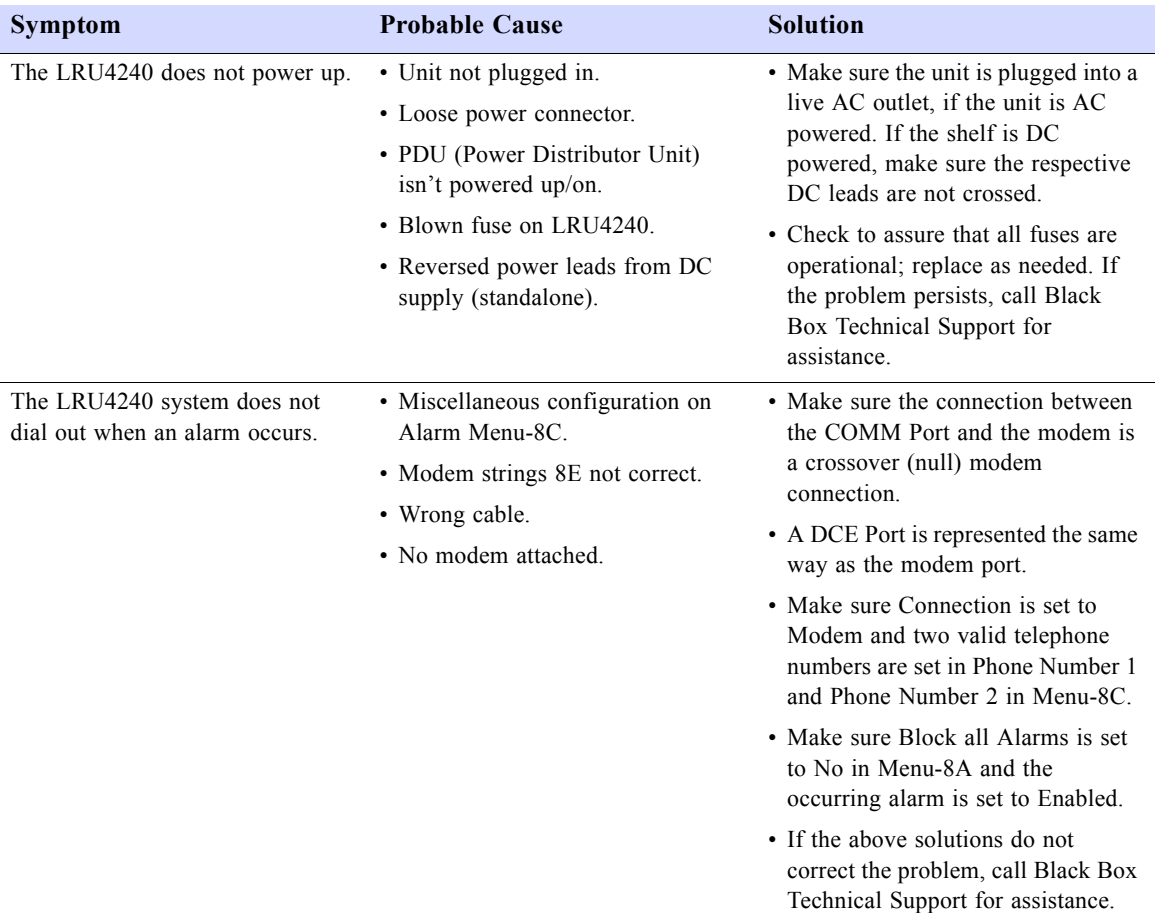

#### Table 11-1 Unit Problems *(1 of 4)*

**Dual Trunk E1 Router User's Guide** 87

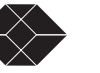

Table 11-1 Unit Problems *(2 of 4)*

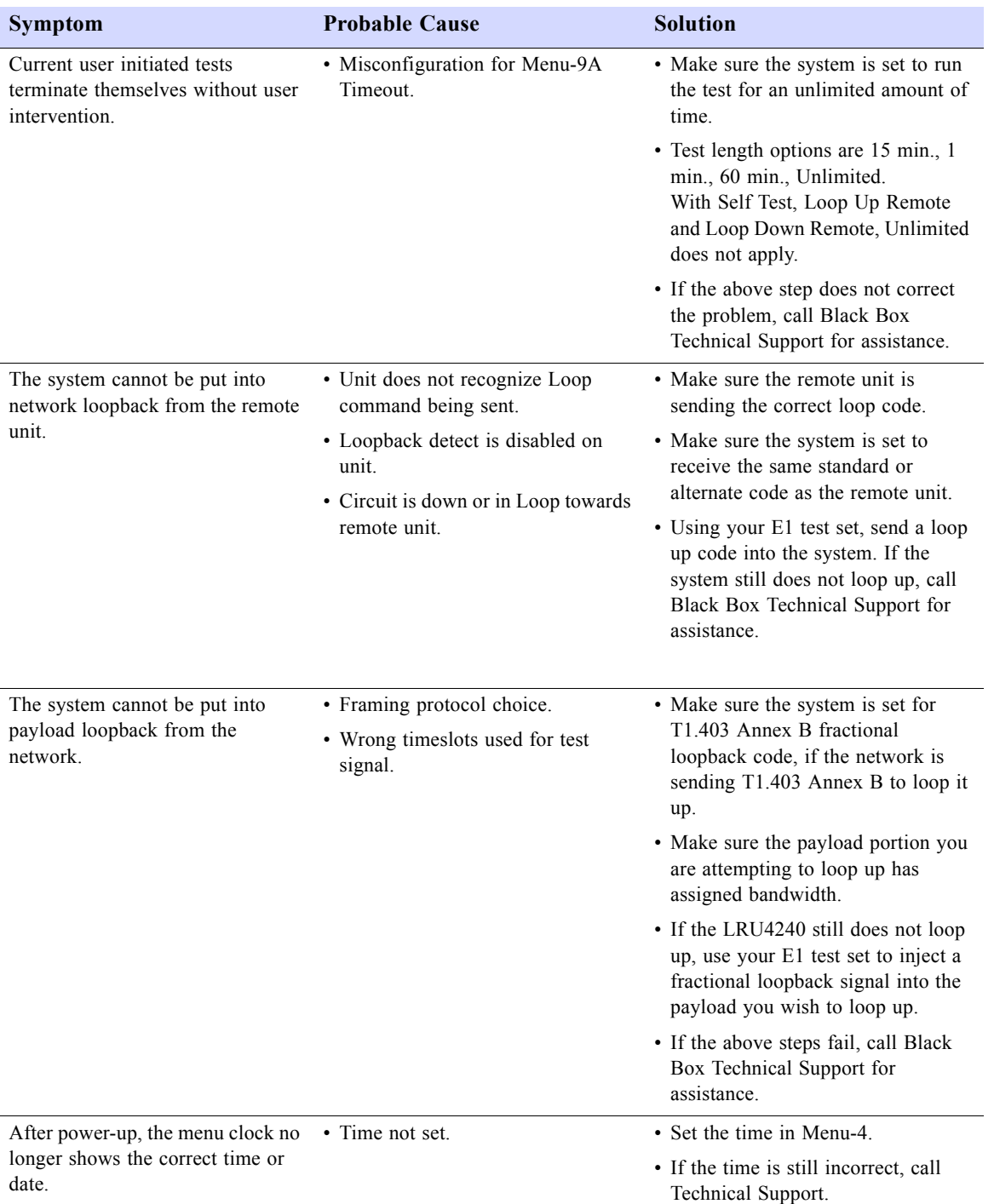

**88** SALES: 0870 90 10 750 **Dual Trunk E1 Router User's Guide** 

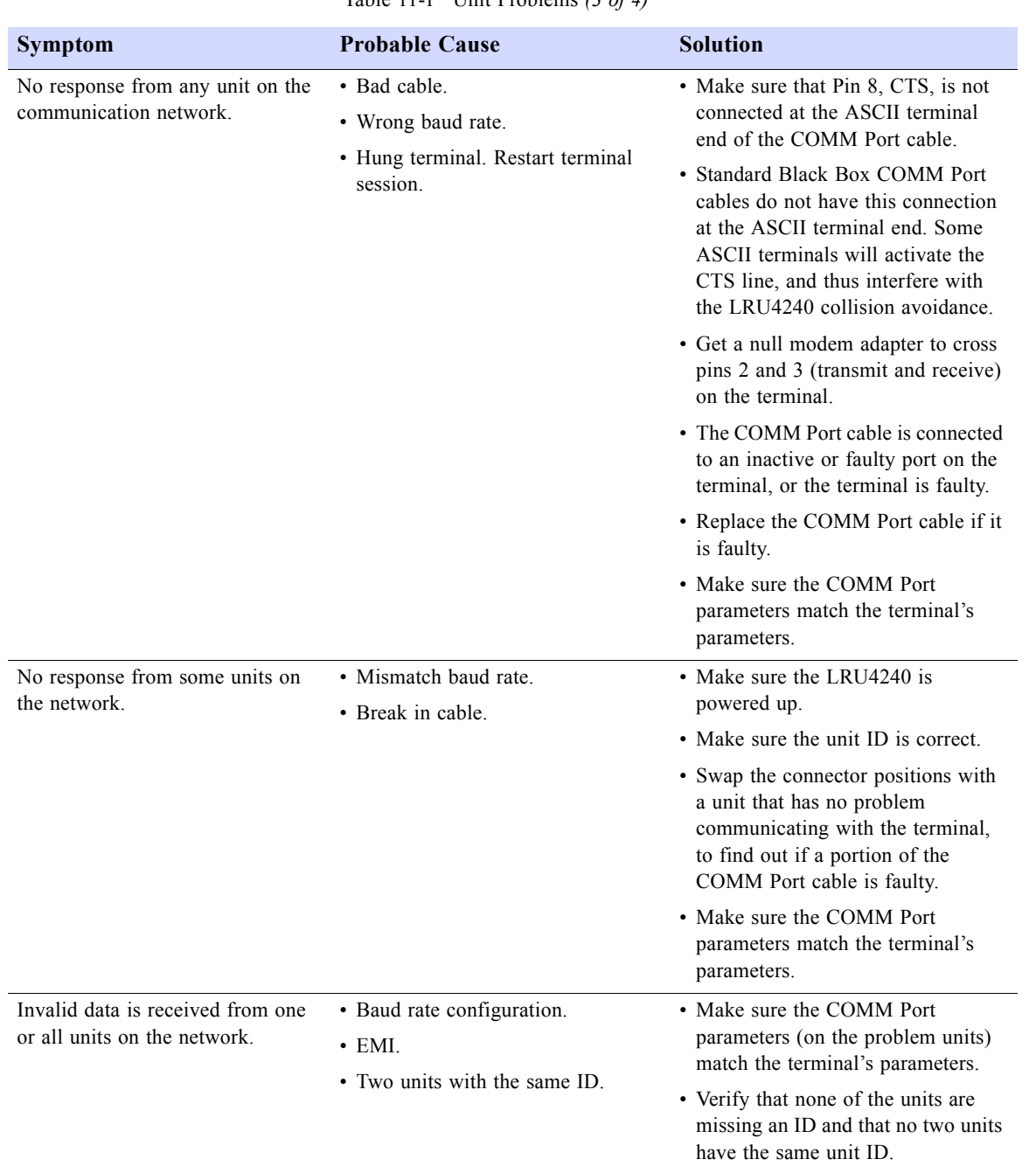

Table 11-1 Unit Problems *(3 of 4)*

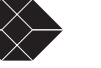

Table 11-1 Unit Problems *(4 of 4)*

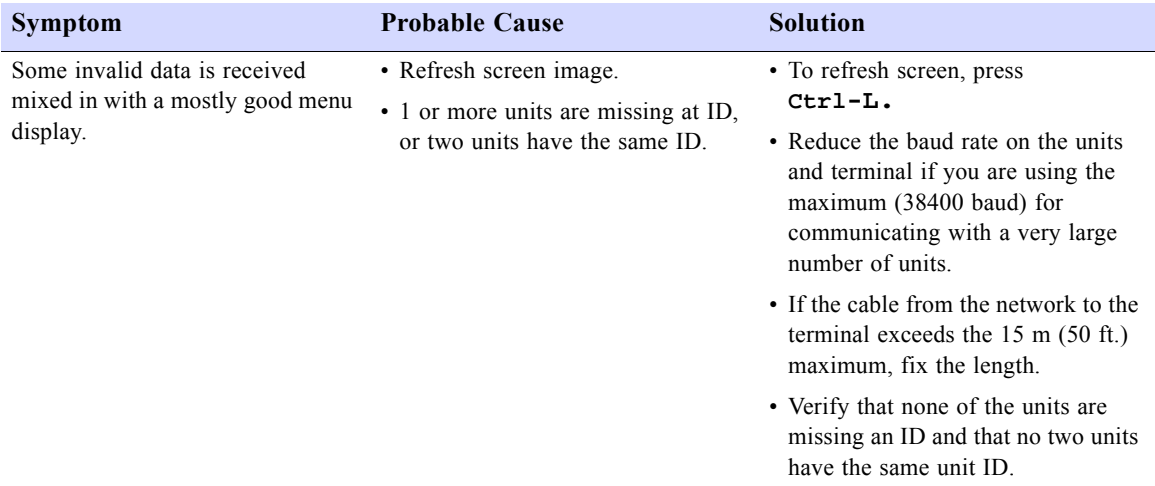

# **NETWORK PROBLEMS**

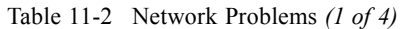

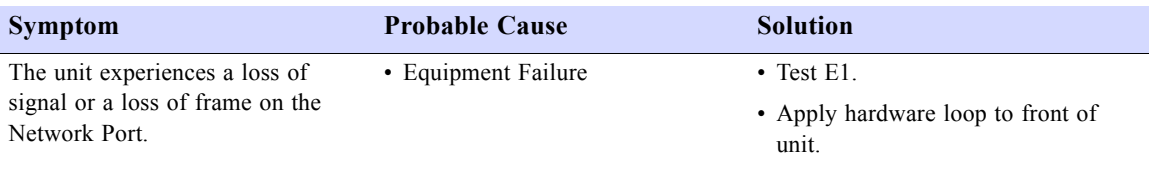

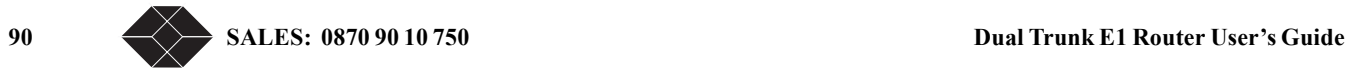

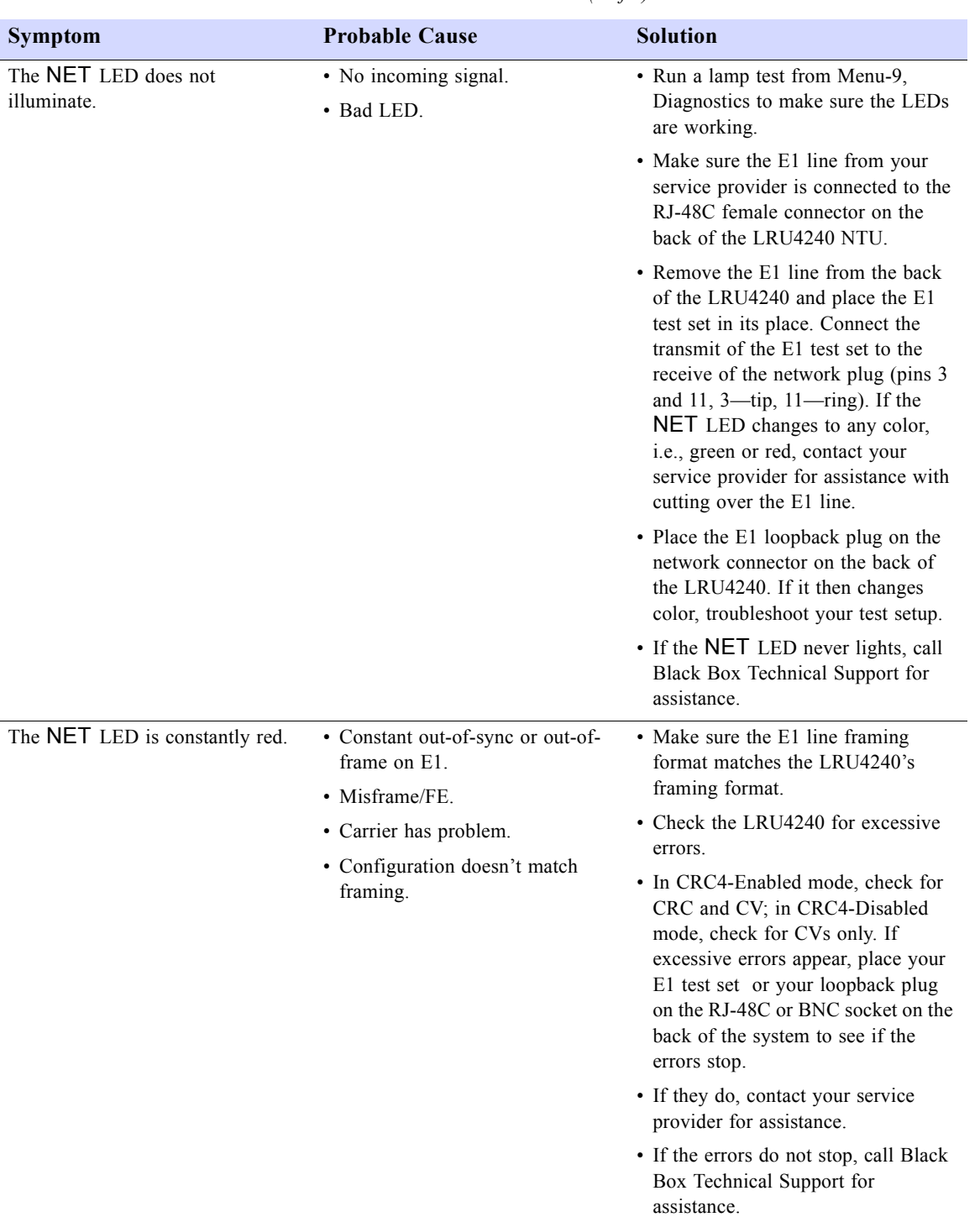

Table 11-2 Network Problems *(2 of 4)*

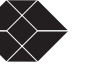

Table 11-2 Network Problems *(3 of 4)*

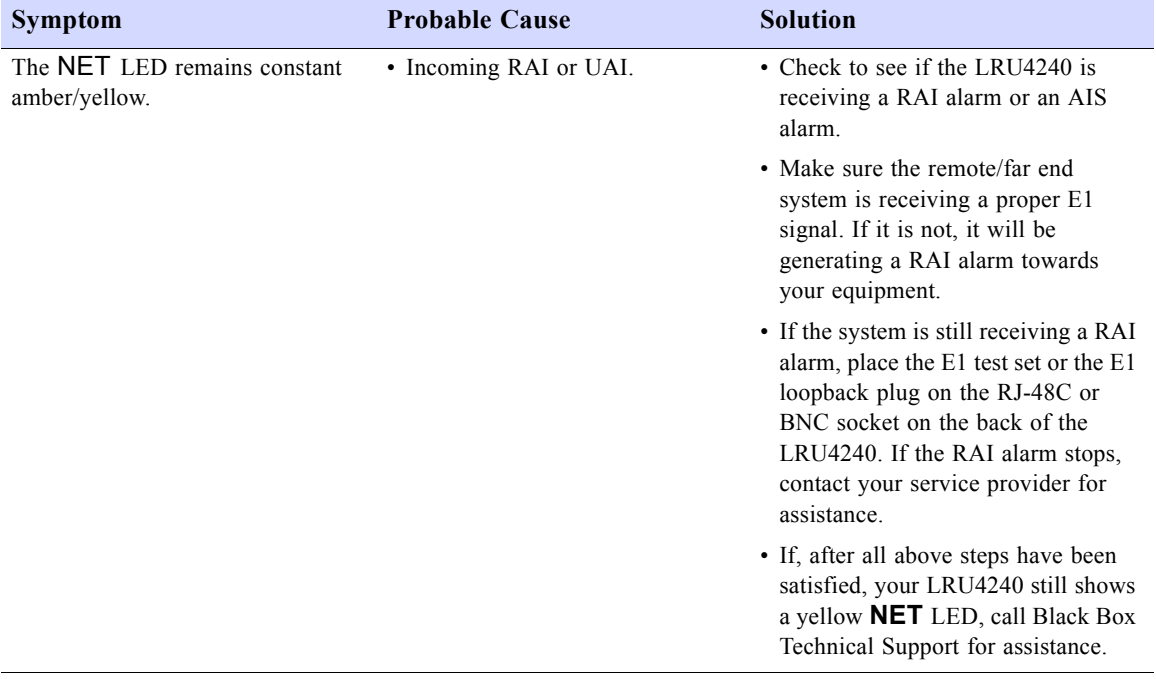

**92 SALES: 0870 90 10 750 Dual Trunk E1 Router User's Guide**

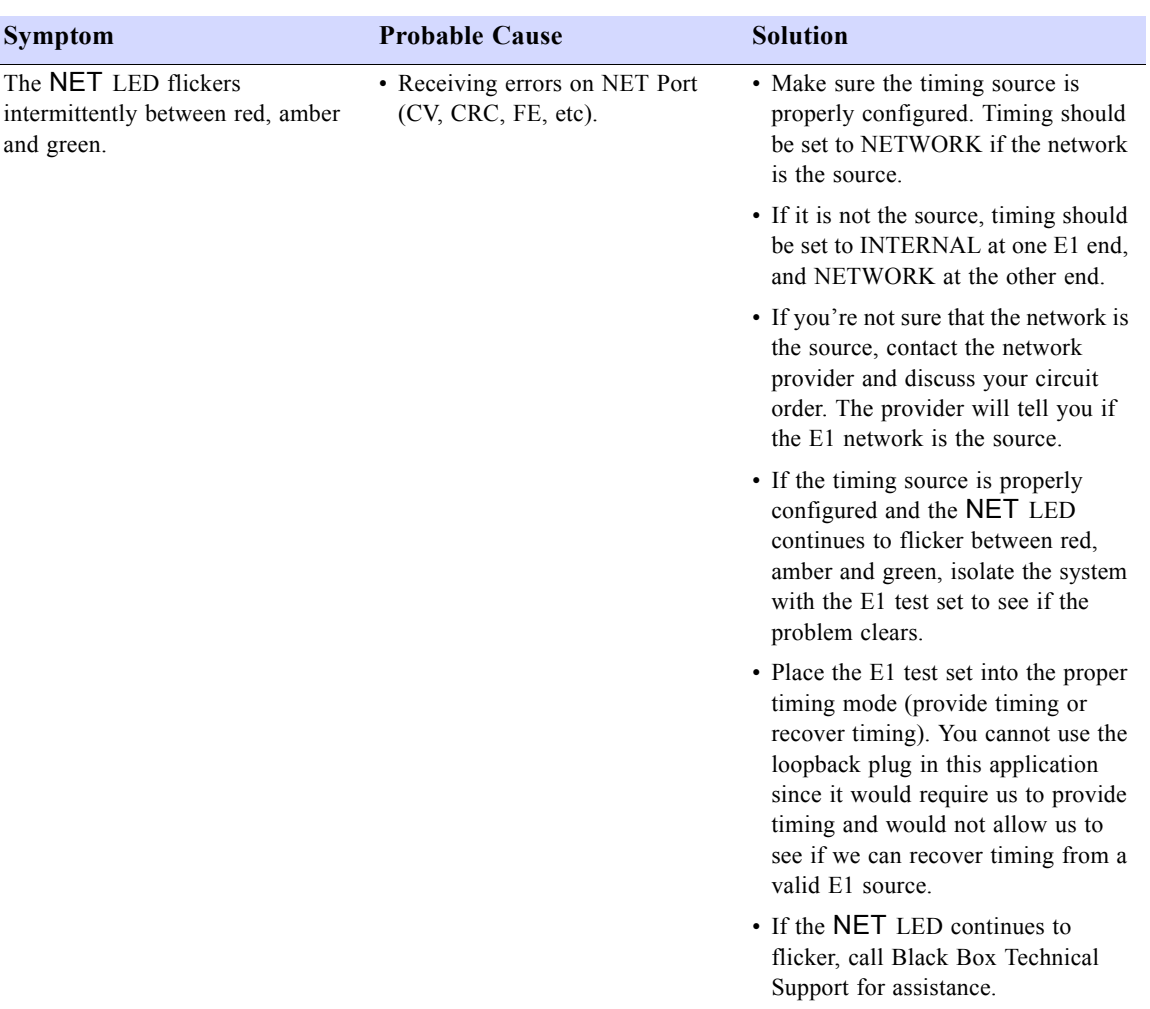

Table 11-2 Network Problems *(4 of 4)*

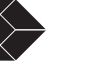

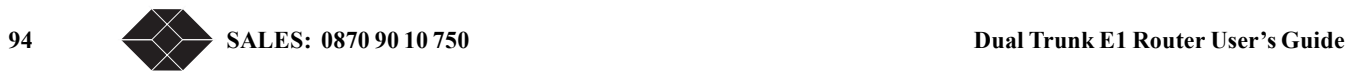

# $Specifications$

## **TECHNICAL SPECIFICATIONS**

### **Performance**

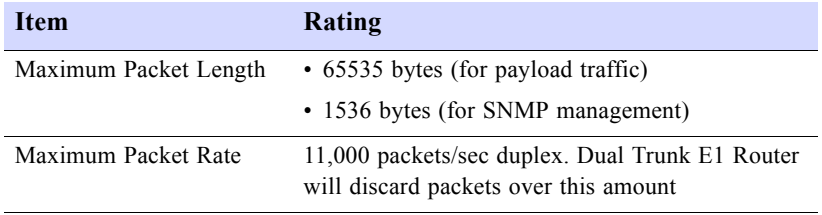

### **LRU4240 Network Interface**

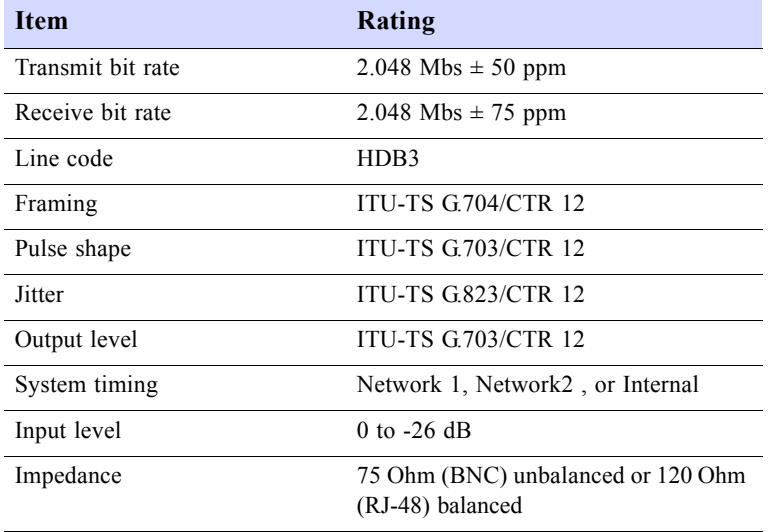

### **LRU4240 Data Interface**

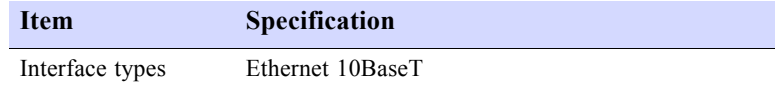

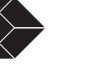

### **Power Options**

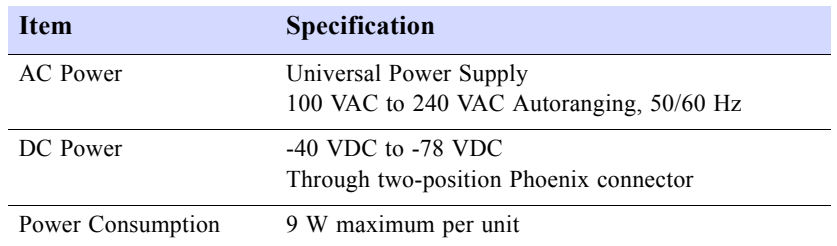

### **Physical**

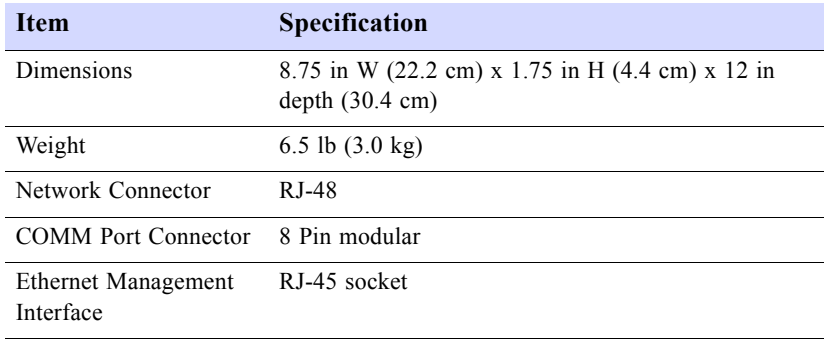

### **Environmental**

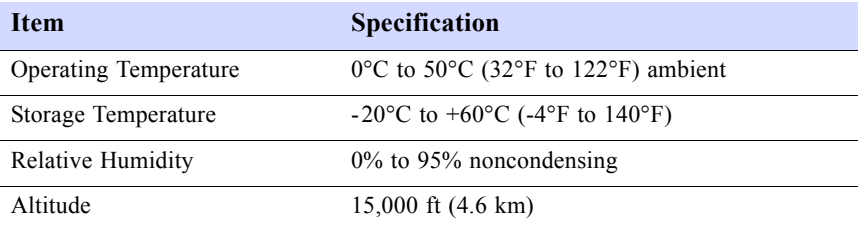

### **Reliability**

MTBF 12 years minimum

### **LRU4240 Diagnostics**

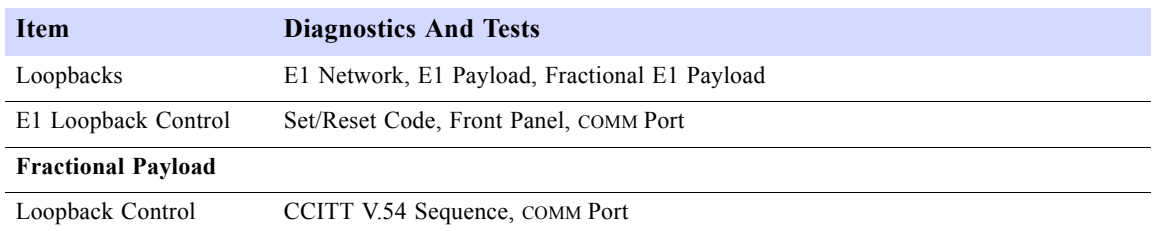

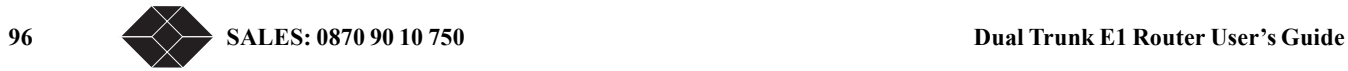
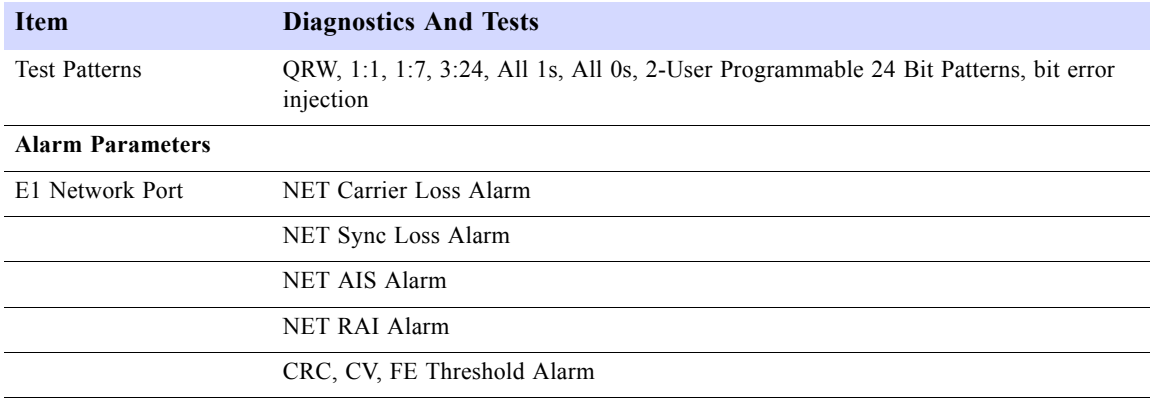

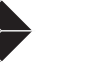

#### **Dual Trunk E1 Router**

Table A-1 Default Configuration *(1 of 2)*

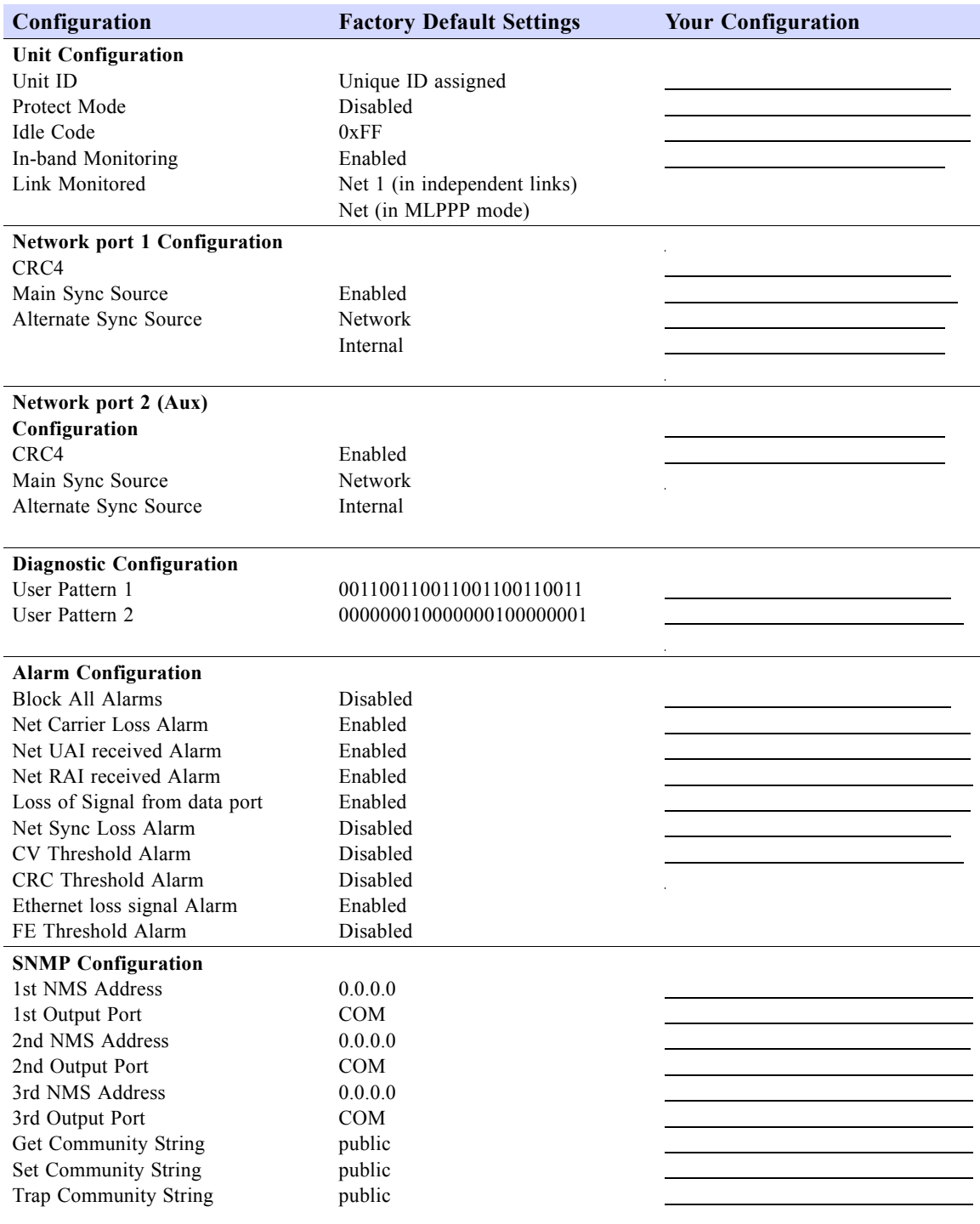

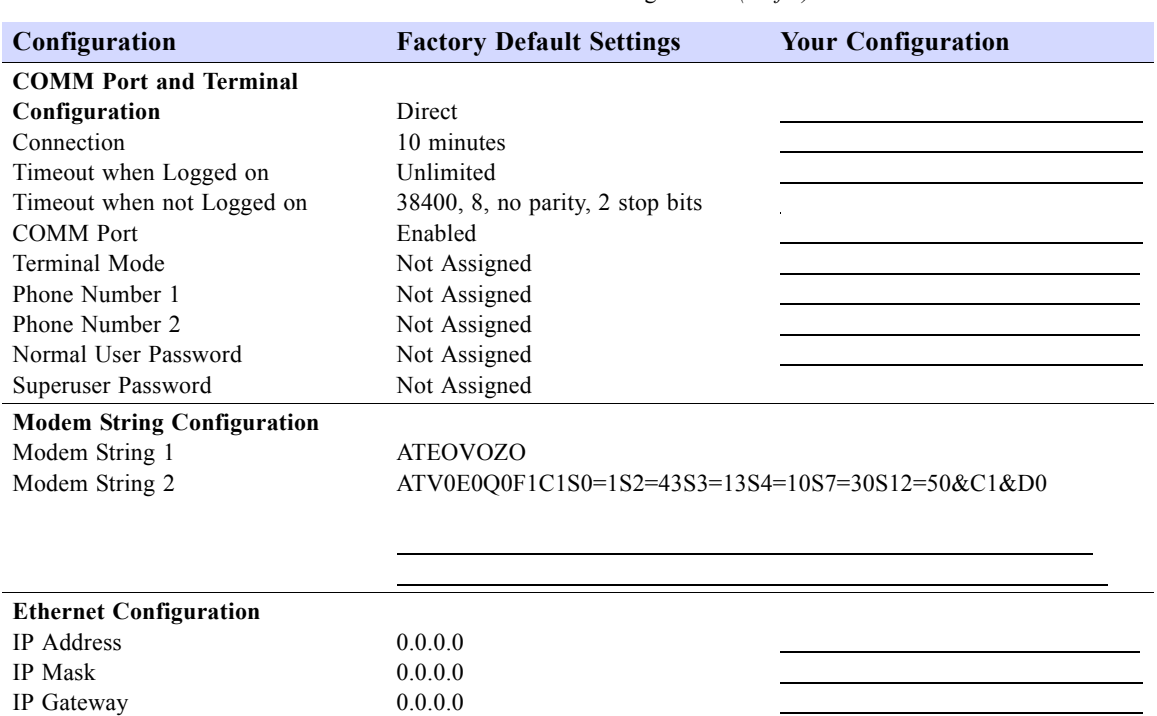

 $\overline{a}$ 

(Unique ID assigned)

Table A-1 Default Configuration *(2 of 2)*

**Dual Trunk E1 Router User's Guide TECHNICAL: 0118 96 56 000** 99

MAC Address

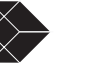

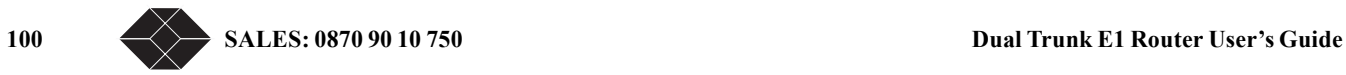

# *Cable and Connector Pin Assignments*

#### **E1 NETWORK PIN ASSIGNMENTS**

The pin assignments for the RJ48 network interface connector are listed in the Table B-1 below.

Table B-1 Network Interface Pin Assignments

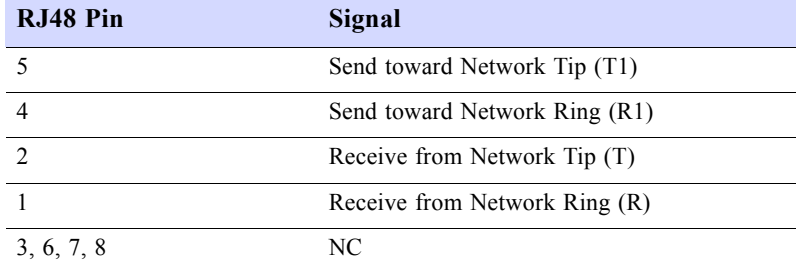

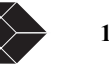

#### **COMMUNICATION PORT PIN ASSIGNMENTS**

Table B-7 describes the COMM Port (RJ45) pin assignments.

Table B-2 Communication Port Pin Assignments

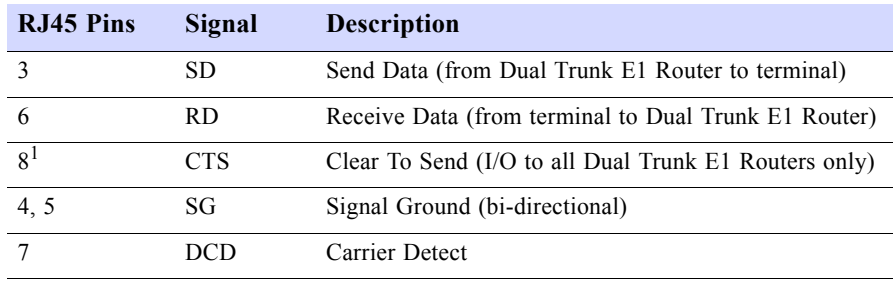

1. CTS is used by the Dual Trunk E1 Router as a collision avoidance line. This line should not be connected at the CRT terminal end of the COMM Port cable.

#### **DE-9 to DB-25 Adapter Pin Assignments**

BlackBox can provide a DE-9 to DB-25 adapter for the BlackBox DE-9 COMM Port ribbon cable. The pinout assignments for the adapter are listed in Table B-8 below.

Table B-3 DE-9 to DB-25 Adapter Pinouts

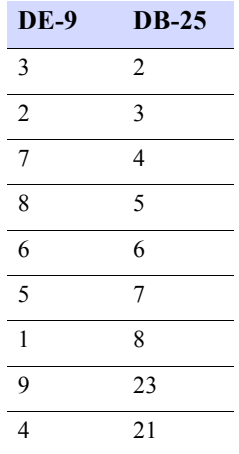

102 SALES: 0870 90 10 750 **Dual Trunk E1 Router User's Guide** 

# $Software$  *Upgrade*

#### <span id="page-114-0"></span>**SOFTWARE DOWNLOAD**

The Download feature enables you to upgrade software, and includes the following capabilities:

- Separates the downloading operation from switching to new software, where these operations can be performed at separate times. You can schedule a time at which the unit can be initialized with the new code.
- Command remotely using SNMP the TFTP/XModem download and code switching
- The unit stores two images of executable code; you can switch between the two images.
- Enables downloading of the new software while the unit is operational and passing data. The code can be downloaded through:
	- Xmodem via the terminal user interface using an asynchronous connection.
	- TFTP from a network management station to the unit via SLIP using an asynchronous connection or through NET or Ethernet Ports in-band.
	- TFTP via Ethernet.

#### *Using the Download Menu Utility*

Use the Download Utility menu, accessed through Menu-4, Main Configuration, to download software updates. You may use the Xmodem protocol or TFTP. When switching from one executable image to another, the operational software in the unit is restarted, which results in a temporary service interruption lasting from one to two minutes.

During the download sequence, the Power/Test LED will blink alternating red and green.

#### *Setting Up for Xmodem*

To download new software:

- **1. Insert the new software diskette in the drive of the PC.**
- **2. From Menu-4 Main Configuration, type F (as instructed in the menu for FLASH Download) to start the download session.**
- **3. Menu 4F (Software Download Menu) will appear**
- **4. Select the Protocol (Xmodem or TFTP) to Xmodem under** Protocol**.**
- **5. Press A to start the download.**

#### *Setting Up for TFTP*

Use these steps to set up for TFTP::

#### **1. Set the download protocol in the Download utility to TFTP.**

**Dual Trunk E1 Router User's Guide TECHNICAL:** 0118 96 56 000  $\leftarrow$  103

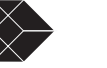

- **2. Press A in the Download Utility menu.**
- **3. Start TFTP for the Network Management System, and indicate binary mode.**

#### *Abnormal Termination*

The following list summarizes scenarios during which the downloading process may fail:

- Software load is corrupted.
- Transmission errors.
- Failure of the downloading computer, the modem (if one is used), the connection between the downloading computer and the unit or a failure of the unit, which also includes a power failure.
- User aborted the download process.
- Time-out built into the Xmodem or TFTP protocols.

Typically, abnormal termination of the download process leaves the Code File in a non-usable state. In this case, the Download Utility will indicate that the Code File is unavailable.

#### *Error Indicators*

If the download utility fails, an error indicator appears in the Download Utility menu. Depending on the error indicator listed below in [Table C-1](#page-115-0), you can take the following action or at least be apprised of the condition:

<span id="page-115-0"></span>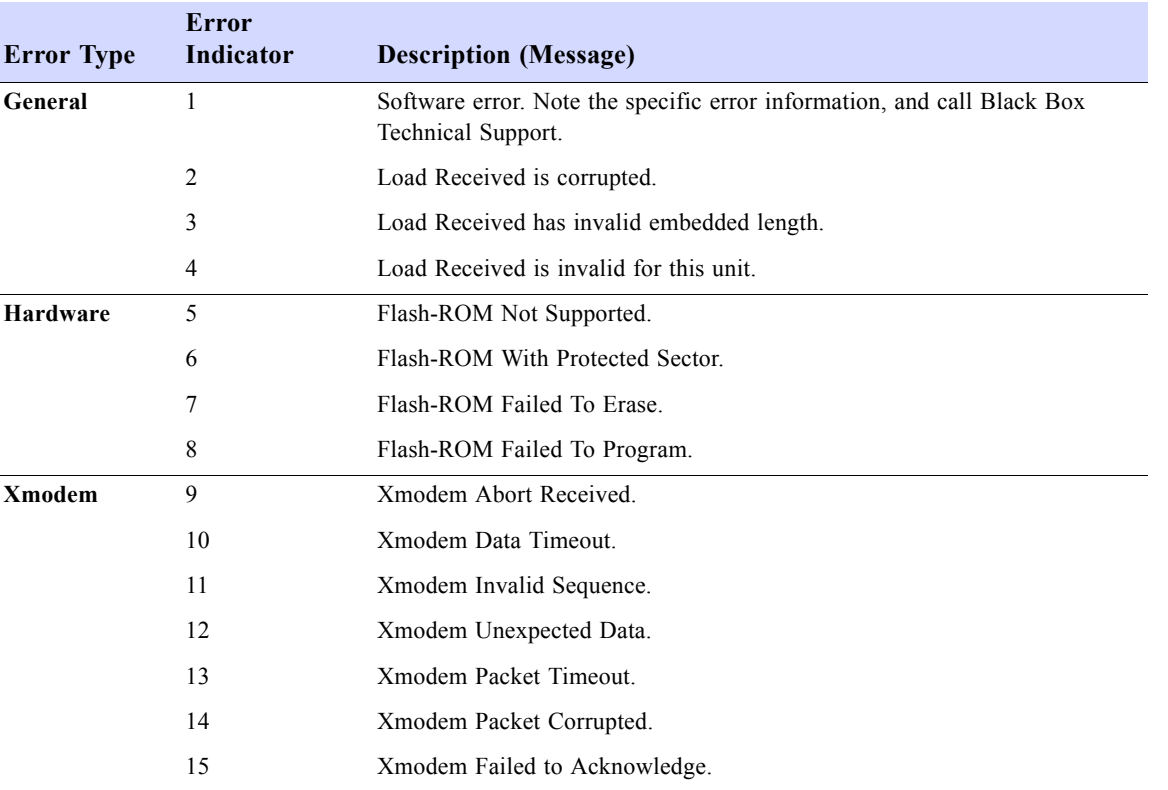

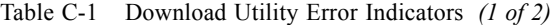

104 **SALES: 0870 90 10 750 Dual Trunk E1 Router User's Guide** 

Table C-1 Download Utility Error Indicators *(2 of 2)*

| <b>Error Type</b> | <b>Error</b><br>Indicator | <b>Description (Message)</b>       |
|-------------------|---------------------------|------------------------------------|
|                   | 16                        | Xmodem Reserved.                   |
|                   | 17                        | Xmodem Reserved.                   |
|                   | 18                        | Xmodem Reserved.                   |
| <b>TFTP</b>       | 19                        | <b>TFTP Error Packet Received</b>  |
|                   | 20                        | <b>TFTP</b> Invalid Mode.          |
|                   | 21                        | TFTP Invalid Opcode.               |
|                   | 22                        | TFTP Unexpected Opcode Sequence.   |
|                   | 23                        | TFTP Invalid Packet Length.        |
|                   | 24                        | TFTP Invalid Data Packet Sequence. |
|                   | 25                        | TFTP Request Timeout.              |
|                   | 26                        | TFTP Data Packet Timeout.          |
|                   | 27                        | TFTP Failed to Acknowledge.        |

#### *Download Aborted by User*

You may abort the Xmodem downloading process by pressing Ctrl-x.

To perform the downloading abort, instruct the terminal emulator program to abort the Xmodem download process and return to terminal mode. The specific procedure depends on the terminal emulator program being used. The recovery is the same as explained under Abnormal Termination.

With TFTP, the procedure to discontinue the TFTP session depends on the TFTP setup. Again, the recovery is the same as explained under Abnormal Termination.

The parameter groups for the Download Utility are given in [Table 11-3.](#page-116-0)

Table 11-3 Menu 4F Download Utility *(1 of 2)*

<span id="page-116-0"></span>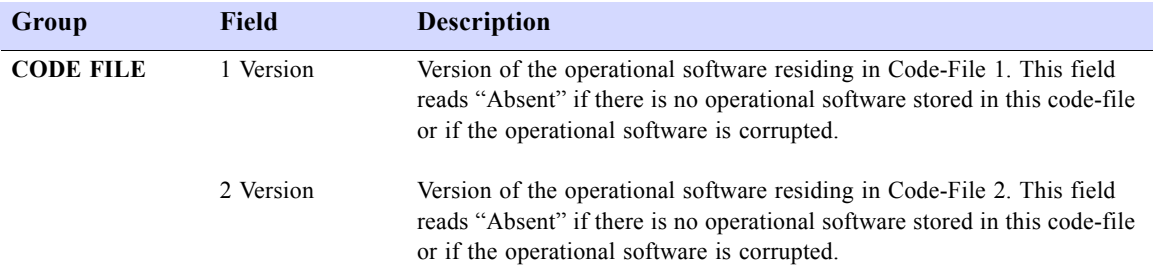

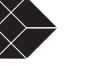

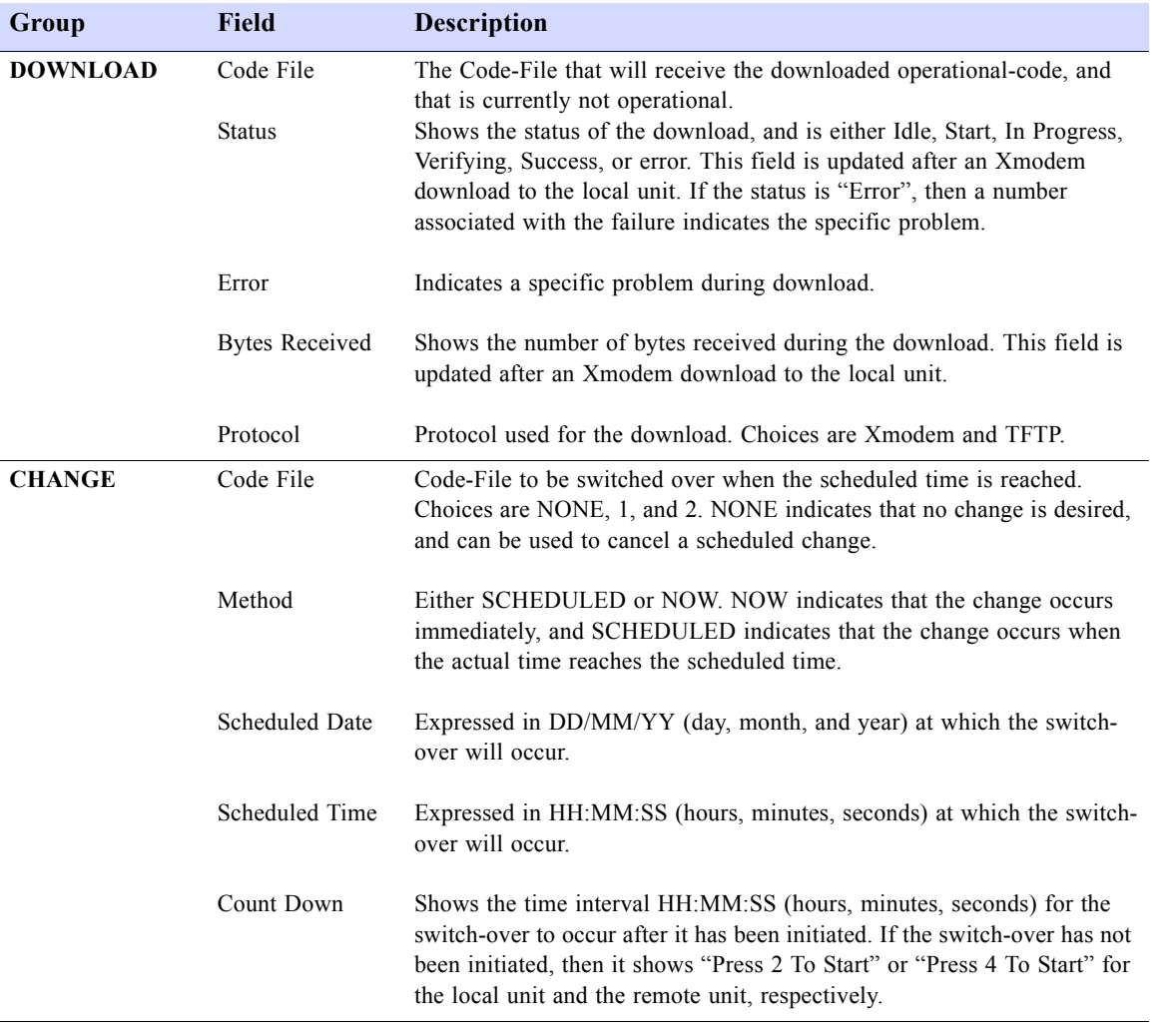

#### Table 11-3 Menu 4F Download Utility *(2 of 2)*

#### **Programming software upgrades remotely**

Starting with software release 2.3RT, you can initiate the code download and initialization remotely using SNMP commands. The Menu-4 download utility commands, download method (TFTP or Xmodem) and schedule date and time, have associated SNMP variables in the eclipse MIB.

The sample script shown below illustrates a remote TFTP download:

#!/bin/ksh NODE="172.25.150.1" BIN\_FILE="074-04240-01sr2.3RT.bin"

 snmpset \$NODE .1.3.6.1.4.1.300.200.2.49.1.0 integer 1 tftp \$NODE <<EOT bin put \$BIN\_FILE quit

106 **SALES: 0870 90 10 750 Dual Trunk E1 Router User's Guide** 

EOT

 snmpget 172.25.150.1 .1.3.6.1.4.1.300.200.2.49.5 snmpget 172.25.150.1 .1.3.6.1.4.1.300.200.2.49.9

#### **SOFTWARE-ONLY UPGRADES**

All upgrades to the 4200 WAN Access Platform are software-only upgrades. The hardware unit ships from the factory with all the physical ports even if they are not used with the configured software. The physical ports include two serial DTE ports, two T1/E1 ports, COMM port, and Ethernet port.

#### **Changing software**

You can also change the software configuration of your 4200T/E . For example you can reconfigure your unit from a 4210 CSU/DSU to a 4230 Access Router. This configuration change requires downloading a new software code into the unit, configuring the software menus, and changing the network and DTE connections.

Contact BlackBox Technical support to obtain any software upgrade.

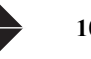

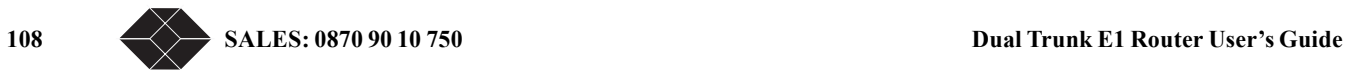

# $Menus$

This appendix lists all of the Dual Trunk E1 Router Menus and their descriptions.

Table D-1 Router Menus *(1 of 5)*

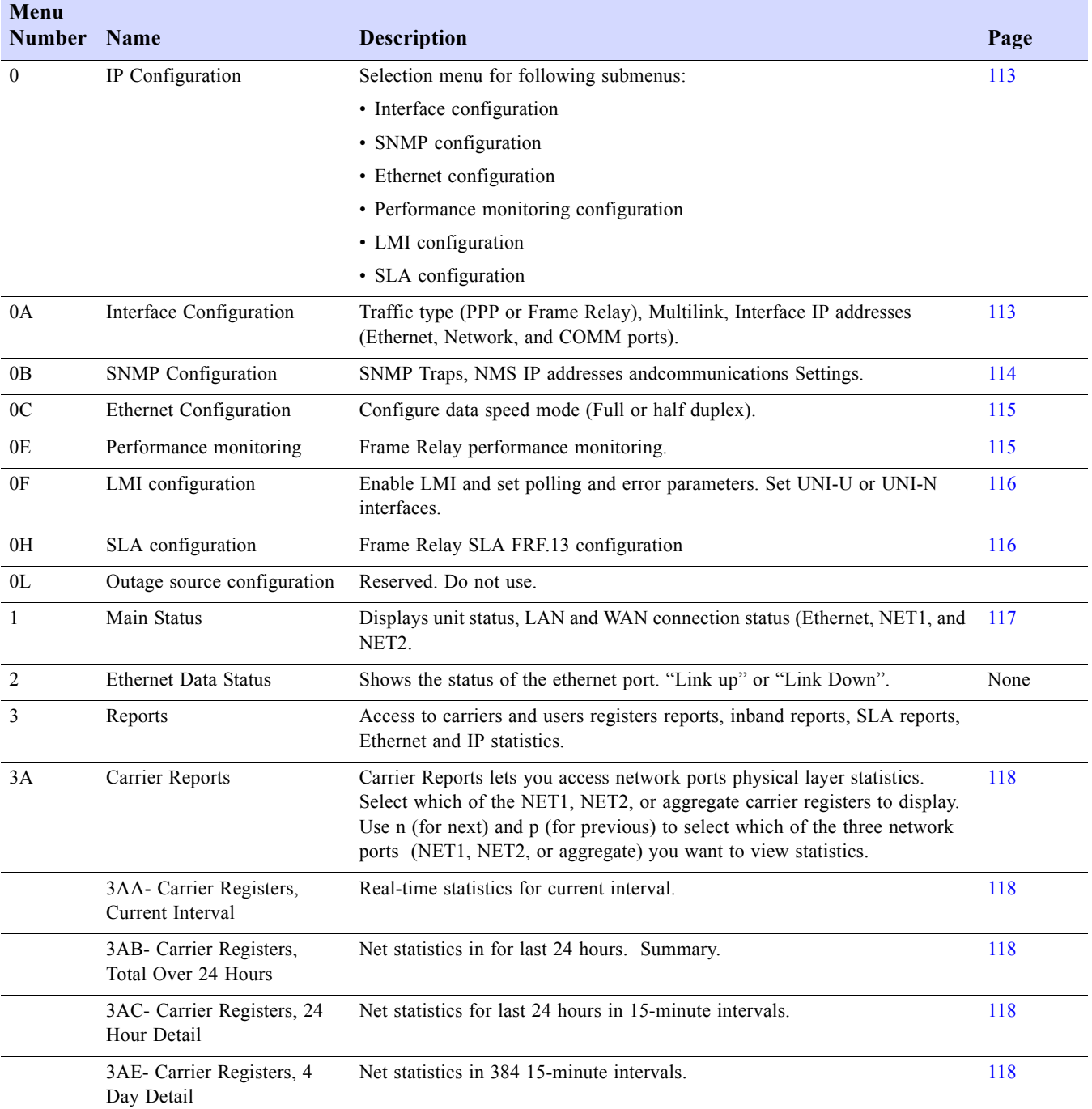

Table D-1 Router Menus *(2 of 5)*

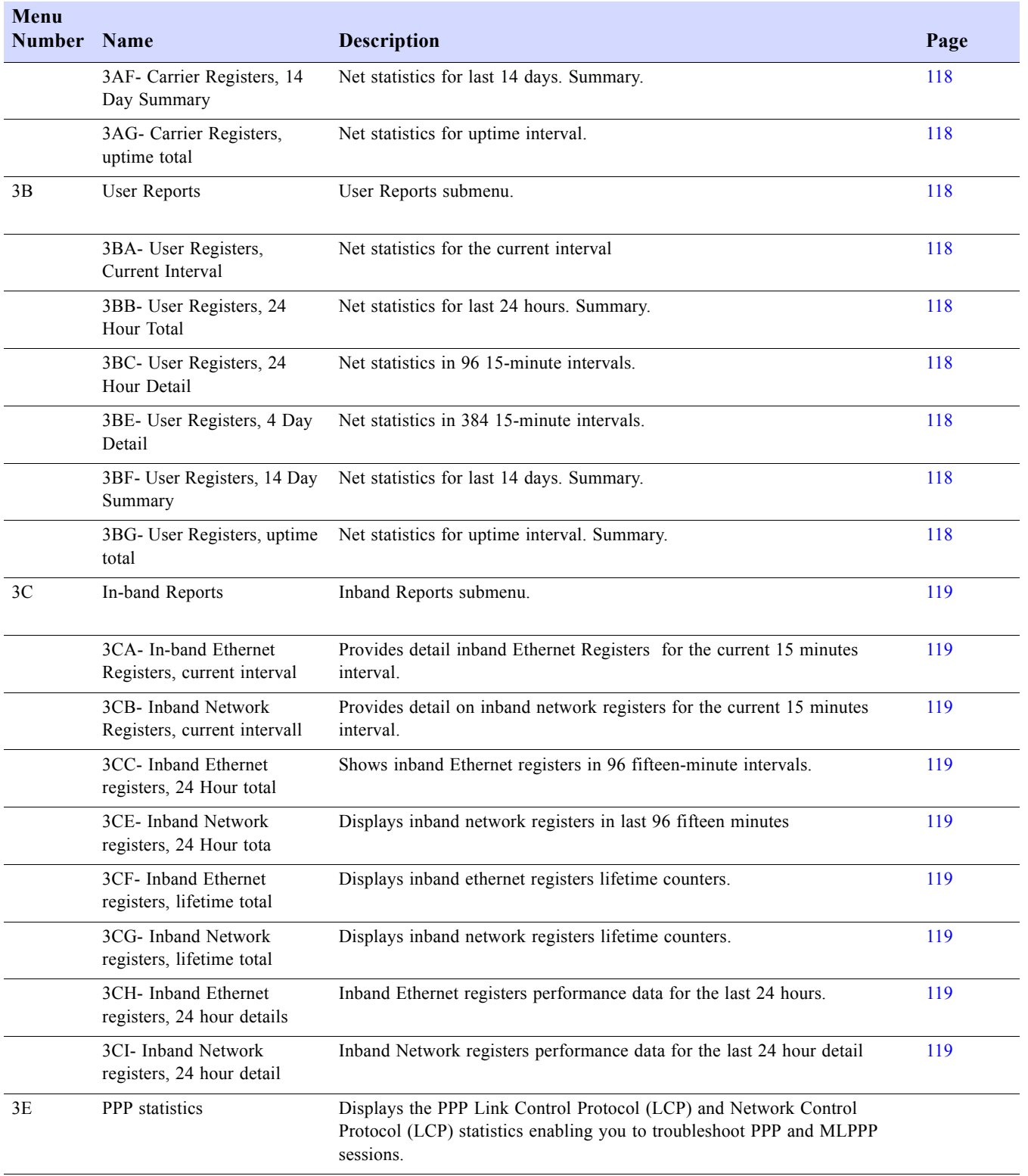

Table D-1 Router Menus *(3 of 5)*

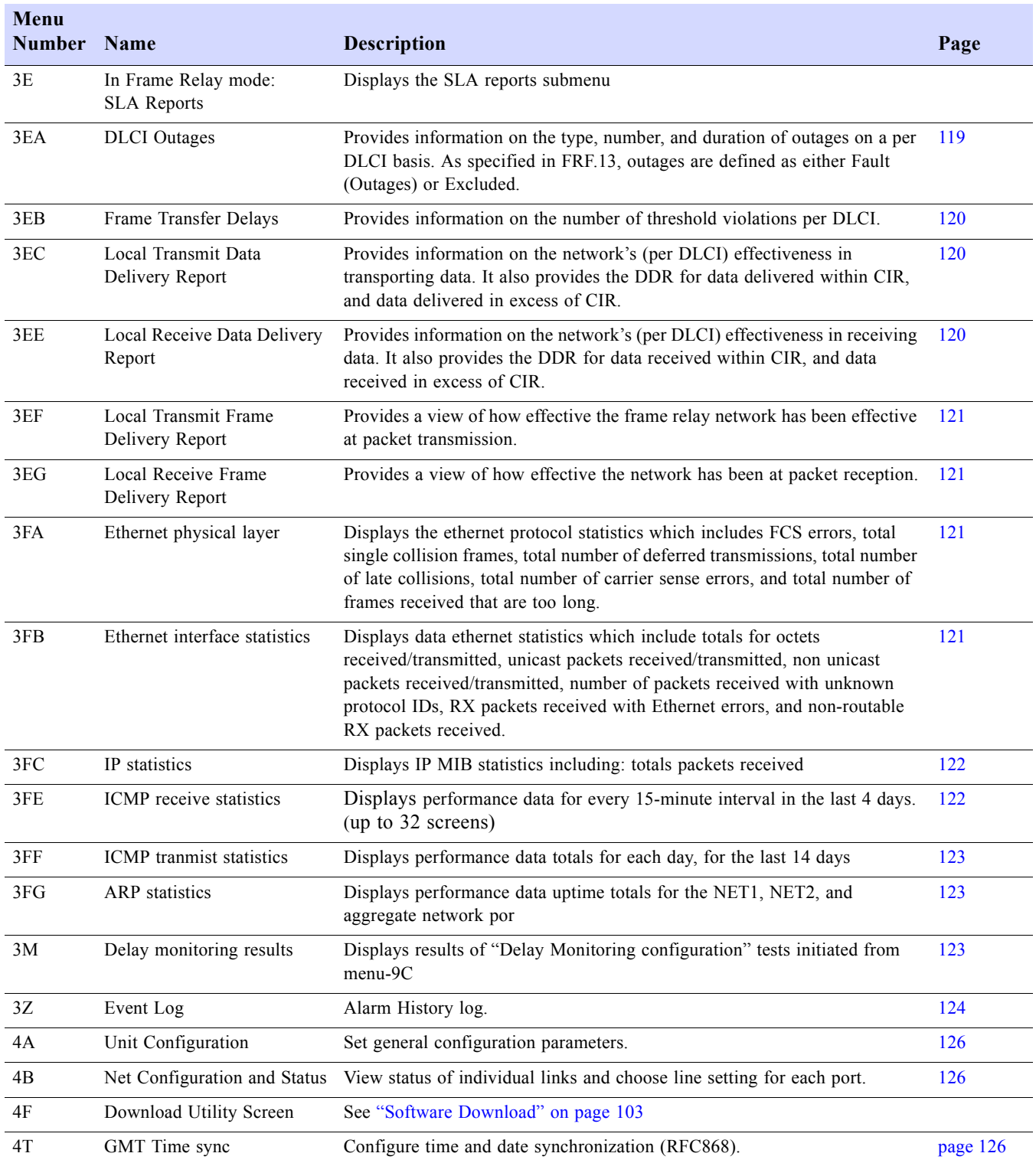

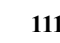

Table D-1 Router Menus *(4 of 5)*

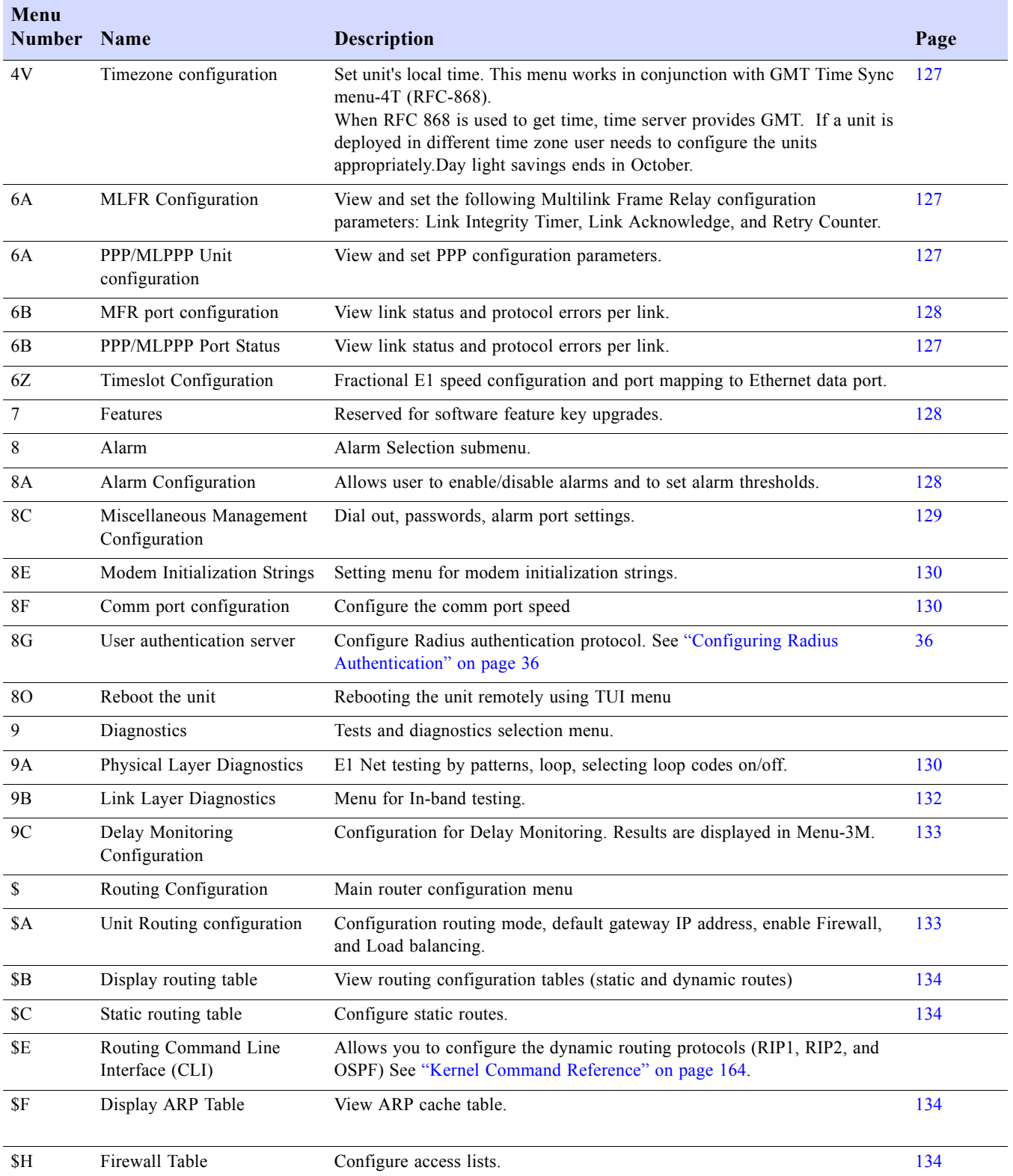

112 SALES: 0118 965 5100 **Dual Trunk E1 Router User's Guide** 

Table D-1 Router Menus *(5 of 5)*

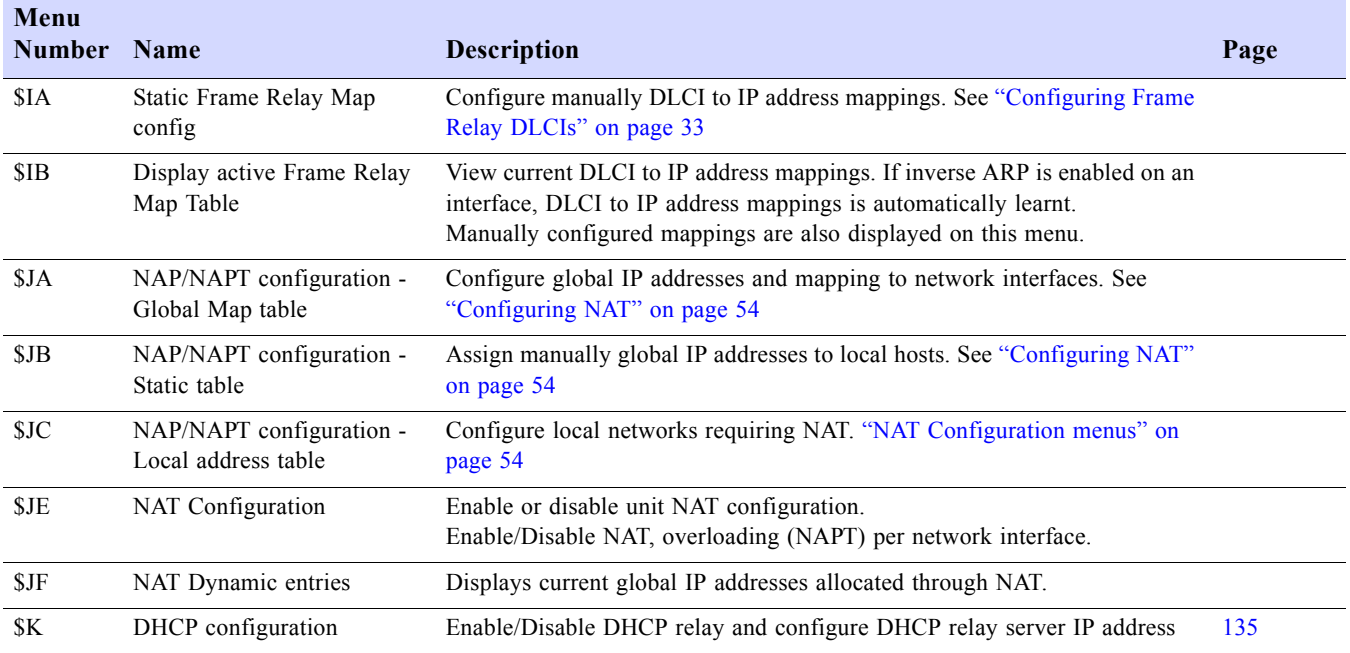

Table D-2 Menu-0A - Interface configuration

<span id="page-124-0"></span>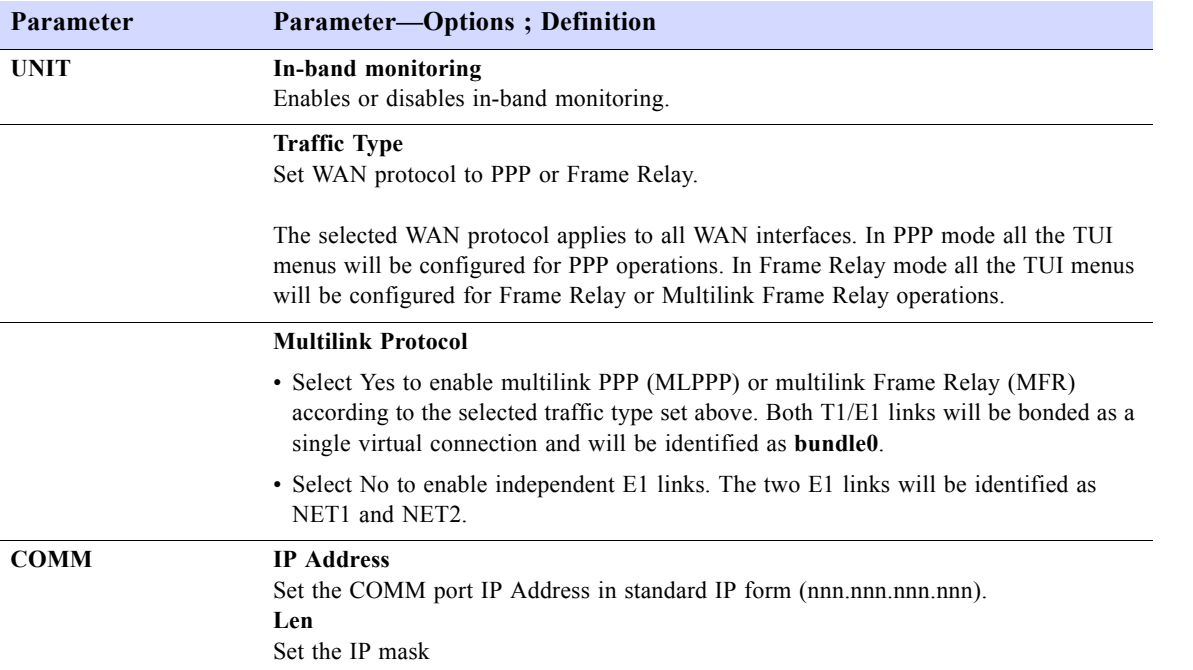

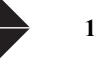

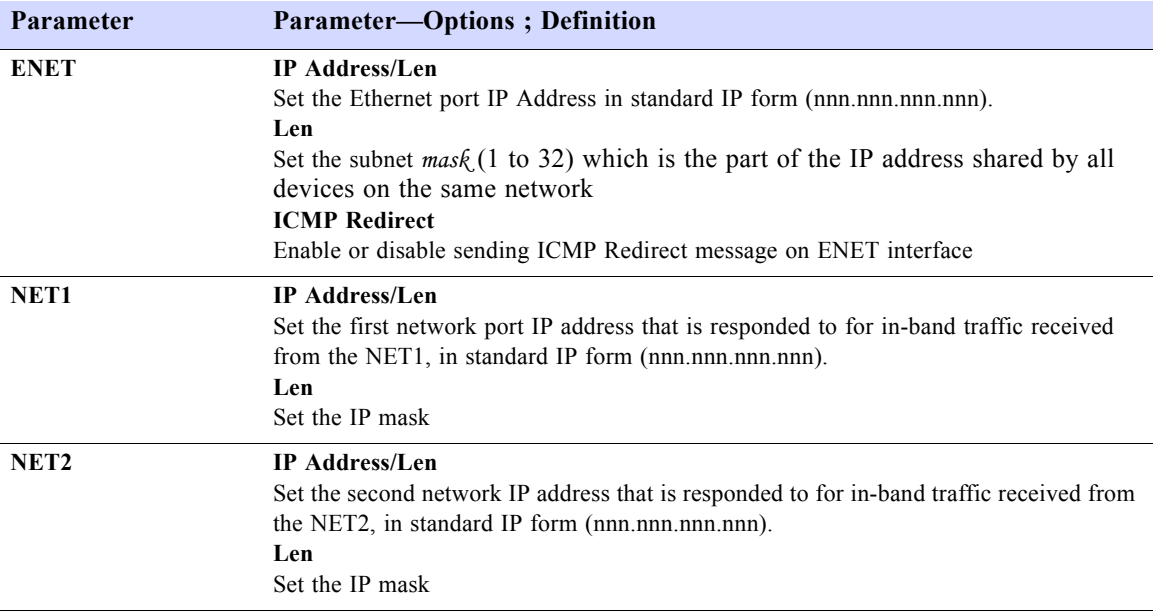

#### Table D-3 Menu-0B SNMP Configuration

<span id="page-125-0"></span>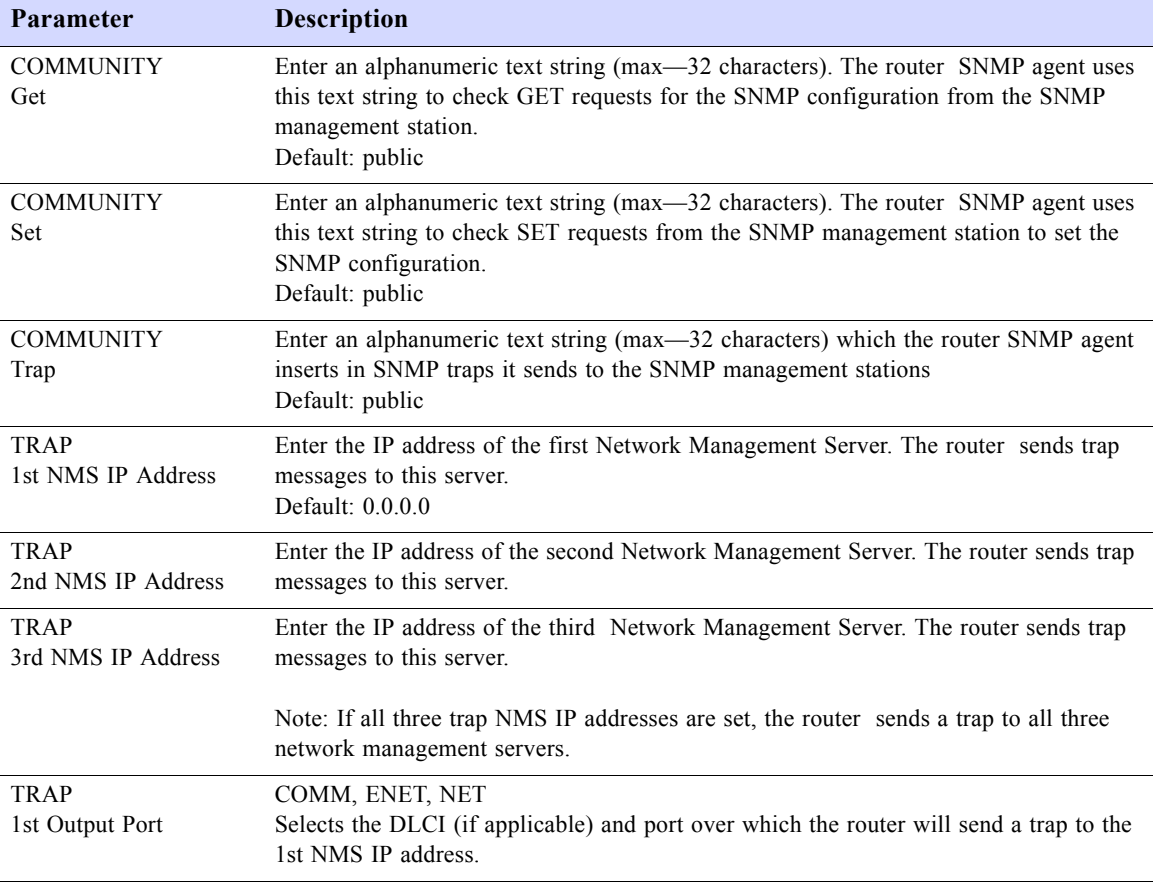

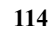

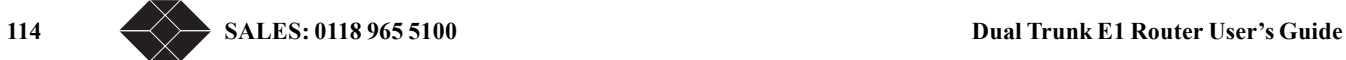

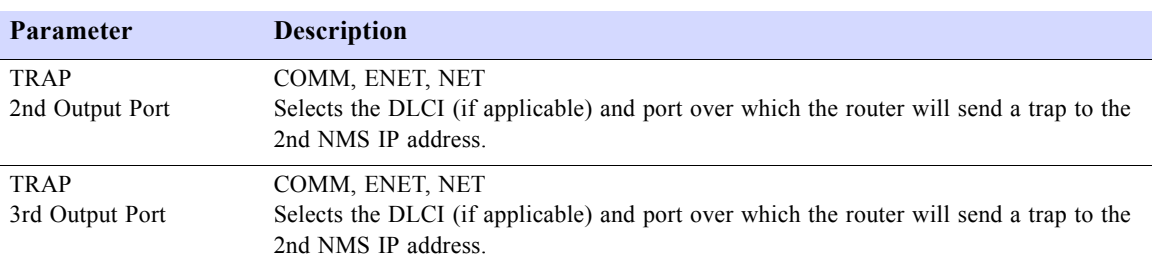

Table D-3 Menu-0B SNMP Configuration

#### Table D-4 Menu-0C Ethernet Configuration

<span id="page-126-0"></span>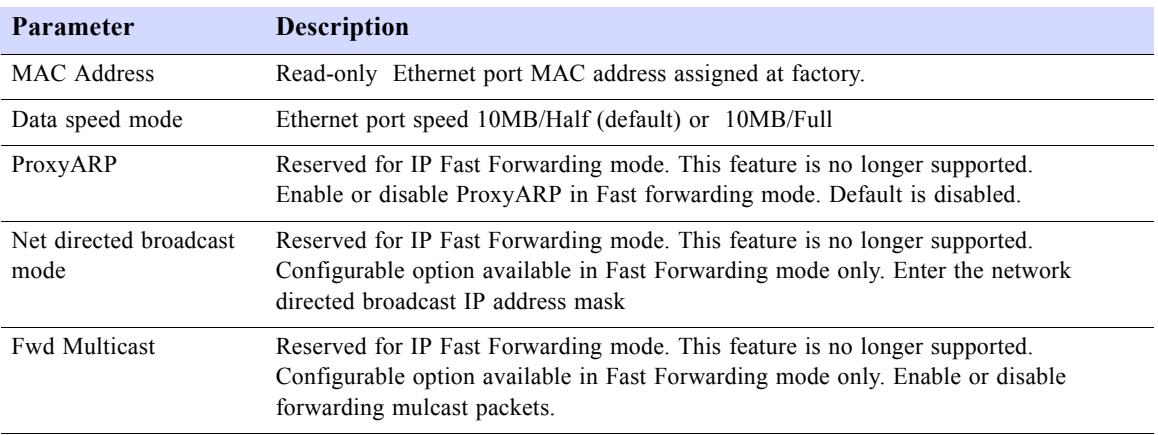

Table D-5 Menu-0E Performance Monitoring Configuration

<span id="page-126-1"></span>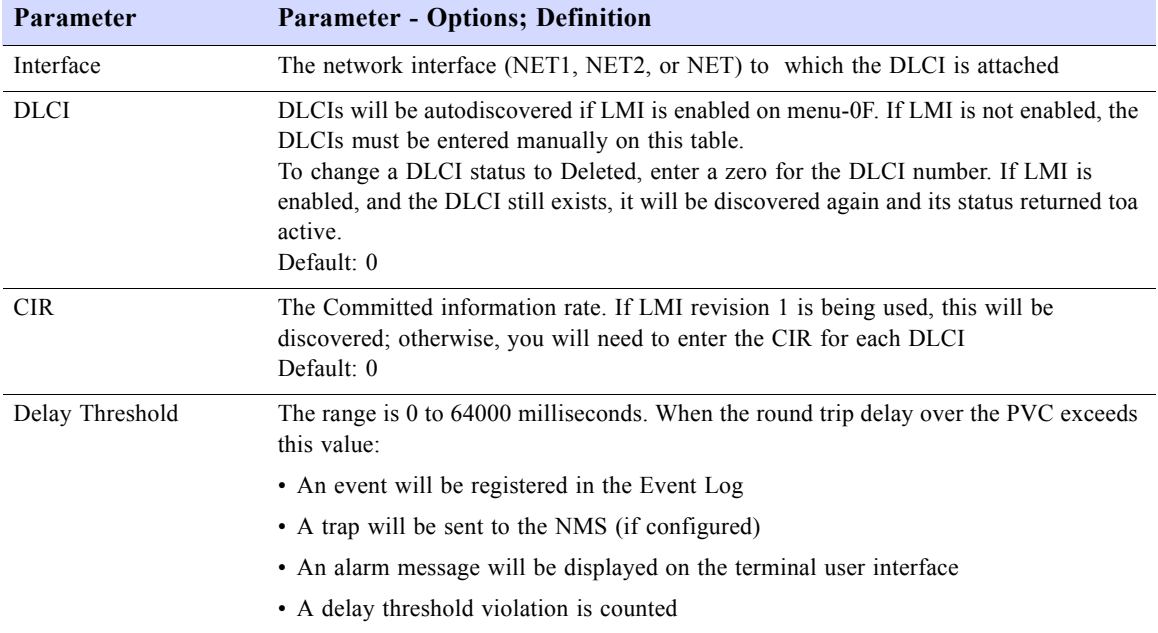

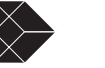

<span id="page-127-0"></span>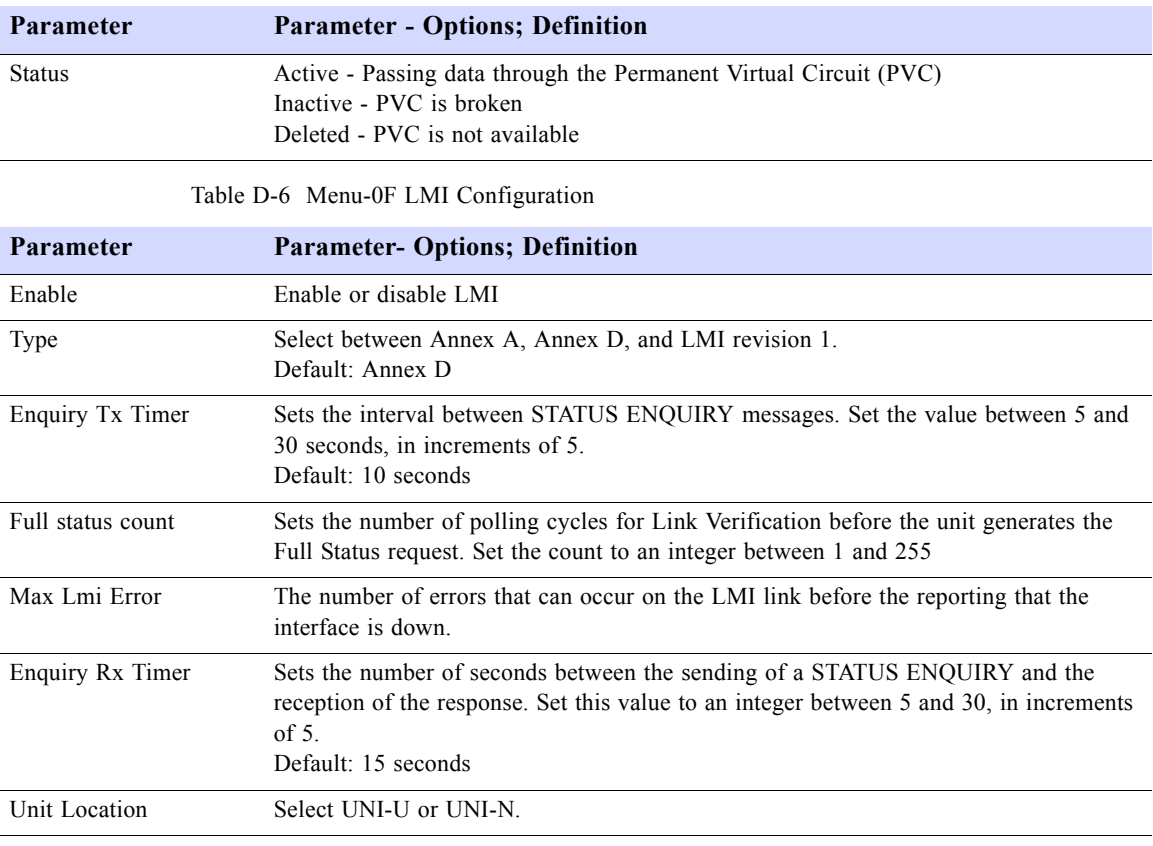

Table D-5 Menu-0E Performance Monitoring Configuration

#### Table D-7 Menu-0H SLA Configuration

<span id="page-127-1"></span>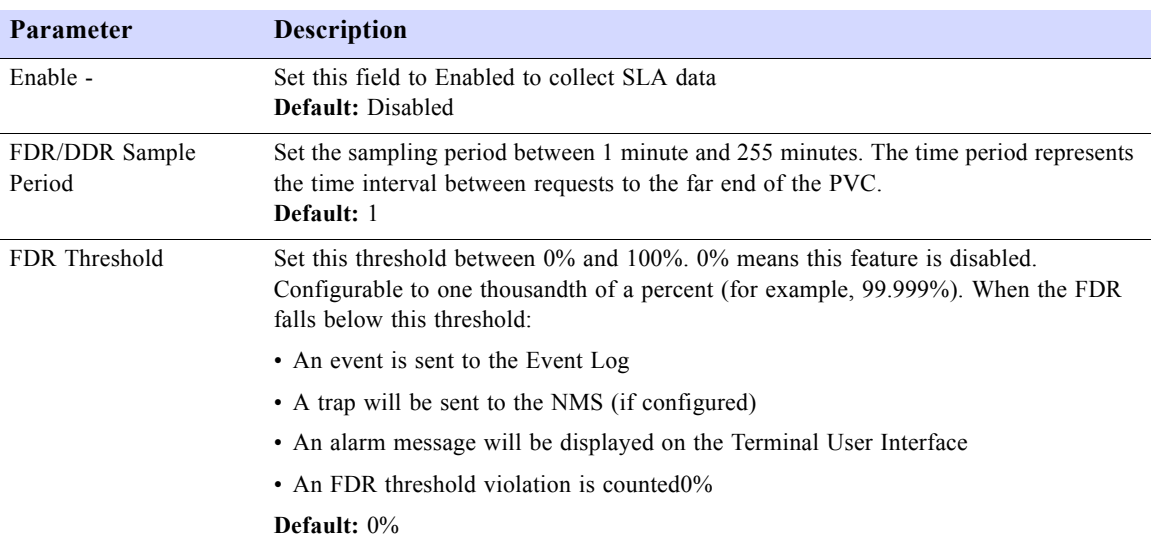

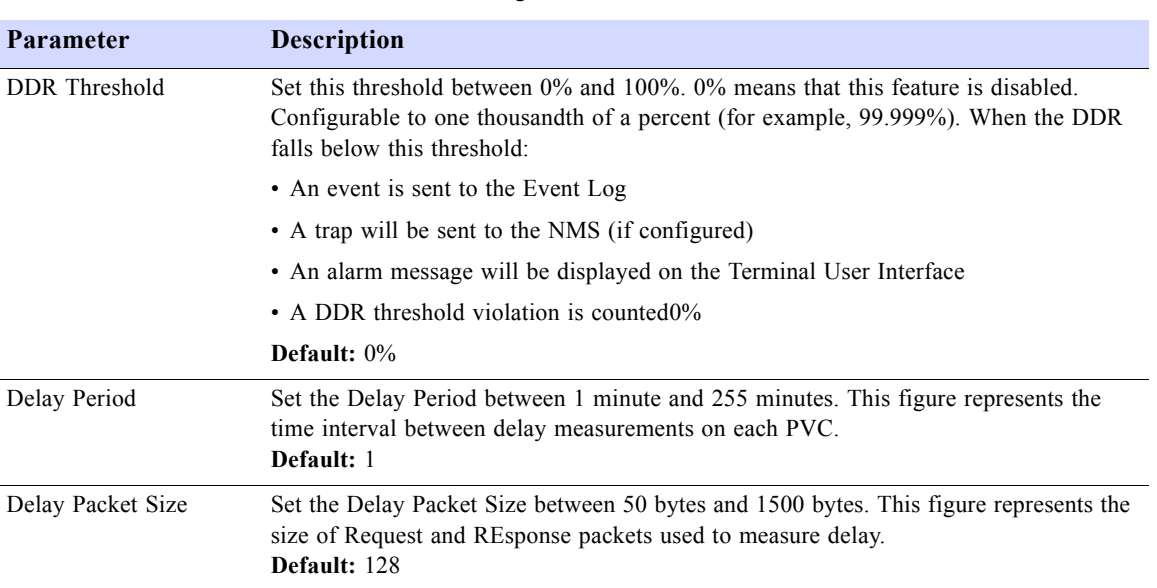

Table D-7 Menu-0H SLA Configuration

Table D-8 Main-1 Status

<span id="page-128-0"></span>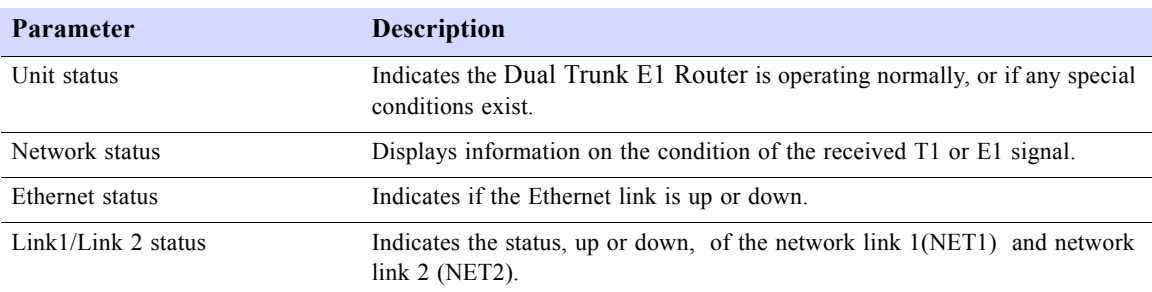

#### Table D-9 Menu-1 Unit Status *(1 of 2)*

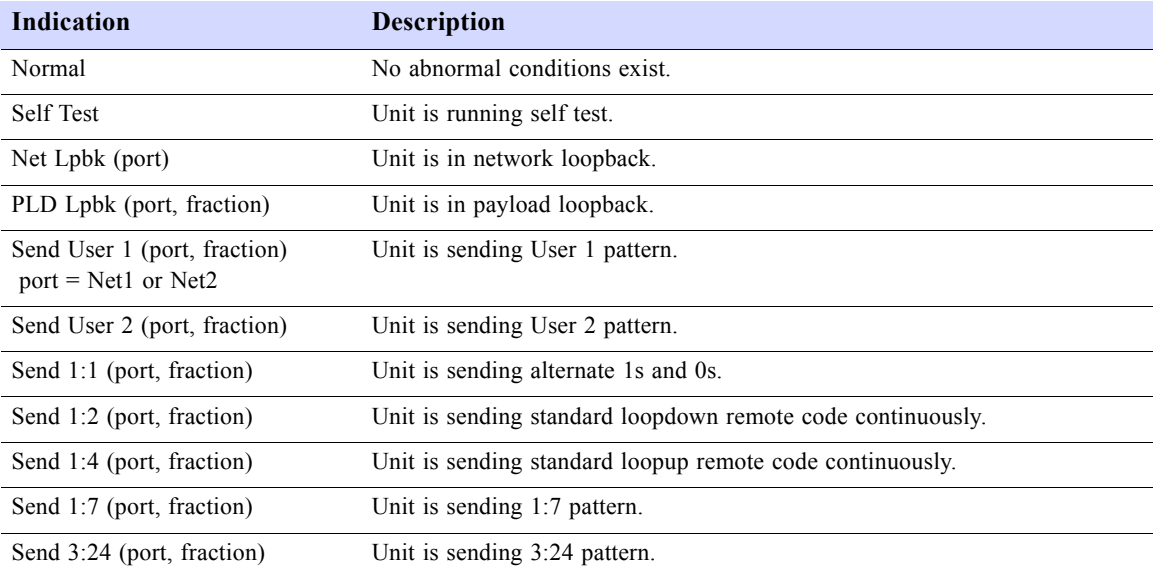

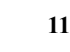

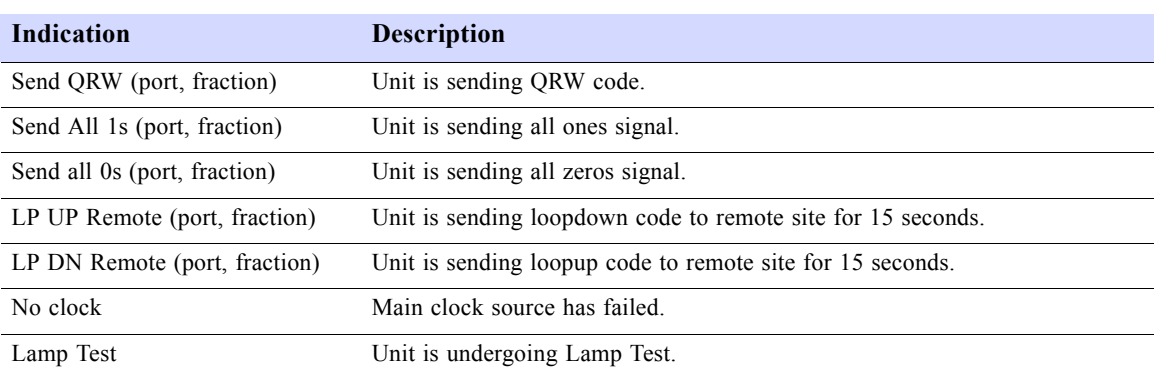

#### Table D-9 Menu-1 Unit Status *(2 of 2)*

#### Table D-10 Menu-1 Network Status

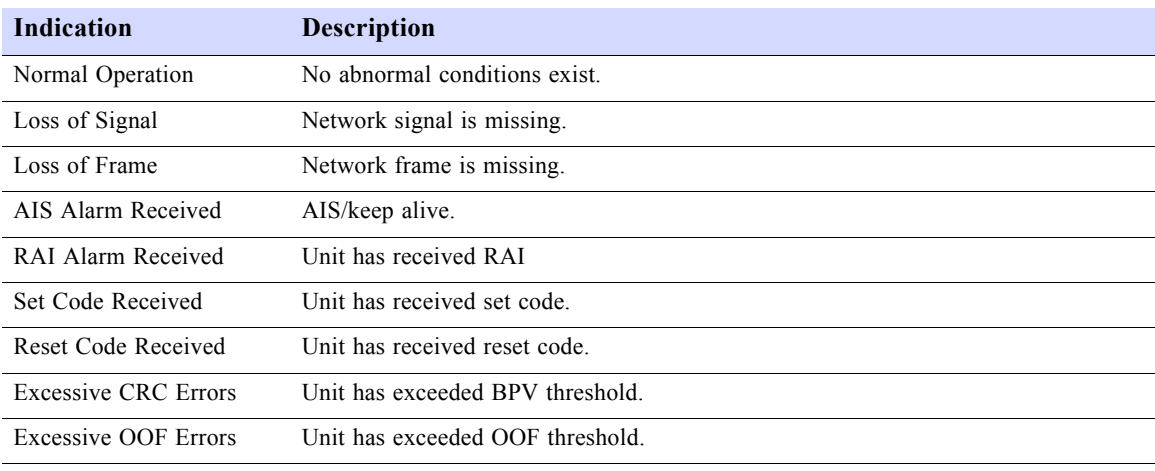

Table D-11 Menu-3A Carrier Reports and 3B User Reports

<span id="page-129-0"></span>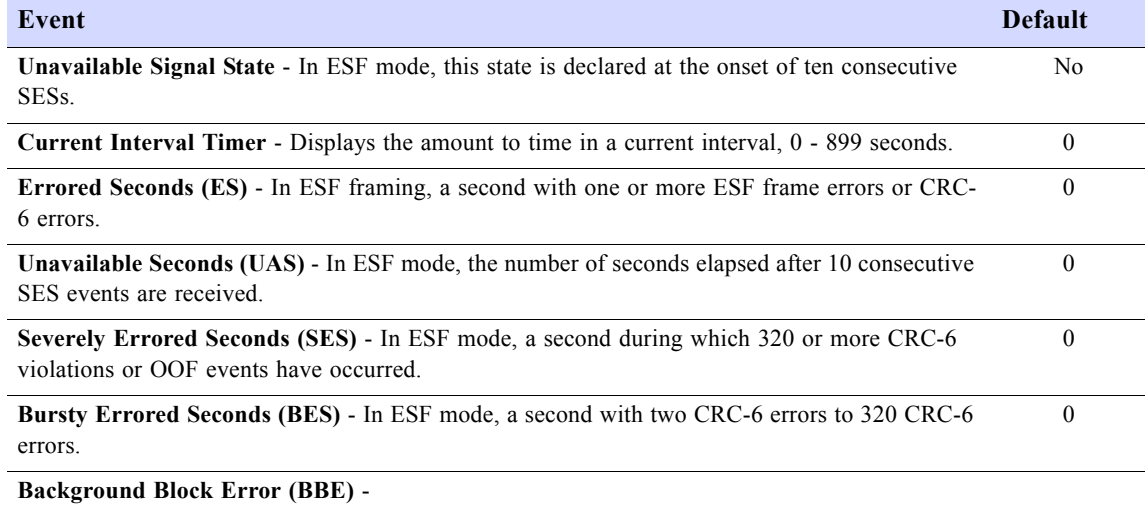

118 SALES: 0118 965 5100 **Dual Trunk E1 Router User's Guide** 

Table D-11 Menu-3A Carrier Reports and 3B User Reports

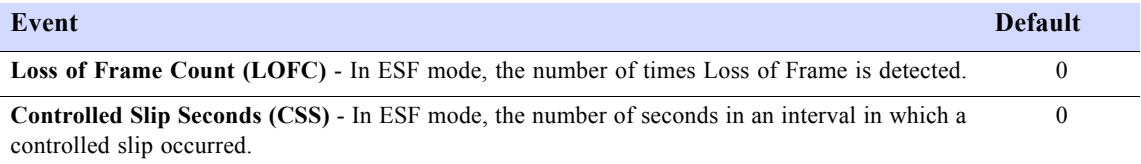

Table D-12 3C Inband reports

<span id="page-130-0"></span>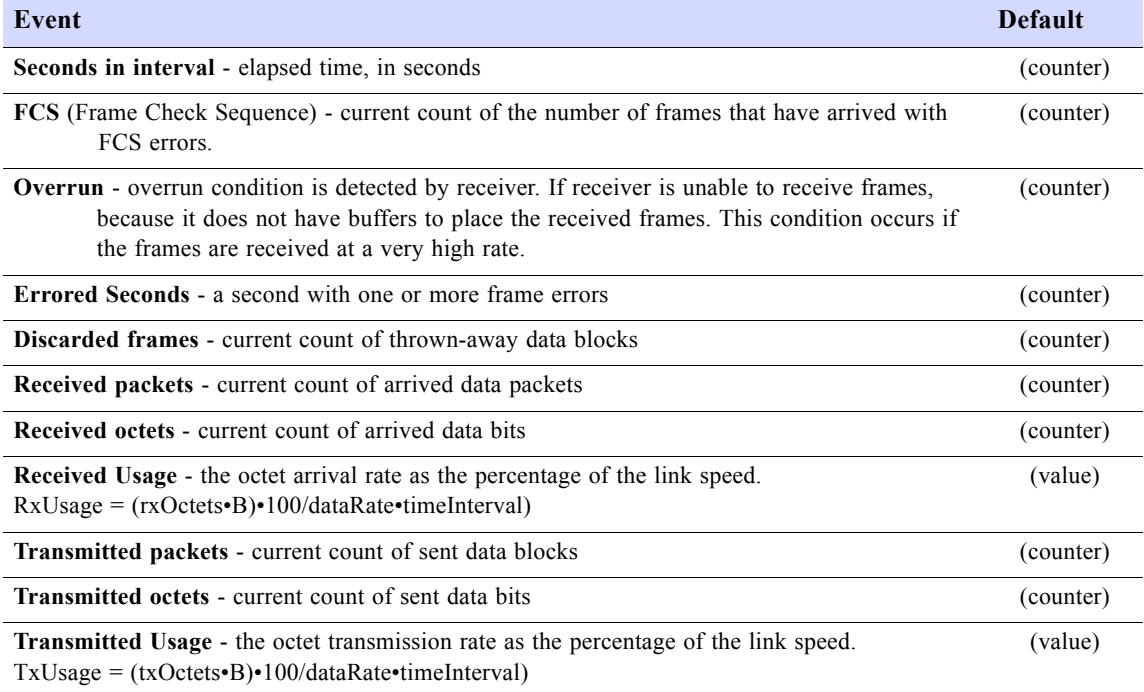

#### Table D-13 Menu-3EA DLCI Outages

<span id="page-130-1"></span>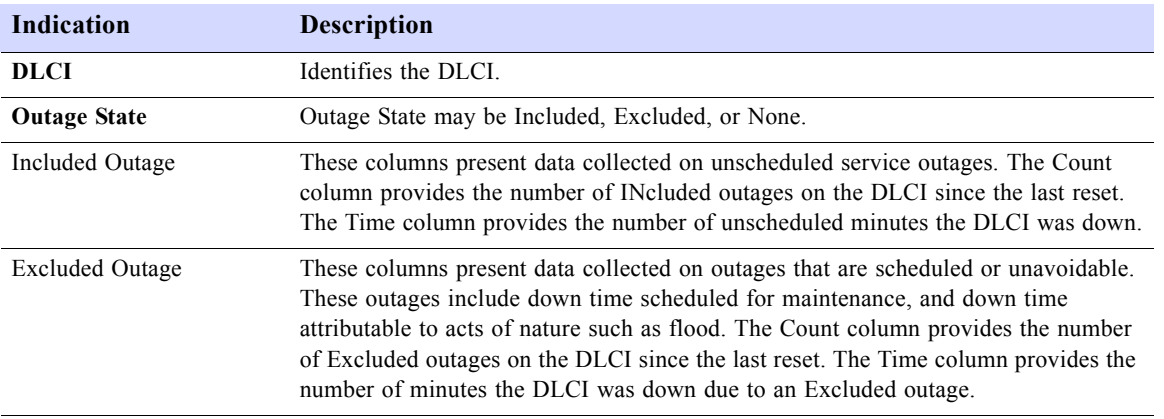

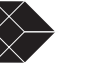

<span id="page-131-0"></span>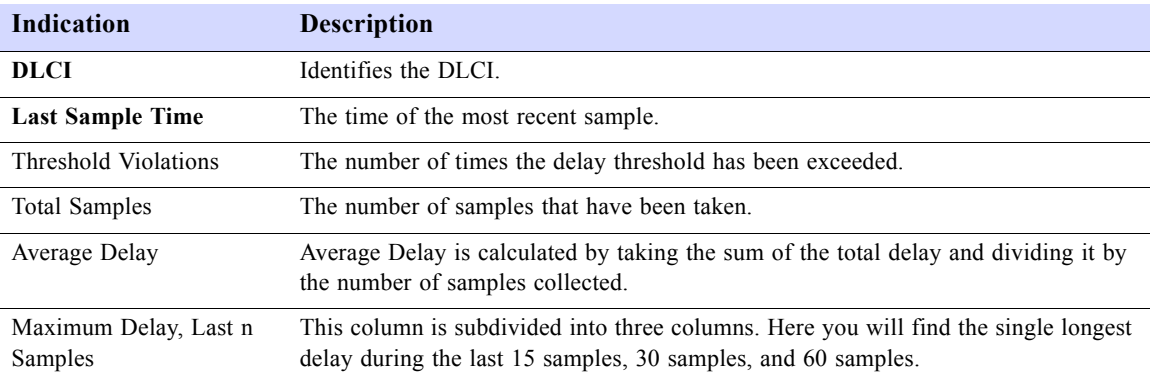

#### Table D-14 Menu-3EB Frame Transfer Delays Report Definition

Table D-15 Menu-3EC Local Transmit Data Delivery Report Definitions

<span id="page-131-1"></span>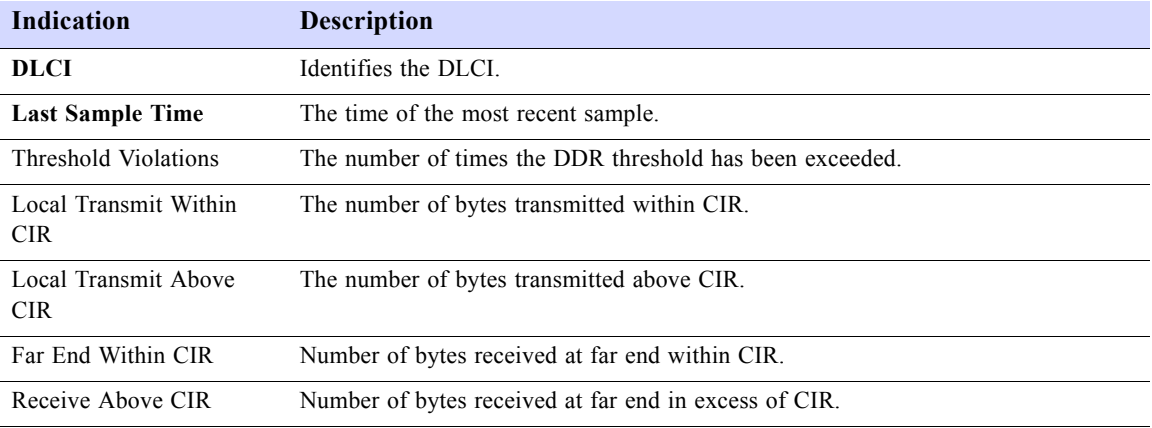

Table D-16 Menu-3EE Local Receive Data Delivery Report Definitions

<span id="page-131-2"></span>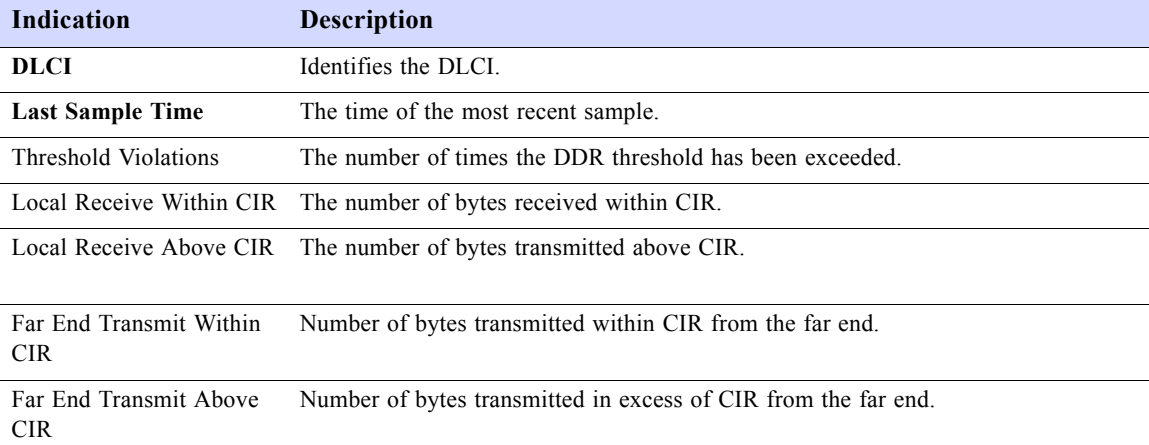

120 SALES: 0118 965 5100 **Dual Trunk E1 Router User's Guide** 

<span id="page-132-0"></span>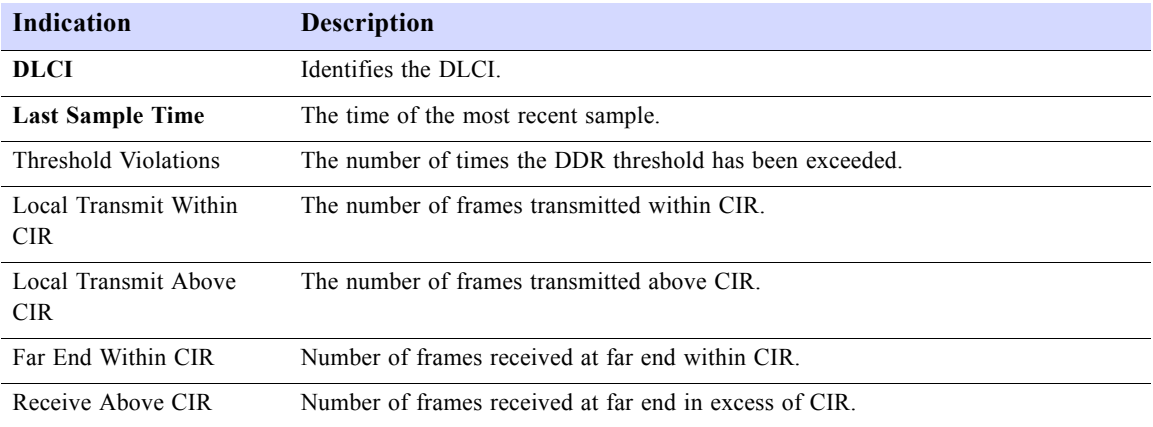

Table D-17 Menu-3EF Local Transmit Frame Relay Delivery Report

Table D-18Menu-3EG Local Receive Frame Delivery Report

<span id="page-132-1"></span>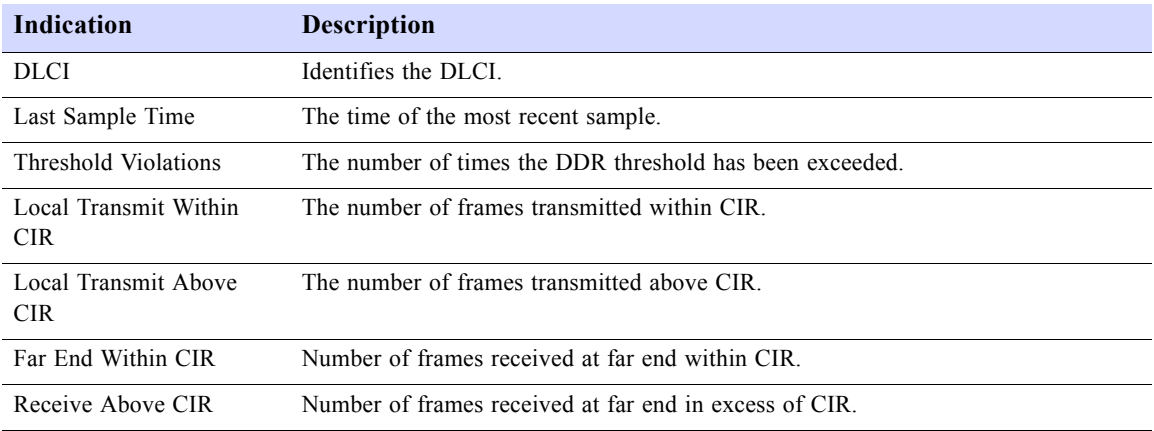

Table D-19Menu-3FA Ethernet physical layer

<span id="page-132-2"></span>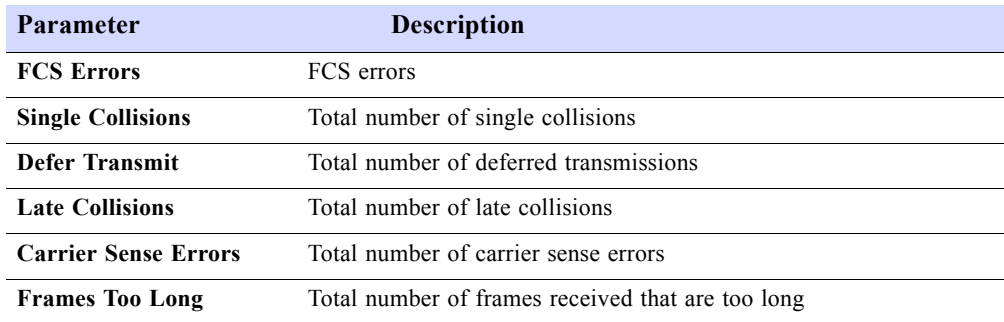

Table D-20Menu-3FB Ethernet interface statistics

<span id="page-132-3"></span>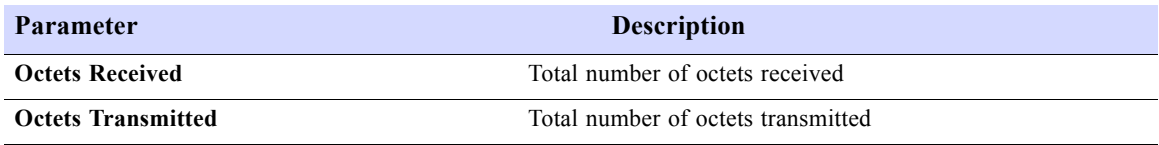

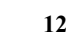

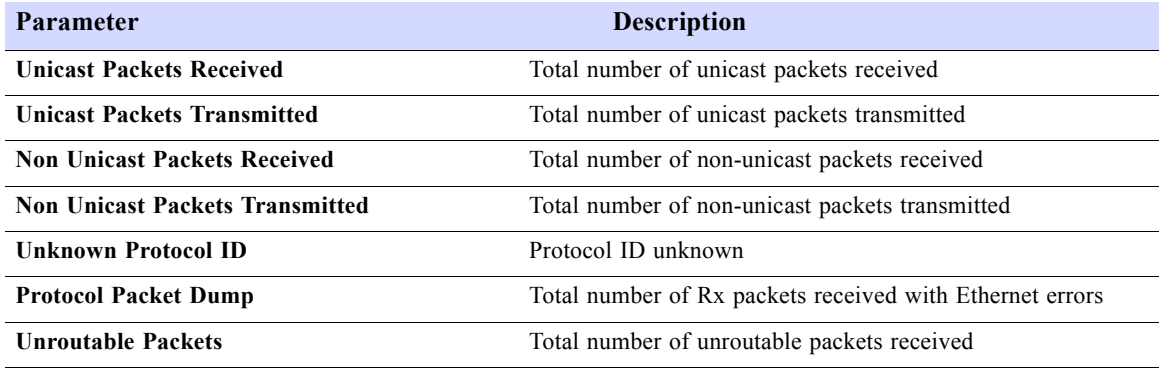

Table D-21Menu-3FC IP Statistics

<span id="page-133-0"></span>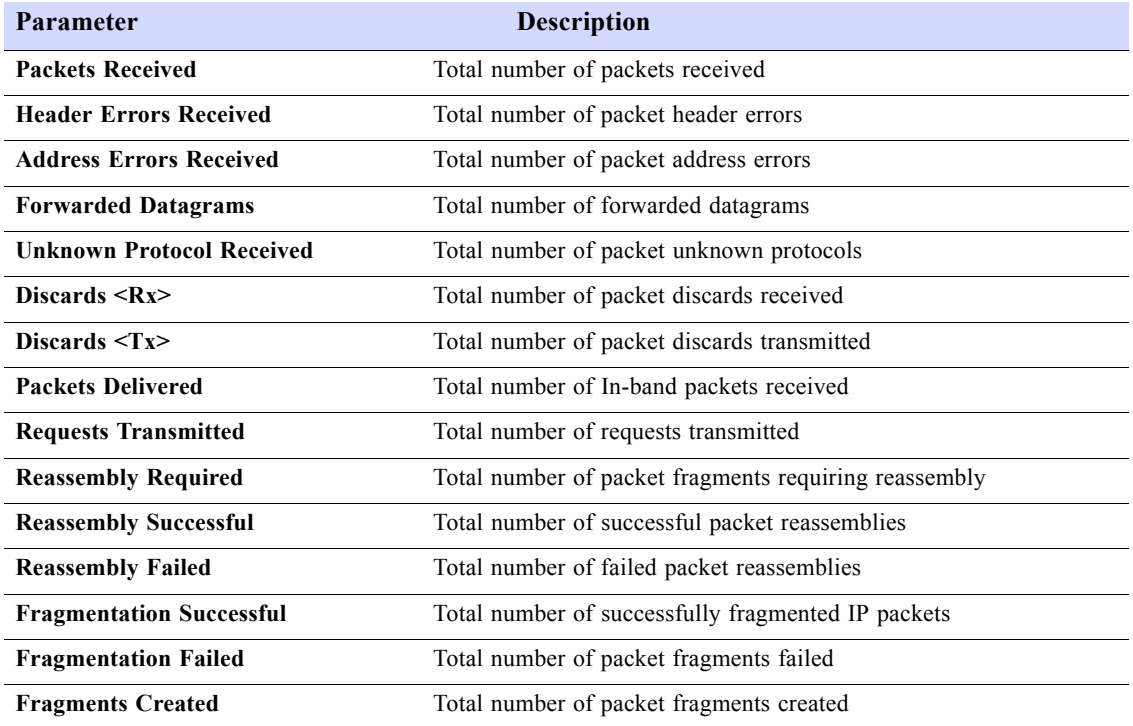

Table D-22Menu-3FE ICMP receive statistics

<span id="page-133-1"></span>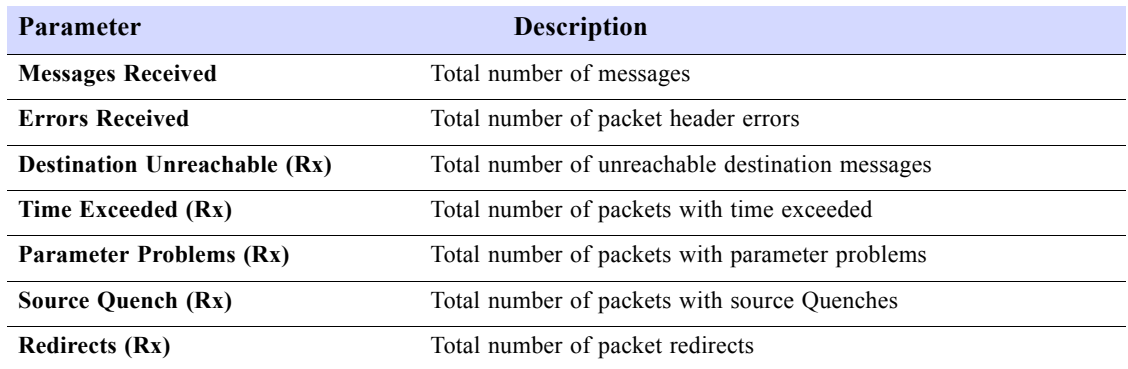

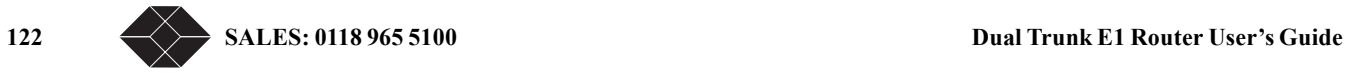

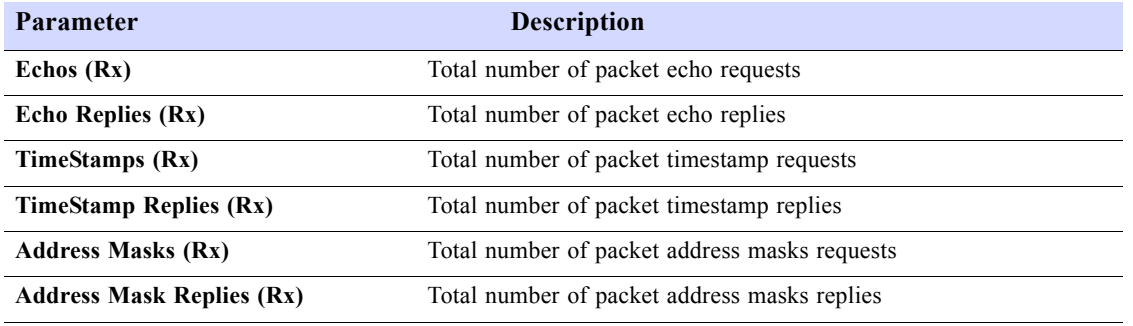

Table D-23Menu-3FF ICMP Transmit statistics

<span id="page-134-0"></span>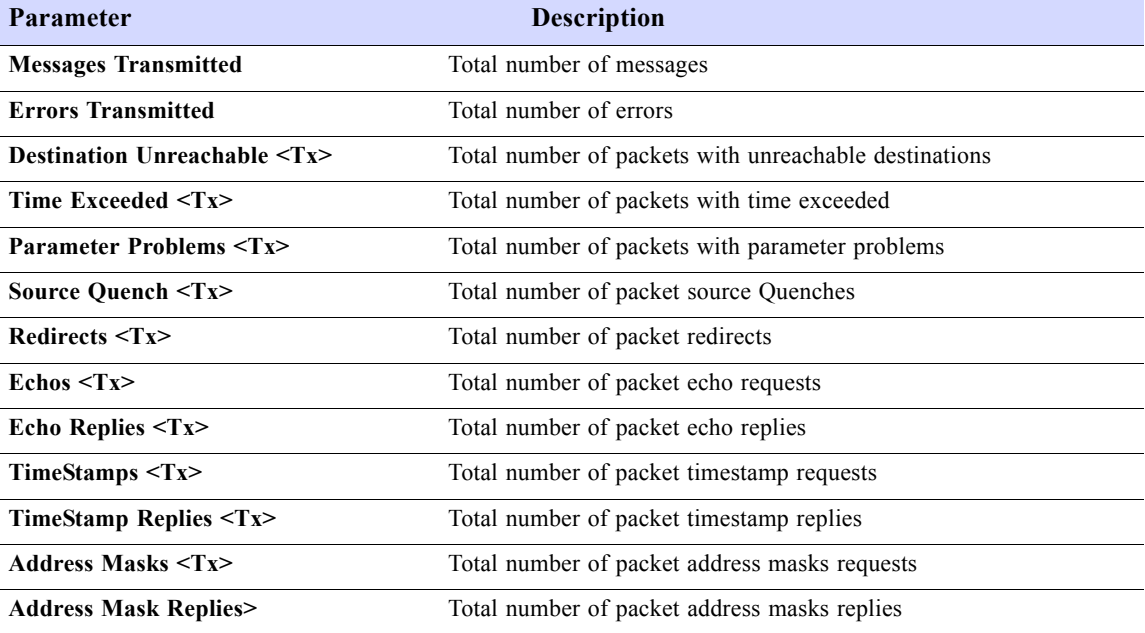

Table D-24Menu-3FG ARP Statistics

<span id="page-134-1"></span>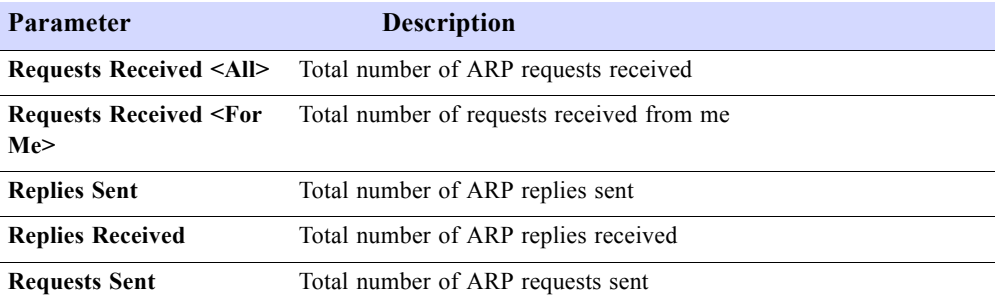

<span id="page-134-2"></span>Table D-25Menu-3M Delay Monitoring

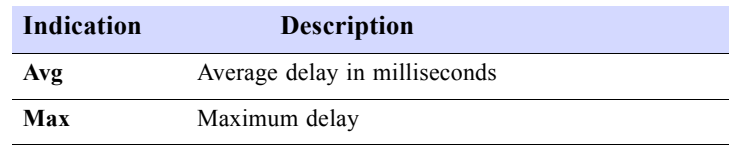

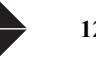

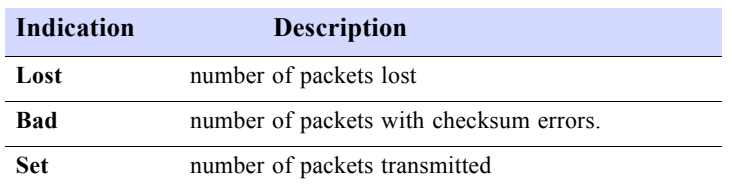

Table D-26Menu-3Z Event Log

<span id="page-135-0"></span>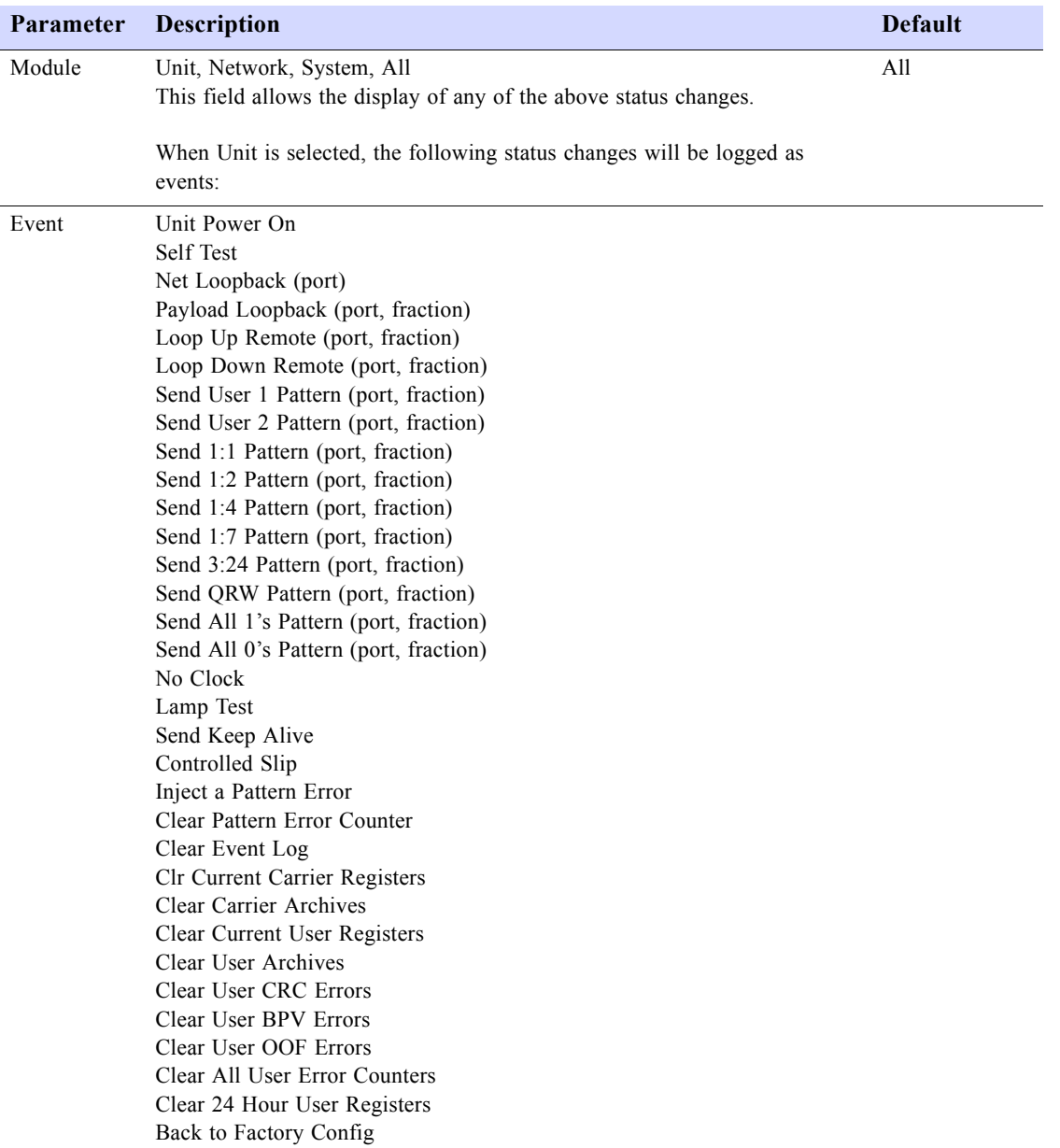

124 SALES: 0118 965 5100 **Dual Trunk E1 Router User's Guide** 

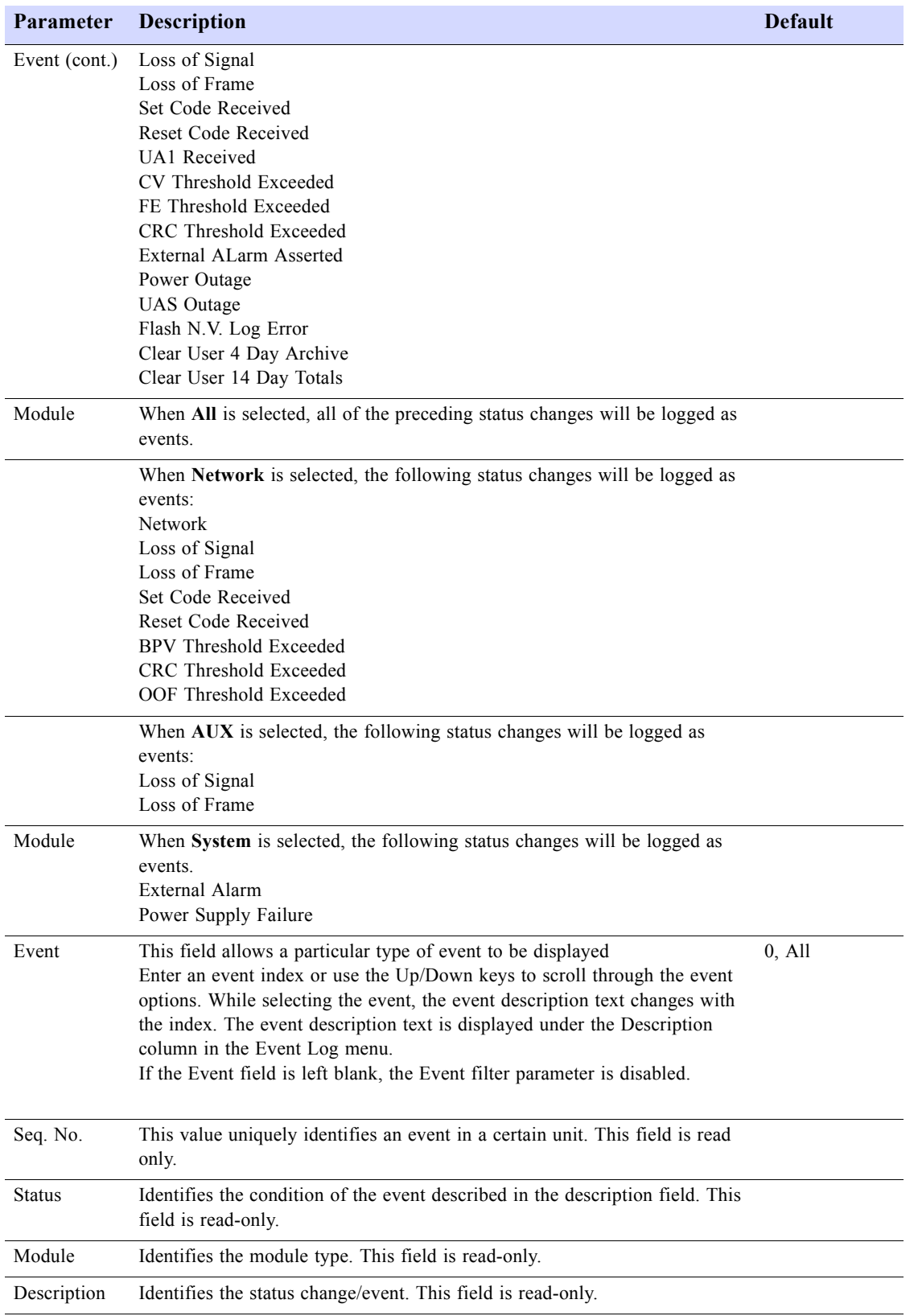

**Parameter Description Default** 

Time/Date Identifies the time the status change/event was logged.

#### Table D-27 Menu-4A Unit Configuration

<span id="page-137-0"></span>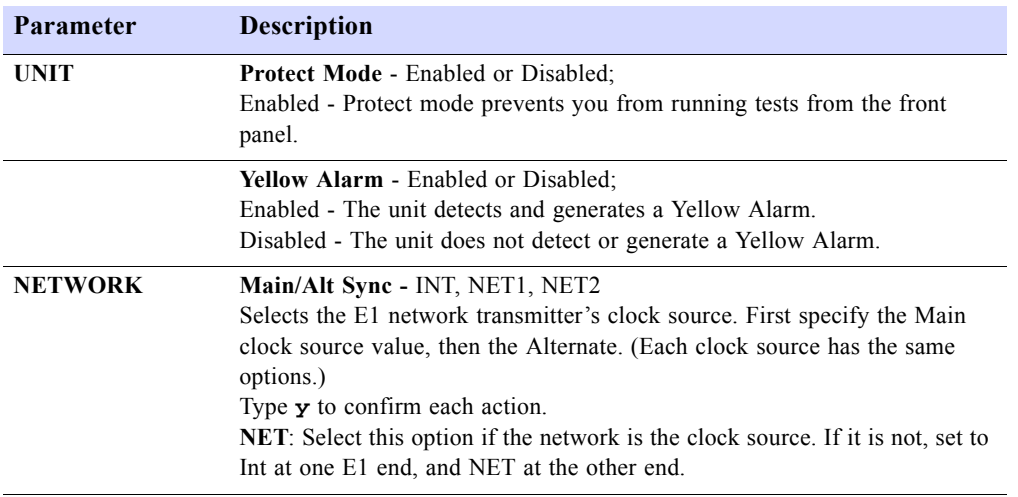

Table D-28 Menu-4B Net Configuration and status

<span id="page-137-1"></span>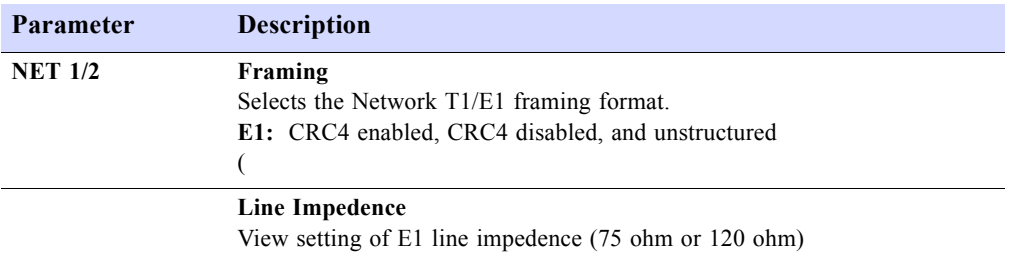

#### Table D-29 Menu-4T GMT Time synchronization

<span id="page-137-2"></span>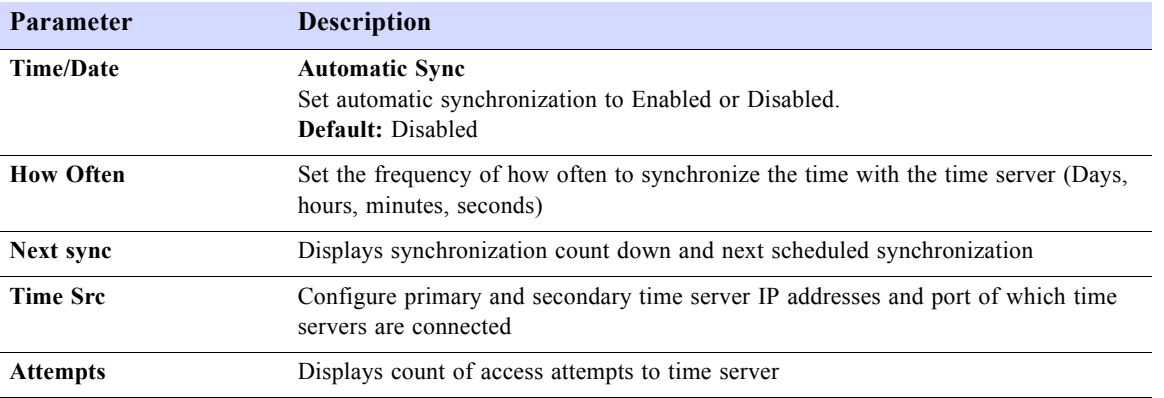

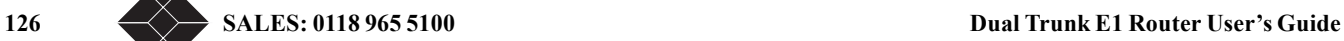

<span id="page-138-0"></span>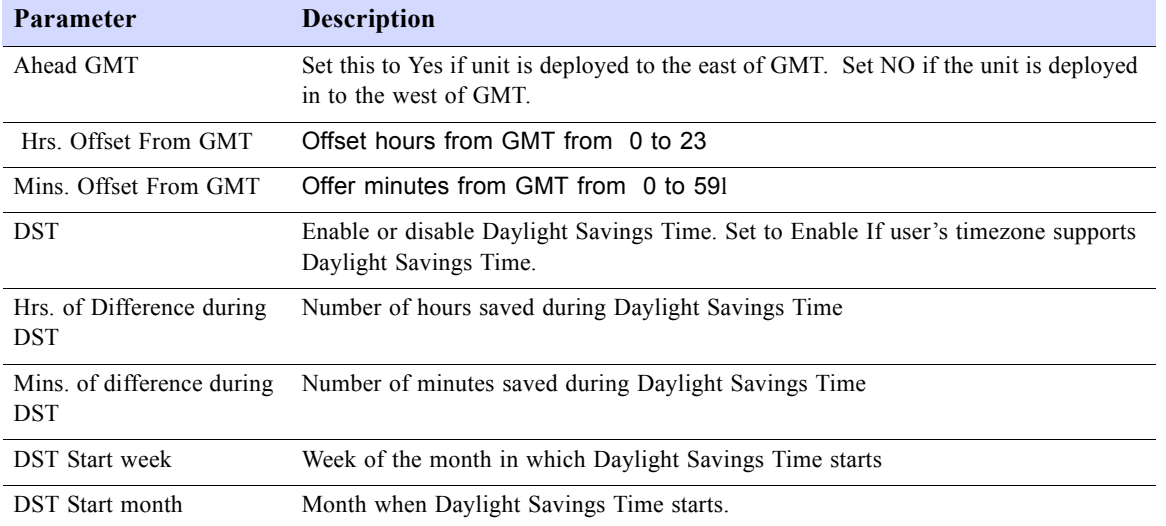

#### Table D-30 Menu-4V Timezone configuration

Table D-31 Menu-6A PPP/MLPPP Configuration Parameters

<span id="page-138-2"></span>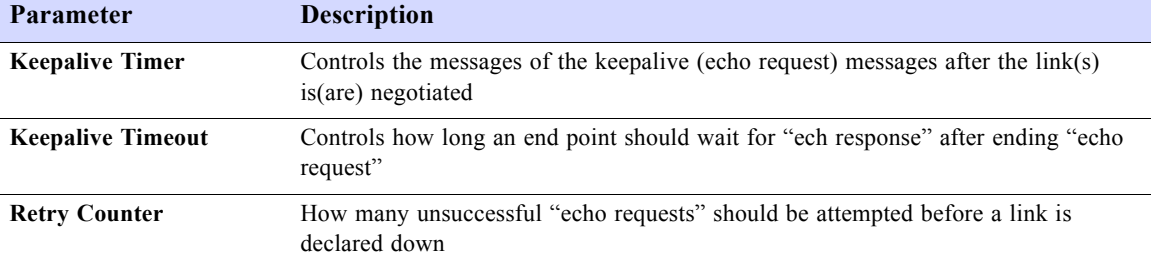

#### Table D-32 Menu-6A Multilink Frame Relay Configuration Parameters

<span id="page-138-1"></span>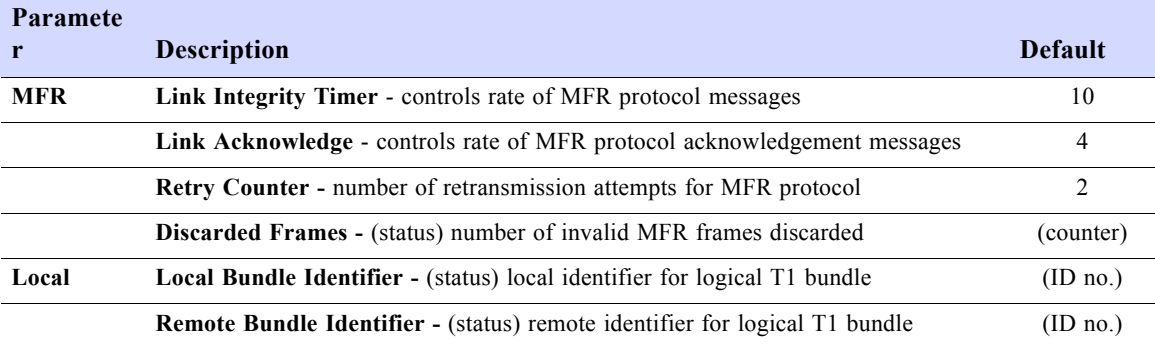

#### Table D-33 Menu-6B PPP/MLPPP Port Status

<span id="page-138-3"></span>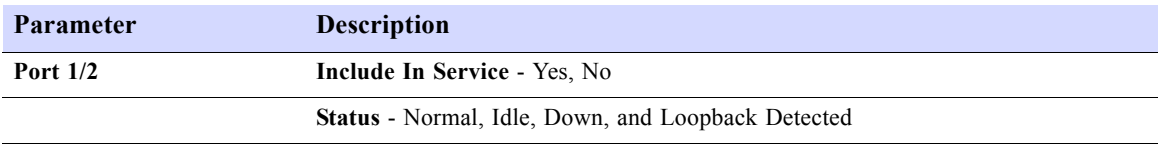

**Parameter Description** 

**Protocol Error -** Number of PPP/MLPPP protocol errors detected in this port.

Table D-34 Menu-6B Multilink Frame Relay Port Configuration and Status

<span id="page-139-0"></span>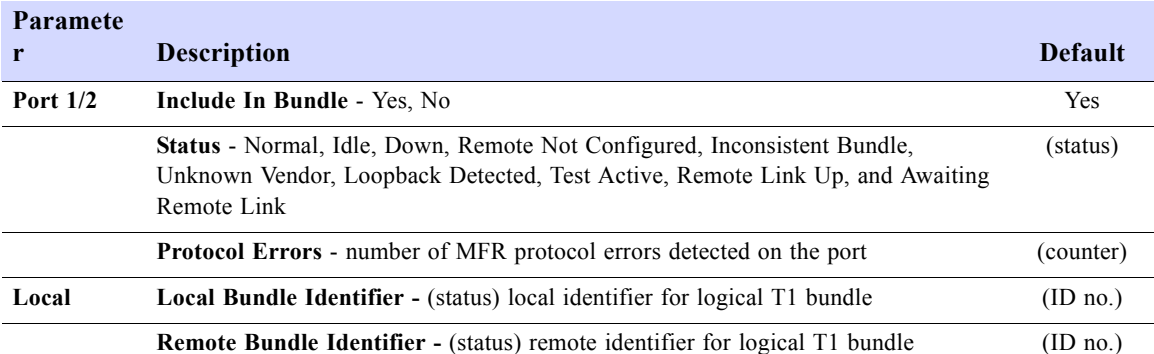

Table D-35 Menu-7 Feature Keys

<span id="page-139-1"></span>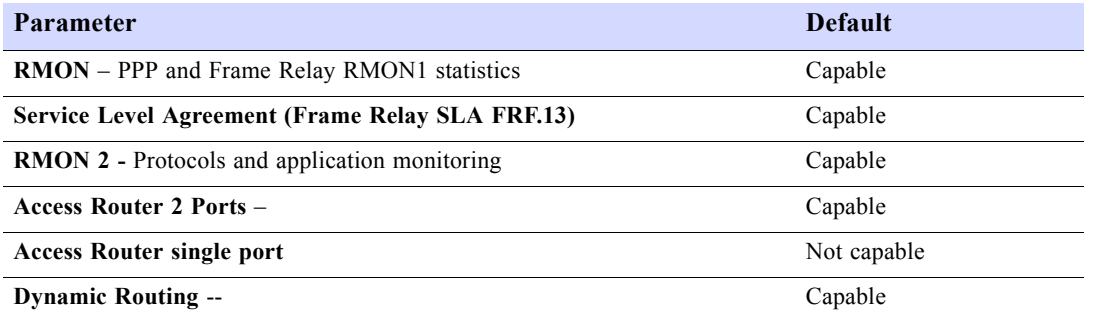

Table D-36 Alarm Configuration

<span id="page-139-2"></span>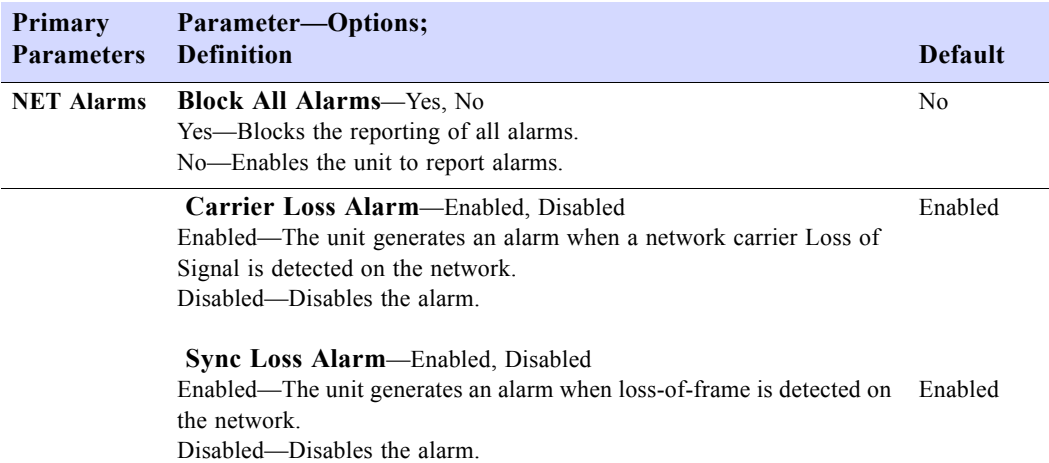

128 SALES: 0118 965 5100 **Dual Trunk E1 Router User's Guide** 

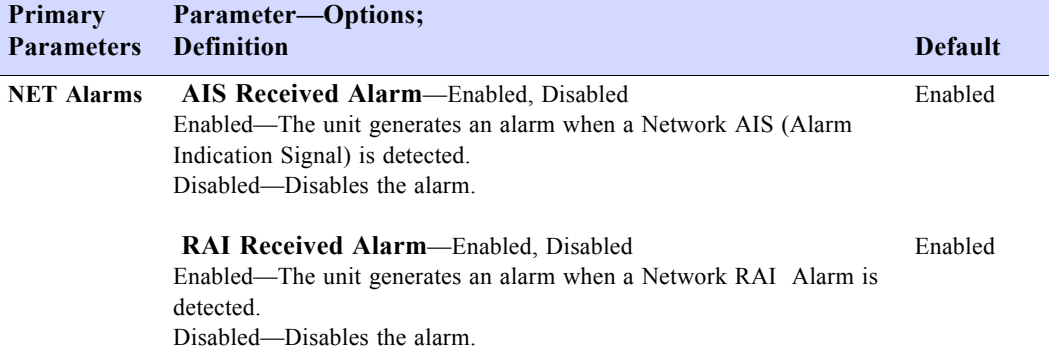

<span id="page-140-0"></span>Table D-37 Menu-8C Miscellaneous Management Configuration

#### **Parameter—Options; Definitions**

**Connection**—In-band, Modem, Direct Select the type of connection you are using. In-band—Enables an in-band connection to the unit. Modem—Enables a modem connection to the unit. Direct—Enables a direct terminal connection to unit.

**Timeout When Logged On**—1 Min, 10 Min, 30 Min, Unlimited Applies only when you are logged on. This is the time span after which, if it does not detect activity, the system warns that you will be logged off in 30 seconds.

**Timeout When Not Logged On**—1 Min, 10 Min, 30 Min, Unlimited Applies only when a terminal is connected through a modem and you are not logged on.This is the time span after which the modem disconnects the phone line if no activity is detected.

#### **Phone Number 1**

Enter a Hayes-compatible modem dial string (20 char. maximum); for example, "atdt555-1212". The modem dials out using the first telephone number, then automatically tries the second telephone number if the first does not respond.

#### **Phone Number 2**

Enter a Hayes-compatible modem dial string (20 char. maximum); for example, "atdt555-1212".

**Normal User Password**—(text string) Enter the login password for the Normal User (20 char. maximum).

#### **Super User Password**—(text string)

Enter the login password for the Super User (20 char. maximum).

#### **DLC IBC Link Loss Alarm**—Enabled or Disabled

The IBC link specific to Dual Trunk E1 Router. When the connection is disrupted, an alarm is sent.

**Dial Out Time Interval**—Dial out time interval is the minimum amount of time the Dual Trunk E1 Router waits between dial outs to the host computer.

#### **In-band Link Loss Alarm**—Enabled or Disabled

Enabled—When loss of HDLC frames or idle characters occurs, an alarm is generated. Disabled—The alarm is disabled

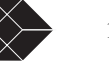

#### **Parameter—Options; Definitions**

**In-band CRC Error Threshold**—Enable or Disabled Enabled—The valid range for this is  $4 \times 10^{-7}$  to  $9 \times 10^{-1}$ . Disabled—No alarm is generated if threshold rate of errors is high.

Table D-38 Menu-8E Modem Initialization Strings

<span id="page-141-0"></span>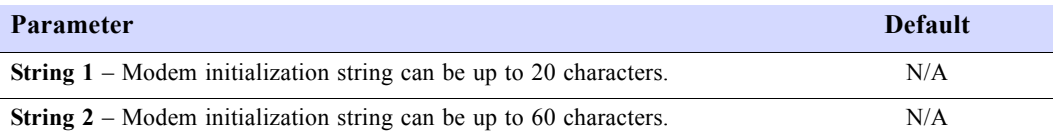

Table D-39 Menu-8F Comm Port configuration

<span id="page-141-1"></span>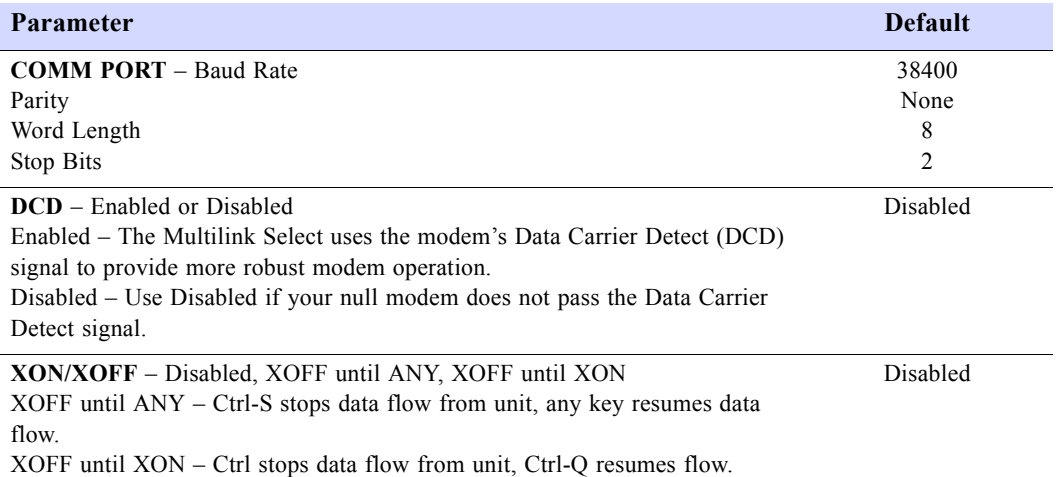

<span id="page-141-2"></span>Disabled – XON/XOFF feature disabled.

Table D-40 Menu-9A Physical layer diagnostics

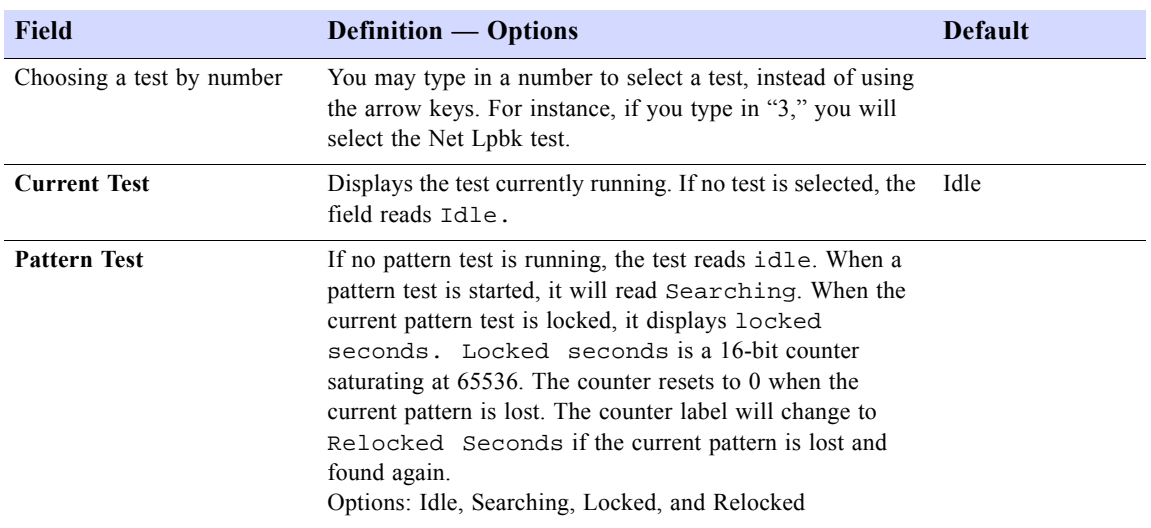

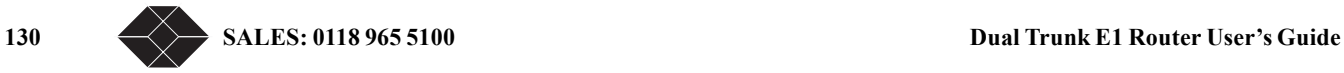

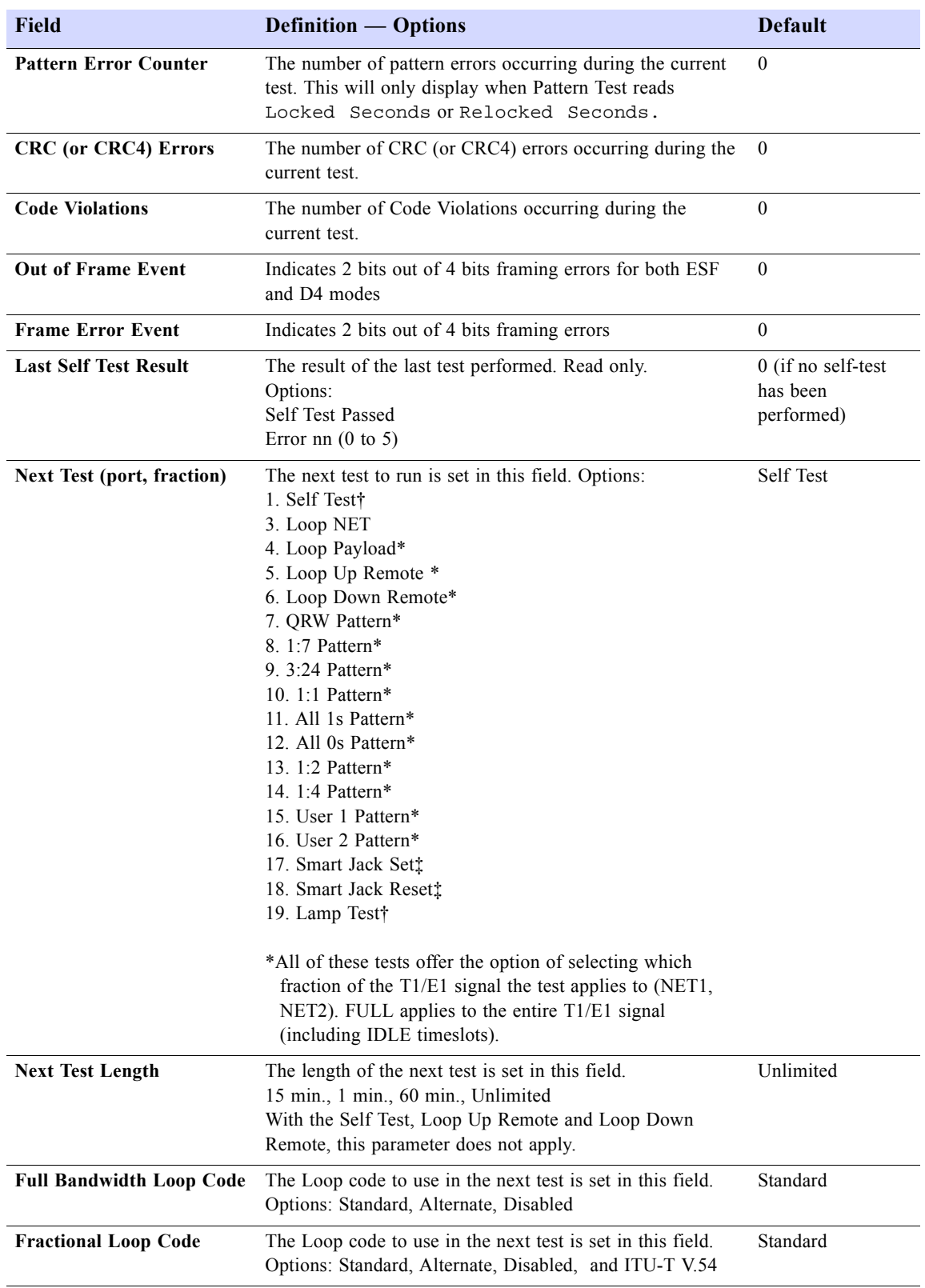

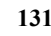

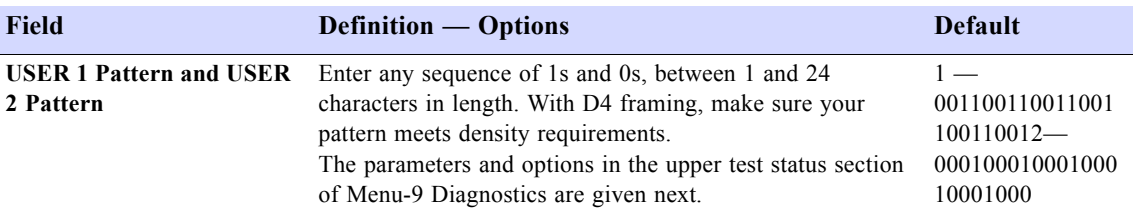

<span id="page-143-0"></span>Table D-41 Menu-9B Link Layer diagnostics options

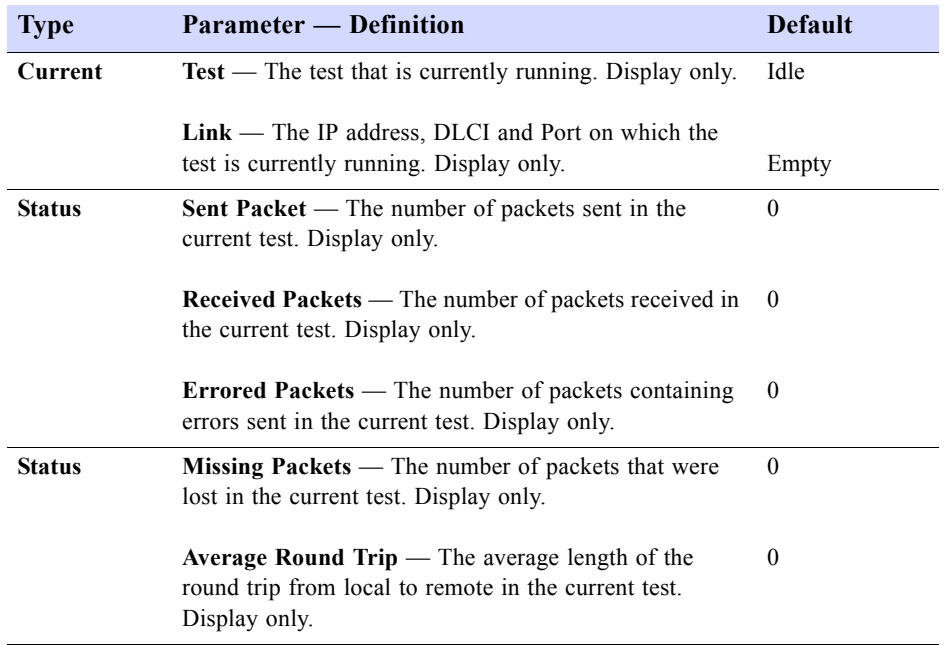

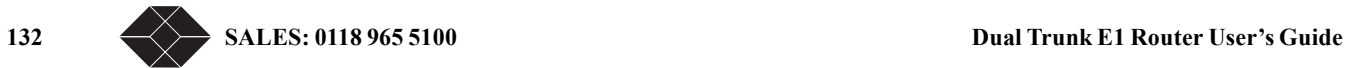
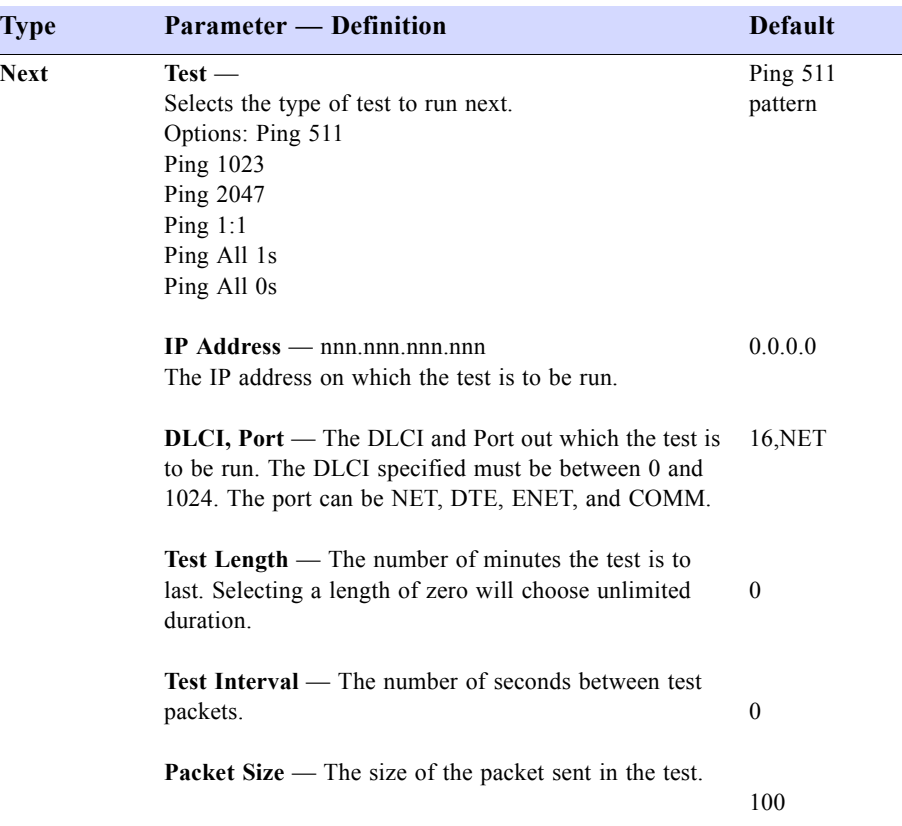

Table D-42 Menu-9C Delay Monitoring configuration

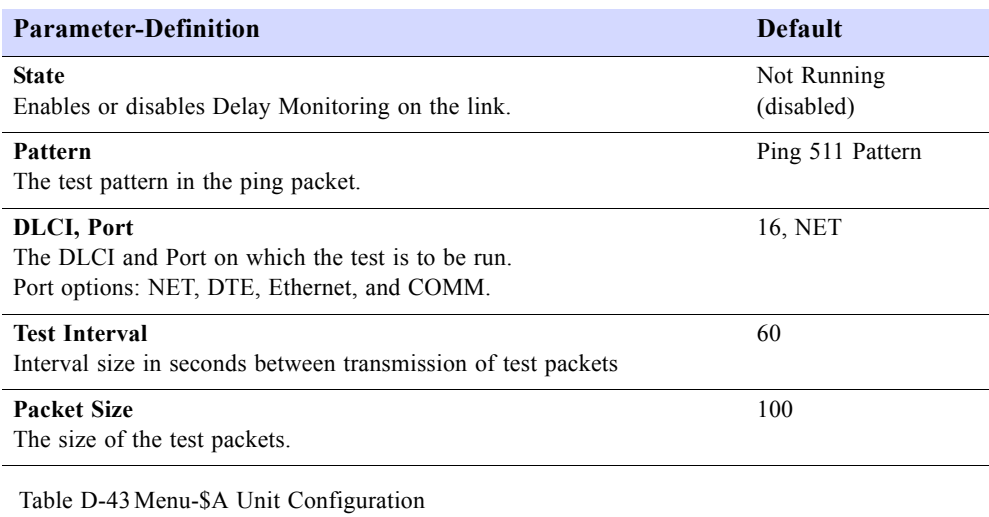

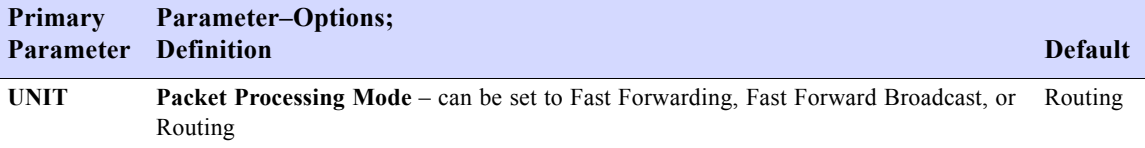

**Dual Trunk E1 Router User's Guide** 133

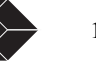

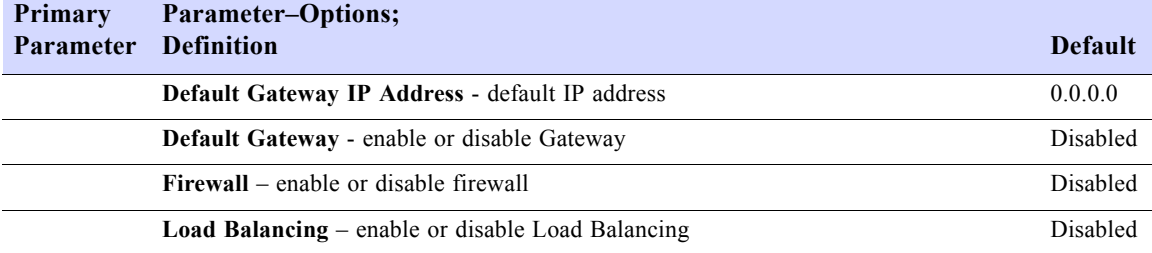

Table D-44 Menu-\$B Display routing table

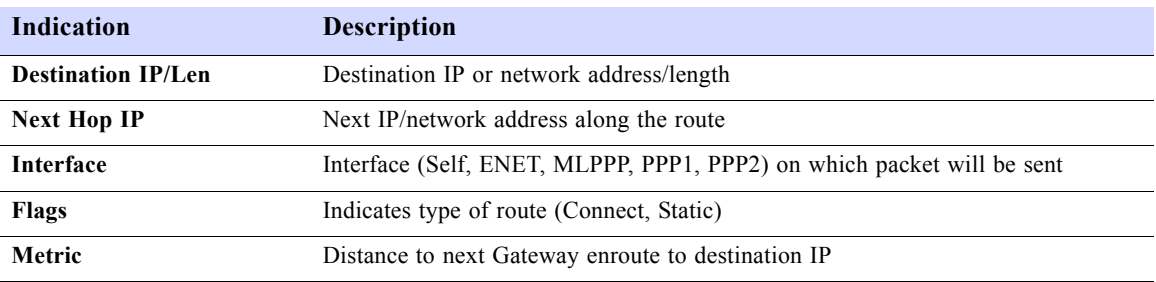

# Table D-45 Menu-\$C Static routing table parameters

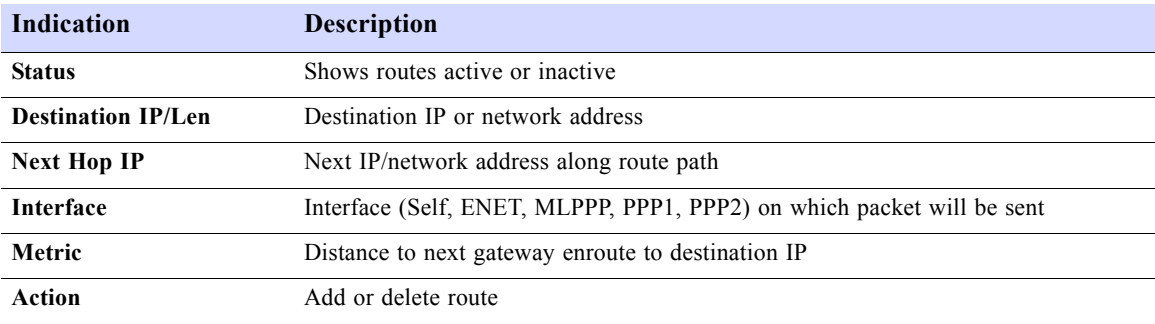

# Table D-46 Menu-\$F Display ARP Table

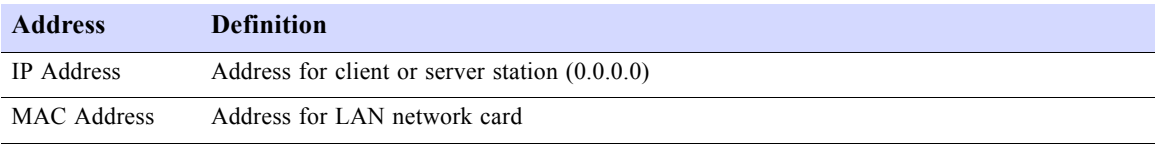

# Table D-47 Menu-\$H Firewall table

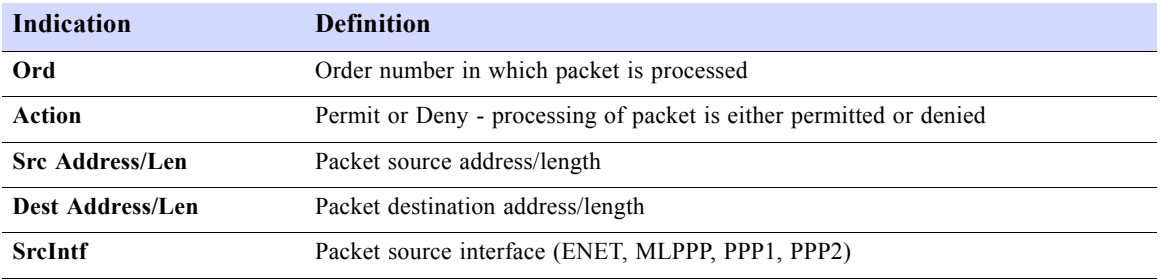

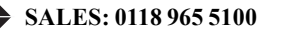

134 SALES: 0118 965 5100 **Dual Trunk E1 Router User's Guide** 

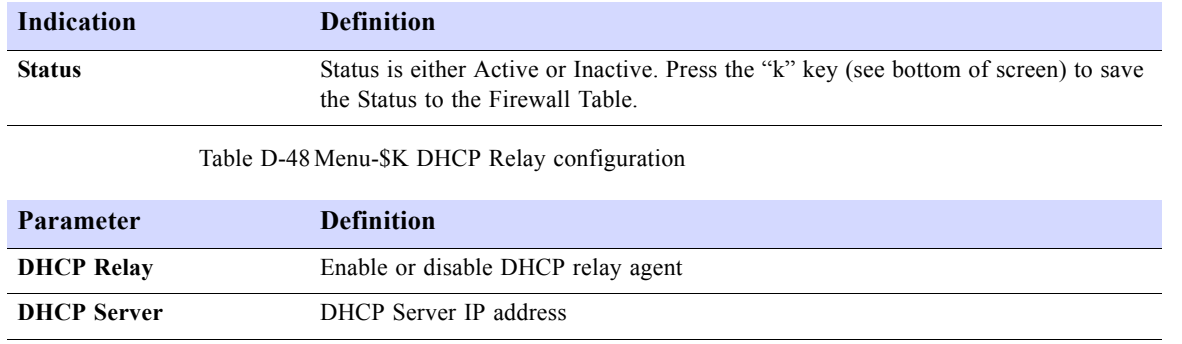

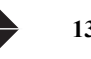

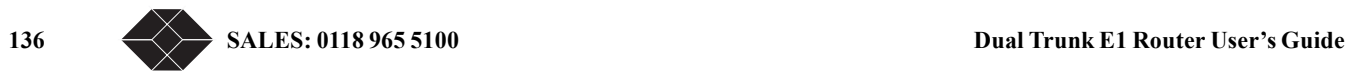

# **Router Command Line Interface Reference**

# **ACCESS TO ROUTER COMMAND LINE**

The Dual Trunk router command line interface (CLI) is accessible manually via TUI and programmatically for configuring the router automatically.

For manual configuration and troubleshooting, access the CLI via the TUI Menu-\$E directly through the COMM port, or Telnet via the Ethernet or the WAN ports. You enter the commands one line at a time using the command syntax outlined in this appendix.

# **Configuring the router automatically**

You can manage your router configurations using configuration files. Retrieve the complete router configuration onto an ASCII text file and store it on a server for backup. Make changes to the router configuration file off-line then download it either manually or automatically. The following table lists the procedures for retrieving and saving, and downloading router configuration files..

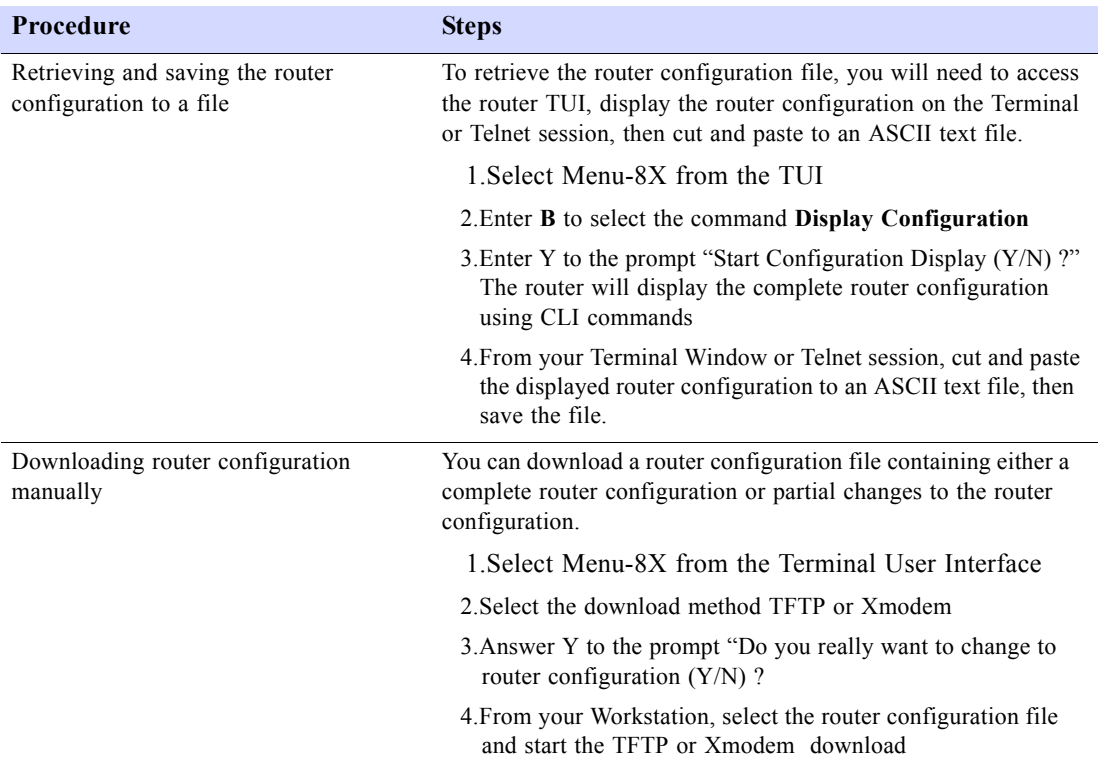

Table E-1 Router automatic configuration procedures

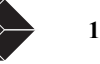

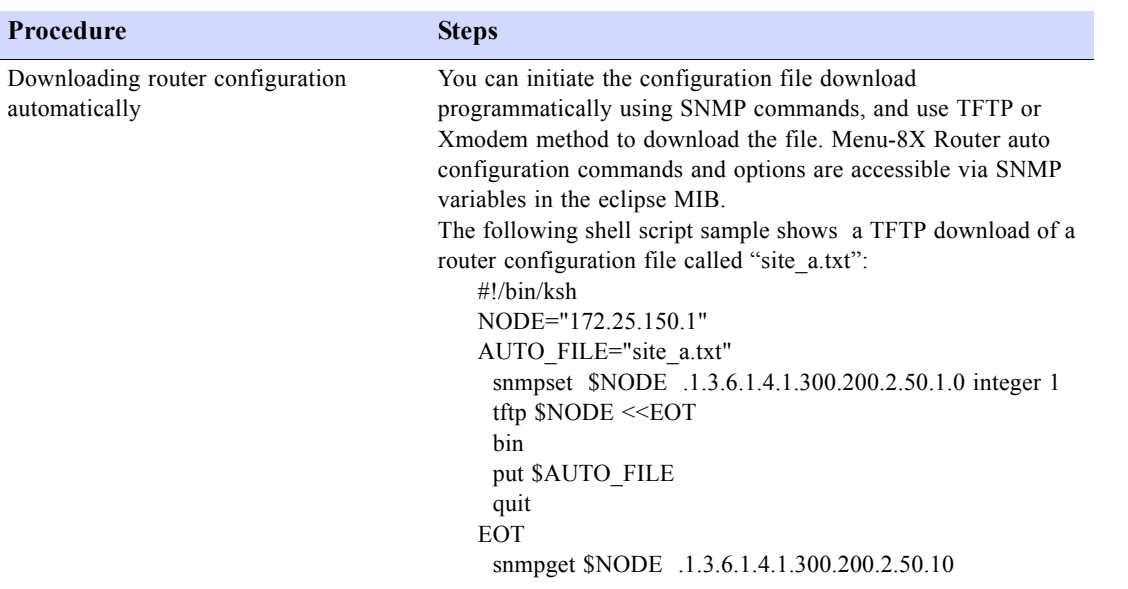

Table E-1 Router automatic configuration procedures

# **ROUTER COMMAND LINE HELP**

The CLI contains a text-based help facility. Access this help by typing in the full or partial command string then typing "?". The CLI displays the command keywords or parameters for the command plus a short description.

For example, at the CLI command prompt, type show? (the CLI does not display the question mark). The CLI displays this keyword list with short descriptions for each keyword:

debugging Zebra configuration history Display the session command history interface Interface status and configuration ip IP information

138 SALES: 0870 90 10 750<br>**Dual Trunk E1 Router User's Guide** 

memory Memory statistics

Table E-2 Router CLI Help

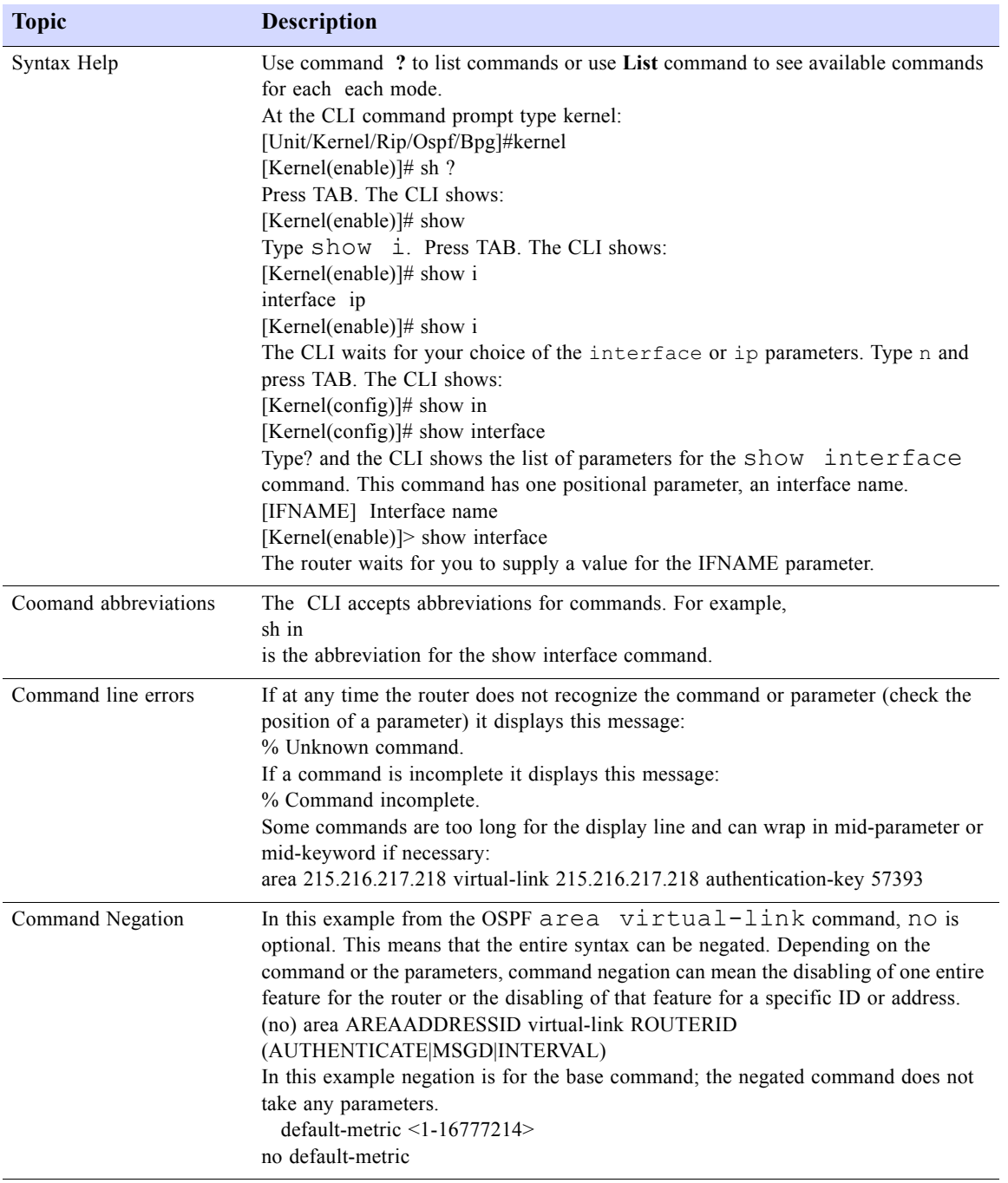

**Dual Trunk E1 Router User's Guide TECHNICAL: 0118 96 56 000** 139

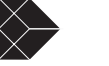

Table E-2 Router CLI Help

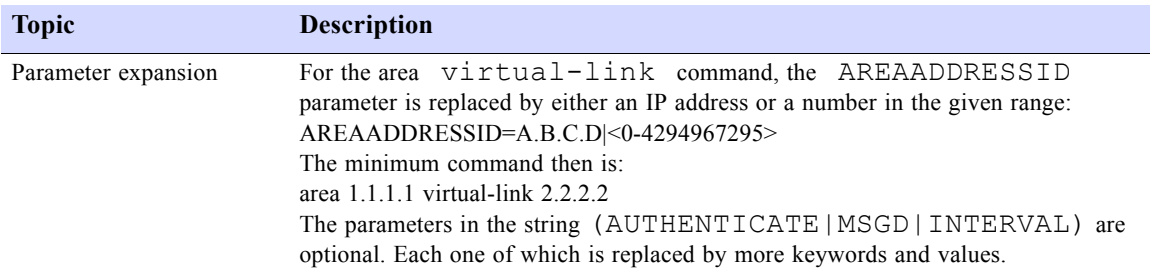

# **CLI Command Modes**

The commands available are divided in three categores (Unit, Kernel, and Routing) and arranged in a hierarchy. Each of the three modes has its own set of commands and its own sub modes of hierarchy.

The commands available for each routing protocol (RIP and OSPF) are separated into several modes and arranged in a hierarchy. Enable is the default mode and is the lowest level. Each mode has its own special commands; in some modes, commands from a lower level are available..

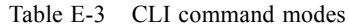

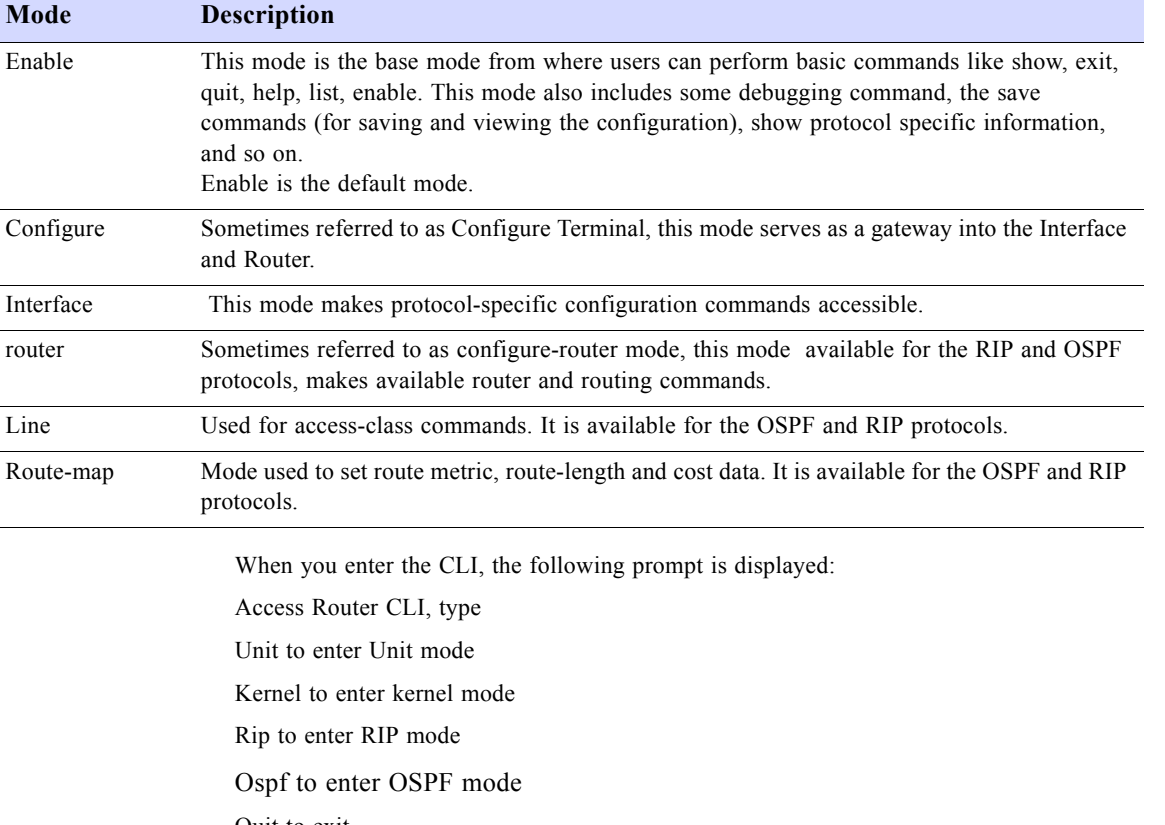

Quit to exit

[Unit/Kernel/Rip/Bgp/Ospf]:

140 SALES: 0870 90 10 750 Dual Trunk E1 Router User's Guide

# **When you enter Unit the prompt will change to: Unit(enable)**

```
[Unit/Kernel/Rip/Bgp/Ospf]: unit
Unit(enable)#
```
# **When you enter Kernel the prompt will change to: KERNEL(enable)**

```
[Unit/Kernel/Rip/Bgp/Ospf]: Kernel
Kernel(enable)#
```
# **Enter quit to go back to the top level**

```
Kernel(enable)#quit
[Unit/Kernel/Rip/Bgp/Ospf]:
```
# **Enter Rip to enter rip command mode**

```
[Unit/Kernel/Rip/Bgp/Ospf]: rip
rip(enable)#
```
# **Enter bgp to enter BGP command mode**

```
[Unit/Kernel/Rip/Bgp/Ospf]: bgp
```

```
bgp(enable)#
```
**NOTE:** Standard LRU4240 includes RIP1, RIP2, and OSPF dynamic routing. BGP-4 protocol is available as an optional dynamic routing protocol.

# **UNIT COMMAND REFERENCE**

Unit mode lets you access the device unit E1, and Ethernet port physical interface settings, Frame Relay protocol, static routes, firewall, NAT, bridging, multilink, time synchronization, alarms, COMM port, and management interfaces.

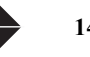

# **configure terminal**

Use the **configure terminal** command to change to configure terminal mode. **Command Syntax**: **c**onfigure terminal **Command Mode:** Enable **Usage** There are no arguments or keywords for this command. The prompt will change to Unit(config)# **Example** Unit(enable)#configure terminal Unit(config)#

**quit**

Use the **quit** command to change exit from the current mode and return to the higher level mode. **Command Syntax:** quit **Example** Unit(config)#**quit**

Unit(enable)#

**show running-config**

Use the **show running-config** command to show running config. **Command Syntax** show running-config **Command Mode:** unit There are no arguments or keywords for this command. **Examples** Unit(enable)#show running-config show running-config Use the show running-config command to show running config. Command Syntax show running-config Command Mode: rip There are no arguments or keywords for this command. Examples Rip(enable)#show running-config 43: Current configuration: 44: ! 45: ! 46: !traffic configuration 47: traffic type ppp 48: multilink no 49: traffic monitoring disabled 50: ip route mode routing 51: ! 52: !unit configuration 53: unit protect-mode disabled 54: unit yellow-alarm disabled 55: unit clock primary net1 56: unit clock secondary int 57: unit remote-comm none 58: unit ansi-fdl enabled 59: unit monitor-jack net1  $60:1$  61: !net configuration 62: t1 framing net1 esf 63: t1 lbo net1 0db

**show unit id**

....

Use the **show unit id** command to show the 6 characters local unit identifier. **Command Syntax** show unit id **Command Mode:** unit

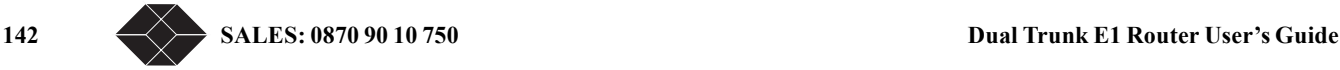

There are no arguments or keywords for this command. **Examples**

Unit(enable)#show unit id 19: unit id SUNN1

### **e1 framing**

Use the **e1 framing** command to configure the network E1 framing format. **Command Syntax**: e1 framing [net1 | net2 | aux] [unstructured | crc-enabled | crc-disabled] **Command Mode:** Config **Example** unit(config)#e1 framing net1 unstructured unit(config)#

 **e1 line-impedance**

Use the **e1 line-impedance** command to configure the network port line impedance to 75 or 120 ohms. This command is reserved for BlackBox personnel only, as it requires changing jumper settings on the hardware unit.

**Command Syntax**: e1 line-impedance [net1 | net2 | aux] [120-ohm | 75-ohm]

[net1 | net2 | aux] select the network port

120-ohm set line impedance to 120 ohm

75-ohm set line impedance to 75 ohm

# **Command Mode:** Config

**Example**

unit(config)#e1 line-impedance net1 120-ohm

# **e1 timeslot**

Use the **e1 timeslot** command to allocate an E1 timeslot and assign it to data, voice or idle.

**Command Syntax**: e1 timeslot <1-31> [aux | f1 | idle]

<1-31> select an E1 timeslot number

- aux Assign selected timeslot to auxiliary dro-and-insert port
- f1 Assign selected timeslot to Ethernet data port
- idle Selected timeslot will not be used
- **Command Mode:** Config

# **Example**

Assign timeslot 10 to transport data from Ethernet data port. unit(config)#e1 timeslot 10 f1

# **interface IFNAME icmp-redirect**

Use the **interface IFNAME icmp-redirect** command to enable or disable ICMP redirect messages on the named interface **Command Syntax**: interface [enet | net1 | net2 | bundle0] icmp-redirect [disabled | enabled]

disabled Do not send ICMP redirect messages on this interface enabled Send ICMP redirect messages on this interface **Usage** ICMP redirect should be configured on the Ethernet interface only. **Command Mode:** Config

# **interface IFNAME ip-addr**

Use the **interface IFNAME ip-addr** command to set the interface IP address and subnet mask **Command Syntax**: interface [enet | net1 | net2 | bundle0 | comm] ip-addr <A.B.C.D>/<Len> enet Ethernet port net1 Network port 1 net2 Network port 2 comm COMM port bundle0 multilink interface, in multilink mode

# **Dual Trunk E1 Router User's Guide TECHNICAL:** 0118 96 56 000  $\leftarrow \rightarrow$  143

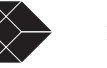

<A.B.C.D> IP address in standard form

<Len> The subnet mask 1 to 32, the part of the IP address shared by all devices on the network. **Command Mode:** Config

# **interface enet**

Use the **interface enet** command to set ethernet port parameters including mask length, half or full duplex mode, and promiscuous mode

# **Command Syntax**:

interface enet bcast-mask <1-32>

Set the mask length for Net directed IP broadcast in Fast Forwading mode. **Usage:** Use this command in IP Fast Forwarding mode only.

# interface enet data-mode [full-duplex | half-duplex] Set physical data mode to half or full-duplex.

interface enet fwd-multicast [disabled | enabled] Enable or disable forwarding of multicast packets in IP Fast Forwarding mode. **Usage:** This command is applicable in Fast Forwarding mode only.

# interface enet promiscuous [disabled | enabled]

To enable or disable promiscuous mode in Bridging mode. **Usage:** Use this command in Bridging mode only.

# interface enet proxy-arp [disabled | enabled]

To enable or disable proxy-arp in Fast-forwarding mode. **Usage:** Use this command in Fast Forwarding mode only.

# **interface frame-relay dlci**

Use the **interface frame-relay dlci clear** command to enter the DLCI number for a virtual cirtuit idendifier and the network port on which this DLCI is connected.

**Command Syntax**: interface frame-relay dlci <16-1023> [net 1 | net2 | bundle0]

 $\langle 16-1023 \rangle$  dlci range

net1, net2, or bundle 0 Network interface on which the DCLI is connected

**Command Mode:** Config

# **Example**

Unit(config)#interface frame-relay dlci 20 net1

# **interface frame-relay lmi**

Use the **interface frame-relay lmi** command to enable or disable LMI and configure LMI parameters.

**Command Syntax**: interface frame-relay lmi [disabled | enabled | enquiry-rx-timer | enquiry-tx-timer | full-status-count | max-lmierrir | type | unit-location]

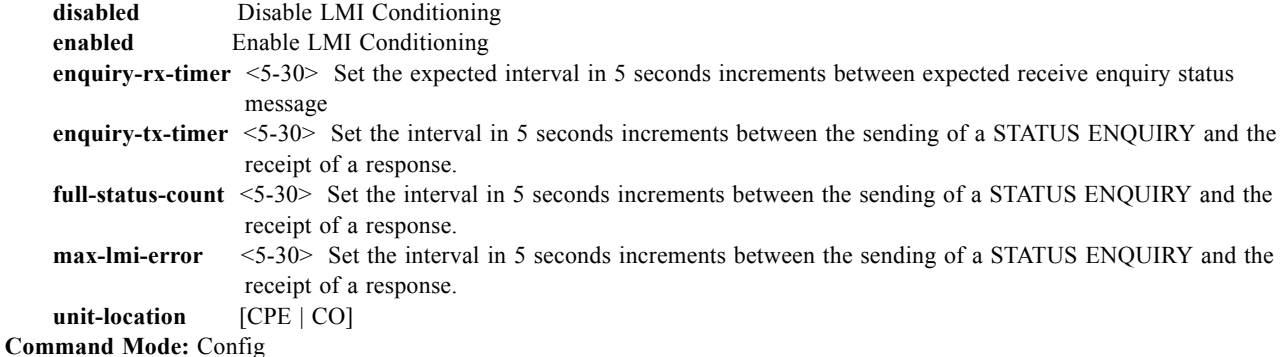

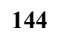

144 SALES: 0870 90 10 750<br>**Dual Trunk E1 Router User's Guide** 

**Example**

Unit(config)#interface frame-relay dlci 20 net1

# **interface frame-relay map**

Use the **interface frame-relay map** to map IP subnets to DLCIs. **Command Syntax**: interface frame-relay map A.B.C.D/M <16-1023> {net1 | net2 | bundle0] **A.B.C.D/M** IP network address and subnet mask length **<16-1023>** DLCI number to map to **net1, net2 or bundle0** Network interface to map to **Command Mode:** Config **Example**

Unit(config)#interface frame-relay map 10.10.10.120/5 200 net1

**interface frame-relay map clear**

Use the **interface frame-relay map clear** to clear the IP subnets to DLCIs mapping table. **Command Syntax**: interface frame-relay map clear **Command Mode:** Config **Example** Unit(config)#interface frame-relay map clear

# **ip bridge static-route**

Use the **ip bridge static-route** to configure the static MAC bridge routes table. Each bridge static route identifies a physical WAN or LAN port on which to bridge the MAC address.

# **Command Syntax**:

ip bridge static-route X:X:X:X:X [enet | net1 | net2 | bundle0

Use this command in PPP mode: X:X:X:X:X Host MAC address to bridge IFNAME the port on which to bridge the MAC address ] ip bridge static-route X:X:X:X:X [enet | net1 | net2 | bundle0] dlci <16-1023> Use this command in Frame Relay mode

X:X:X:X:X Host MAC address to bridge IFNAME the port on which to bridge the host MAC address dlci <16-1023> Frame Relay DLCI on which to bridge the host MAC address ip bridge static-route clear

Clear the static MAC brige route table.

# **ip dhcp-relay**

Use the **ip dhcp-relay** to configure the DHCP relay agent. **Command Syntax**: ip dhcp-relay [enabled | disabled]: Enables or disables DHCP relay agent ip dhcp-relay server A.B.C.D: Set the DCHP server IP address **Command Mode:** Config **Example**

**ip firewall**

Use the **ip firewall** to configure the access list filtering packets by denying or permitting access from source hosts to destination hosts.

### **Command Syntax**:

ip firewall [0-511] [deny | permit] A.B.C.D/M A.B.C.D/M [enet | net1 | net2 | bundle0] [active | inactive] Enter up to 512 rules denying or permitting access. ip firewall clear: Clear the firewall

**Dual Trunk E1 Router User's Guide TECHNICAL:** 0118 96 56 000  $\leftarrow$  145

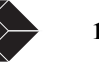

# **Command Mode:** Config **Example**

#### **ip nat**

Use the **ip nat** to enable or disable NAT for each physical interface. **Command Syntax**: ip nat [enabled | disabled] Global parameter enabling or disabling NATfeature.

ip nat IFNAME [nat | napt | two-way-nat] [enabled | disabled]

To specify and enable the type of nat per interface port. **Command Mode:** Config

# **Examples**

Enable nat on NET1 port and disable NAT on Ethernet port and NET2. Unit(config)#ip nat net1 enabled Unit(config)#ip nat net2 disabled Unit(config)#ip nat enet disabled Unit(config)#ip nat enabled

# **ip nat global**

Use the **ip nat global** to configure the **public IP addresses** (Global) used by NAT for the **private ip addresses** (local-addr). **Command Syntax**: ip nat global A.B.C.D/M IFNAME A.B.C.D/M: Global registered IP address with subnet mask

IFNAME the interface port [net1 | net2 | bundle0 | enet0] on which the global IP address is used ip nat global clear: Clear the NAT global Map table **Command Mode:** Config **Example**

**ip nat local-addr**

Use the **ip nat local-addr** to configure the networks that require NAT translation. Refer to Menu-\$C Local address table for more information.

# **Command Syntax**:

ip nat local-addr A.B.C.D/M IFNAME A.B.C.D/M: Local IP Network and subnet to translate IFNAME the interface port [net1 | net2 | bundle0 | enet0] to which the the local IP network is attached. ip nat local-addr clear: Clear the local address table **Command Mode:** Config **Example**

# **ip nat static**

Use the **ip nat static** to configure static NAT one-to-one mapping of global IP address to local IP addresses.Static NAT corresponds to menu-\$JB NAT Static table.

# **Command Syntax**:

ip nat static A.B.C.D A.B.C.D IFNAME A.B.C.D Local IP address to translate A.B.C.D Translated IP address IFNAME the [net1 | net2 | bundle0 | enet0] interface port

ip nat static clear: Clear Static NAT table

**Command Mode:** Config

**ip route**

146 SALES: 0870 90 10 750<br>**Dual Trunk E1 Router User's Guide** 

Use the **ip route** command to set static routes that map destination IP addresses to next hop IP address or interface. Static routes can be edited, changed, viewed from menu\$-JC.

# **Command Syntax**:

ip route A.B.C.D/M IFNAME metric <0-255>

Static route mapping destination IP address to interface port A.B.C.D/M Static route destination IP address field IFNAME the [net1 | net2 | bundle0 | enet0] interface port metric <0-255> Static route metric field in seconds

ip route A.B.C.D/M A.B.C.D metric [0-255]

Static route mapping destination IP address to next hop IP address A.B.C.D/M Static route destination IP address field A.B.C.D Next hop IP address metric <0-255> Static route metric field in seconds

# **Command Mode:** Config

**ip route bridge-route-aging-time**

Use the **ip route bridge-route-aging-time** command to set the bridge route aging time. This command is functional in bridging packet processing mode only.

### **Command Syntax**:

ip bridge-route-aging-time <10-1000000>

**ip route default-gateway**

Use the **ip default-gateway** to specify the default router or next hop where IP datagrams will be forwarded if no routes are found. In Fast Forwarding mode, packets will be forwarded to the default Gateway on the Ethernet port if no host on the LAN responds. This command is applicable in bridging, fast forwarding, and routing mode. In routing mode you can also specify a default gateway by entering a static route with  $0.0.0.0/0$  as  $\leq$ nexthop>.

# **Command Syntax**:

ip default-gateway [enabled | disabled]

ip default-gateway A.B.C.D: Set default gateway IP address

A.B.C.D Gateway IP address

**Command Mode:** Config

**Example**

**ip route load-balancing**

Use the **ip route load-balancing** to load balance traffic between two equal routes on two independent T1/E1 links.

# **Command Syntax**:

ip route load-balancing [ enabled | disabled]

Enable or disable load balancing. You will need to set two routes with equal cost to the same destination network on different interface (NET1, NET2).

### **Command Mode:** Config

**Example**

**ip route mode**

Use the **ip route mode** to set packet processing mode to routing, bridging, or Fast Forwarding.

# **Command Syntax**:

ip route mode [routing | bridging | fast-forward ]

routing: In this mode packets will be routed to next hop address based on static and dynamic route tables.

bridging: Configures the unit for Bridging or VLAN bridging. This mode is commonly called MAC Bridging as the unit forwards Ethernet frames.

fast-forward: In this mode the unit forwards IP packets, not the Ethernet frames, over the WAN link.

**Command Mode:** Config

**Example**

**Dual Trunk E1 Router User's Guide** 147

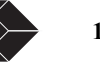

### **ip route vlan-id**

Use the **ip route vlan-id** to set the unit management VLAN ID. With the default VLAN ID disabled, set to 9999, the unit will check every VLAN frame for management traffic by matching the destination IP address with the unit IP address, which is the Ethernet port IP address. By setting a unit VLAN ID, the unit will first match VLAN ID in VLAN frames, then match the destination IP address with the unit IP address. This limits management traffic to a specific VLAN and reduces the processor load. **Command Syntax**:

ip route vlan-id <0-4093>

Set the VLAN ID for management traffic. **Command Mode:** Config

**Example**

**ip route vlan-priority**

Use the **ip route vlan-priority** to set the unit VLAN priority field so that it can be managed in VLAN bridging mode. Management traffic is identified with unit VLAN ID and destination MAC address. **Command Syntax**:

ip route vlan-priority <0-7>

Set the VLAN Priority field. **Command Mode:** Config

Example

**ip static-route clear**

Use the **ip static-route clear** to clear the static routing table. **Command Syntax**: ip static-route clear **Command Mode:** Config

**multilink**

Use the **multilink** command to enable multilink PPP or multilink Frame Relay and configure the multilink protocol parameters. **Command Syntax**:

multilink [yes | no yes ]

**multilink mfr**

Use the **multilink mfr** command to configure multilink Frame Relay protocol parameters.

**Command Syntax**: **link-ack [1-10] link-integrity-timer [1-180] retry-counter [1-5]**

**multilink mlppp**

Use the **multilink mlppp** command to configure multilink PPP protocol parameters.

**Command Syntax**: **keep-alive-timeout [1-10] keep-alive-timer [1-180] retry-counter [1-5]**

**t1 framing**

Use the **t1 framing** command to configure the network T1 framing format. **Command Syntax**: t1 framing [net1 | net2] [esf | d4] **Command Mode:** Config **Example** unit(config)#t1 framing net1 esf

148 SALES: 0870 90 10 750<br>**Dual Trunk E1 Router User's Guide** 

unit(config)#

**t1 lbo**

Use the **t1 lbo** command to to set the Line Build Out (LBO) value to be used for tuning the circuit attenuation between the unit and the last repeater on the T1 circuit.

**Command Syntax**: t1 lbo [0dB | -7.5dB | -15 dB] **Command Mode:** Config **Example**

**t1 timeslot**

Use the **t1 timeslot** command to allocate an T1 timeslot and assign it to data, voice or idle.

**Command Syntax**: t1 timeslot <1-23> [aux | f1 | idle]

<1-31> select an E1 timeslot number

aux Assign selected timeslot to auxiliary dro-and-insert port

f1 Assign selected timeslot to Ethernet data port

idle Selected timeslot will not be used

**Command Mode:** Config

# **Example**

Assign timeslot 10 to transport data from Ethernet data port. unit(config)#e1 timeslot 10 f1

# **time-sync**

Use the **time-sync** command to configure the RFC-868 time protocol client.

# **Command Syntax**:

time-sync [enabled | disabled] Enable of disables time synchronization. time-sync attempt-count [1-30] time-sync attempt-interval [1-10] time-sync frequency days [0-99] time-sync frequency hours [0-23] time-sync frequency minutes [0-59] time-sync frequency seconds [0-59] time sync primary-ip A.B.C.D time-sync secondary-ip A.B.C.D time-sync port [enet | net | comm]

# **time-zone**

Use the **time-zone** command to configure the GMT time zone. **Command Syntax**: time-zone ahead-gmt [yes | no] time-zone day-light-savings [enabled | disabled] time-zone day-light-savings diff-minutes [0-59] time-zone day-light-savings start-month [0-12] time-zone day-light-savings start-week [0-5] time-zone offset-gmt minutes [0-59] time-zone day-light-savings diff-hours [0-12] time-zone offset-gmt hours [0-12]

**traffic monitoring**

Use the **traffic monitoring** command to enable or disable RMON1 and RMON2 traffic monitoring. **Command Syntax**: traffic monitoring [enabled | disabled]

**Dual Trunk E1 Router User's Guide TECHNICAL:** 0118 96 56 000  $\leftarrow \rightarrow$  149

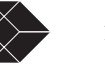

# **traffic type**

Use the **traffic** command to set the WAN protocol to Frame Relay or PPP. **Command Syntax**: traffic type [frame-relay | ppp]

### **unit alarm**

Use the **unit alarm** command to configure the network alams that will be generated to the NMS. **Command Syntax**: unit alarm inband-lonk-loss [enabled | disabled] unit alarm interface [net | aux] [carrier-loss | sync-loss | ais-received | yellow-received] [enabled | disabled] unit alarm interface enet carrier-loss [enabled | disabled]

### **unit ansi-fdl**

Use the **unit ansi-fdl** command to enable or disable standard remote monitoring ansi-fdl. **Command Syntax**: unit ansi-fdl [enabled | disabled]

### **unit clock**

Use the **unit clock** command to configure the primary and secondary clock. **Command Syntax**: unit clock primary [net | net1| net2 | aux | internal] unit clock secondary [net | net1| net2 | aux | internal]

### **unit comm-port**

Use the **unit comm-port** command to configure the console port and flow control. **mand Syntax**: unit comm-port baud [9600 | 14400 | 19200 | 28800 | 38400] unit comm-port dcd [enabled | disabled] unit comm-port parity [none | odd | even] unit comm-port stop-bits [1 | 2] unit comm-port word-length [7-8] unit comm-port xon-xoff [disabled | xoff-until-xon | xoff-unti-any]

# **unit id**

Use the **unit id** command to set the unit identifier **Command Syntax**: unit id [HOSTNAME]

**unit idle-code**

Use the **unit idle-code** command to set the idle code. **Command Syntax**: unit idle-code [0-ff]

### **unit management**

Use the **unit management** command to configure the dial out management feature. **Command Syntax**: unit management connection [direct | fdl | modem] unit management connection-timeout-logged-on [unlimited | 1-minute | 10-minutes | 30-minutes] unit management connection-timeout-not-logged-on [unlimited | 1-minute | 10-minutes | 30-minutes] unit management dial-out-time [0-255]

- 
- unit management phone1 WORD unit management phone2 WORD

150 **SALES: 0870 90 10 750** Dual Trunk E1 Router User's Guide

### **unit modem**

Use the **unit monitor-jack** command to set the monitor jack to net 1 or net2. **Command Syntax**: unit modem str1 WORD unit modem str2 WORD

### **unit outage**

Use the **unit outage** command is reserved to configure outage source event.

### **unit protect-mode**

Use the **unit protect-mode** command to enable or disable changes from front panel. **Command Syntax**: unit protect-mode [enabled | disabled]

# **unit radius**

Use the **unit radius** command to configure RADIUS client. **Command Syntax**: unit radius [primary-server | secondary-server] ip A.B.C.D unit radius [retries | response-time] [1-3] unit radius group-id WORD unit radius protocol [yes | no]

### **unit remote-comm**

Use the **unit remote-comm** command to set the remote communication protocol. **Command Syntax**: unit remote-comm [none | att | ansi]

# **unit sla**

Use the **unit sla** command to configure Frame Relay SLA parameters. **Command Syntax**: unit sla [enabled | disabled] unit sla [fdr-ddr-sample-period | delay-period] [1-255] unit sla [fdr | ddr] threshold WORD unit sla delay-packet-size [50-1500]

### **unit snmp**

Use the **unit snmp** command to configure the SNMP community strings and the three Network Management unit. **Command Syntax**: unit snmp community [get } set | trap] LINE unit snmp trap  $[1 \ 2 \ 3]$  A.B.C.D

unit snmp trap port  $\lceil 1 \rceil 2 \rceil$  [comm | net1 | net2 | bundle0 | enet]

# **unit yellow-alarm**

Use the **unit yellow-alarm** command to enable or disable yellow alarm **Command Syntax**: unit yellow-alarm [enabled | disabled]

**wan-port in-service**

Use the **wan-port** command to enable or disable service on the NET1 and NET2 WAN ports. **Command Syntax**: want-port in-service [port1 | port2] [yes | no]

# **Dual Trunk E1 Router User's Guide TECHNICAL:** 0118 96 56 000  $\leftarrow$  151

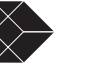

# **KERNEL COMMAND REFERENCE**

Kernel mode lets you access all the routing tables and interfaces and the various routing protocols modes.

**interface IFNAME**

Use the **interface IFNAME** command to change to configure terminal mode.

**Command Syntax**: interface [net1 | net2 | mlppp | e0]

The argument to this command is one of the router interface e0 for ethernet port, net1 for PPP1, net2 for PPP2, or bundle0 for multilink

# **Command Mode:** Enable

# **Usage**

There are no arguments or keywords for this command. The prompt will change to Rip(config)#

# **Example**

kernel(enable)#show interface net1

- 36: Interface net1 37: index 3 metric 1 mtu 1500 <UP,POINTOPOINT,RUNNING>
- kernel(enable)#show int net2
- 57: Interface net2
- 58: index 4 metric 1 mtu 1500 <UP,POINTOPOINT,RUNNING>
- 59: inet 60.10.2.2/24 pointopoint 60.10.2.1 secondary net2
- kernel(enable)#show interface 39: Interface e0
- 40: index 1 metric 1 mtu 1500 <UP,BROADCAST,RUNNING>
- 41: HWaddr: 00:a0:c0:00:37:86
- 42: inet 172.18.65.10/24 broadcast 255.255.255.255 secondary e0
- 43: Interface mlppp
- 44: index 2 metric 1 mtu 1500 <> 45: Interface net1
- 46: index 3 metric 1 mtu 1500 <UP,POINTOPOINT,RUNNING>
- 47: Interface net2
- 48: index 4 metric 1 mtu 1500 <UP,POINTOPOINT,RUNNING>
- 49: inet 60.10.2.2/24 pointopoint 60.10.2.1 secondary net2

# **quit**

Use the **quit** command to change exit from the current mode and return to the higher level mode.

**Command Syntax:** quit

**Example** Kernel(config)#**quit** Kernel(enable)#

**debug zebos events**

Use the **debug zebos events** command to specify the set of debug options for zebosd events. **Command Syntax**: debug zebos events no debug zebos events There are no arguments or keywords for this command. **Command Mode:** Enable

152 SALES: 0870 90 10 750<br>**Dual Trunk E1 Router User's Guide** 

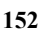

### **debug zebos kernel**

Use the **debug zebos kernel** command to specify the debug option-set for the zebos routing manager between the kernel interface **Command Syntax**: debug zebos kernel

no debug zebos kernel

There are no arguments or keywords for this command. **Command Mode:** Enable

# **debug zebos packet**

Use the **debug zebos packet** command to specify the debug option-set for the zebos packet **Command Syntax**: debug zebos packet [recv | send | detail] no debug zebos packet **recv** Specifies the debug option-set for receive packet. **send** Specifies the debug option-set for send packet. **detail** Sets the debug option set to detailed information. **Command Mode:** Enable **Examples:** debug zebra packet debug zebra packet recv detail

**show debugging zebos**

Use the **show debugging zebos** command to display debugging information for the zebos routing manager.

**Command Syntax** show debugging zebos **Command Mode:** Enable There are no arguments or keywords for this command. **Examples** show debugging zebos

### **show interface IFNAME**

Use the **show nterface** command to display interface configuration and status **Command Syntax**: show interface IFNAME IFNAME specifies the name of the interface for which status and configuration is desired: net1 for network port 1 net2 for network port 2 bundle0 for multilink bundle 0 e0 for ethernet port

#### **Command Mode:** Enable

#### **Example**

kernel(enable)#**show interface mlppp** 142:Interface mlppp 143:index 2 metric 1 mtu 1500 <> kernel(enable)#**show interface net1** 145:Interface net1 146:index 3 metric 1 mtu 1500 <UP,POINTOPOINT,RUNNING> 147:inet 10.1.1.2/24 pointopoint 10.1.1.1 secondary net1 kernel(enable)#**show interface net2** 149:Interface net2 150:index 4 metric 1 mtu 1500 <UP,POINTOPOINT,RUNNING> 151:inet 10.1.3.1/24 pointopoint 10.1.3.2 secondary net2 kernel(enable)#**show interface e0** 156: Interface e0 157:index 1 metric 1 mtu 1500 <UP,BROADCAST,RUNNING> 158:HWaddr: 00:a0:c0:00:4d:3f

**show ip route**

Use the **show ip route** command to display the IP routing table for a protocol or from a particular table.

# **Dual Trunk E1 Router User's Guide** 153

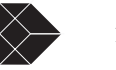

**Command Syntax**: show ip route **Command Mode:** Enable connected Connected kernel Kernel rip Routing Information Protocol (RIP) static Static routes A.B.C.D Network in the IP routing table to display A.B.C.D/M IP prefix <network>/<length>, e.g., 35.0.0.0/8 **Examples** kernel(enable)#**show ip route** 106:Codes: K - kernel route, C - connected, S - static, R - RIP, > - selected route, \* - FIB route 108: 109:C>\* 10.1.1.0/24 is directly connected, net1 110:S 10.1.1.0/24 [1/0] is directly connected, net1 111:C>\* 10.1.3.0/24 is directly connected, net2 112:S 10.1.3.0/24 [1/0] is directly connected, net2 113:S 10.20.30.0/24 [3/0] is directly connected, net2 114:S> 10.20.30.0/24 [2/0] is directly connected, net1 115:S 70.80.90.0/24 [3/0] is directly connected, net1 116:S> 70.80.90.0/24 [2/0] is directly connected, net2 117:C>\* 172.30.65.0/24 is directly connected, e0 118:S 172.30.65.0/24 [1/0] is directly connected, e0 kernel(enable)#show ip route rip 90: Codes: K - kernel route, C - connected, S - static, R - RIP,<br>
91: > - selected route, \* - FIB route 92:<br>
93: R> 60.10.1.0/24 [120/2] via 60.10.2.1, net2, 08w5d11h 94: R> 60.10.1.2/32 [120/2] via 60.10.2.1, net2, 08w5d11h 95: R> 60.10.4.0/24 [120/2] via 60.10.2.1, net2, 08w5d11h 96: R> 60.10.4.2/32 [120/2] via 60.10.2.1, net2, 08w5d11h 97: R> 60.10.5.0/24 [120/2] via 60.10.2.1, net2, 08w5d11h 98: R> 172.18.0.0/16 [120/2] via 60.10.2.1, net2, 08w5d11h **show running-config** Use the **show running-config** command to show running config. **Command Syntax** show running-config **Command Mode:** enable There are no arguments or keywords for this command. **Examples** kernel(enable)#show running-config 76: 77: Current configuration: 78: ! 79: hostname router 80: password zebos 81: enable password zebos 82: ! 83: interface e0 84: shutdown 85: ! 86: interface mlppp 87: shutdown 88: ! 89: interface net1 90: shutdown 91: ! 92: interface net2  $93:1$  94: ip route 33.33.0.0/16 net2 0 95: ip route 44.44.0.0/16 net2 0 96: ! 97: line vty 98: no login  $99:1$ 100: end

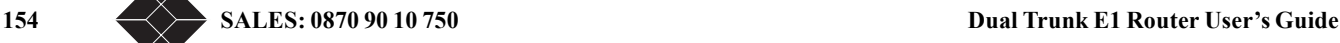

# **RIP COMMAND REFERENCE**

### **configure terminal**

Use the **configure terminal** command to change to configure terminal mode. **Command Syntax**: **c**onfigure terminal **Command Mode:** Enable **Usage** There are no arguments or keywords for this command. The prompt will change to Rip(config)# **Example** Rip(enable)#configure terminal Rip(config)#

### **router rip**

Use the **router rip** command to change to configure router mode. **Command Syntax** router rip **Usage** There are no arguments or keywords for this command. The prompt will change to Rip(router rip)# **Example** Rip(config)#**router rip** Rip(rip)#

# **interface IFNAME**

Use the **interface IFNAME** command to change from configure terminal mode to configure interface mode. **Command Syntax**: interface net1 | net2 | mlppp | e0 **Command Mode:**: Config **Usage**

The argument to this command is one of the router interface e0 for ethernet port, net1 for PPP1, net2 for PPP2, or mlppp for MLPPP **Example**

- Rip(config)#**interface net1**
- Rip(net1)#

# **quit**

Use the **quit** command to change exit from the current mode and return to the higher level mode. **Command Syntax:** quit **Example** Rip(config)#**quit** Rip(enable)#

# **debug rip**

Use the **debug rip** command to specify the options for the displayed debugging information for RIP events. Use the no parameter to disable all debugging.

# **Command Syntax**

**debug rip** (events|zebos|packet) **events** - RIP events debug information is displayed. **zebos** - RIP and ZebOS communication is displayed **packet** - packet (recv|send (detail)) Specifies RIP packets only debug rip packet **recv** - specifies that information for received packets be displayed.

**Dual Trunk E1 Router User's Guide** 155

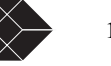

**send** - specifies that information for sent packets be displayed. no debug rip (events | packet | zebos)

**Command Mode:**: Enable

# **Examples**

RIP(enable)#debug rip events 7: RECV packet from 60.10.2.1 port 520 on net2 8: update timer fire! 9: SEND UPDATE to net2 ifindex 4 10: unicast announce to 60.10.2.1 on net2 11: update routes to neighbor 60.10.2.1 12: SEND to socket 34 port 520 addr 60.10.2.

# **distance**

Use the **distance** command to set the administrative distance. Use the **no** form of the command to disable this function. **Command Syntax (no) distance** DISTANCE (A.B.C.D/M (ACCESSLIST)) **DISTANCE**=<1-255> Specifies the administrative distance value. **A.B.C.D(/M)** Specifies the network prefix and length. **ACCESSLIST** Specifies the access-list name. **Command Mode:**: Router Configuration **Examples distance** 8 10.0.0.0/8 mylist **no distance** 9

**ip rip receive-packet**

Use the **ip rip receive** packet command to configure the interface to enable the reception of RIP packets. This feature allows the user to control the receiving of packets directly on the specified interface. Therefore, the packet receiving is more efficient and controllable.

# **Command Syntax** ip rip receive-packet no ip rip receive-packet **Command Mode:**: interface **Examples** ip rip receive-packet

**ip rip receive version**

Use the **ip rip receive version** command to receive specified version of RIP packets on an interface basis using version control, and override the setting of the version command.

Use the no form of this command to use the setting established by the version command.

# **Command Syntax**

**ip rip receive version** 1|2|[1 2]

**no ip rip receive version** (1|2|[1 2])

**1** - specifies acceptance of RIP version 1 packets on the interface.

**2** - specifies acceptance of RIP version 2 packets on the interface.

**1 2** - specifies acceptance of RIP version 1 and version 2 packets on the interface.

# **Command Mode:** Router Configuration

**Examples**

ip rip receive version 1 2 Related Commands version

**ip rip send-packet**

156 SALES: 0870 90 10 750 Dual Trunk E1 Router User's Guide

Use the **ip rip send** packet command to configure the interface to enable the sending of RIP packets. This feature allows the user to control the sending of packets directly on the specified interface. Therefore, the packet sending is more efficient and controllable.

**Command Syntax**

ip rip send-packet no ip rip send-packet **Command Mode:** interface **Examples** ip rip send-packet

**ip rip send version**

Use the **ip rip send version** command to send RIP packets on an interface using version control. Use the **no** option on this command to use the global RIP version control rules.

# **Command Syntax**

ip rip send version 1|2|[1 2] no ip rip send version (1|2) 1 - specifies sending of RIP version 1 packets out of an interface. 2 - specifies sending of RIP version 2 packets out of an interface. 1 2- permits sending of both RIP version 1and 2 packets out of an interface. **Command Mode:** Router Configuration Examples ip rip send version 1

**ip rip send version 1-compatible**

Use the ip rip send version 1-compatible command to send RIP version 1 compatible packets from a version 2 RIP interface to other RIP interfaces. This mechanism causes version 2 RIP to broadcast the packets instead of multicasting them. Use the **no** option on this command to use the global RIP version control rules.

# **Command Syntax**

ip rip send version 1-compatible **Command Mode:** Router Configuration **Examples** ip rip send version 1-compatible **Usage** Notes For testing this case, the configuration must be:! interface XXXX ip rip send version 1-compatible ! router rip version 2 **NOTE:** The default version for ripd is version 2. Use the version command to explicitly specify a different version.

**ip split-horizon**

Use the **ip split-horizon** command to perform the split-horizon action on the interface. The default is split-horizon poisoned. Use the **no** option on this command to disable this function. **Command Syntax** ip split-horizon (poisoned) poisoned perform split-horizon with poisoned reverse. no ip split-horizon **Command Mode:** Router Configuration **Examples** ip split-horizon

**Dual Trunk E1 Router User's Guide TECHNICAL:** 0118 96 56 000  $\leftarrow \rightarrow$  157

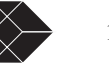

### **neighbor**

Use the **neighbor** command to specify a neighbor router. It is used for each connected point-to-point link. Use the no parameter to disable the specific router.

**Command Syntax**

(no) neighbor A.B.C.D

A.B.C.D is an IP address of a neighboring router with which the routing information will be exchanged.

**Command Mode:** configuration mode

# **Examples**

neighbor 1.1.1.

# **network**

Use the **network** command to specify a network as one that runs Routing Information Protocol (RIP). Use the no parameter to remove the specified network as one that runs RIP.

# **Command Syntax**

(no) network [A.B.C.D(/M)]|IFNAME

A.B.C.D(/M) - specifies the IP address prefix and length of this IP network.

IFNAME - alphanumeric string specifies the interface name.

**Command Mode:** Router Configuration

Examples network 10.0.0.0/8 network eth0

# **passive-interface**

Use the **passive-interface** command to enable suppression of routing updates on an interface.

Use the **no** form of this command to disable this function

**Command Syntax**

(no) passive-interface IFNAME **IFNAME** - specifies the interface name. **Command Mode:** Router Configuration **Examples** passive-interface eth0

# **route**

Use the **route** command to configure static RIP routes. Use the **no** form of the command to disable this function.

# **Command Syntax**

(no) route A.B.C.D/M A.B.C.D(/M) - specifies the IP address prefix and length **Command Mode:** Router Configuration Examples **r**oute 1.2.3.4/8 **Usage r**outer rip ... version 1 network 10.10.10.0/24 network 10.10.11.0/24 neighbor 10.10.10.10... ripd(config-router)# route 10.10.10.0/24...

 version 1 network 10.10.10.0/24 network 10.10.11.0/24 route 10.10.10.0/24

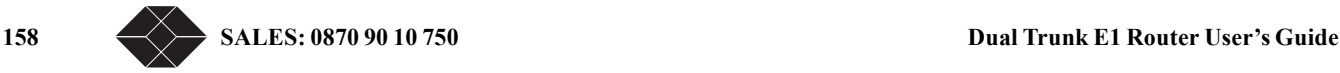

**router rip**

Use the **router rip** global command to enable a RIP routing process. Use the **no** form of the command to disable the RIP routing process. (no) router rip **Command Syntax T**here are no arguments or keywords for this command. **Command Mode:** Router Configuration Examples router rip **Usage** Notes router rip version 1 network 10.10.10.0/24 network 10.10.11.0/24 neighbor 10.10.10.10 **show debugging rip** Use the **show debugging rip** command to display the RIP debugging status for these debugging options: zebos debugging, RIP event debugging, RIP packet debugging and RIP zebos debugging. **Command Syntax** show debugging rip **Command Mode:** Enable There are no arguments or keywords for this command. Examples show debugging rip **show ip protocols**  Use the **show ip protocols** command to display RIP process parameters and statistics. **Command Syntax** show ip protocols **Command Mode:** Enable There are no arguments or keywords for this command. Examples show ip protocols RIP(enable)#show ip protocols 116: Routing Protocol is "rip" 117: Sending updates every 30 seconds with +/-50%, next due in 14 seconds 118: Timeout after 180 seconds, garbage collect after 120 seconds 119: Outgoing update filter list for all interface is not set 120: Incoming update filter list for all interface is not set 121: Default redistribution metric is 1 122: Redistributing: connected 123: Default version control: send version 2, receive version 2 124: Interface Send Recv Key-chain 125: net2 2 2 126: Routing for Networks: 127: net1 128: net2 129: Routing Information Sources: 130: Gateway BadPackets BadRoutes Distance Last Update 131: 60.10.2.1 0 0 120 00:15:22 132: Distance: (default is 120)

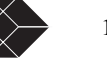

**show running-config**

Use the **show running-config** command to show running config. **Command Syntax** show running-config **Command Mode:** rip There are no arguments or keywords for this command. **Examples** Rip(enable)#show running-config 2: 3: Current configuration: 4: ! 5: hostname router 6: password zebos 7: enable password zebos 8: ! 9: interface e0  $10:1$  11: interface mlppp  $12:1$  13: interface net1 14: ! 15: interface net2 16: ! 17: router rip 18: redistribute connected 19: network net1 20: network net2  $21:1$  22: line vty 23: no login  $24:1$  25: end Rip(enable)# **show ip rip** Use the **show ip rip** command to show RIP routes. **Command Syntax** show ip rip **Command Mode:** Enable There are no arguments or keywords for this command. **Examples** show ip rip RIP(enable)#show ip rip 104: Codes: R - RIP, C - connected, O - OSPF, B - BGP 105: 106: Network Next Hop Metric From Time<br>107: R 60.10.1.0/24 60.10.2.1 2 60.10.2.1 42:45 107: R 60.10.1.0/24 60.10.2.1 2 60.10.2.1 42:45<br>108: R 60.10.1.2/32 60.10.2.1 2 60.10.2.1 42:45 108: R 60.10.1.2/32 60.10.2.1<br>109: C 60.10.2.0/24 1 109: C 60.10.2.0/24 <br>110: R 60.10.4.0/24 <br>60.10.2.1 <br>2 60.10.2.1 110: R 60.10.4.0/24 60.10.2.1 2 60.10.2.1 42:45<br>111: R 60.10.4.2/32 60.10.2.1 2 60.10.2.1 42:45 111: R 60.10.4.2/32 60.10.2.1 2 60.10.2.1 42:45<br>112: R 60.10.5.0/24 60.10.2.1 2 60.10.2.1 42:45 112: R 60.10.5.0/24 60.10.2.1 2 60.10.2.1 42:45<br>113: R 172.18.0.0/16 60.10.2.1 2 60.10.2.1 42:45 113: R 172.18.0.0/16 60.10.2.1<br>114: C 172.18.65.0/24 1 114: C 172.18.65.0/24 1

#### **timers**

Use the **timers** command to adjust routing network timers. Use the **no** form of the command to restore the defaults.

### **Command Syntax**

timers basic TABLETIMER INFORMATIONTIMER GARBAGETIMER

no timers basic

TABLETIMER=<0-4294967295> Specifies the routing table update timer in seconds. The default is 30 seconds. INFORMATIONTIMER=<0-4294967295> Specifies the routing information timeout timer in seconds. The default is 180 seconds. After this interval has elapsed and no updates for a route are received, the route is declared invalid.

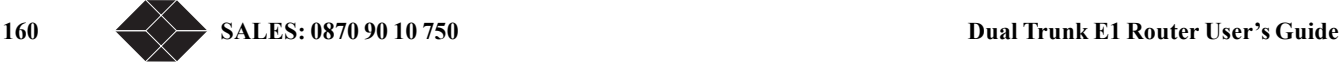

GARBAGETIMER=<0-4294967295> Specifies the routing garbage collection timer in seconds. The default is 120 seconds.

**Command Mode:** Router Configuration **Examples** timers 30 180 120

### **version**

Use the **version** command to set a RIP routing protocol version. Use the **no** form of the command to restore the default. **Command Syntax** version <1-2> no version <1-2>  $\langle 1 - 2 \rangle$  - specifies the version of RIP processing. Default is RIP v2. **Command Mode:** Router Configuration Examples version 1 **Usage** ripd# sh run... router rip network 10.10.10.0/24 network 10.10.11.0/24 ripd(config-router)# version 1 router rip... version 1 network 10.10.10.0/24 network 10.10.11.0/24

# **OSPF COMMAND REFERENCE**

### **area authentication**

Use the area authentication command to enable authentication for an OSPF area. Use the no parameter to remove the authentication specification for an area.

### **Command Syntax**

area AREAID authentication

no area AREAID authentication

AREAID= A.B.C.D|<0-4294967295>

A.B.C.D= The IPv4 specification of the area for which to enable authentication.

<0-4294967295>= The area identification number of the area for which to enable authentication.

# **Default**

Type 0 authentication or no authentication.

**Command Mode:** Router mode

# **Usage**

Specifying the area authentication sets the authentication to Type 1 authentication or the Simple Password authentication (details in RFC 2328). Setting up a Type 1 authentication configures a 64-bit field for that particular network. All packets sent on this network must have this configured value in their OSPF header. This allows only routers that have the same passwords to join the routing domain. Give all routers that are to communicate with each other through OSPF the same authentication password. Use the ip ospf authentication-key command to specify an OSPF authentication password.

# **Examples**

ospfd# configure terminal ospfd(config)# router ospf 100 ospfd(config-router)# area 1 authentication

**Dual Trunk E1 Router User's Guide TECHNICAL:** 0118 96 56 000  $\leftarrow \rightarrow$  161

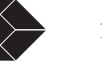

# **Related Commands**

area default-cost, area stub, ip ospf authentication-key

# **area default-cost**

Use the area default-cost command to specify a cost for the default summary route sent into a stub. Use the no form of this command to remove the assigned default-route cost.

# **Command Syntax**

area AREAID default-cost <0-16777215>

no area AREAID default-cost

AREAID=A.B.C.D|<0-4294967295>

A.B.C.D= The IPv4 specification of the address for the stub.

AREAADDRESSID= The area identification number for the stub.

default-cost Indicates the cost for the default summary route used for a stub. Default value of cost is 1.

# **Command Mode:** Router mode

# **Usage**

Area command has two configuration options, stub and default-cost. The default-cost option provides the metric for the summary default route, generated by the area border router, into the stub area. Use this option only on an area border router that is attached to the stub area. Refer to RFC 1587 for information on stub area.

# **Examples**

This example sets the default-cost to 10 for area 1. ospfd# configure terminal ospfd(config)# router ospf 100

ospfd(config-router)# area 1 default-cost 10

# **Related Commands**

area authentication, area stub

# **area export-list**

Use the area export-list command to define restrictions on routes that are advertised from a specified area. Use the no form of this command to disable this function.

# **Command Syntax**

 area AREAID export-list NAME no area AREAID export-list

AREAID=A.B.C.D|<0-4294967295>

A.B.C.D= The IPv4 specification of the address for the stub.

<0-4294967295>= The area identification number for the stub.

NAME The name of the configured access list.

**Command Mode:** Router mode

# **Usage**

Use the export-list in combination with the access list to specify the routes that will be advertised to other areas.This command is applied only when generating summary-LSAs (type 3).

# **Examples**

ospfd# configure terminal ospfd(config)# access-list list1 deny 172.22.0.0/8 ospfd(config-router)# area 1 export-list list1

# **Related Commands**

access list

# **area import-list**

Use the area import-list command to import summary routes from a stub. Use the no form of this command to disable this function. **Command Syntax** area AREAID import-list NAME no area AREAID import-list

162 SALES: 0870 90 10 750<br>**Dual Trunk E1 Router User's Guide** 

### AREAID=A.B.C.D|<0-4294967295>

A.B.C.D= The IPv4 specification of the address for the stub. <0-4294967295>= The area identification number for the stub.

NAME The name of the configured access list.

# **Command Mode:** Router mode

# **Usage**

In conjunction with IP access list, this command is used to configure routes outside the area that will be advertised into this area. This command is only applied when generating summary LSAs (type 3).

# **Examples**

ospfd# configure terminal ospfd(config)# access-list list1 deny 172.22.0.0/8 ospfd(config)# router ospf 100 ospfd(config-router)#area 1 import-list list1 **Related Commands**

access list

### **area range**

Use the area range command to summarize OSPF routes at an area boundary.

Use the no form of this command to disable this function.

# **Command Syntax**

area AREAID range ADDRESS (advertise|not-advertise|SUBSTITUTE)

no area AREAID range

AREAID= A.B.C.D|<0-4294967295>

A.B.C.D= The IPv4 address specification of the address for the stub.

<0-4294967295>= The area identification number for the stub.

ADDRESS= A.B.C.D/M The area range prefix and length.

advertise Advertises this range.

not-advertise Does not advertise this range.

SUBSTITUTE = substitute A.B.C.D/M Announce area range as another prefix.

A.B.C.D/M = Network prefix to be announced instead of range.

# **Default**

Disabled

# **Command Mode**

Router mode

# **Usage**

The area range command is used to summarize intra-area routes for an area. The single summary route is then advertised to other areas by the Area Border Routers (ABRs). Routing information is condensed at area boundaries and outside the area. If the network numbers in an area are assigned in a way such that they are contiguous, the ABRs can be configured to advertise a summary route that covers all the individual networks within the area that fall into the specified range.

# **Examples**

ospfd# configure terminal ospfd(config)# router ospf 100 ospfd(config-router)# area 1 range 192.16.0.0/24 **Related Commands**

# **area shortcut**

Use the area shortcut command to configure the short-cutting mode of an area. Use the no form of this command to disable this function.

# **Command Syntax**

 area AREAID shortcut (default|enable|disable) no area AREAID shortcut (enable|disable) AREAID= A.B.C.D|<0-4294967295> A.B.C.D= The IPv4 address specification of the address for the stub.

**Dual Trunk E1 Router User's Guide TECHNICAL:** 0118 96 56 000  $\leftarrow \rightarrow$  163

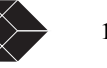

 $\leq 0.4294967295$  The area identification number for the stub. default Sets default short-cutting behavior. enable Forces short-cutting through the area. disable Disables short-cutting through the area. **Default Command Mode** Router mode **Usage Examples** area 1 shortcut default area 52 shortcut disable no area 42 shortcut enable **Related Commands** ospf abr-type shortcut

### **area stub**

Use the area stub command to define an area as a stub area. Use the no form of this command to disable this function.

### **Command Syntax**

(no) area AREAID stub (no-summary) AREAID= A.B.C.D|<0-4294967295> A.B.C.D= The IPv4 address specification of the identifier for the stub.

 $\leq 0.4294967295$  = The area identification number for the stub.

no-summary Stops an ABR from sending summary link advertisements into the stub area.

# **Default**

No stub area is defined.

**Command Mode**

Router mode

# **Usage**

Configures the area stub command on all routers in the stub area. There are two stub area router configuration commands: the stub and default-cost commands. In all routers attached to the stub area, configure the area by using the stub option of the area command. For an area border router (ABR) attached to the stub area, use the areadefault-cost command.

# **Examples**

ospfd# configure terminal ospfd(config)# router ospf 100 ospfd(config-router)# area 1 stub **Related Commands**

area authentication, area default-cost

# **area virtual-link**

Use the area virtual-link command to configure a link between a non-backbone area that cannot be physically connected to the backbone area, through another non-backbone area. Use the no form of this command to remove a virtual link.

# **Command Syntax**

(no) area AREAID virtual-link A.B.C.D (AUTHENTICATION|AUTHKEY|INTERVAL) AREAID=A.B.C.D|<0-4294967295> A.B.C.D= OSPF area ID in IP address format. <0-4294967295>= range of the number of the OSPF area to be linked. A.B.C.D = The IP address associated with a virtual link neighbor. AUTHENTICATION = authentication (|null|AUTHKEY) authentication= Enable authentication on this virtual link null = Use null authentication to override password or message digest. AUTHKEY = authentication-key KEY  $KEY = An 8 character password$ 

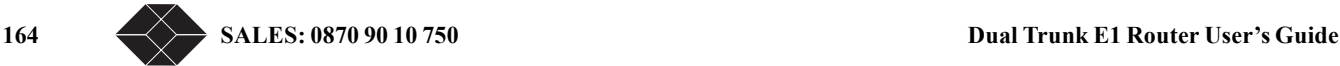

INTERVAL=dead-interval|hello-interval|retransmit-interval|transmit-delay VALUE

VALUE  $=$  <1-65535> The number of seconds in the delay or interval.

hello-interval= The interval the router waits before it sends a hello packet. The default is ten seconds. retransmit-interval= The interval the router waits before it retransmits a packet. The default is five seconds.

transmit-delay= The interval the router waits before it transmits a packet.The default value is one second.

dead-interval= The interval during which no packets are received and after which the router considers a neighboring router as off-line. The default is 40 seconds.

# **Command Mode**

Router mode.

# **Usage**

In OSPF, all non-backbone areas must be connected to a backbone area. If the connection to the backbone is lost, the virtual link repairs the connection.

You can configure virtual links between any two backbone routers that have an interface to a common non-backbone area. The protocol treats these two routers joined by a virtual link as if they were connected by an unnumbered point-to-point network.To configure virtual link, include both the transit area ID and the corresponding virtual link neighbor's router ID in the virtual link neighbor. To see the router ID use the show ip ospf command.

Configure the Hello-interval to be the same for all routers attached to a common network. If the hello-interval is short, the router detects topological changes faster, but more routing traffic follows. Retransmit-interval is the expected round-trip delay between any two routers in a network. Set the value to be greater than the expected round-trip delay to avoid needless retransmissions. Transmit-delay is the time taken to transmit a link state update packet on the interface.Before transmission, the link state

advertisements in the update packet, are incremented by this amount. Set the transmit-delay to be greater than zero. Also, take into account the transmission and propagation delays for the interface.

Include the transit area ID and the corresponding virtual link neighbor's router ID in each virtual link neighbor to properly configure a virtual link.

**Examples** (note some examples show abbreviated parameters)

area 123.123.123.1 virtual-link 123.123.123.2

area 123.123.123.1 virtual-link 123.123.123.2 authentication

area 1 virtual-link 123.123.123.2 authentication null

area 1 virtual-link 1.1.1.1 hel 1 ret 2 tran 3 dead 4

# **Related Commands**

area authentication, service password-encryption, show ip ospf

#### **auto-cost**

Use the auto-cost command to control how OSPF calculates default metrics for the interface.

Use the no form of this command to assign cost, based only on the interface type.

# **Command Syntax**

auto-cost reference-bandwidth <1-4294967>

no auto-cost reference-bandwidth

<1-4294967> The reference bandwidth in terms of Mbits per second. The default reference bandwidth is 100 Mbps.

### **Command Mode**

### Router mode

#### **Usage**

By default OSPF calculates the OSPF metric for an interface by dividing the reference bandwidth by the interface bandwidth. The default value for the reference bandwidth is 100Mbps. The auto-cost command is used to differentiate high bandwidth links. For multiple links with high bandwidth, specify a larger reference bandwidth value to differentiate cost on those links.

# **Examples**

ospfd# configure terminal ospfd(config)# router ospf 100 ospfd(config-router)# auto-cost reference-bandwidth 50 **Related Commands** ip ospf cost

**Dual Trunk E1 Router User's Guide** 165

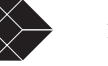

### **compatible rfc1583**

Use the compatible rfc1583 command to restore the method used to calculate summary route costs per RFC. Use the no form of this command to disable RFC 1583 compatibility.

**Command Syntax**

(no) compatible rfc1583

**Default**

By default, OSPF is rfc 2328 compatible.

# **Command Mode**

Router mode

**Usage**

Prior to RFC 2328, OSPF was compliant with RFC 1583, that specified method for calculating the metric for summary routes based on the minimum metric of the component paths available. RFC 2328 specifies a method for calculating metrics based on maximum cost. With this change, it is possible that all of the ABRs in an area might not be upgraded to the new code at the same time. Compatible rfc1583 command addresses this issue and allows the selective disabling of compatibility with RFC 2328.

# **Examples**

ospfd# configure terminal ospfd(config)# router ospf 100 ospfd(config-router)# compatible rfc1583 **Related Commands**

# **debug ospf event**

Use the debug ospf event command to specify debugging options for OSPF event troubleshooting. Use this command without parameters to turn on all the options.

Use the no form of this command to disable this function.

# **Command Syntax**

(no) debug ospf event (abr|asbr|lsa|os|router|vl) abr shows ABR events asbr shows ASBR events lsa shows LSA events os shows OS interaction events router shows other router events vl shows virtual link events **Command Mode** Privileged EXEC mode and Configure mode **Usage**

# **Examples**

ospfd# no debug ospf event abr ospfd# debug ospf event asbr ospfd# debug ospf event lsa ospfd# debug ospf event os ospfd# debug ospf event router ospfd# debug ospf event vl **Related Commands** terminal monitor, log file

# **debug ospf ism**

Use the debug ospf ism command to specify debugging options for OSPF Interface State Machine (ISM) troubleshooting. Use the no form of this command to disable this function. **Command Syntax** (no) debug ospf ism (status|events|timers) events Displays ISM event information status Displays ISM status information

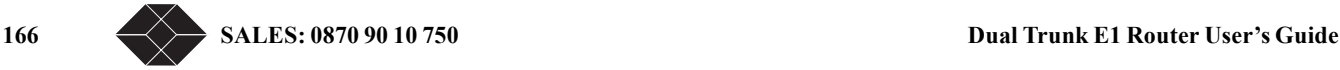

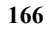

timers Displays ISM timer information

# **Command Mode**

Privileged EXEC mode and Configure mode

# **Usage**

# **Examples**

ospfd# no debug ospf ism events ospfd# debug ospf ism status ospfd# debug ospf ism timers

# **Related Commands**

terminal monitor, log file

# **debug ospf lsa**

Use the debug ospf lsa command to specify debugging options for OSPF Link State Advertisements (LSA)

troubleshooting.

Use the no form of this option to disable this function.

# **Command Syntax**

(no) debug ospf lsa (generate|flooding|install|maxagerefresh)

generate Displays LSA generation.

flooding Displays LSA flooding.

install Show LSA installation.

maxage Shows maximum age of the LSA in seconds.

refresh Displays LSA refresh.

# **Command Mode**

Privileged EXEC mode and Configure mode

# **Usage**

Each LSA has an Age field which is incremented every second. LSAs are discarded when the LS Age reaches 3600 i.e.if MaxAge is 3600 seconds (an hour).

# **Examples**

ospfd# no debug ospf lsa refresh ospfd# debug ospf lsa flooding ospfd# debug ospf lsa install ospfd# debug ospf lsa maxage ospfd# debug ospf lsa generate

# **Related Commands**

terminal monitor, log file

# **debug ospf nsm**

Use the debug ospf nsm command to specify debugging options for OSPF Neighbor State Machines (NSMs). Use the no option to disable this function.

# **Command Syntax**

(no) debug ospf nsm (status|events|timers) status Displays NSM status information. events Displays NSM event information. timers Displays NSM timer information.

# **Default**

**Command Mode**

Privileged EXEC mode Configure mode

# **Usage Examples**

ospfd# debug ospf nsm events ospfd# no debug ospf nsm timers **Related Commands** terminal monitor, log file

**Dual Trunk E1 Router User's Guide TECHNICAL:** 0118 96 56 000  $\leftarrow \rightarrow$  167

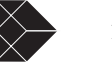

# **debug ospf packet**

Use the debug ospf packet command to specify debugging options for OSPF packets.

**Command Syntax** (no) debug ospf packet PARAMETERS (send|recv) (detail) PARAMETERS = all|dd|hello|ls-request|ls-update|ls-ack all Specifies debugging for all OSPF packets. dd Specifies debugging for OSPF database descriptions. hello Specifies debugging for OSPF hello packets. ls-ack Specifies debugging for OSPF link state acknowledgments. ls-request Specifies debugging for OSPF link state requests. ls-update Specifies debugging for OSPF link state updates. send Specifies the debug option set for sent packets. recv Specifies the debug option set for received packets. detail Sets the debug option set to detailed information. **Command Mode**

Privileged EXEC mode and Configure mode

**Usage**

# **Examples**

ospfd# debug ospf packet all detail ospfd# debug ospf packet dd send detail ospfd# no debug ospf packet ls-request recv detail

# **Related Commands**

terminal monitor, log file

### **debug ospf route**

Use the debug ospf route command to specify which route calculation to debug. Use this command without parameters to turn on all the options.

# **Command Syntax**

(no) debug ospf route (ase|ia|install|spf) ia specifies the debugging of Inter-Area route calculation ase specifies the debugging of external route calculation install specifies the debugging of route installation spf specifies the debugging of SPF calculation

# **Command Mode**

Priviledge Exec mode Configure mode

# **Usage**

**Examples** ospfd# debug ospf route ospfd# no debug ospf route ia ospfd# debug ospf route install **Related Commands**

**debug ospf zebos**

Use the debug ospf zebos command to specify debugging options for OSPF ZebOS information. **Command Syntax** (no) debug ospf zebos (interface|redistribute) interface Specifies the zebos interface. redistribute Specifies zebos redistribute. **Command Mode** Privileged EXEC mode and Configure mode

**Usage**

# **Examples**

ospfd# debug ospf zebos interface

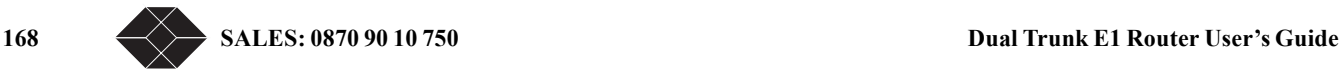
ospfd# no debug ospf zebos redistribute **Related Commands** terminal monitor, log file

**default-information originate**

Use the default-information originate command to create a default external route into an OSPF routing domain. Use the no form of this command to disable this feature.

# **Command Syntax**

 default-information originate (ALWAYS|METRIC|ROUTE) no default-information originate ALWAYS = always (METRIC|ROUTE) Used to advertise the default route regardless of whether the software has a default route. METRIC = [METRIC METRIC-TYPE]|[METRIC-TYPE METRIC] METRIC= metric <1-16777214> (ROUTE) metric Sets the OSPF metric used in creating the default route. The default metric value is 10. The value used is specific to the protocol. METRIC-TYPE= metric-type 1|2 (ROUTE) metric-type Sets the OSPF external link type for default routes.

1 Sets OSPF External Type 1 metrics.

2 Sets OSPF External Type 2 metrics.

ROUTE= route-map WORD

WORD= Specifies the name of route-map.

# **Command Mode**

# Router mode

**Usage**

The system acts like an Autonomous System Boundary Router (ASBR) when you use the default-informationoriginate command to redistribute routes into an OSPF routing domain. An ASBR does not by default, generate a default route into the OSPF routing domain.

When you use the default-information originate command, also specify the route-map map-name option to avoid a dependency on the default network in the routing table.

The metric-type is an external link type associated with the default route advertised into the OSPF routing domain. The value of the external route could be either Type 1 or 2; the default is the Type 2.

## **Examples**

ospfd# configure terminal ospfd(config)# router ospf 100 ospfd(config-router)# default-information originate always metric 23 metric-type 2 route-map myinfo **Related Commands**

# **default-metric**

Use the default-metric command to set default metric values for the OSPF routing protocol. Use the no form of this command to return to the default state.

#### **Command Syntax**

default-metric <1-16777214>

# no default-metric

<1-16777214> Default metric value appropriate for the specified routing protocol.

#### **Default**

Built-in, automatic metric translations, as appropriate for each routing protocol.

### **Command Mode**

Router mode

**Usage**

A default metric facilitates redistributing routes even with incompatible metrics. If the metrics do not convert, the default metric provides an alternative and enables the redistribution to continue. Default-metric command is used to cause the current routing

**Dual Trunk E1 Router User's Guide TECHNICAL: 0118 96 56 000**  $\leftarrow$  169

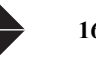

protocol to use the same metric value for all redistributed routes. Use this command in conjunction with the redistribute command. **Examples**

ospfd# configure terminal ospfd(config)# router ospf 100 ospfd(config-router)# default-metric 100 **Related commands** redistribute

### **description**

Use the description command to add a description to an interface. Use the no form of this command to remove the description.

### **Command Syntax**

 description LINE no description LINE 1-1023 characters that are a description of the ZebOS interface. **Command Mode** Interface mode **Usage Examples** ospfd# configure terminal ospfd(config)# interface eth0 ospfd(config-if)# description This interface is ethernet interface **Related Commands**

# **distance**

Use the distance command to define OSPF route administrative distances based on route type.

Use the no form of this command to restore the default value.

### **Command Syntax**

distance <1-255>|ROUTEPARAMETER

no distance ospf

<1-255> = OSPF administrative distance.

ROUTEPARAMETER= ospf ROUTE1|ROUTE2|ROUTE3 DISTANCE

ROUTE1= external Sets the distance for routes from other routing domains, learned by redistribution.

ROUTE2= inter-area Sets the distance for all routes from one area to another area.

ROUTE3= intra-area Sets the distance for all routes within an area.

DISTANCE= <1-255> Distance for external, intra-area, or inter-area routes.

Note: Include ROUTE1, ROUTE2 and ROUTE3 parameters one time each in a single command in any order.

#### **Default**

The default distance for each type of route (intra, inter or external) is 110.

**Command Mode**

# Router mode

**Usage**

The administrative distance rates the trustworthiness of a routing information source. The distance could be any integer from 0 to 255. A higher distance value indicates a lower trust rating. For example, an administrative distance of 255 indicates that the routing information source cannot be trusted and should be ignored.

Use this command to set the distance for an entire group of routes, rather than a specific route that passes an access list.

# **Examples**

ospfd# configure terminal

ospfd(config)# router ospf 100

ospfd(config-router)# distance ospf inter-area 20 intra-area 10 external 40

### **Related Commands**

**distribute-list**

170 SALES: 0870 90 10 750 Dual Trunk E1 Router User's Guide

Use the distribute-list command to filter networks in routing updates. Use the no form of this command to disable this function **Command Syntax** distribute-list LISTNAME out ROUTE no distribute-list LISTNAME LISTNAME Specifies the name of the access list. out Indicates that outgoing advertised routes will be cleared. ROUTE= kernel | connected | static | rip | ospf | bgp kernel Specifies kernel routes. connected Specifies connected routes. static Specifies static routes. rip Specifies RIP routes. ospf Specifies OSPF routes. **Command Mode** Router mode **Usage** Use this command when redistributing other routing protocols into the OSPF routing table. **Examples** The following example shows the distribution of BGP routing updates based on the access list list1 (network 172.10.0.0). ospfd# configure terminal ospfd(config)# access-list list1 permit 172.10.0.0 0.0.255.255 ospfd(config)#router ospf 100 ospfd(config-router)# distribute-list list1 out bgp ospfd(config-router)# redistribute bgp **Related Commands ip ospf authentication** Use the ip ospf authentication command to send and receive OSPF packets with the specified authentication method. Use the no form of this command to disable the authentication. **Command Syntax** ip ospf authentication (A.B.C.D|MESSAGE|NULL) no ip ospf authentication  $A.B.C.D = The IP address of the interface.$  $NULL = null (A.B.C.D) Use no authentication; it overrides password$ authentication of the interface. **Command Mode** Interface mode **Usage Examples** ip ospf authentication null **Related Commands** ip ospf authentication-key **ip ospf authentication-key** Use the ip ospf authentication-key command to specify an OSPF authentication password for the neighboring routers. Use the no form of this command to remove an OSPF authentication password. **Command Syntax** ip ospf authentication-key AUTHKEY (A.B.C.D) no ip ospf authentication-key (A.B.C.D) AUTHKEY = Specifies the authentication password. Any continuous string of characters (not more than 8 bytes)

 $A.B.C.D = IP$  address of the interface

**Default**

**Dual Trunk E1 Router User's Guide TECHNICAL:** 0118 96 56 000  $\leftarrow$  171

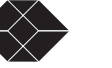

Authentication password not specified.

# **Command Mode**

# Interface mode

# **Usage**

This command creates a password (key) that is inserted into the OSPF header when ZebOS software originates routing protocol packets. Assign a separate password to each network for different interfaces. All neighboring routers on the same network with the same password exchange OSPF routing data.

The key can be used only when authentication is enabled for an area. Use the area authentication command to enable authentication.

Simple password authentication allows a password to be configured for each area. Configure the routers in the same routing domain with the same password.

# **Examples**

ip ospf authentication-key 123

Equivalent Commands

ospf authentication-key, area authentication

# **ip ospf cost**

Use the ip ospf cost command to explicitly specify the cost of sending a packet on an interface.

Use the no form of this command to reset the path cost to the default value.

# **Command Syntax**

ip ospf cost COST (A.B.C.D)

no ip ospf cost (A.B.C.D)

 $COST = <1.65535>$  Specifies the link-state metric. The default value is 10.

 $A.B.C.D = IP$  address of the interface

# **Command Mode**

Interface mode

# **Usage**

The interface cost indicates the overhead required to send packets across a certain interface. It is inversely proportional to the bandwidth of that interface. By default, the cost of an interface is calculated based on the bandwidth (108/ bandwidth); use this ip ospf cost command to set the cost manually.

# **Examples**

The following example shows setting ospf cost as 10 on interface fxp0 for IP address 10.10.10.50 ospfd# configure terminal ospfd(config)# interface fxp0 ospfd(config-if)# ip ospf cost 10 10.10.10.50ip ospf cost 123 **Related Commands** show ip ospf interface Equivalent Commands ospf cost

#### **ip ospf database-filter**

This command turns on the LSA database-filter for a particular interface. Use the no parameter to turn off the filter. **Command Syntax**

ip ospf database-filter ALL OUT (A.B.C.D) no ip ospf database-filter (A.B.C.D) ALL = Filter all LSAs OUT = Outgoing LSAs  $A.B.C.D = IP$  address of the interface. **Default** Disabled, all outgoing LSAs are flooded to the interface. **Command Mode** Interface mode **Usage**

172 SALES: 0870 90 10 750<br>**Dual Trunk E1 Router User's Guide** 

OSPF floods new LSAs over all interfaces in an area, except the interface on which the LSA arrives. This redundancy ensures robust flooding. However, too much redundancy can waste bandwidth and might lead to excessive link and CPU usage in certain topologies, resulting in destabilizing the network. To avoid this, use the database-filter command to block flooding of LSAs over specified interfaces.

# **Examples**

ospfd# configure terminal ospfd(config)# interface eth0 ospfd(config-if)# ip ospf database-filter all out **Related Commands**

#### **ip ospf dead-interval**

Use the ip ospf dead-interval command to set the interval during which no hello packets are received and after which a neighbor is declared dead.

Use the no form of this command to return to the default time.

#### **Command Syntax**

ip ospf dead-interval INTERVAL (A.B.C.D)

no ip ospf dead-interval (A.B.C.D)

INTERVAL= <1-65535> Specifies the interval in seconds. The default interval is 40 seconds.

#### **Command Mode**

Interface mode

# **Usage**

The dead-interval is the amount of time that the router waits to receive an OSPF hello packet from the neighbor before declaring the neighbor down. This value is advertised in the router's hello packets. It must be a multiple of hello-interval and be the same for all routers on a specific network.

#### **Examples**

The following example shows configuring dead-interval for 10 seconds on fxp0 interface for IP address 10.10.10.50. ospfd# configure terminal

ospfd(config)# interface fxp0

ospfd(config-if)# ip ospf dead-interval 10 10.10.10.50

#### **Related Commands**

ip ospf hello-interval, show ip ospf interface Equivalent Commands ospf dead-interval

**ip ospf hello-interval**

Use the ip ospf hello-interval command to specify the interval between hello packets. Use the no form of this command to return to the default time.

#### **Command Syntax**

ip ospf hello-interval INTERVAL (A.B.C.D)

no ip ospf hello-interval (A.B.C.D)

INTERVAL= <1-65535> Specifies the interval in seconds. The default interval is 10 seconds.

 $A.B.C.D = IP$  address of the interface.

#### **Command Mode**

Interface mode

#### **Usage**

The hello-interval is advertised in the hello packets. Configure the same hello-interval for all routers on a specific network. A shorter hello interval ensures faster detection of topological changes but results in more routing traffic.

#### **Examples**

The following example shows setting the hello-interval for 3 seconds on interface fxp0 for IP address 10.10.10.50. ospfd# configure terminal ospfd(config)# interface fxp0 ospfd(config-if)# ip ospf hello-interval 3 10.10.10.50

**Related Commands**

**Dual Trunk E1 Router User's Guide** 173

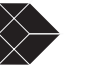

ip ospf dead-interval, show ip ospf interface Equivalent Commands ospf hello-interval

**ip ospf network**

Use the ip ospf network command to configure the OSPF network type to a type different from the default for the media. Use the no form of this command to return to the default value.

# **Command Syntax**

ip ospf network broadcast|non-broadcast|point-to-point|point-to-multipoint

no ip ospf network

broadcast Sets the network type to broadcast.

non-broadcast Sets the network type to NBMA.

point-to-multipoint Sets the network type to point-to-multipoint.

point-to-point Sets the network type to point-to-point.

# **Default**

Broadcast type.

**Command Mode**

interface mode

# **Usage**

Use the ip ospf network command to configure Broadcast Networks as Nonbroadcast Multiaccess Networks (NBMA) and vice versa. You would need to do this if you have routers in your network that do not support multicast addressing.

This command saves you from having to configure neighbors. Configuring NBMA networks requires a fully meshed network or a virtual circuit connecting every router. In case the network is not fully meshed, configure the OSPF network type as a point-tomultipoint network. Routing between two routers that are not directly connected will go through a third router that has virtual circuits to both routers.

# **Examples**

The following example shows setting the network to point-to-point type on the fxp0 interface.

ospfd# configure terminal ospfd(config)# interface fxp0 ospfd(config-if)# ip ospf network point-to-point **Equivalent Commands**

ospf network

# **ip ospf priority**

Use the ip ospf priority command to set the router priority to determine the designated router for the network. Use the no form of this command to return to the default value.

# **Command Syntax**

ip ospf priority <1-255> (A.B.C.D) no ip ospf priority (A.B.C.D)  $A.B.C.D = IP$  address of the interface. **Default** The default priority is 1. **Command Mode**

#### Interface mode

# **Usage**

Set the priority to help determine the OSPF Designated Router (DR) for a network. If two routers attempt to become the DR, the router with the higher router priority becomes the DR. If the router priority is the same for two routers, the router with the higher router ID takes precedence.

Only routers with nonzero router priority values are eligible to become the designated or backup designated router.

Configure router priority for multiaccess networks only and not for point-to-point networks.

# **Examples**

The following example shows setting the OSPF priority value to 3 on the fxp0 interface for the IP address 10.10.10.50. ospfd# configure terminal

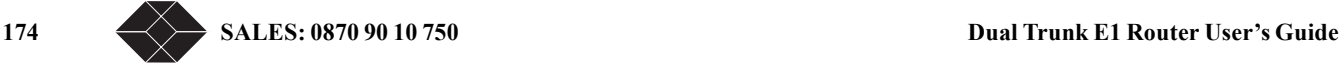

ospfd(config)# interface fxp0

ospfd(config-if)# ip ospf priority 3 10.10.10.50 **Related Commands**

# ip ospf network, neighbor

**Equivalent Commands**

ospf priority

**ip ospf retransmit-interval**

Use the ip ospf retransmit-internal command to specify the time between link-state advertisement (LSA) retransmissions for adjacencies belonging to the interface.

Use the no form of this command to return to the default value.

# **Command Syntax**

ip ospf retransmit-interval INTERVAL (A.B.C.D)

no ip ospf retransmit-interval (A.B.C.D)

INTERVAL= <3-65535> Specifies the time in seconds between retransmissions. Default interval value is 5

seconds.

 $A.B.C.D = IP$  address of the interface.

# **Command Mode**

Interface mode

# **Usage**

After sending an LSA to a neighbor, the router keeps the LSA until it receives an acknowledgement. In case the router does not receive an acknowledgement during the set time (the retransmit interval value) it retransmits the LSA.

Set the retransmission interval value conservatively to avoid needless retransmission. The interval should be greater than the expected round-trip delay between two routers.

# **Examples**

The following example shows setting the ospf retransmit interval to 6 seconds on the fxp0 interface for IP address 10.10.10.50. ospfd# configure terminal

ospfd(config)# interface fxp0

ospfd(config-if)# ip ospf ospf retransmit-interval 6 10.10.10.50

**Related Commands**

**ip ospf transmit-delay**

Use the ip ospf transmit-delay command to set the estimated time it takes to transmit a link-state-update packet on the interface. Use the no form of this command to return to the default value.

# **Command Syntax**

ip ospf transmit-delay DELAY (A.B.C.D)

no ip ospf transmit-delay (A.B.C.D)

DELAY= <1-65535> Specifies the time taken, in seconds, to transmit a link-state-update. The default

transmit delay value is 1 second.

 $A.B.C.D = IP$  address of the interface.

# **Command Mode**

Interface mode

# **Usage**

The transmit delay value adds a specified time to the age field of an update. If the delay is not added, the time in which the LSA transmits over the link is not considered. This command is especially useful for low speed links. Add transmission and propagation delays when setting the transmit delay value.

# **Examples**

The following example shows setting the OSPF transmit delay time to 3 seconds on the fxp0 interface for IP address 10.10.10.50. ospfd# configure terminal ospfd(config)# interface fxp0

ospfd(config-if)# ip ospf transmit-delay 3 10.10.10.50 **Equivalent Commands**

ospf transmit-delay

# **Dual Trunk E1 Router User's Guide TECHNICAL: 0118 96 56 000**  $\leftarrow$  **175**

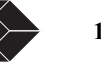

#### **login**

Use this command to set a password prompt, before entering the configuration mode and to enable password checking.

**Command Syntax**

(no) login

**Default**

Enabled.

**Command Mode**

# Line mode

**Usage**

Login is enabled by default. The no login command allows users to connect directly to the Priviledged Exec mode skipping the password verification prompt. After using the no login command if the user changes to login command again, the system uses the password being used earlier, unless the user specifies a password in the configure mode (see the following example).

# **Example**

The following examples show the use of login and no login command. In this example, a password pass is set (in configure mode) before using the login command.

! ospfd# configure terminal ospfd(config)# line vty ospfd(config-line)# no login ! ! ospfd# configure terminal ospfd#(config)# password pass ospfd#(config)# line vty ospfd#(config-line)# login

!

**Related Commands**

#### **match interface**

Use the match interface command to define the interface match criterion. Use the no form of this command to remove the specified match criterion.

#### **Command Syntax**

match interface IFNAME no match interface

IFNAME A string that specifies the interface for matching.

**Default**

### Disabled

**Command Mode**

Route-map mode

#### **Usage**

To set the conditions for redistributing routes from one routing protocol to another, use the match and set route-map configuration commands. The match commands specify the match criteria under which redistribution is allowed for the current route-map. The set commands specify the set redistribution actions to be performed, if the match criteria are met.

If a route does not match the criteria completely, it will not be advertised for outbound route-maps and neither be accepted for inbound route-maps. You can modify the data by configuring a second route-map section with an explicit match specified. Use the match interface command to match the first hop interface of a route.

# **Example**

ospfd# configure terminal ospfd(config)# route-map mymap1 permit 10 ospfd(config-route-map)# match interface eth0 **Related Commands**

match tag, match route-type external

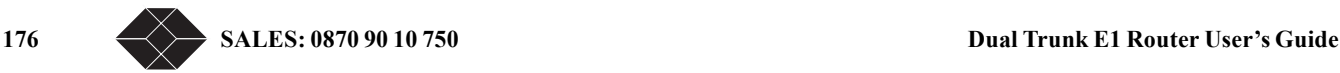

#### **match metric**

Use the match metric command to match the specified metric value. Use the no parameter to turn off the matching.

# **Command Syntax**

(no) match metric METRICVALUE  $METRICVALUE = <0.16777216>$ 

**Default**

# Disabled

**Command Mode** Route-map mode

**Usage**

To set the conditions for redistributing routes from one routing protocol to another, use the match and set route-mapconfiguration commands. The match commands specify the match criteria under which redistribution is allowed for the current route-map. The set commands specify the set redistribution actions to be performed, if the match criteria are met.

If a route does not match the criteria completely, it will not be advertised for outbound route maps and neither be accepted for inbound route maps. You can modify the data by configuring a second route-map section and specifying an explicit match. Some types of LSAs have specific metric values.Use the match metric command to match metric value.

#### **Examples**

ospfd# configure terminal ospfd(config)# route-map mymap1 permit 10 ospfd(config-route-map)# match metric 100 **Related Commands**

match tag, match route-type external

#### **match route-type external**

Use the match route-type external command to match specified external route type. Use the no parameter to turn off the matching. **Command Syntax**

(no) match route-type external (type-1 | type-2)

**Default**

Disabled

**Command Mode**

Route-map mode

# **Usage**

To set the conditions for redistributing routes from one routing protocol to another, use the match and set route-mapconfiguration commands. The match commands specify the match criteria under which redistribution is allowed for the current route-map. The set commands specify the set redistribution actions to be performed, if the match criteria are met.

If a route does not match the criteria completely, it will not be advertised for outbound route maps and neither be accepted for inbound route maps. You can modify the data by configuring a second route map section and specifying an explicit match. Use the match route-type external command to match specific external route types. AS-external LSA is either Type-1 or Type-2.

External type-1 matches only Type 1 external routes and external type-2 matches only Type 2 external routes.

# **Examples**

ospfd# configure terminal ospfd(config)# route-map mymap1 permit 10 ospfd(config-route-map)# match route-type external type-1 **Related Commands**

match tag, match route-type external

**match tag**

Use the match tag command to match the specified tag value. Use the no parameter to turn off the declaration. Tag is the route tag which is labeled by another routing protocol (BGP or other IGP when redistributing).

**Command Syntax** (no) match tag <0-4294967295> **Default** Disabled

**Dual Trunk E1 Router User's Guide TECHNICAL: 0118 96 56 000**  $\leftarrow$  **177** 

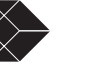

# **Command Mode**

Route-map mode

# **Usage**

To set the conditions for redistributing routes from one routing protocol to another, use the match and set route-mapconfiguration commands. The match commands specify the match criteria under which redistribution is allowed for the current route-map. The set commands specify the set redistribution actions to be performed, if the match criteria are met.

If a route does not match the criteria completely, it will not be advertised for outbound route maps and neither be accepted for inbound route maps. You can modify the data by configuring a second route map section with an explicit match specified. Use the match tag command to match the specified tag value.

# **Examples**

ospfd# configure terminal ospfd(config)# route-map mymap1 permit 10 ospfd(config-route-map)# match tag 100

# **Related Commands**

match metric, match route-type external

# **neighbor**

Use the neighbor command to configure OSPF routers interconnecting to non-broadcast networks.

Use the no form of this command to remove a configuration.

# **Command Syntax**

(no) neighbor NEIGHBORADDRESS PRIORITY|POLL

NEIGHBORADDRESS=A.B.C.D Specifies the interface IP address of the neighbor.

PRIORITY= priority <0-255> (POLL) Specifies the 8-bit number indicating the router priority value of the non-broadcast neighbor associated with the IP address specified. The default is 0. This keyword does not apply to point-to-multipoint interfaces.

POLL= poll-interval <1-65535> Dead neighbor polling interval in seconds. It is recommended to

set this value much higher than the hello interval. The default is 120 seconds.

# **Command Mode**

Router mode

# **Usage**

Configure a router as a broadcast network at the OSPF level. To do this, use the neighbor command and include one neighbor entry for each known nonbroadcast network neighbor. Configure the neighbor address on the primary address of the interface. Poll interval is the reduced rate at which routers continue to send hello packets, when a neighboring router has become inactive. Set the poll interval to be much larger than hello interval (RFC 1247).

# **Examples**

This example shows neighbor configured with a priority value and poll interval time.

ospfd# configure terminal

ospfd(config)# router ospf 100

ospfd(config-router)# neighbor 1.2.3.4 priority 1 poll-interval 90

# **Related Commands**

# **network area**

Use the network area command to define the interfaces on which OSPF runs and to define the area ID for those interfaces. Use the no form of this command to disable OSPF routing for interfaces defined with the address wildcard-mask pair.

# **Command Syntax**

network AREAADDRESS/M area AREAID

# no network

AREAADDRESS=A.B.C.D Specifies the network prefix covered by AREAID.

M Specifies the IP-address-type mask that includes "don't care" bits.

AREAID= A.B.C.D.|<0-4294967295> Specifies the area that is to be associated with the OSPF address

range. The area ID can be either a decimal value or an IP address.

# **Default**

Disabled.

178 SALES: 0870 90 10 750<br>**Dual Trunk E1 Router User's Guide** 

### **Command Mode**

Router mode

# **Usage**

The address and mask define interfaces to be associated with a specific OSPF area. The primary address of the interface should be covered by the network area command. Covering only the secondary address does not enable OSPF over that interface. The mask is used as a shortcut and it helps putting a list of interfaces in the same area. The mask contains wild card bits where 0 is a match and 1 is a don't care bit. For example, 0.0.0.255 is a match in the first three bytes of the network number. Any individual interface can only be attached to a single area. If the address ranges specified for the different areas overlap, the software will adopt the first area in the network command list and ignore the subsequent overlapping portions. Specify address ranges that do not overlap.

# **Examples**

ospfd# configure terminal ospfd(config)# router ospf 100 ospfd(config-router)# network 10.0.0.0/8 area 3 ospfd(config-router)# network 10.0.0.0/8 area 1.1.1.1 **Related commands**

#### **opaque**

Use the opaque command to redistribute the specified scope of opaque-LSAs. **Command Syntax** opaque (link|area|as) WORD TYPE ID DATA link flood opaque-LSA to link-local scope. i.e. the LSA is not flooded over any routers. area flood opaque-LSA to single area. i.e. the routers in the same area should have the LSAs. as flood opaque-LSA to whole AS. i.e. the routers in the single AS should have those LSAs. WORD = if scope is link, WORD is an interface address. if scope is area, WORD is an Area-ID. if scope is as, WORD should be ignored. TYPE =  $<0$ -256> Opaque type which is maintained by IANA. ID =  $\leq$ 0-16777216> Opaque ID which is the value specific to the Opaque type. DATA = Actual Opaque Information which is stored into packet body of Opaque LSAs. **Default Command Mode** Router mode **Usage Examples** ospfd# configure terminal ospfd(config)# router ospf 100 ospfd(config-router)# opaque link mylink 128 65535 mylink **Related Commands opaque-lsa-capable** Use the opaque-lsa-capable command to enable opaque-lsa; use the no parameter to disable it. **Command Syntax** (no) opaque-lsa-capable **Default** Enabled **Command Mode** Router mode **Usage** Opaque-LSAs are Type 9, 10 and 11 LSAs that deliver information used by external applications. When using this command, restart the OSPF router. **Examples** ospfd# configure terminal

**Dual Trunk E1 Router User's Guide TECHNICAL:** 0118 96 56 000  $\leftarrow \rightarrow$  179

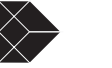

ospfd(config)# router ospf 100 ospfd(config-router)# opaque-lsa-capable **Related commands**

#### **ospf abr-type**

Use the ospf abr-type command to set an OSPF area border router (ABR) type. Use the no parameter to disable this function. **Command Syntax** ospf abr-type cisco|ibm|shortcut|standard (no) ospf abr-type cisco|ibm|shortcut cisco Specifies an alternative ABR using Cisco implementation. ibm Specifies an alternative ABR using IBM implementation. shortcut Specifies a shortcut ABR.

standard Specifies a standard behavior ABR that conforms to RFC 2328 (Default).

# **Command Mode**

Router mode

#### **Usage**

Specify the ABR type for better functioning between different implementations. This command is specially useful in a multivendor environment.

## **Examples**

ospfd# configure terminal ospfd(config)# router ospf 100 ospfd(config-router)# ospf abr-type standard

# **Related Commands**

**ospf authentication-key**

Use the ospf authentication-key command to assign a password to be used by neighboring routers. Use the no parameter to remove a previously assigned password.

# **Command Syntax**

ospf authentication-key AUTHKEY

no ospf authentication-key

AUTHKEY Specifies the authentication password. Any continuous string of characters (not more than 8 bytes)

# **Default**

Authentication password not specified.

## **Command Mode**

Interface mode

#### **Usage**

The authentication-key command creates a key (password) which is inserted into the OSPF header, when ZebOS software originates routing protocols packets. You can assign a separate password to each network for different interfaces.

All neighboring routers on the same network must have the same password to enable exchange of OSPF information. The password can be used only if authentication has been enabled for an area. Use the area authentication command to enable authentication.

Simple password authentication allows a password to be configured per area. Configure the routers in the same routing domain with the same password.

# **Examples**

 ospf authentication-key mykeykey ospf authentication-key

#### **Related Commands**

ip ospf authentication-key, area authentication

#### **ospf cost**

Use the ospf cost command to explicitly specify the cost of sending a packet on an interface. Use the no form of this command to reset the cost of the path to default.

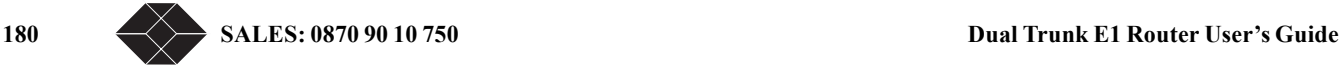

**Command Syntax** ospf cost COST no ospf cost  $COST = <1-65535>$  Specifies the link-state metric. The default value is 10. **Command Mode** Interface mode **Usage** The interface cost indicates the overhead required to send packets across a certain interface. It is inversely proportional to the bandwidth of that interface. By default, the cost of an interface is calculated based on the bandwidth (108/ bandwidth); use this command to set cost manually. **Examples** ospfd# configure terminal ospfd(config)# interface fxp0 ospfd(config-if)# ospf cost 10 **Equivalent Commands** ip ospf cost **ospf dead-interval** Use the ospf dead-interval command to set the interval during which no hello packets are received and after which a neighbor is declared dead. Use the no form of this command to disable this function **Command Syntax** ospf dead-interval INTERVAL no ospf dead-interval INTERVAL= <1-65535> Specifies the interval in seconds. The default interval is 40 seconds **Command Mode** Interface mode **Usage** The dead-interval is the amount of time that the router waits to receive an OSPF hello packet from the neighbor before declaring the neighbor down. This value is advertised in the router's hello packets. It must be a multiple of hello-interval and be the same for all routers on a specific network. **Examples** ospfd# configure terminal ospfd(config)# interface fxp0 ospfd(config-if)# ospf dead-interval 10 10.10.10.50 **Equivalent Commands** ip ospf dead-interval **ospf hello-interval** Use the ospf hello-interval command to specify the interval between hello packets that the ZebOS software sends on the interface. Use the no form of this command to return to the default setting. **Command Syntax** ospf hello-interval INTERVAL no ospf hello-interval INTERVAL= <1-65535> Specifies the interval in seconds. The default interval is 10 seconds. **Default Command Mode** Interface mode **Usage** Hello-interval is advertised in the hello packets. Configure the same hello-interval for all routers on a specific network. A shorter hello interval ensures faster detection of topological changes but this also results in more routing traffic. **Examples**

**Dual Trunk E1 Router User's Guide TECHNICAL:** 0118 96 56 000  $\leftarrow \rightarrow$  181

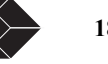

ospfd# configure terminal ospfd(config)# interface fxp0 ospfd(config-if)# ospf hello-interval 3 10.10.10.50 **Equivalent Commands**

ip ospf hello-interval

#### **ospf network**

Use the ospf network command to configure the OSPF network type to a type other than the default for a given medium. Use the no form of this command to return to the default value.

#### **Command Syntax**

ospf network broadcast|non-broadcast|point-to-multipoint|point-to-point

no ospf network

broadcast Specifies OSPF braodcast as a multi-access network.

non-broadcast Sets the network type to NBMA.

point-to-multipoint Sets the network type to point-to-multipoint.

point-to-point Sets the network type to point-to-point.

#### **Default**

The default is the broadcast type.

#### **Command Mode**

Interface mode

### **Usage**

Use ospf network command to configure broadcast networks as nonbroadcast multiaccess networks (NBMA) and vice versa. You would need to do this if you have routers in your network that do not support multicast addressing.

The ospf network command saves you from having to configure neighbors. Configuring NBMA networks requires a fully meshed network or a virtual circuit connecting every router. In case the network is not fully meshed, configure the OSPF network type as a point-to -multipoint network. Routing between two routers that are not directly connected will go through the router that has virtual circuits to both routers.

### **Examples**

The following example shows setting the network to point-to-point type on the fxp0 interface. ospfd# configure terminal ospfd(config)# interface fxp0 ospfd(config-if)# ospf network point-to-point **Equivalent Commands** ip ospf network

#### **ospf priority**

Use the ospf priority command to set the router priority, which helps determine the designated router for this network. Use the no form of this command to return to the default value.

#### **Command Syntax**

 ospf priority <1-255> no ospf priority **Default** The default priority is 1. **Command Mode** Interface mode

#### **Usage**

Set the priority to help determine the OSPF Designated Router (DR) for a network. If two routers attempt to become the DR, the router with the higher router priority becomes the DR. If the router priority is the same for two routers, the router with the higher router ID becomes DR.

Only a router with a nonzero router priority value is eligible to become the designated or backup designated router. Configure router priority for multiaccess networks only, and not for point-to-point networks.

#### **Examples**

The following example shows setting the OSPF priority value to 3 on the fxp0 interface for IP address 10.10.10.50.

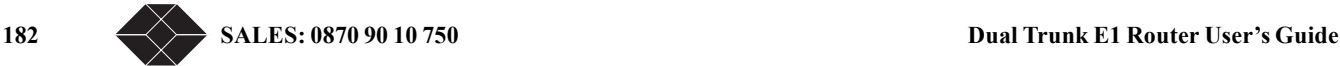

ospfd# configure terminal ospfd(config)# interface fxp0 ospfd(config-if)# ospf priority 3 10.10.10.50 **Related Commands** show ip ospf **Equivalent Commands** ip ospf priority **ospf router-id** Use the ospf router-id command to specify a router ID for the OSPF process. Use the no form of this command to disable this function. **Command Syntax** ospf router-id IPADDRESS no ospf router-id IPADDRESS Specifies the router ID in IPv4 address format. **Command Mode** Router mode **Usage** Configure each router with a unique router-id. In an OSPF router process which has active neighbors, a new router-id is used at the next reload or when you start the OSPF manually. **Examples** The following example shows a specified router ID 2.3.4.5. ospfd# configure terminal ospfd(config)# router ospf 100 ospfd(config-router)# ospf router-id 2.3.4.5 **Related Commands** show ip ospf neighbor **ospf transmit-delay** Use the ospf transmit-delay command to set the estimated time it takes to transmit a link-state-update packet. Use the no form of this command to disable this function **Command Syntax** ospf transmit-delay DELAY no ospf transmit-delay DELAY= <1-65535> the delay in seconds. The default transmit delay value is 1 second **Command Mode** Interface mode **Usage** The transmit delay value adds a specified time to the age field of an update. If the delay is not added, the time in which the LSA transmits over the link is not considered. This command is especially useful for low speed links. Add transmission and propagation delays when setting the transmit delay value. **Examples** The following example shows setting the OSPF transmit-delay time to 3 seconds on the fxp0 interface for the IP address 10.10.10.50. ospfd# configure terminal ospfd(config)# interface fxp0 ospfd(config-if)# ospf transmit-delay 3 10.10.10.50

# **Equivalent Commands**

ip ospf transmit-delay

**passive-interface**

Use this command to suppress the routing updates on the specified interface. **Command Syntax**

**Dual Trunk E1 Router User's Guide** 183

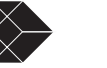

 $A.B.C.D = IP$  address of the interface.

**Command Mode** Router mode **Usage**

passive-interface INTERFACENAME (A.B.C.D) INTERFACENAME = The name of the interface.

only one network segment between two devices, configure the transmitting interface as a passive interface. This ensures that OSPF does not send hello packets for the transmitting interface. Both the devices can see each other via the hello packet generated for the receiving interface. **Examples** ospfd(config)# router ospf 100 ospfd(config-router)# passive-interface fxp0 **Related Commands redistribute** Use the redistribute command to redistribute routes from other routing protocols, static routes and kernel routes into an ospf routing table. Use the no form of this command to disable this function. **Command Syntax** redistribute PROTOCOL (METRICS|ROUTE) no redistribute PROTOCOL PROTOCOL= bgp|rip| ospf| connected|static|kernel bgp Specifies BGP. connected Specifies connected routes. ospf6 Specifies OSPF v3. ( Visible only if OSPFv3 is enabled on the system) rip Specifies RIP. ripng Specifies RIPng. (Visible only if ripng is enabled on the system) static Specifies static routes. kernel Specifies kernel routes. METRICS= [METRIC METRIC-TYPE]|[METRIC-TYPE METRIC] METRIC= metric <1-16777214> (ROUTE) METRIC-TYPE= metric-type <1-2> (ROUTE) ROUTE= route-map WORD WORD= pointer to route-map entries list. A route-map is a series of rule-sets defined in privileged Exec mode. **Command Mode** Router mode **Usage Examples** The following example shows redistribution of bgp routes into ospf routing table, with metric as 12. ospfd# configure terminal ospfd(config)# router ospf 100 ospfd(config-router)# redistribute bgp metric 12 **Related Commands refresh timer** Use the refresh timer command to adjust refresh parameters.

The passive-interface command is used to configure OSPF on simplex Ethernet interfaces. Since the simplex interfaces represent

Use the no form of this command to disable this function. **Command Syntax** (no) refresh timer TIMERVALUE TIMERVALUE  $=$  <10-1800> Timer value in seconds. The default refresh time is 10 seconds. **Command Mode**

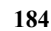

184 SALES: 0870 90 10 750<br>**Dual Trunk E1 Router User's Guide** 

Router mode **Usage Examples** ospfd# configure terminal ospfd(config)# router ospf 100 ospfd(config-router)# refresh timer 12 **Related Commands**

#### **router-id**

Use the router-id command to set a fixed router-id.

Use the no form of this command to force OSPF to use the previous OSPF router-id behavior.

# **Command Syntax**

router-id IPADDRESS

no router-id

IPADDRESS Specifies the router ID in IPv4 address format.

Default

#### **Command Mode**

Router mode

**Usage**

# **Examples**

The following example shows a fixed router ID 10.10.10.60 ospfd# configure terminal ospfd(config)# router ospf 100 ospfd(config-router)# router-id 10.10.10.60

# **Related Commands**

#### **router ospf**

Use the router ospf command to enter router mode and to configure an OSPF routing process. Specify the process ID with this command to configure multiple instances.

Use the no form of this command to terminate an OSPF routing process. Use the no form of this command with the process ID parameter, to terminate and delete a specific OSPF routing process.

#### **Command Syntax**

(no) router ospf

(no) router ospf PROCESSID

PROCESSID = <1-65535> Any positive integer identifying a routing process. The process ID should be

unique for each routing process.

# **Default**

No routing process defined.

# **Command Mode**

Configure mode

# **Usage**

For releases starting with 1.1, router ospf command forces the router into compatibility mode. This mode supports only one OSPF instance and prevents the creation of other instances of OSPF. For multiple instances-- first, use the norouter ospf command to end the single instance routing process, and then, configure multiple instances by specifying the process ID parameter for each instance.

# **Examples**

This example shows the use of router ospf command to enter router mode. Note the change in the prompt. ospfd# configure terminal ospfd(config)# router ospf ospfd(config-router)# **Related Commands**

**set metric-type**

**Dual Trunk E1 Router User's Guide TECHNICAL:** 0118 96 56 000  $\leftarrow \rightarrow$  185

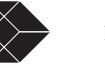

Use the set metric-type command to set the metric type for the destination routing protocol. Use the no form of this command to return to the default.

# **Command Syntax**

(no) set metric-type 1|2

 $1 =$  Select to set external type 1 metric.

 $2 =$  Select to set external type 2 metric.

### **Default**

### **Command Mode**

Route-map mode

### **Usage**

# **Examples**

In this example the metric type of the destination protocol is set to OSPF external Type 1.

ospfd# configure terminal

ospfd(config)# route-map rmap1 permit 3

ospfd(config-route-map)# set metric-type 1

# **Related Commands**

# **set next-hop**

Use the set next-hop command to specify the next-hop address. Use the no parameter of this command to reset the default next-hop value.

# **Command Syntax**

(no) set next-hop A.B.C.D

 $A.B.C.D = IP$  address of the next hop router.

# **Default**

# **Command Mode**

Route-map mode

### **Usage**

Every routing table entry has a next-hop value. Once the next-hop value is calculated, the router gives the value to the forwarding engine.

To set the next-hop, you must first have a match clause. Match and set commands set the conditions for redistributing routes from one routing protocol to another. The match command specifies the match criteria under which redistribution is allowed for the current route-map. The set command specifies the set redistribution actions to be performed, if the match criteria are met.

# **Examples**

In the following example, routes that pass the access list have the next hop set to 10.10.12.50:

ospfd# configure terminal

ospfd(config)# route-map rmap1 permit 3 ospfd(config-route-map)# set next-hop 10.10.12.50

# **Related Commands**

# **set tag**

Use the set tag command to set specified tag value. Use the no form of this command to return to the default.

# **Command Syntax**

(no) set tag TAGVALUE

TAGVALUE =  $\leq$ 0-4294967295> Tag value for destination routing protocol.

# **Default**

**Command Mode**

Route-map mode

# **Usage**

Tag in this command is the route tag which is labeled by another routing protocol (BGP or other IGP when redistributing), because AS-external-LSA has route-tag field in its LSAs. And also with using route-map, ospfd can tag the LSAs with appropriate tag value. Sometimes tag matches with using route-map, and sometimes the value may be used by another application.

# **Examples**

In the following example the tag value of the destination routing protocol is set to 6:

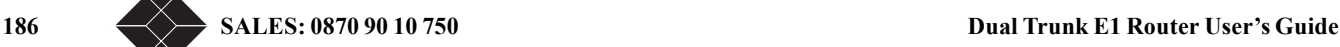

ospfd# configure terminal ospfd(config)# route-map rmap1 permit 3 ospfd(config-route-map)# set tag 6 **Related Commands show debugging ospf** Use the show debugging ospf command to display the set OSPF debugging option. **Command Syntax** show debugging ospf **Command Mode** Priviledged Exec mode **Usage** This is a sample output from the show debugging ospf command. Some lines in this output wrap around, they might not wrap around in the actual display. ospfd# show debugging ospf OSPF debugging status: OSPF packet Link State Update debugging is on OSPF all events debugging is on ospfd# te mo ospfd# 2002/05/09 14:08:11 OSPF: RECV[LS-Upd]: From 10.10.10.70 via eth0:10.10.10.50(10.10.10.10 -> 224.0.0.5) 2002/05/09 14:08:11 OSPF: LSA[10.10.10.10:10.10.10.70]: instance(0x8139cd0) created withLink State Update 2002/05/09 14:08:11 OSPF: RECV[LS-Upd]: From 10.10.10.70 via eth0:10.10.10.50 (10.10.10.10-> 224.0.0.5) 2002/05/09 14:08:11 OSPF: LSA[10.10.10.70:10.10.10.70]: instance(0x813c688) created withLink State Update 2002/05/09 14:08:52 OSPF: RECV[LS-Upd]: From 10.10.10.70 via eth0:10.10.10.50 (10.10.10.10-> 224.0.0.5) 2002/05/09 14:08:52 OSPF: LSA[20.2.2.0:10.10.10.70]: instance(0x813a8e8) created with LinkState Update 2002/05/09 14:08:52 OSPF: LSA[40.2.2.0:10.10.10.70]: instance(0x8138be0) created with LinkState Update 2002/05/09 14:11:12 OSPF: RECV[LS-Upd]: From 10.10.10.70 via eth0:10.10.10.50 (10.10.10.10-> 224.0.0.5) 2002/05/09 14:11:12 OSPF: LSA[10.10.11.0:10.10.10.70]: instance(0x813c410) created withLink State Update 2002/05/09 14:12:33 OSPF: SEND[LS-Upd]: Begin send queue 2002/05/09 14:12:33 OSPF: SEND[LS-Upd]: # of LSAs 1, destination 224.0.0.5 2002/05/09 14:12:33 OSPF: SEND[LS-Upd]: End send queue 2002/05/09 14:12:33 OSPF: SEND[LS-Upd]: To 224.0.0.5 via eth0:10.10.10.50. **Examples** ospfd# show debugging ospf **Related Commands**

**show ip ospf**

Use the show ip ospf command to display general information about all OSPF routing processes. Include the processID parameter with this command to display information about specified instances.

# **Command Syntax**

show ip ospf

show ip ospf PROCESSID

PROCESSID =  $<0$ -65535> The ID of the router process for which information will be displayed. If this parameter is included, only the information for the specified routing process is displayed.

# **Command Mode**

Priviledged Exec mode

#### **Usage**

The following are sample outputs from the show ip ospf command with and without the process ID parameter. Notice that the first output (without process ID), shows information about both instances and the second and third outputs show information only about the instances specified by the process ID.

ospfd# show ip ospf OSPF Routing Process 1, Router ID: 10.10.11.60 Supports only single TOS (TOS0) routes This implementation conforms to RFC2328 RFC1583Compatibility flag is disabled Opaque-LSA capability is on SPF schedule delay 5 secs, Hold time between two SPFs 10 secs Refresh timer 10 secs Number of external LSA 0 Number of non-default external LSA 0

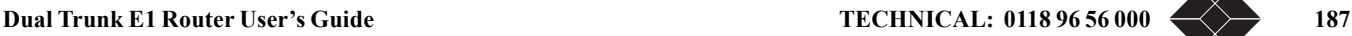

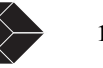

 External LSA database is unlimited. Number of areas attached to this router: 1 Area ID: 0.0.0.1 Shortcutting mode: Default, S-bit consensus: ok Number of interfaces in this area: Total: 1, Active: 1 Number of fully adjacent neighbors in this area: 0 Area has no authentication Number of full virtual adjacencies going through this area: 0 SPF algorithm executed 1 times Number of LSA 1 OSPF Routing Process 100, Router ID: 10.10.11.60 Supports only single TOS (TOS0) routes This implementation conforms to RFC2328 RFC1583Compatibility flag is disabled Opaque-LSA capability is on SPF schedule delay 0 secs, Hold time between two SPFs 0 secs Refresh timer 10 secs Number of external LSA 0 Number of non-default external LSA 0 External LSA database is unlimited. Number of areas attached to this router: 1 Area ID: 0.0.0.0 (Backbone) Number of interfaces in this area: Total: 0, Active: 0 Number of fully adjacent neighbors in this area: 0 Area has no authentication SPF algorithm executed 1 times Number of LSA 1 ospfd# show ip ospf 1 OSPF Routing Process 1, Router ID: 10.10.11.60 Supports only single TOS (TOS0) routes This implementation conforms to RFC2328 RFC1583Compatibility flag is disabled Opaque-LSA capability is on SPF schedule delay 5 secs, Hold time between two SPFs 10 secs Refresh timer 10 secs Number of external LSA 0 Number of non-default external LSA 0 External LSA database is unlimited. Number of areas attached to this router: 1 Area ID: 0.0.0.1 Shortcutting mode: Default, S-bit consensus: ok Number of interfaces in this area: Total: 1, Active: 1 Number of fully adjacent neighbors in this area: 0 Area has no authentication Number of full virtual adjacencies going through this area: 0 SPF algorithm executed 1 times Number of LSA 1 ospfd# show ip ospf 100 OSPF Routing Process 100, Router ID: 10.10.11.60 Supports only single TOS (TOS0) routes This implementation conforms to RFC2328 RFC1583Compatibility flag is disabled Opaque-LSA capability is on SPF schedule delay 0 secs, Hold time between two SPFs 0 secs Refresh timer 10 secs Number of external LSA 0 Number of non-default external LSA 0 External LSA database is unlimited. Number of areas attached to this router: 1 Area ID: 0.0.0.0 (Backbone) Number of interfaces in this area: Total: 0, Active: 0 Number of fully adjacent neighbors in this area: 0 Area has no authentication SPF algorithm executed 1 times Number of LSA 1 **Examples** ospfd# show ip ospf ospfd# show ip ospf 100 **Related Commands**

router ospf

#### **show ip ospf border-routers**

Use the show ip ospf border-routers command to display the ABRs and ASBRs for all OSPF instances. Include the process ID

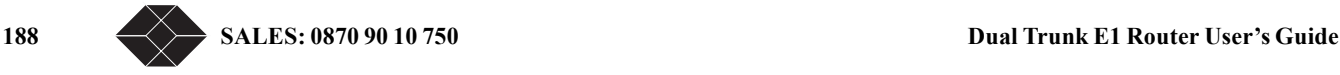

parameter with this command to view data about specified instances.

#### **Command Syntax**

show ip ospf border-routers

show ip ospf PROCESSID border-routers

PROCESSID =  $\leq$ 0-65535> The ID of the router process for which information will be displayed.

#### **Command Mode**

Priviledged Exec mode

#### **Usage**

This is a sample output from the show ip ospf border-routers command. ospfd# show ip ospf border-routers OSPF process 100

============= OSPF router routing table ==============

#### R 10.10.10.70 [10] area: 0.0.0.0, ASBR

via 10.10.10.10, eth0

#### **Examples**

 ospfd# show ip ospf border-routers ospfd# show ip ospf 721 border-routers

# **Related Commands**

**show ip ospf database**

Use this command to display a database summary for OSPF information. This command displays BGP tags for prefixes. Include the process ID parameter with this command to display information about specified instances.

# **Command Syntax**

show ip ospf database(self-originate|max-age)

show ip ospf PROCESSID database (self-originate|max-age)

PROCESSID =  $\leq$ 0-65535> The ID of the router process for which information will be displayed.

self-originate Displays self-originated link states.

max-age Displays LSAs in MaxAge list.

#### **Command Mode**

Priviledged Exec mode

#### **Usage**

The following are sample outputs from the show ip ospf database command with and without the process ID parameter. Notice that the first output (without process ID), shows database information about both the instances and the second and third outputs show database information only about the instances specified by the process ID. The last two displays show the use of the selforiginate and max-age parameters.

### ospfd# show ip ospf database

 OSPF Router process 1 with ID (10.10.11.60) Router Link States (Area 0.0.0.1) Link ID ADV Router Age Seq# CkSum Link count 10.10.11.60 32 0x80000002 0x472b 1 32 0x80000002 0x472b 1 OSPF Router process 100 with ID (10.10.11.60) Router Link States (Area 0.0.0.0)<br>Link ID ADV Router Age Sea# Link ID ADV Router Age Seq# CkSum Link count 10.10.11.60 10.10.11.60 219 0x80000001 0x4f5d 0 ospfd# show ip ospf 1 database OSPF Router process 1 with ID (10.10.11.60) Router Link States (Area 0.0.0.1) Link ID ADV Router Age Seq# CkSum Link count 10.10.11.60 10.10.11.60 43 0x80000002 0x472b 1 ospfd# show ip ospf 100 database OSPF Router process 100 with ID (10.10.11.60) Router Link States (Area 0.0.0.0)<br>Link ID ADV Router Age Seq# Link ID ADV Router Age Seq# CkSum Link count 10.10.11.60 244 0x80000001 0x4f5d 0 244 0x80000001 0x4f5d 0 ospfd# show ip ospf database self-originate OSPF Router process 100 with ID (10.10.11.50) Router Link States (Area 0.0.0.1)<br>Link ID ADV Router Age Sea# CkSum Link count 10.10.11.50 10.10.11.50 20 0x80000007 0x65c3 2 Area-Local Opaque-LSA (Area 0.0.0.1 )

# **Dual Trunk E1 Router User's Guide TECHNICAL:** 0118 96 56 000  $\leftarrow \rightarrow$  189

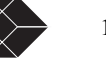

Link ID ADV Router Age Seq# CkSum Opaque ID<br>67.1.4.217 10.10.11.50 37 0x80000001 0x2129 66777 37 0x80000001 0x2129 66777 AS-Global Opaque-LSA<br>Link ID ADV Router Age Seq# Link ID ADV Router Age Seq# CkSum Opaque ID<br>67.1.4.217 10.10.11.50 37 0x80000001 0x2daa 66777 67.1.4.217 10.10.11.50 37 0x80000001 0x2daa 66777 ospfd# show ip ospf database max-age OSPF Router process 100 with ID (10.10.11.50) MaxAge Link States: **Examples** ospfd# show ip ospf database external 1.2.3.4 self-originate ospfd# show ip ospf database self-originate ospfd# show ip 1 ospf database max-age ospfd# show ip 100 ospf database router adv-router 2.3.4.5 **Related Commands show ip ospf database asbr-summary** Use the show ip ospf database asbr-summary command to display information about the Autonomous System Boundary Router (ASBR) summary LSAs. **Command Syntax** show ip ospf database asbr-summary (A.B.C.D)(self-originate|ADVROUTER) ADVROUTER = adv-router A.B.C.D adv-router Displays all the LSAs of the specified router. A.B.C.D A link state ID (as an IP address). self-originate Displays self-originated link states. **Command Mode** Priviledged Exec mode **Usage Examples** ospfd# show ip ospf database external 1.2.3.4 self-originate ospfd# show ip ospf database self-originate ospfd# show ip ospf database max-age ospfd# show ip ospf database router 1.2.3.4 adv-router 2.3.4.5 **Related Commands show ip ospf database external** Use this command to display information about the external LSAs. **Command Syntax** show ip ospf database external (A.B.C.D)(self-originate|ADVROUTER) ADVROUTER = adv-router A.B.C.D adv-router Displays all the LSAs of the specified router. A.B.C.D A link state ID (as an IP address). self-originate Displays self-originated link states. **Command Mode** Priviledged Exec mode **Usage** This is a sample output from the show ip ospf database external command with the self-originate option selected. ospfd# show ip ospf database external self-originate OSPF Router process 100 with ID (10.10.11.50) AS External Link States LS age: 298 Options: 0x2 (\*|-|-|-|-|-|E|-) LS Type: AS-external-LSA Link State ID: 10.10.100.0 (External Network Number) Advertising Router: 10.10.11.50 LS Seq Number: 80000001 Checksum: 0x7033 Length: 36 Network Mask: /24 Metric Type: 2 (Larger than any link state path)

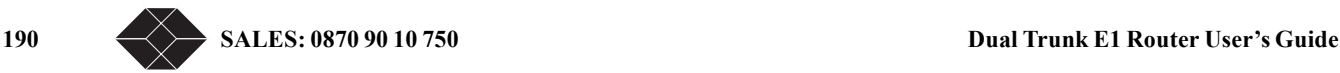

 TOS: 0 Metric: 20 Forward Address: 10.10.11.50 External Route Tag: 0

#### **Examples**

ospfd# show ip ospf database external 1.2.3.4 self-originate ospfd# show ip ospf database self-originate ospfd# show ip ospf database max-age ospfd# show ip ospf database router 1.2.3.4 adv-router 2.3.4.5 **Related Commands**

**show ip ospf database network**

Use the show ip ospf database network command to display information about the network LSAs. **Command Syntax** show ip ospf database network (A.B.C.D)(self-originate|ADVROUTER) ADVROUTER = adv-router A.B.C.D adv-router Displays all the LSAs of the specified router. A.B.C.D A link state ID (as an IP address). self-originate Displays self-originated link states. **Command Mode** Priviledged Exec mode **Usage** The following is a sample output from the show ip ospf database network command, with and without the advrouter option selected: ospfd# show ip ospf database network OSPF Router process 200 with ID (192.30.30.2) Net Link States (Area 0.0.0.0) LS age: 1175 Options: 0x2 (\*|-|-|-|-|-|E|-) LS Type: network-LSA Link State ID: 192.10.10.9 (address of Designated Router) Advertising Router: 192.30.30.3 LS Seq Number: 80000002 Checksum: 0xdfb1 Length: 32 Network Mask: /24 Attached Router: 192.20.20.1 Attached Router: 192.30.30.3 LS age: 1327 Options: 0x2 (\*|-|-|-|-|-|E|-) LS Type: network-LSA Link State ID: 192.20.20.2 (address of Designated Router) Advertising Router: 192.20.20.2 LS Seq Number: 8000000d Checksum: 0xbce6 Length: 32 Network Mask: /24 Attached Router: 192.20.20.1 Attached Router: 192.20.20.2 LS age: 1278 Options: 0x2 (\*|-|-|-|-|-|E|-) LS Type: network-LSA Link State ID: 192.30.30.3 (address of Designated Router) Advertising Router: 192.30.30.3 Advertising Router: 192.30.30.3 LS Seq Number: 80000001 Checksum: 0x0556 Length: 32 Network Mask: /24 Attached Router: 192.30.30.2 Attached Router: 192.30.30.3 LS age: 1436 Options: 0x2 (\*|-|-|-|-|-|E|-) LS Type: network-LSA Link State ID: 192.40.40.2 (address of Designated Router) Advertising Router: 192.20.20.2

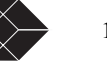

 LS Seq Number: 8000000e Checksum: 0xf173 Length: 32 Network Mask: /24 Attached Router: 192.20.20.2 Attached Router: 192.30.30.2 ospfd# show ip ospf database network adv-router 192.30.30.3 OSPF Router process 200 with ID (192.30.30.2) Net Link States (Area 0.0.0.0) LS age: 1387 Options: 0x2 (\*|-|-|-|-|-|E|-) LS Type: network-LSA Link State ID: 192.10.10.9 (address of Designated Router) Advertising Router: 192.30.30.3 LS Seq Number: 80000001 Checksum: 0xe1b0 Length: 32 Network Mask: /24 Attached Router: 192.20.20.1 Attached Router: 192.30.30.3 LS age: 1648 Options: 0x2 (\*|-|-|-|-|-|E|-) LS Type: network-LSA Link State ID: 192.30.30.3 (address of Designated Router) Advertising Router: 192.30.30.3 LS Seq Number: 8000000f Checksum: 0xe864 Length: 32 Network Mask: /24 Attached Router: 192.30.30.2 Attached Router: 192.30.30.3 **Examples** ospfd# show ip ospf database external 1.2.3.4 self-originate ospfd# show ip ospf database self-originate ospfd# show ip ospf database max-age ospfd# show ip ospf database router 1.2.3.4 adv-router 2.3.4.5 **Related Commands**

**show ip ospf database opaque-area**

Use the show ip ospf database opaque-area command to display information about the area-local (link state type 10) scope LSAs. Type-10 Opaque LSAs are not flooded beyond the borders of their associated area.

#### **Command Syntax**

show ip ospf database opaque-area (A.B.C.D)(self-originate|ADVROUTER)

ADVROUTER = adv-router A.B.C.D

adv-router Displays all the LSAs of the specified router.

A.B.C.D A link state ID (as an IP address).

self-originate Displays self-originated link states.

#### **Command Mode**

Priviledged Exec mode

#### **Usage**

The following is a sample output from the show ip ospf database opaque-area command, with the selforiginate option selected. ospfd# show ip ospf database opaque-area self-originate

 OSPF Router process 100 with ID (10.10.11.50) Area-Local Opaque-LSA (Area 0.0.0.0) LS age: 262 Options: 0x2 (\*|-|-|-|-|-|E|-) LS Type: Area-Local Opaque-LSA Link State ID: 10.0.25.176 (Area-Local Opaque-Type/ID) Opaque Type: 10 Opaque ID: 6576 Advertising Router: 10.10.11.50 LS Seq Number: 80000001 Checksum: 0xb413 Length: 26 **Examples**

ospfd# show ip ospf database external 1.2.3.4 self-originate

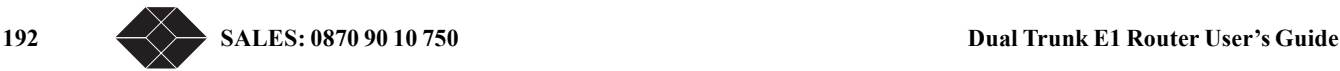

ospfd# show ip ospf database self-originate ospfd# show ip ospf database max-age ospfd# show ip ospf database router 1.2.3.4 adv-router 2.3.4.5 **Related Commands**

**show ip ospf database opaque-link**

Use the show ip ospf database opaque-link command to display information about the link-state type 9 LSAs. This type denotes a link-local scope. The LSAs are not flooded beyond the local network.

### **Command Syntax**

show ip ospf database opaque-link (A.B.C.D)(self-originate|ADVROUTER) ADVROUTER = adv-router A.B.C.D adv-router Displays all the LSAs of the specified router. A.B.C.D A link state ID (as an IP address).

self-originate Displays self-originated link states.

#### **Command Mode**

Priviledged Exec mode

#### **Usage**

The following is a sample output from the show ip ospf database opaque-link command, with a link-state selected.

ospfd# show ip ospf database opaque-link 10.0.220.247 OSPF Router process 100 with ID (10.10.11.50) Link-Local Opaque-LSA (Link hme0:10.10.10.50)

 LS age: 276 Options: 0x2 (\*|-|-|-|-|-|E|-) LS Type: Link-Local Opaque-LSA Link State ID: 10.0.220.247 (Link-Local Opaque-Type/ID) Opaque Type: 10 Opaque ID: 56567 Advertising Router: 10.10.11.50 LS Seq Number: 80000001 Checksum: 0x744e Length: 26 Link-Local Opaque-LSA (Link hme1:10.10.11.50) **Examples**

ospfd# show ip ospf database external 1.2.3.4 self-originate ospfd# show ip ospf database self-originate ospfd# show ip ospf database max-age ospfd# show ip ospf database router 1.2.3.4 adv-router 2.3.4.5 **Related Commands**

**show ip ospf database router**

Use the show ip ospf database router command to display information only about the router LSAs.

### **Command Syntax**

show ip ospf database router (A.B.C.D)(self-originate|ADVROUTER)

ADVROUTER = adv-router A.B.C.D

adv-router Displays all the LSAs of the specified router.

A.B.C.D A link state ID (as an IP address).

self-originate Displays self-originated link states.

#### **Command Mode**

Priviledged Exec mode

#### **Usage**

The following is a sample output from the show ip ospf database router command, with the ip address selected. ospfd# show ip ospf database router 10.10.11.50

 OSPF Router process 100 with ID (10.10.11.50) Router Link States (Area 0.0.0.0)

 LS age: 878 Options: 0x2 (\*|-|-|-|-|-|E|-) Flags: 0x3 : ABR ASBR LS Type: router-LSA

# **Dual Trunk E1 Router User's Guide** 193

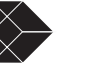

 Link State ID: 10.10.11.50 Advertising Router: 10.10.11.50 LS Seq Number: 80000004 Checksum: 0xe39e Length: 36 Number of Links: 1 Link connected to: Stub Network (Link ID) Network/subnet number: 10.10.10.0 (Link Data) Network Mask: 255.255.255.0 Number of TOS metrics: 0 TOS 0 Metric: 10 Router Link States (Area 0.0.0.1) LS age: 877 Options: 0x2 (\*|-|-|-|-|-|E|-) Flags: 0x3 : ABR ASBR LS Type: router-LSA Link State ID: 10.10.11.50 Advertising Router: 10.10.11.50 LS Seq Number: 80000003 Checksum: 0xee93 Length: 36 Number of Links: 1 Link connected to: Stub Network (Link ID) Network/subnet number: 10.10.11.0 (Link Data) Network Mask: 255.255.255.0 Number of TOS metrics: 0 TOS 0 Metric: 10 **Examples** ospfd# show ip ospf database external 1.2.3.4 self-originate ospfd# show ip ospf database self-originate ospfd# show ip ospf database max-age ospfd# show ip ospf database router 1.2.3.4 adv-router 2.3.4.5 **Related Commands show ip ospf database summary** Use the show ip ospf database summary command to display information about the summary LSAs. **Command Syntax** show ip ospf database summary (A.B.C.D)(self-originate|ADVROUTER) ADVROUTER = adv-router A.B.C.D adv-router Displays all the LSAs of the specified router. A.B.C.D A link state ID (as an IP address). self-originate Displays self-originated link states. **Command Mode** Priviledged Exec mode **Usage** The following are the sample outputs from the show ip ospf database summary command, using the selforiginate, adv-router and ip address options. ospfd# show ip ospf database summary 10.10.10.0 OSPF Router process 100 with ID (10.10.11.50) Summary Link States (Area 0.0.0.0) Summary Link States (Area 0.0.0.1) LS age: 1124 Options: 0x2 (\*|-|-|-|-|-|E|-) LS Type: summary-LSA Link State ID: 10.10.10.0 (summary Network Number) Advertising Router: 10.10.11.50 LS Seq Number: 80000001 Checksum: 0x41a2 Length: 28 Network Mask: /24 TOS: 0 Metric: 10 ospfd# show ip ospf database summary self-originate OSPF Router process 100 with ID (10.10.11.50) Summary Link States (Area 0.0.0.0) LS age: 1061 Options: 0x2 (\*|-|-|-|-|-|E|-)

194 SALES: 0870 90 10 750<br>**Dual Trunk E1 Router User's Guide** 

 LS Type: summary-LSA Link State ID: 10.10.11.0 (summary Network Number) Advertising Router: 10.10.11.50 LS Seq Number: 80000001 Checksum: 0x36ac Length: 28 Network Mask: /24 TOS: 0 Metric: 10 Summary Link States (Area 0.0.0.1) LS age: 1061 Options: 0x2 (\*|-|-|-|-|-|E|-) LS Type: summary-LSA Link State ID: 10.10.11.0 (summary Network Number) Advertising Router: 10.10.11.50 LS Seq Number: 80000001 Checksum: 0x36ac Length: 28 Network Mask: /24 TOS: 0 Metric: 10 Summary Link States (Area 0.0.0.1) LS age: 1061 Options: 0x2 (\*|-|-|-|-|-|E|-) LS Type: summary-LSA Link State ID: 10.10.10.0 (summary Network Number) Advertising Router: 10.10.11.50 LS Seq Number: 80000001 Checksum: 0x41a2 Length: 28 Network Mask: /24 TOS: 0 Metric: 10 ospfd# show ip ospf database summary adv-router 10.10.11.50 OSPF Router process 100 with ID (10.10.11.50) Summary Link States (Area 0.0.0.0) LS age: 989 Options: 0x2 (\*|-|-|-|-|-|E|-) LS Type: summary-LSA Link State ID: 10.10.11.0 (summary Network Number) Advertising Router: 10.10.11.50 LS Seq Number: 80000001 Checksum: 0x36ac Length: 28 Network Mask: /24 TOS: 0 Metric: 10 Summary Link States (Area 0.0.0.1) LS age: 989 Options: 0x2 (\*|-|-|-|-|-|E|-) LS Type: summary-LSA Link State ID: 10.10.11.0 (summary Network Number) Advertising Router: 10.10.11.50 LS Seq Number: 80000001 Checksum: 0x36ac Length: 28 Network Mask: /24 TOS: 0 Metric: 10 **Examples** ospfd# show ip ospf database external 1.2.3.4 self-originate ospfd# show ip ospf database self-originate ospfd# show ip ospf database max-age ospfd# show ip ospf database router 1.2.3.4 adv-router 2.3.4.5 **Related Commands**

**show ip ospf interface**

Use the show ip ospf interface command to display interface information for OSPF. **Command Syntax** show ip ospf interface IFNAME IFNAME= An alphanumeric string that is the interface name. **Command Mode** Priviledged Exec mode **Usage**

**Dual Trunk E1 Router User's Guide TECHNICAL:** 0118 96 56 000  $\leftarrow \rightarrow$  195

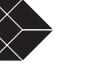

The following is a sample output from the show ip ospf interface command. ospfd# show ip ospf interface hme0 hme0 is up, line protocol is up Internet Address 10.10.10.50/24, Area 0.0.0.0 Router ID 10.10.11.50, Network Type BROADCAST, Cost: 10 Transmit Delay is 5 sec, State Waiting, Priority 1 No designated router on this network No backup designated router on this network Timer intervals configured, Hello 35, Dead 35, Wait 35, Retransmit 5 Hello due in 00:00:16 Neighbor Count is 0, Adjacent neighbor count is 0 **Examples** ospfd# show ip ospf interface myifname **Related Commands**

**show ip ospf neighbor**

Use the show ip ospf neighbor command to display information on OSPF neighbors. Include the process ID parameter with this command to display information about specified instances.

#### **Command Syntax**

show ip ospf neighbor A.B.C.D|all|DETAIL|INTERFACE show ip ospf PROCESSID neighbor A.B.C.D|all|DETAIL|INTERFACE PROCESSID =  $\leq$ 0-65535> The ID of the router process for which information will be displayed.  $A.B.C.D = A.B.C.D$  (detail) Neighbor ID. all = Include downstatus neighbor  $DETAIL = detail$  (all) Detail of all neighbors INTERFACE = Interface (A.B.C.D)  $A.B.C.D = Address of the interface$ **Command Mode**

Priviledged Exec mode

#### **Usage**

The following are sample outputs from the show ip ospf neighbor command with and without the process IDparameter. Notice that the first output (without process ID), shows database information about both the instances and the second and third outputs show database information only about the instances specified by the process ID. The last two displays show the use of the detail and all

#### parameters.

ospfd# show ip ospf neighbor OSPF process 1: Neighbor ID Pri State Dead Time Address Interface RXmtL RqstL DBsmL 10.10.11.50 5 Full/DR 00:00:40 10.10.10.50 eth1:10.10.10.90 0 0 0 OSPF process 100:<br>Neighbor ID Pri Pri State Dead Time Address Interface RXmtL RqstL DBsmL<br>10.10.11.50 10.10.11.50 5 Full/DR 00:00:40 10.10.10.50 eth2:10.10.11.90 0 0 0 ospfd# show ip ospf 1 neighbor OSPF process 1:<br>Neighbor ID Pri State Neighbor ID Pri State Dead Time Address Interface RXmtL RqstL DBsmL<br>10.10.11.50 5 Full/DR 00:00:40 10.10.10.50 eth1:10.10.10.90 0 0 0 ospfd# show ip ospf 100 neighbor OSPF process 100: Neighbor ID Pri State Dead Time Address Interface RXmtL RqstL DBsmL<br>10.10.11.50 10.10.11.50 5 Full/DR 00:00:40 10.10.10.50 eth2:10.10.11.90 0 0 0 ospfd# show ip ospf neighbor all OSPF process 100: Neighbor ID Pri State Dead Time Address Interface RXmtL RqstL DBsmL<br>10.10.11.51 1 Full/DR 00:00:38 10.10.10.10 hme0:10.10.10.50 0 0 0

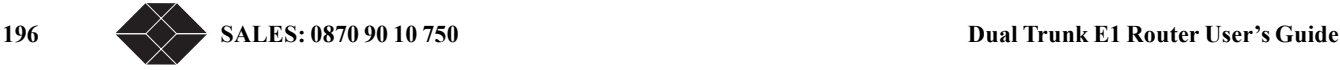

10.10.11.51 1 Full/DR 00:00:38 10.10.11.10 hme1:10.10.11.50 0 0 0 ospfd# ospfd# show ip ospf neighbor detail Neighbor 10.10.11.51, interface address 10.10.10.10 In the area 0.0.0.0 via interface hme0 Neighbor priority is 1, State is Full, 6 state changes DR is 10.10.10.10, BDR is 10.10.10.50 Options 66 \*|O|-|-|-|-|E|- Dead timer due in 00:00:32 Database Summary List 0 Link State Request List 0 Link State Retransmission List 0 Thread Inactivity Timer on Thread Database Description Retransmision off Thread Link State Request Retransmission off Thread Link State Update Retransmission on Neighbor 10.10.11.51, interface address 10.10.11.10 In the area 0.0.0.0 via interface hme1 Neighbor priority is 1, State is Full, 6 state changes DR is 10.10.11.10, BDR is 10.10.11.50 Options 66 \*|O|-|-|-|-|E|- Dead timer due in 00:00:32 Database Summary List 0 Link State Request List 0 Link State Retransmission List 0 Thread Inactivity Timer on Thread Database Description Retransmision off Thread Link State Request Retransmission off Thread Link State Update Retransmission on Neighbor 10.10.11.51, interface address 10.10.11.10 In the area 0.0.0.0 via interface hme1 Neighbor priority is 1, State is Full, 6 state changes DR is 10.10.11.10, BDR is 10.10.11.50 Options 66 \*|O|-|-|-|-|E|- Dead timer due in 00:00:32 Database Summary List 0 Link State Request List 0 Link State Retransmission List 0 Thread Inactivity Timer on Thread Database Description Retransmision off Thread Link State Request Retransmission off Thread Link State Update Retransmission on **Examples** ospfd# show ip ospf neighbor detail

ospfd# show ip ospf neighbor 1.2.3.4

ospfd# show ip ospf neighbor myifname detail all

#### **Related Commands**

**show ip ospf route**

Use the show ip ospf route command to display the OSPF routing table. Include the process ID parameter with this command to display the OSPF routing table for specified instances.

### **Command Syntax**

show ip ospf route show ip ospf PROCESSID route PROCESSID =  $\leq$ 0-65535> The ID of the router process for which information will be displayed. If this parameter is included, only the information for this specified routing process is displayed. **Command Mode** Priviledged Exec mode **Usage**

The following are sample outputs from the show ip ospf route command with and without the process ID parameter. Notice that the first output (without process ID), shows information about both the instances and the second and third outputs show information only about the instances specified by the process ID.

ospfd# show ip ospf route

OSPF process 100:  $=$  OSPF network routing table  $=$ N 10.10.10.0/24 [10] area: 0.0.0.0 directly attached to eth1

**Dual Trunk E1 Router User's Guide TECHNICAL:** 0118 96 56 000  $\leftarrow \rightarrow$  197

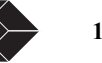

== OSPF router routing table =========== OSPF external routing table ============ OSPF process 110:  $=$  OSPF network routing table  $==$ <br> $(24)$  [10] area: 0.0.0.1] N 10.10.11.0/24 directly attached to eth<sub>2</sub>  $=$  OSPF router routing table ============ OSPF external routing table =========== ospfd# ospfd# show ip ospf 100 route OSPF process 100:  $=$  OSPF network routing table ==<br> $/24$  [10] area: 0.0.0.0  $N = 10.10.10.0/24$ directly attached to eth1 === OSPF router routing table = ========== OSPF external routing table == ospfd# ospfd# show ip ospf 110 route OSPF process 110: ============ OSPF network routing table ============ N 10.10.11.0/24 [10] area: 0.0.0.1 directly attached to eth2  $=$  OSPF router routing table  $=$ ============ OSPF external routing table =========== ospfd# **Examples** ospfd# show ip ospf route **Related Commands show ip protocols** Use the show ip protocols command to display OSPF process parameters and statistics. **Command Syntax** show ip protocols There are no arguments or keywords for this command. **Command Mode** Priviledged Exec mode **Usage**

This is an example of the output from the show ip protocols command:

ospfd# show ip protocols

Routing Protocol is "ospf 200"

Invalid after 0 seconds, hold down 0, flushed after 0

Outgoing update filter list for all interfaces is

Redistributed kernel filterd by filter1

Incoming update filter list for all interfaces is

Redistributing: kernel

Routing for Networks:

 192.30.30.0/24 192.40.40.0/24

Routing Information Sources:

 Gateway Distance Last Update Distance: (default is 110)

Address Mask Distance List

# **Examples**

ospfd# show ip protocols

**show memory all**

Use the show memory all command to display all memory statistics. **Command Syntax** show memory all **Command Mode**

198 SALES: 0870 90 10 750<br>**Dual Trunk E1 Router User's Guide** 

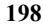

# Priviledged Exec mode and Exec mode

# **Usage**

Following is a sample output of the show memory all command showing information about all the routing protocols. Please note that this is not the complete output but a sample of the output. ospfd# show memory all

===========================================================

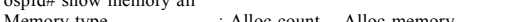

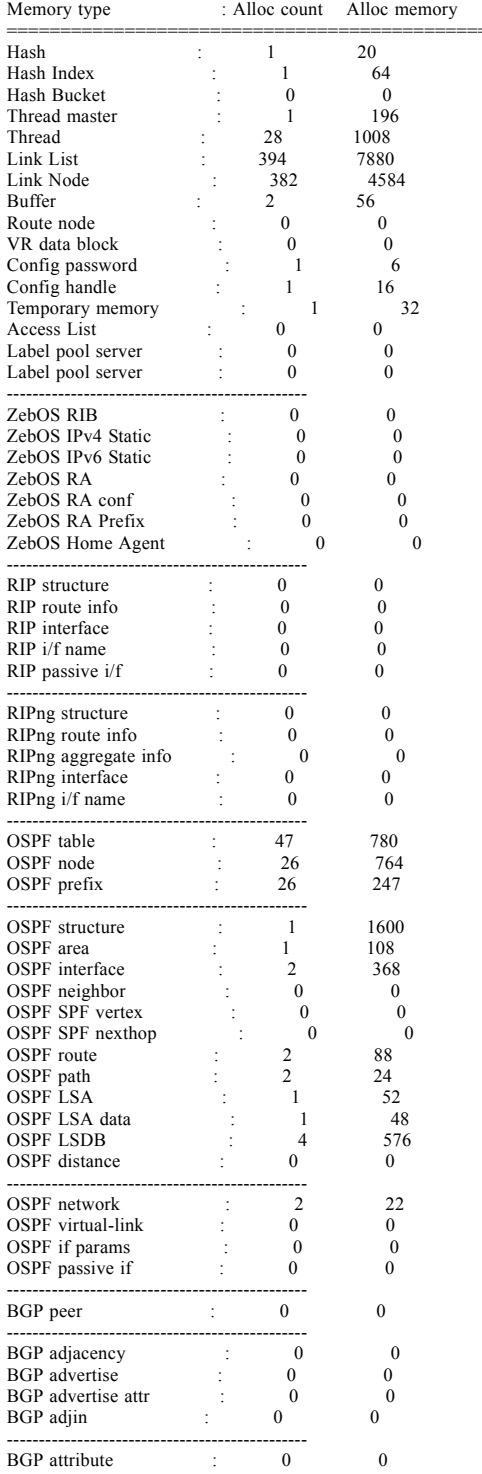

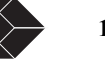

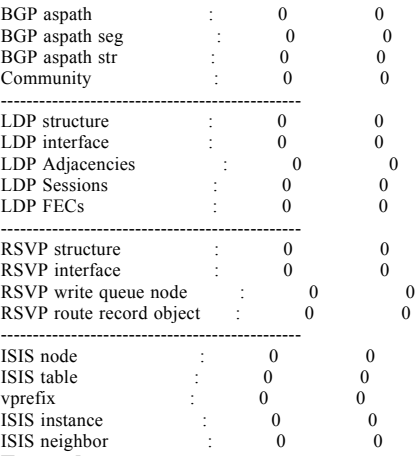

**Examples**

ospfd# show memory all

# **Related Commands**

show memory lib, show memory ospf

#### **show memory lib**

Use the show memory lib command to display memory statistics for the ZebOS library.

**Command Syntax**

show memory lib

### **Command Mode**

Priviledged Exec mode and Exec mode

#### **Usage**

The following is a sample output from the show memory lib command displaying ZebOS library statistics. ospfd# show memory lib

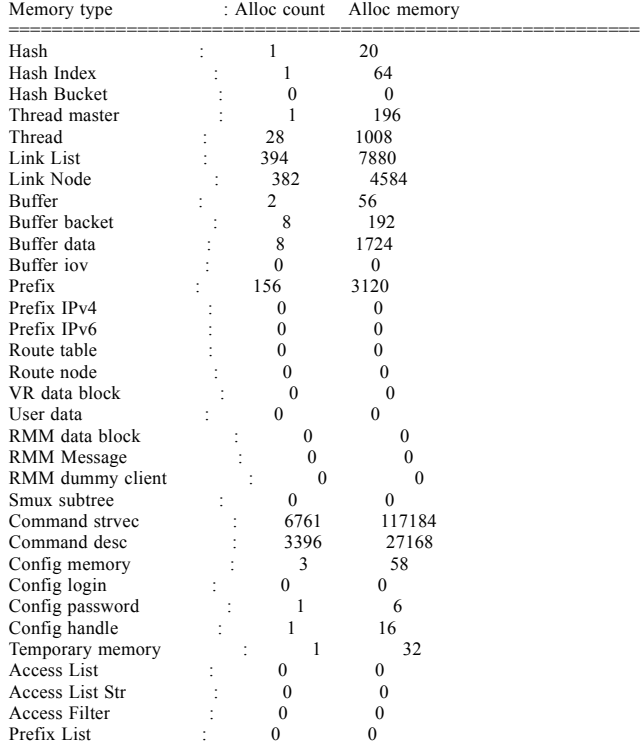

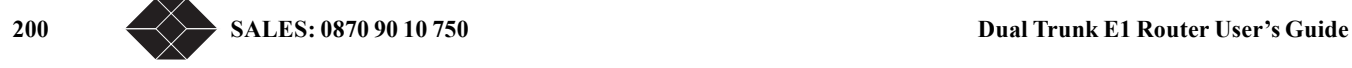

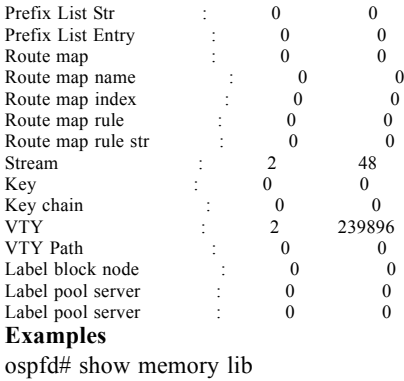

# **Related Commands**

show memory all, show memory ospf

# **show memory ospf**

Use the show memory ospf command to display memory statistics for the OSPF protocol.

**Command Syntax**

show memory ospf

# **Command Mode**

Priviledged Exec mode and Exec mode

# **Usage**

The following is a sample output from the show memory ospf command displaying OSPF statistics ospfd# show memory ospf

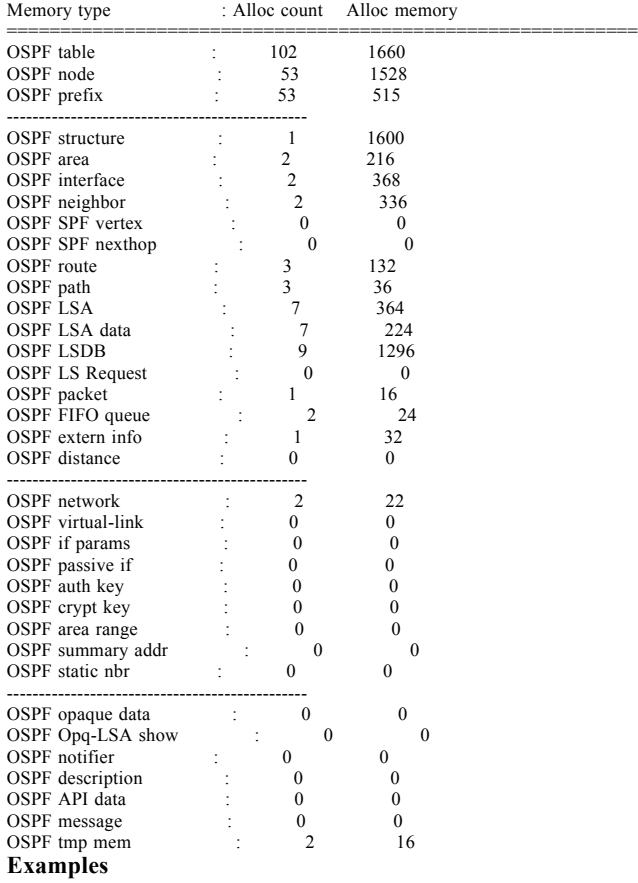

**Dual Trunk E1 Router User's Guide TECHNICAL: 0118 96 56 000** 201

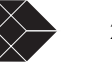

ospfd# show memory ospf **Related Commands** show memory all, show memory lib

#### **summary-address**

Use the summary-address command to summarize or suppress external routes with the specified address range.

# **Command Syntax**

summary-address A.B.C.D/M (not-advertise)(tag <0-4294967295>)

A.B.C.D/M = The range of addresses given as IPv4 starting address and a mask indicating the range.

not-advertise Suppresses external routes.

tag <0-4294967295> The default tag value is 0.

# **Command Mode**

Router mode

# **Usage**

An address range is a pairing of an address and a mask that is almost the same as IP network number. For example, if the specified address range is 192.168.0.0/255.255.240.0, it matches: 192.168.1.0/24, 192.168.4.0/22, 192.168.8.128/25 and so on. Redistributing routes from other protocols into OSPF requires the router to advertise each route individually in an external LSA. Use summary address command to advertise one summary route for all redistributed routes covered by a specified network address

and mask. This helps decrease the size of the OSPF link state database.

# **Examples**

The following example uses the summary-address command to aggregate external LSAs that match the network 172.16.0.0/24 and assign a Tag value of 3.

ospfd# configure terminal ospfd(config)# router ospf 100 ospfd(config-router)# summary-address 172.16.0.0/16 tag 3 **Related Commands**

**timers spf**

Use the timers spf command to adjust route-calculation timers.

Use the no parameter of this command to return to the default timer values.

#### **Command Syntax**

timers spf SPF-DELAY spf-holdtime no timers spf SPF-DELAY SPF-HOLDTIME SPF-DELAY= <0-4294967295> Specifies the delay between receiving a change to SPF calculation.The default spf-delay value is 5 seconds SPF-HOLDTIME= <0-4294967295> Specifies hold time between consecutive SPF calculations. The default

spf-holdtime value is 10 seconds.

# **Command Mode**

Router mode

### **Usage**

The timer spf command configures the delay time between the receipt of a topology change and the calculation of the Shortest Path First (SPF). This command also configure the hold time between two consecutive SPF calculations. **Examples**

timers spf 67295 7295 **Related Commands**

202 SALES: 0870 90 10 750<br>**Dual Trunk E1 Router User's Guide** 

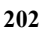

# *Index*

### **A**

AC power installation [3-18](#page-29-0) access rights [4-32](#page-43-0) Access Router configuration overview [5-33,](#page-44-0) [6-47,](#page-58-0) [7-53](#page-64-0) Configuring Packet Processing Mode [6-52](#page-63-0), [7-54](#page-65-0) Configuring Static Routes [7-55](#page-66-0) Configuring the Firewall [6-52,](#page-63-1) [8-63](#page-74-0) Setting ID, Date, and Network Timing [5-35](#page-46-0) AIS network AIS received alarm [16-129](#page-140-0) alarms configuring [11-85](#page-96-0) display [11-85](#page-96-1) Menu 8 [11-86](#page-97-0) SNMP mode [11-85](#page-96-2) assigning passwords [4-32](#page-43-1) attaching to a terminal COMM [4-26](#page-37-0) standalone [4-26](#page-37-0)

#### **C**

carrier loss network carrier loss alarm [16-128](#page-139-0) COMM PORT [16-130](#page-141-0) COMM port attaching to terminal [4-26](#page-37-0) command line help [17-138](#page-149-0) configuring alarm conditions [11-85](#page-96-0) [Controlled Slip Seconds](#page-89-0) *See* CSS CRC Errors [16-131](#page-142-0) CSS [10-78](#page-89-0) Current Interval Time [10-78](#page-89-1) Current Test [16-130](#page-141-1)

# **D**

data performance data compliance [10-75](#page-86-0) Data Carrier Detect (DCD) [16-130](#page-141-2) delay monitoring [10-79](#page-90-0) diagnostics [9-65](#page-76-0) from terminal screen menus [9-70](#page-81-0) Link Layer [9-71](#page-82-0) Loop Down Remote [9-67](#page-78-0) Loop Payload test [9-67](#page-78-1) Loop Up Remote [9-67](#page-78-0) loopback tests [9-66](#page-77-0) materials required [9-65](#page-76-1) Menu-9 [9-70](#page-81-1) physical layer [9-70](#page-81-2) self test [9-65](#page-76-2) Dial Out Time Interval [16-129](#page-140-1) dial-out capability

telephone numbers [16-129](#page-140-2) DLC IBC (E1 platform) Link Loss Alarm [16-129](#page-140-3) download utility [15-103](#page-114-0) downloading software abnormal termination [15-104](#page-115-0) download utility [15-103](#page-114-0) error indicators [15-104](#page-115-1) setting up TFTP [15-103](#page-114-1) user aborted [15-105](#page-116-0) Xmodem setup [15-103](#page-114-2) **E** EFS events Payload Loopback Actuated [10-78](#page-89-2) EFS Field, calculating EFS [4-23](#page-34-0) [Errored Seconds](#page-89-3) *See* ES [ES](#page-89-3) Event Log [10-78](#page-89-4) **F** front panel tests [9-65](#page-76-3) **G**

Grounding [3-19](#page-30-0)

**H** Hyperterm [4-27](#page-38-0)

# **I** in-band network registers 24 hour detail [10-81](#page-92-0) In-band CRC Error Threshold [16-130](#page-141-3) In-band Link Loss Alarm [16-129](#page-140-4) in-band management [10-80](#page-91-0) installation AC power [3-18](#page-29-0) mounting the unit on a tray [3-18](#page-29-1) tray cable requirements [3-19](#page-30-1) installing attaching to terminal [4-26](#page-37-1)

# **K**

KERNEL Commands [17-152](#page-163-0)

# **L**

lamp test [9-69](#page-80-0) LEDs lamp test [9-69](#page-80-0) Link Layer diagnostics [9-71,](#page-82-0) [9-72](#page-83-0) link-based testing public packet networks [9-72](#page-83-1)

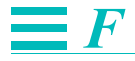

LMI Conditioning STATUS [5-41](#page-52-0) STATUS ENQUIRY [5-41](#page-52-1) LOFC [10-78](#page-89-5) logging in login messages [4-30](#page-41-0) logging off  $4-31$ logging on from telnet connection [4-31](#page-42-1) logging on to the unit [4-27](#page-38-1) Loop Payload test [9-67](#page-78-1) loopback tests [9-66](#page-77-0) [Loss of Frame Count](#page-89-5) *See* LOFC

# **M**

Main Status [10-80](#page-91-1) network status [10-80](#page-91-2) Main status ?? to [16-118](#page-129-0) menus Menu-4F, Software Download [15-103](#page-114-3) Menu-6, Timeslot Configuration [4-31,](#page-42-2) [11-86](#page-97-1) Menu-8C, Miscellaneous Management Configuration [4-](#page-43-2) [32](#page-43-2) setting parameters [4-26](#page-37-2) monitoring status [10-80](#page-91-3)

#### **N**

navigating terminal interface [4-26](#page-37-3) network troubleshooting [12-90](#page-101-0) network status [10-80](#page-91-2) non-disruptive testing [9-72](#page-83-2) Normal User Password [16-129](#page-140-5) Normal User password [4-32](#page-43-3)

# **O**

operating altitude [3-17](#page-28-0) humidity [3-17](#page-28-0) temperature [3-17](#page-28-0) operating environment [3-17](#page-28-0)

### **P**

passwords assigning [4-32](#page-43-1) configuring Normal User and Superuser [16-129](#page-140-5) no passwords [4-32](#page-43-4) Pattern Tes [16-130](#page-141-4) pattern tests [9-68](#page-79-0) lamp test [9-69](#page-80-0) QRW [9-68](#page-79-1) Performance Report events [10-76](#page-87-0), [10-78,](#page-89-6) [10-79](#page-90-1) performance reporting [10-76](#page-87-1) Performance Reports [10-76](#page-87-2) Carrier Registers Current Interval [10-76](#page-87-3) Event Log [10-78](#page-89-4)

Physical Layer Diagnostics [9-70](#page-81-2) performing a test from [9-70](#page-81-3) pin assignment communication port [14-102](#page-113-0) DE-9 to DB-25 [14-102](#page-113-1) pin assignments network [14-101](#page-112-0) Protocol Directory [10-81](#page-92-1) Protocol Distribution [10-82](#page-93-0)

# **Q**

QRSS [9-68](#page-79-2) [Quasi Random Signal State](#page-79-2) *See* QRSS

# **R**

requirements tray cable [3-19](#page-30-1) RIP Command Reference [17-155](#page-166-0) RIP commands show debugging rip [17-159](#page-170-0) RMON-2 [10-81](#page-92-1) Protocol Directory [10-81](#page-92-1) Protocol Distribution [10-82](#page-93-0) Router Configuration Overview [5-33](#page-44-1), [6-47](#page-58-1), [7-53](#page-64-1)

# **S**

Self Test at power-up [3-18,](#page-29-2) [3-19](#page-30-2) self test [9-65](#page-76-4) [Serial Line Interface Protocol](#page-52-2) *See* SLIP [SES](#page-89-7) [10-78](#page-89-8) setting Unit ID [5-35](#page-46-1) setting up TFTP [15-103](#page-114-1) [Severely Errored Seconds](#page-89-7) *See* SES site requirements [3-17](#page-28-0) specifications [13-95](#page-106-0) standalone attaching to a terminal [4-26](#page-37-0) STATUS [5-41](#page-52-0) STATUS EnQUIRY [5-41](#page-52-1) Super User Password [16-129](#page-140-6) Super User password [4-32](#page-43-3) sync loss NET sync loss alarm [16-128](#page-139-1)

# **T**

TCP/IP delay monitoring [9-72](#page-83-3) technical specifications [13-95](#page-106-1) environmental [13-96](#page-107-0) performance [13-95](#page-106-2) physical [13-96](#page-107-1) power options [13-96](#page-107-2) reliability [13-96](#page-107-3) telnet logging on  $4-31$ terminal interface navigating [4-26](#page-37-3)
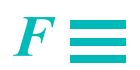

TFTP [15-103](#page-114-0)

time-out for terminal [16-129](#page-140-0) Timeout When Logged On [16-129](#page-140-1) Timeout When Not Logged On [16-129](#page-140-2) Top Talkers [10-81](#page-92-0) troubleshooting network problems [12-90](#page-101-0) passwords [4-32](#page-43-0)

## **U**

[UAS](#page-89-0) [Unavailable Seconds](#page-89-0) *See* UAS Unavailable Signal State [10-78](#page-89-1) Unit ID setting [5-35](#page-46-0)

## **X**

Xmodem [15-103](#page-114-1) XON/XOFF [16-130](#page-141-0)

## **Y**

yellow alarm network yellow received alarm [16-129](#page-140-3)

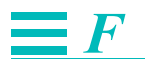

Free Manuals Download Website [http://myh66.com](http://myh66.com/) [http://usermanuals.us](http://usermanuals.us/) [http://www.somanuals.com](http://www.somanuals.com/) [http://www.4manuals.cc](http://www.4manuals.cc/) [http://www.manual-lib.com](http://www.manual-lib.com/) [http://www.404manual.com](http://www.404manual.com/) [http://www.luxmanual.com](http://www.luxmanual.com/) [http://aubethermostatmanual.com](http://aubethermostatmanual.com/) Golf course search by state [http://golfingnear.com](http://www.golfingnear.com/)

Email search by domain

[http://emailbydomain.com](http://emailbydomain.com/) Auto manuals search

[http://auto.somanuals.com](http://auto.somanuals.com/) TV manuals search

[http://tv.somanuals.com](http://tv.somanuals.com/)